## **Atlas Copco**

Oil-injected rotary screw compressors

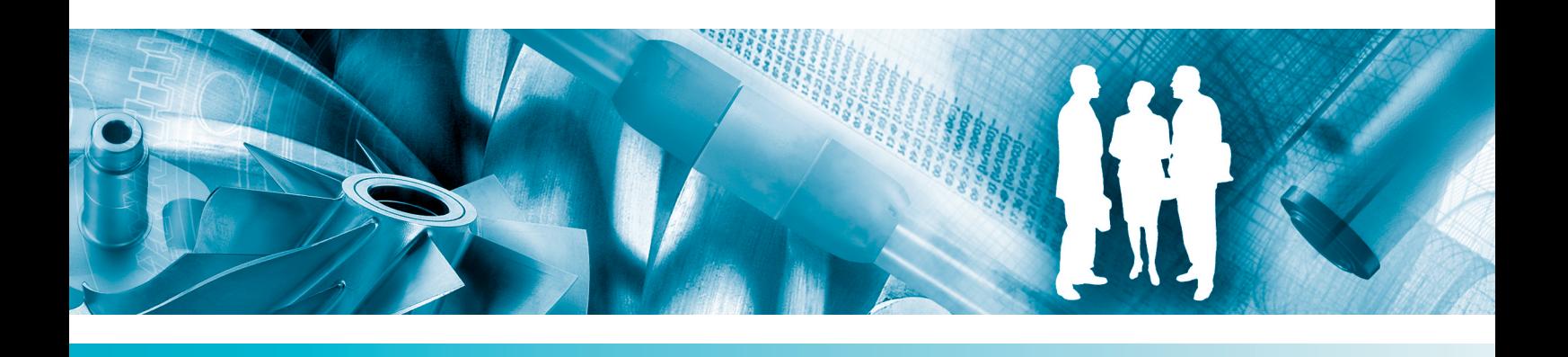

**GA 37 VSD, GA 45 VSD, GA 55 VSD**

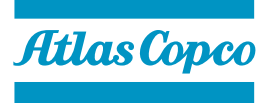

Инструкция по эксплуатации

# **Atlas Copco** Oil-injected rotary screw compressors

### GA 37 VSD, GA 45 VSD, GA 55 VSD

Начиная со следующего серийного номера и далее по порядку: API 580 000

### **Инструкция по эксплуатации**

Перевод официальной инструкции

### **Уведомление об авторских правах**

Несанкционированное использование или копирование содержания данного документа или любой его части запрещается.

Особенно это касается торговых марок, названия моделей, номеров деталей и чертежей.

Данная инструкция по эксплуатации применима для машин как с маркировкой СЕ, так и без маркировки СЕ. Она отвечает требованиям к инструкциям, приведенным в соответствующих Директивах ЕС, как это указано в Заявлении о соответствии.

2010 - 06 **НЕТ 2996 7085 51**

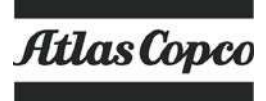

www.atlascopco.com

### Содержание

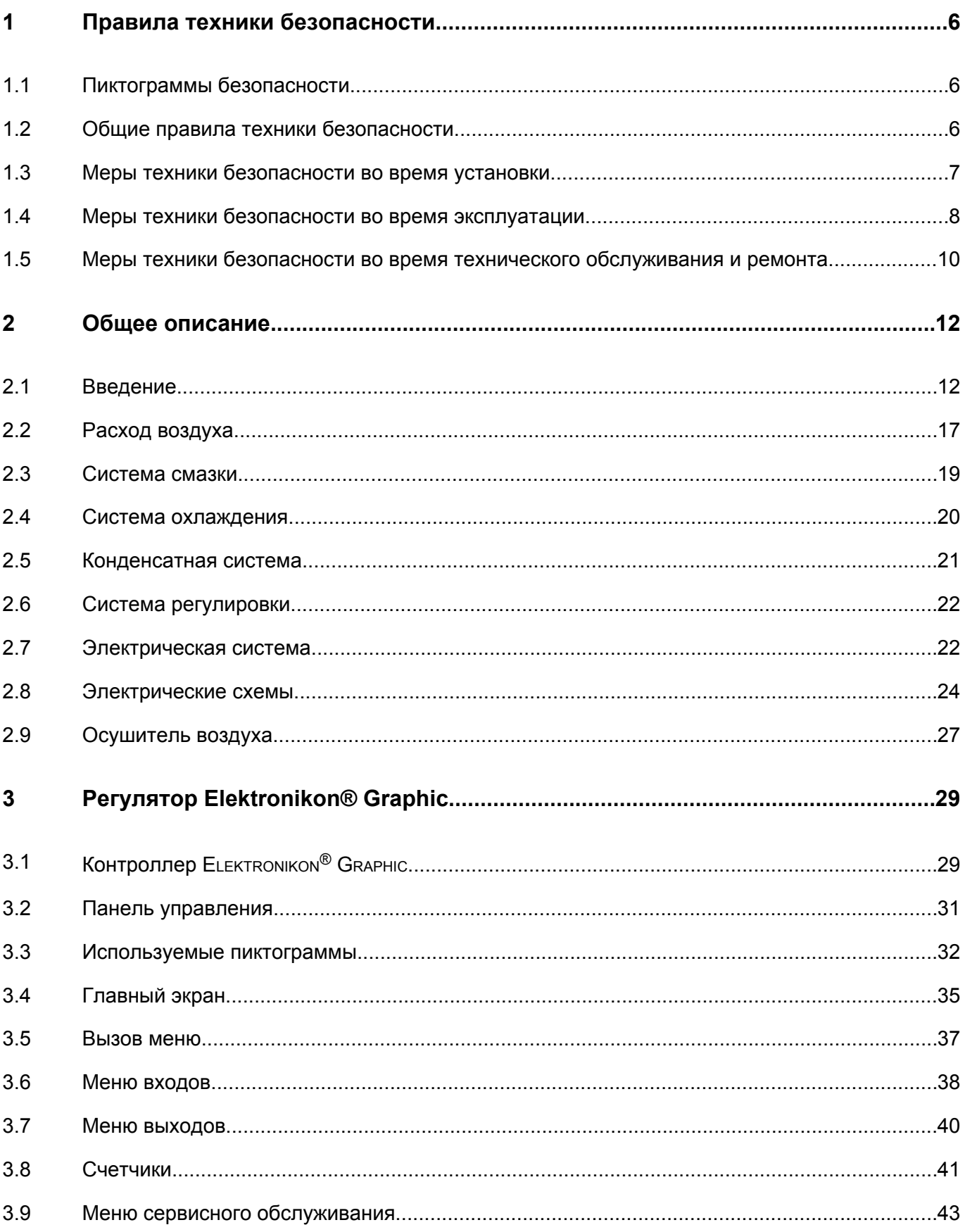

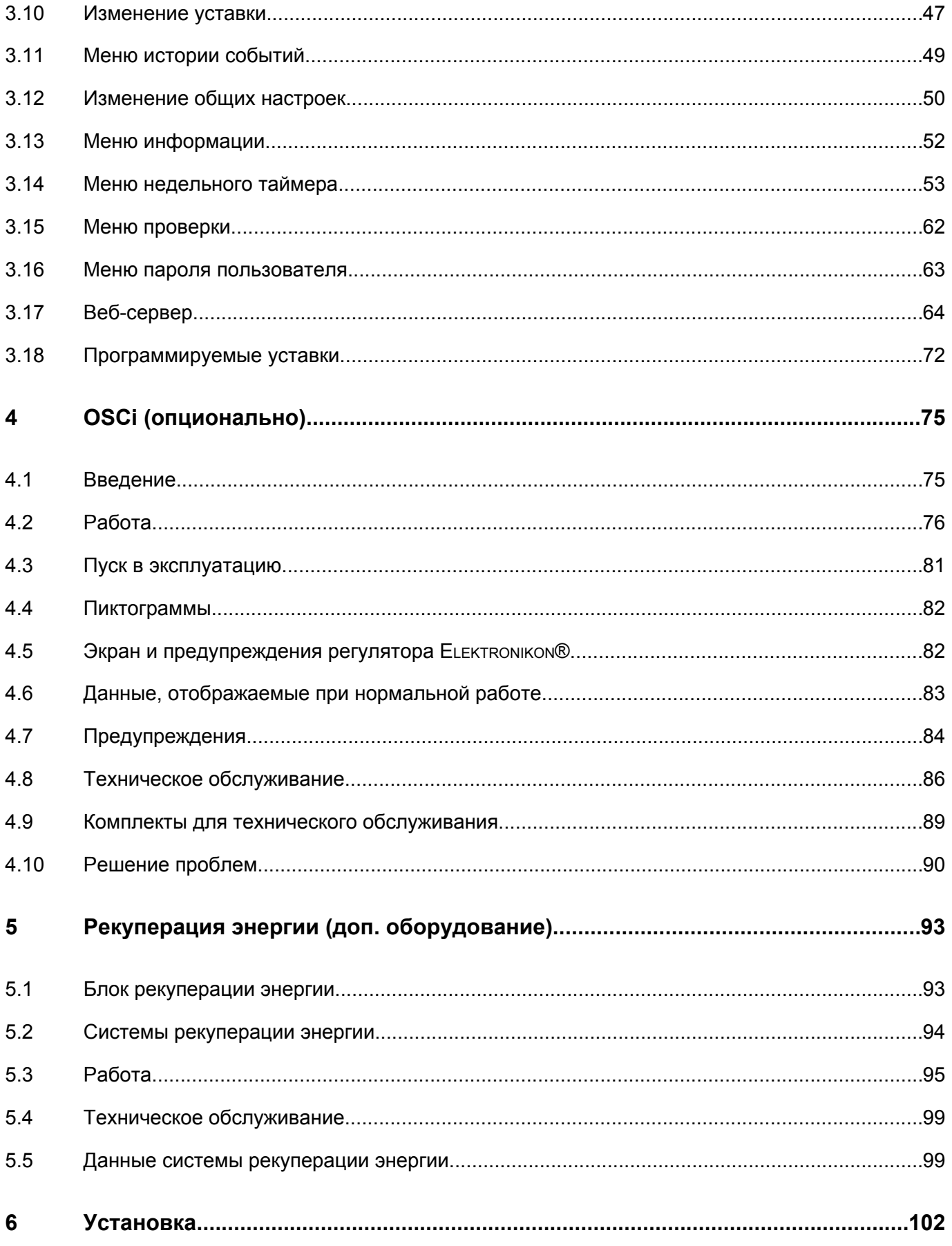

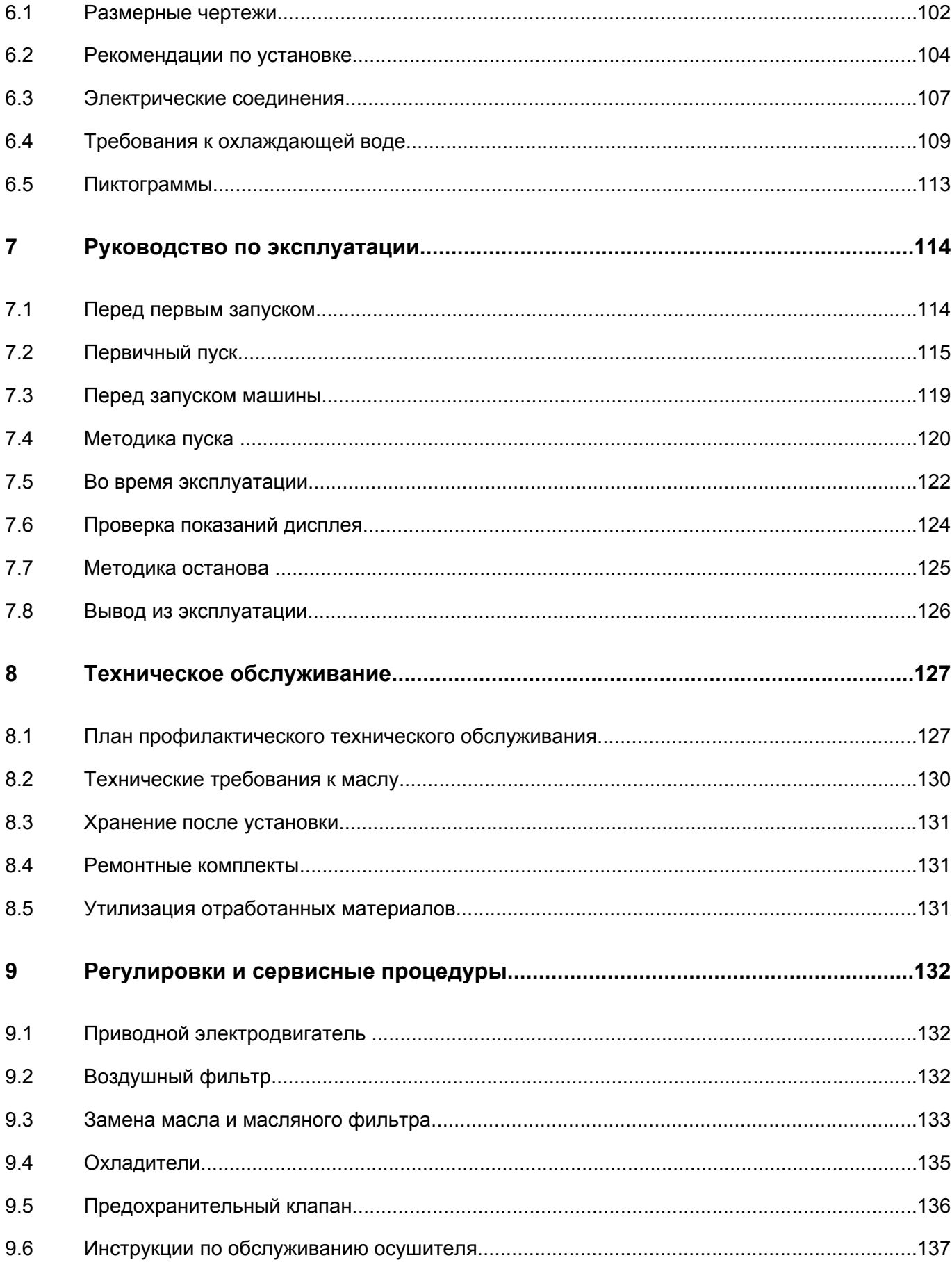

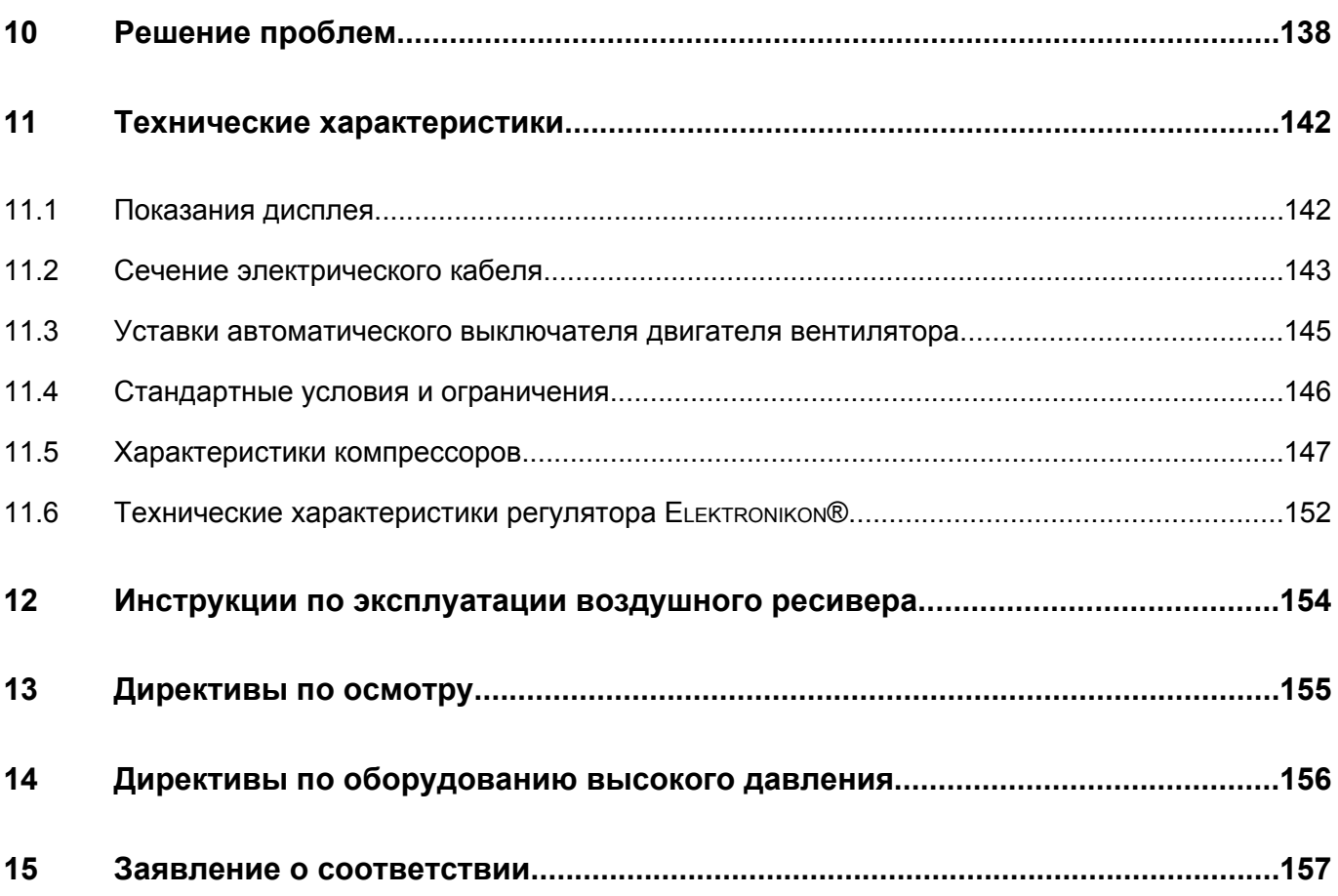

#### <span id="page-7-0"></span>1 Правила техники безопасности

#### $1.1$ Пиктограммы безопасности

### Пояснение

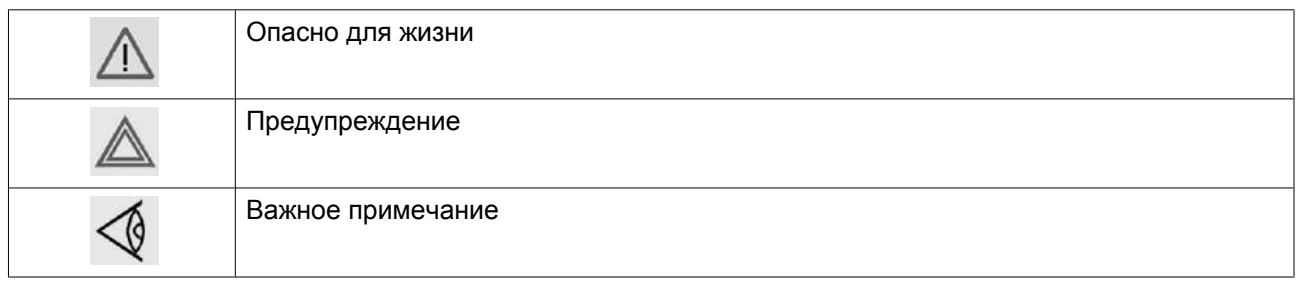

#### $1.2$ Общие правила техники безопасности

### Общие меры безопасности

- 1. Пользователи оборудования должны применять безопасные способы работы и соблюдать все местные правила и нормативные документы, регламентирующие вопросы техники безопасности.
- 2. Если какие-либо положения данного руководства противоречат нормам местного законодательства, необходимо руководствоваться более строгим предписанием из двух.
- 3. Установка, эксплуатация, обслуживание и ремонт должны осуществляться только специально обученными специалистами, имеющими соответствующий допуск.
- 4. Считается, что компрессор не может создавать воздух такого качества, который необходим для дыхания. Для того, чтобы его можно было вдыхать, сжатый воздух должен пройти процедуру очистки в соответствии с местными нормами и стандартами.
- 5. Перед проведением работ по техническому обслуживанию, ремонту, регулировке, за исключением обычного обслуживания, остановите машину, нажмите кнопку аварийного останова, выключите питание от сети и стравите давление из компрессора. Кроме того, разъединяющий выключатель электропитания должен быть разомкнут и заблокирован.
- 6. Никогда не играйте со сжатым воздухом и связанным с ним оборудованием. Не направляйте струю сжатого воздуха на себя и других людей. Не используйте струю сжатого воздуха для чистки одежды. Все операции с использованием сжатого воздуха для очистки оборудования производите с предельной осторожностью; пользуйтесь средствами защиты глаз.
- 7. Владелец оборудования несет ответственность за обеспечение безопасных условий работы при проведении технического обслуживания. Детали и дополнительное оборудование, не способные обеспечить безопасность работ, подлежат обязательной замене.
- 8. Запрещается ходить по крыше кожуха компрессора или стоять на ней.

### <span id="page-8-0"></span>**1.3 Меры техники безопасности во время установки**

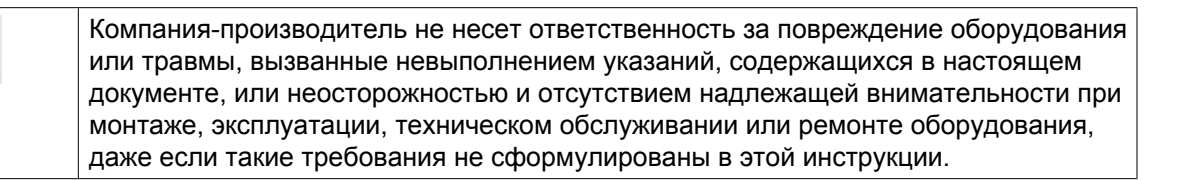

### **Меры безопасности при установке**

- 1. Подъем оборудования должен осуществляться только с применением подходящих подъемных устройств в соответствии с действующими правилами безопасности. Перед подъемом незакрепленные или поворачивающиеся детали должны быть надежно закреплены. Категорически запрещается находиться в опасной зоне под поднимаемой установкой. Ускорение и замедление подъема допускается только в безопасных пределах. Персонал, производящий работы в зоне подъемного оборудования, должен носить защитные каски.
- 2. Располагайте машину в таком месте, где воздух окружающей среды максимально холоден и чист. При необходимости смонтируйте воздуховод на стороне всасывания. Никогда не создавайте препятствий для забора воздуха. Следует минимизировать попадание в установку влаги вместе со всасываемым воздухом.
- 3. Перед присоединением труб снимите все пробки, заглушки, колпачки, выньте пакеты с сиккативом.
- 4. Воздушные шланги должны быть подходящих размеров и соответствовать рабочему давлению. Никогда не используйте изношенные, поврежденные и отработанные шланги. Используйте только распределительные трубопроводы надлежащего размера, способные выдерживать рабочее давление.
- 5. Всасываемый воздух не должен содержать паров и частиц воспламеняющихся веществ, например, растворителей краски, которые могут стать причиной возгорания или взрыва внутри установки.
- 6. Организуйте забор воздуха так, чтобы свободная одежда, которую носят люди, не могла попасть в установку.
- 7. Обеспечьте беспрепятственное тепловое расширение выпускного трубопровода компрессора, идущего к концевому охладителю или к сети сжатого воздуха. Трубопровод не должен соприкасаться или проходить рядом с воспламеняющимися материалами.
- 8. Никакие внешние силы не должны воздействовать на выпускной клапан воздуха; соединительная труба не должна испытывать растягивающих нагрузок.
- 9. Если используется дистанционное управление, на установке должна быть четкая надпись: "ОПАСНО!: Эта установка управляется дистанционно и может запускаться без предупреждения". Перед проведением любых работ по техническому обслуживанию или ремонту оператор должен удостовериться, что установка остановлена, и разъединитель выключен и заблокирован. В дальнейшем для обеспечения безопасности, лица, включающие установку дистанционно, должны принимать надлежащие меры предосторожности, чтобы обеспечить отсутствие на машине персонала, производящего работы или проверку. И в завершение этого, к пусковому оборудованию должно быть прикреплено соответствующее письменное предупреждение.
- 10. Установки с воздушным охлаждением следует монтировать так, чтобы обеспечить достаточный поток охлаждающего воздуха и избежать рециркуляции выпускаемого воздуха к впускному отверстию компрессора или воздуха охлаждения.
- 11. Электрические соединения должны выполняться в соответствии правилам. Установки должны быть заземлены и защищены от короткого замыкания с помощью предохранителей во всех фазах. Рядом с компрессором должен быть установлен блокируемый изолирующий выключатель сети.
- <span id="page-9-0"></span>12. На установках с системой автоматического пуска/останова или при включении автоматического перезапуска после аварийного выключения напряжения возле приборной панели должна быть прикреплена табличка с надписью: "Эта установка может быть включена без предупреждения".
- 13. В системах, объединяющих несколько компрессоров, для отсоединения каждого отдельного компрессора должны быть установлены клапаны с ручным управлением. Обратные клапаны (стопорные) недостаточно надежны, чтобы использовать их для изоляции системы давления.
- 14. Никогда не удаляйте и не выводите из строя приборы безопасности, щитки или изоляцию, установленные в машине. Каждый резервуар высокого давления или смонтированное снаружи установки вспомогательное оборудование, содержащее воздух под давлением выше атмосферного, должно быть защищено необходимыми устройствами сброса давления.
- 15. Трубопроводы и другие части, температура которых превышает 80 ˚C (176 ˚F) и к которым могут случайно прикоснуться люди при проведении работ в нормальном режиме эксплуатации, должны иметь ограждения или теплоизоляцию. Остальные трубы с высокой температурой должны иметь четкую маркировку.
- 16. В установках с водяным охлаждением смонтированная снаружи система охлаждающей воды должна быть оснащена предохранительным устройством с заданной уставкой давления согласно максимальному впускному давлению охлаждающей воды.
- 17. Если основание не ровное или на нем могут образоваться какие-либо разнонаправленные уклоны, проконсультируйтесь с изготовителем.

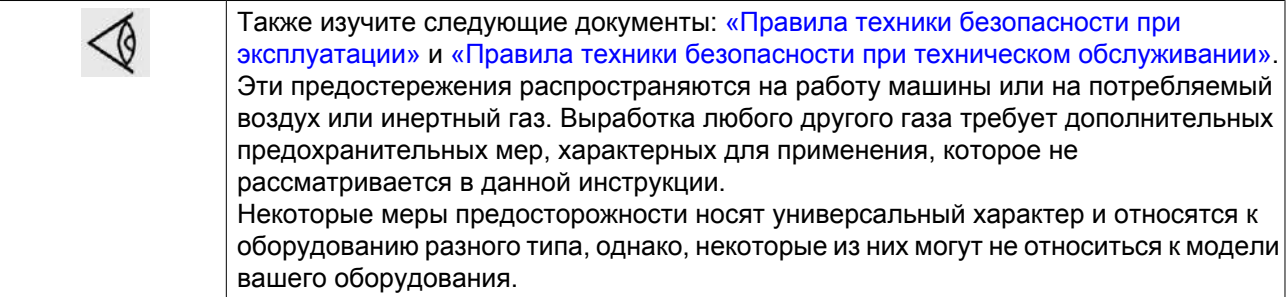

### **1.4 Меры техники безопасности во время эксплуатации**

Компания-производитель не несет ответственность за повреждение оборудования или травмы, вызванные невыполнением указаний, содержащихся в настоящем документе, или неосторожностью и отсутствием надлежащей внимательности при монтаже, эксплуатации, техническом обслуживании или ремонте оборудования, даже если такие требования не сформулированы в этой инструкции.

### **Меры безопасности при эксплуатации**

- 1. Запрещается касаться трубопроводов и других элементов компрессора во время его работы.
- 2. Используйте только правильные типы и размеры концевых фитингов шлангов и соединений. При продувке воздуха через шланг или трубопровод надежно закрепите свободный конец. Незакрепленный конец шланга под давлением может вырваться, причинив травму. Перед тем, как отсоединять шланг, убедитесь, что давление в нем сброшено.
- 3. В качестве дополнительной меры безопасности оператор, отключающий машины с дистанционным управлением, должен принять соответствующие меры, чтобы убедиться, что их

никто не будет осматривать или использовать. С этой целью оборудование с дистанционным управлением необходимо снабдить соответствующими предупреждающими табличками.

- 4. Никогда не работайте с оборудованием, если существует возможность возгорания или появления токсичного дыма, испарений или частиц.
- 5. Никогда не нагружайте машину ниже или выше ее номинальных характеристик.
- 6. Во время работы держите все дверцы конструкции закрытыми. Разрешается открывать дверцы на короткое время, например, для текущих проверок. Вставляйте в уши беруши, когда открываете дверцы.

При работе вблизи компрессоров, не оснащенных корпусом, необходимо использовать средства защиты органов слуха.

- 7. Работники, находящиеся в помещениях, где уровень звукового давления достигает или превышает 80 дБ(A), должны пользоваться противошумными наушниками.
- 8. Периодически проверяйте, что:
	- Все защитные щитки находятся на своих местах и надежно закреплены
	- Все шланги и/или трубки внутри машины находятся в хорошем и надежном состоянии и не истираются
	- Отсутствие утечек
	- Плотность затяжки всех крепёжных элементов
	- Все электрические проводники закреплены и находятся в хорошем состоянии
	- Предохранительные клапаны и другие устройства для сброса давления не забиты грязью или краской
	- Выходной клапан воздуха и воздушная сеть, т.е. трубы, муфты, коллекторы, клапаны, шланги и т.д., находятся в хорошем состоянии, не изношены и правильно эксплуатируются
- 9. В том случае, если теплый охлаждающий воздух, выходящий из компрессора, используется в воздушно-отопительных системах (например, для отопления рабочих цехов), необходимо принять соответствующие меры предосторожности против загрязнения воздуха или возможного отравления атмосферы.
- 10. Не удаляйте и не разрушайте звукоизолирующие материалы.
- 11. Никогда не удаляйте и не ломайте приборы безопасности, защитные щитки или изолирующие материалы, установленные на машине. Каждый сосуд или вспомогательное устройство для сбора воздуха, установленное снаружи машины и находящееся под давлением, величина которого выше атмосферного, должен быть защищен прибором или приборами для сброса давления, согласно требованиям.

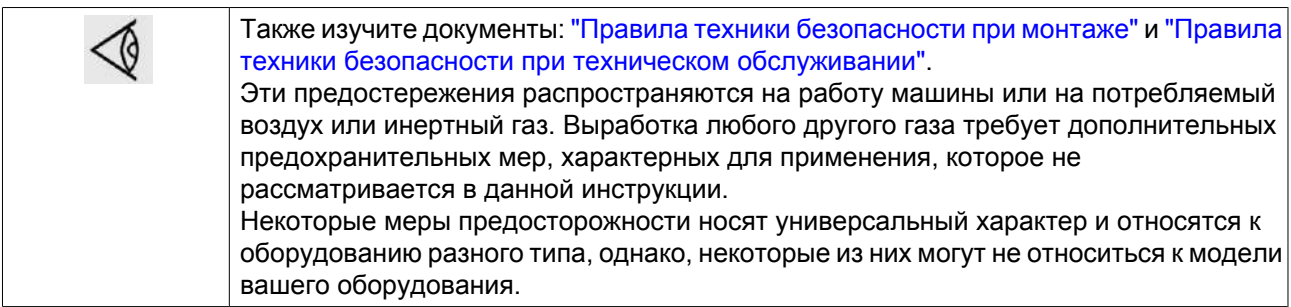

### <span id="page-11-0"></span> $1.5$ Меры техники безопасности во время технического обслуживания и ремонта

Компания-производитель не несет ответственность за повреждение оборудования или травмы, вызванные невыполнением указаний, содержащихся в настоящем документе, или неосторожностью и отсутствием надлежащей внимательности при монтаже, эксплуатации, техническом обслуживании или ремонте оборудования, даже если такие требования не сформулированы в этой инструкции.

### Меры безопасности при техническом обслуживании и ремонте

- 1. Необходимо всегда использовать соответствующие защитные средства (защитные очки, перчатки, обувь и др.).
- 2. Для технического обслуживания и ремонтных работ используйте только подходящие инструменты.
- 3. Используйте только фирменные запасные части.
- 4. Все работы по техническому обслуживанию должны проводиться только после того, как оборудование остынет.
- 5. Пусковую аппаратуру необходимо оборудовать табличками с надписью "Оборудование ремонтируется; не запускать!".
- 6. В качестве дополнительной меры безопасности оператор, отключающий машины с дистанционным управлением, должен принять соответствующие меры, чтобы убедиться, что их никто не будет осматривать или использовать. С этой целью оборудование с дистанционным управлением необходимо снабдить соответствующими предупреждающими табличками.
- 7. Закрывайте вентиль для выпуска воздуха из компрессора перед тем, как присоединять или отсоединять трубу.
- 8. Перед снятием любого находящегося под давлением компонента надежно изолируйте установку от всех источников давления и сбросьте давление во всей системе.
- 9. Никогда не применяйте воспламеняющихся растворителей или четырёххлористый углерод для чистки деталей. Принимайте меры предосторожности, чтобы не отравиться ядовитыми парами чистяших жилкостей
- 10. Тщательно соблюдайте чистоту при выполнении технического обслуживания или ремонта. Избегайте грязи, укрывая детали и открытые отверстия чистой тканью, бумагой или лентой.
- 11. Никогда не применяйте сварку и не выполняйте никаких работ, требующих подогрева, рядом с масляной системой. Перед выполнением таких работ масляные резервуары должны быть полностью очищены, например, водяным паром. Никогда не выполняйте сварку, и ни в коем случае не изменяйте конструкцию сосудов, работающих под давлением.
- 12. Если имеется сигнал или какое-либо подозрение, что какая-то внутренняя деталь машины перегрета, то машина должна быть остановлена, но никакие крышки для обследования не должны открываться пока не истечет время, достаточное для охлаждения; это необходимо, чтобы избежать спонтанного воспламенения паров масла при контакте с воздухом.
- 13. Никогда не применяйте источник света с открытым пламенем для обследования внутреннего пространства машины, сосудов высокого давления и т. д.
- 14. Убедитесь, что никакие инструменты, лишние запасные детали или ветошь не оставлены внутри машины или на ней.
- 15. Все регулирующие и предохранительные устройства должны содержаться в исправности, это обеспечит их бесперебойную работу. Их нельзя выводить из рабочего процесса.
- 16. Перед чисткой машины для ее использования после технического обслуживания или капитального ремонта убелитесь, что все уставки рабочих лавлений, температур и времени выбраны правильно.

Проверьте, чтобы все устройства контроля и аварийного отключения были смонтированы и правильно функционировали. Если они удалены, проверьте, чтобы защита соединительной муфты вала привода компрессора была вновь поставлена на место.

- 17. Каждый раз при замене маслоотделительного элемента проверяйте выпускную трубу и внутренние поверхности резервуара маслоотделителя на отложения сажи; удаляйте чрезмерно накопившуюся сажу.
- 18. Защищайте двигатель, воздушный фильтр, электрическую и регулирующую аппаратуру и т.д. от попадания на них влаги, например, при паровой очистке.
- 19. Убедитесь, что все звукоизолирующие материалы и виброизоляторы, например, виброизоляционный материал облицовки и блоков компрессора для всасывания и выпуска воздуха, находятся в хорошем состоянии. Если они повреждены, замените их материалом, полученным от изготовителя, чтобы не допустить повышения уровня звукового давления.
- 20. Никогда не применяйте каустических растворителей, которые могут испортить материал воздушной сети, например, стаканы из поликарбоната.
- 21. **Необходимо уделять повышенное внимание следующим мерам безопасности при работе с хладагентом:**
	- Никогда не вдыхайте испарения хладагента. Убедитесь, что рабочее место хорошо проветривается, если нужно, используйте респиратор.
	- Всегда надевайте специальные перчатки. При попадании хладагента на кожу промойте водой. Если жидкий хладагент попадет на кожу через одежду, не трите участок и не снимайте одежду; обильно поливайте одежду свежей водой, пока не будет смыт весь хладагент, а затем обратитесь за первой медицинской помощью.

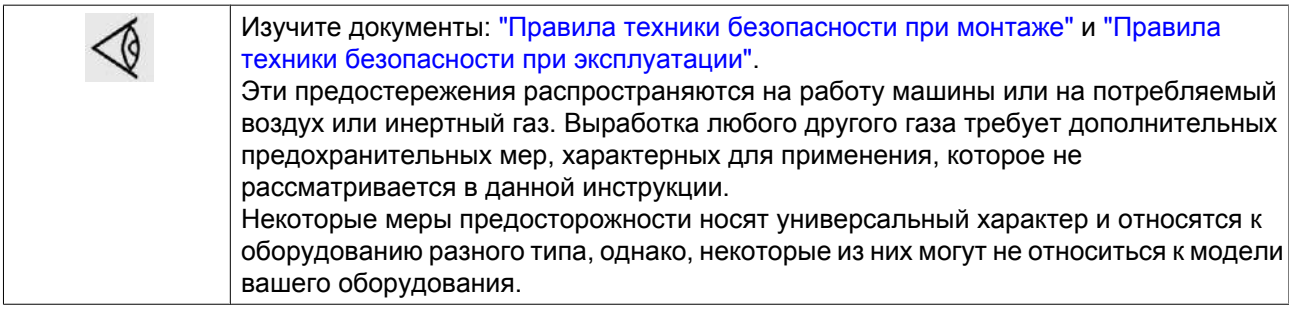

### <span id="page-13-0"></span>**2 Общее описание**

### **2.1 Введение**

### **Введение**

Компрессоры с GA37 VSD по GA55 VSD представляют собой одноступенчатые винтовые компрессоры с впрыском масла и с механическим приводом от электродвигателя.

Компрессоры собраны в звукоизолирующем корпусе и поставляются с воздушным или водяным охлаждением.

Управление компрессорами осуществляет регулятор Elektronikon® Graphic производства компании Atlas Copco.

Электронный регулятор установлен на дверце справа. За этой панелью находится электрический шкаф механического привода, в котором смонтированы предохранители, трансформаторы, реле и т.д.

Интегрированная технология привода с переменной частотой вращения VSD (Variable Speed Drive) компании Atlas Copco регулирует расход воздуха, контролируя скорость вращения двигателя, в зависимости от расхода сжатого воздуха.

### **Компрессоры GA Workplace**

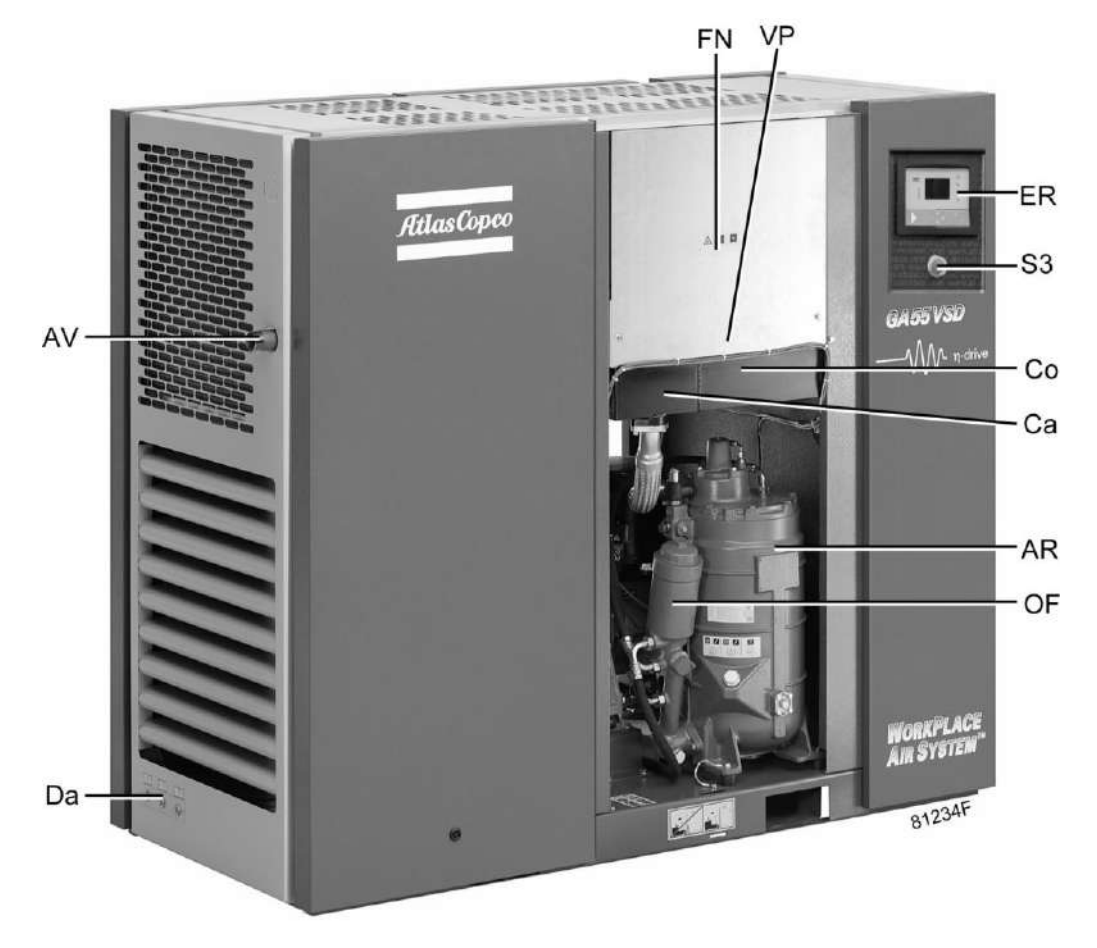

*Вид спереди, компрессоры с GA37 VSD по GA55 VSD Workplace*

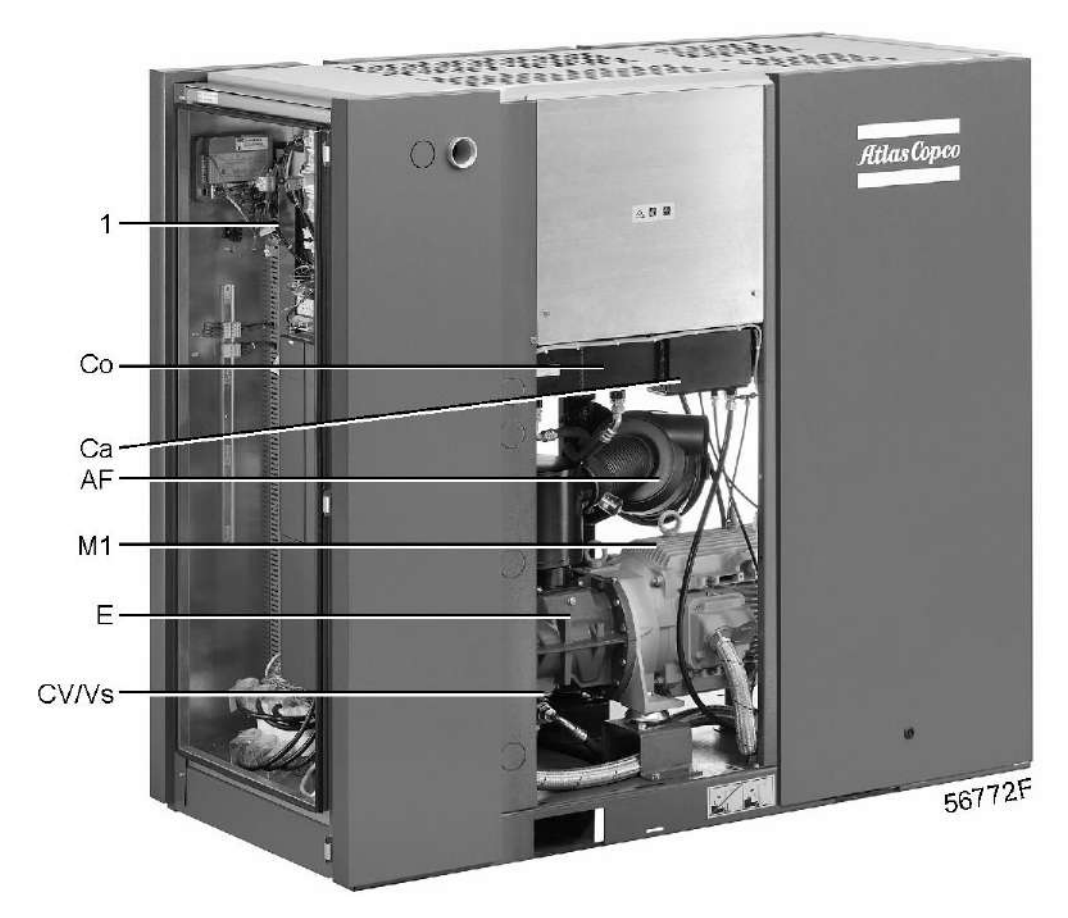

*Вид сзади, компрессоры с GA37 VSD по GA55 VSD Workplace*

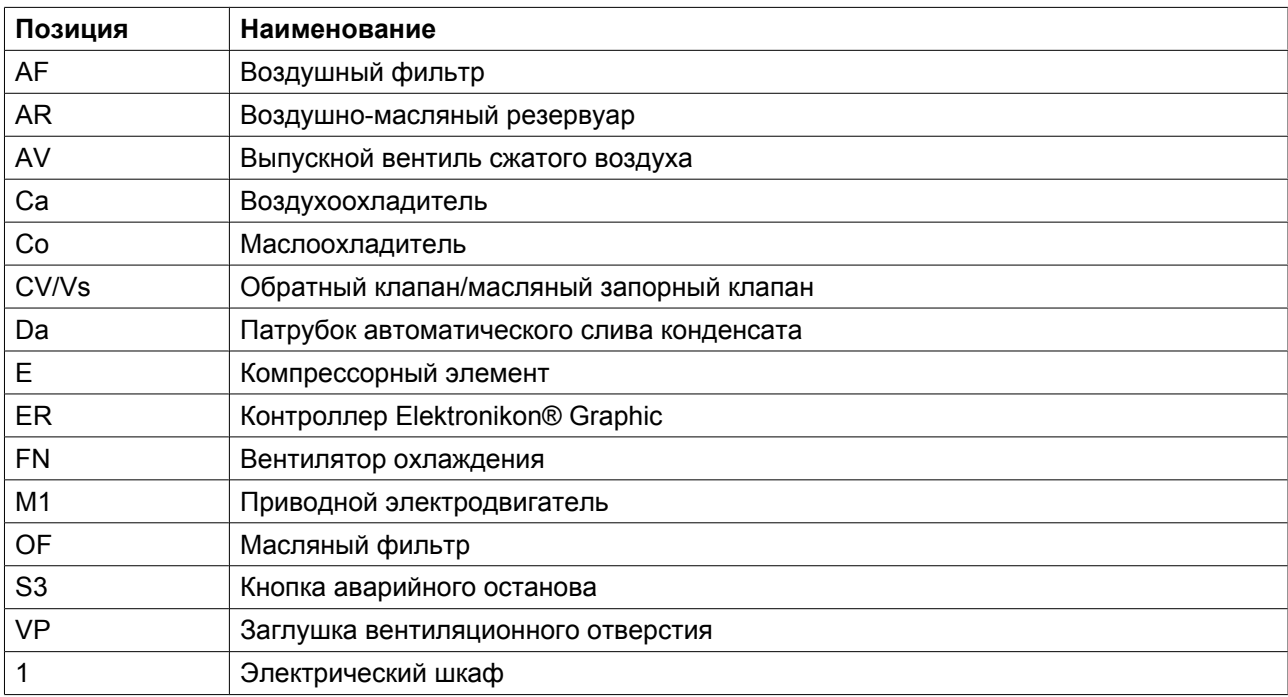

### **Компрессоры GA Workplace полнофункциональной модификации**

Компрессоры Workplace Full Feature оснащены осушителем воздуха, встроенным в звукоизоляционный корпус. Осушитель удаляет конденсат из сжатого воздуха путем его охлаждения почти до температуры замерзания воды.

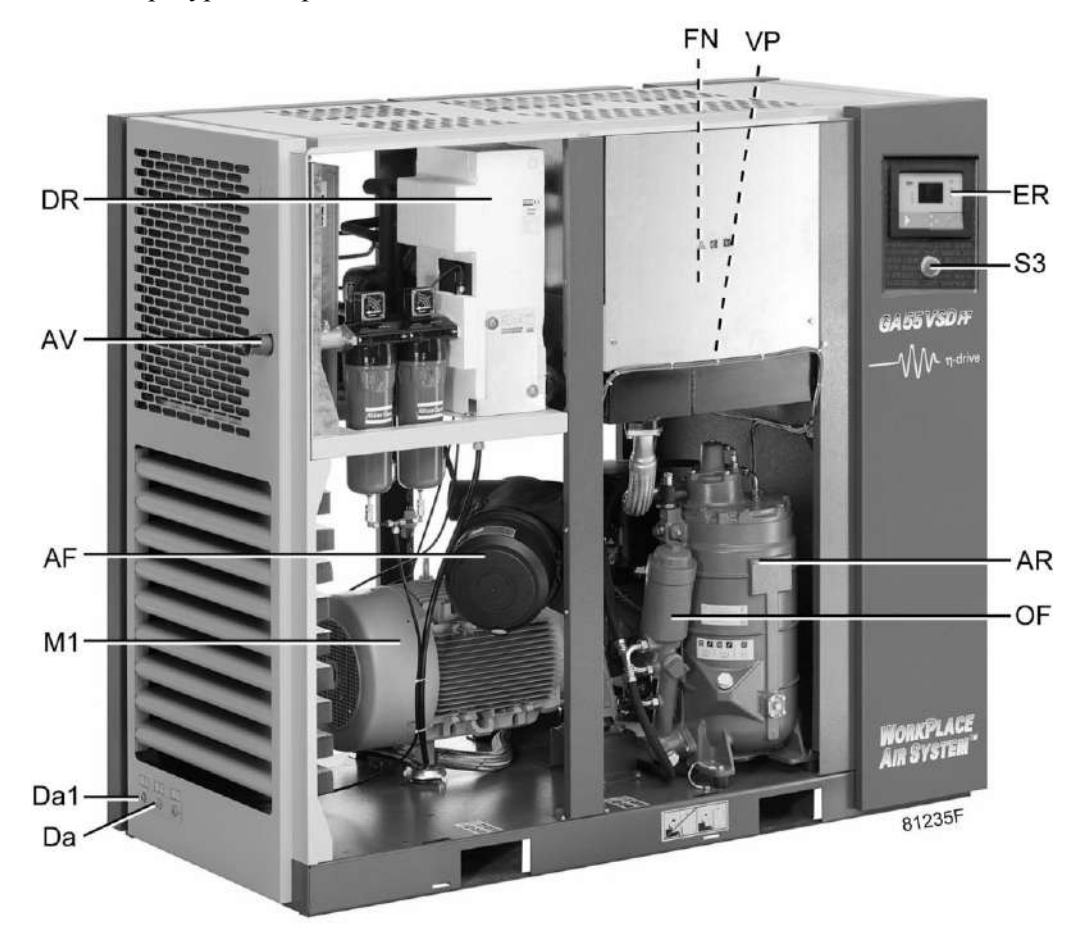

*Вид спереди, компрессоры с GA37 VSD по GA55 VSD Workplace полнофункциональной модификации*

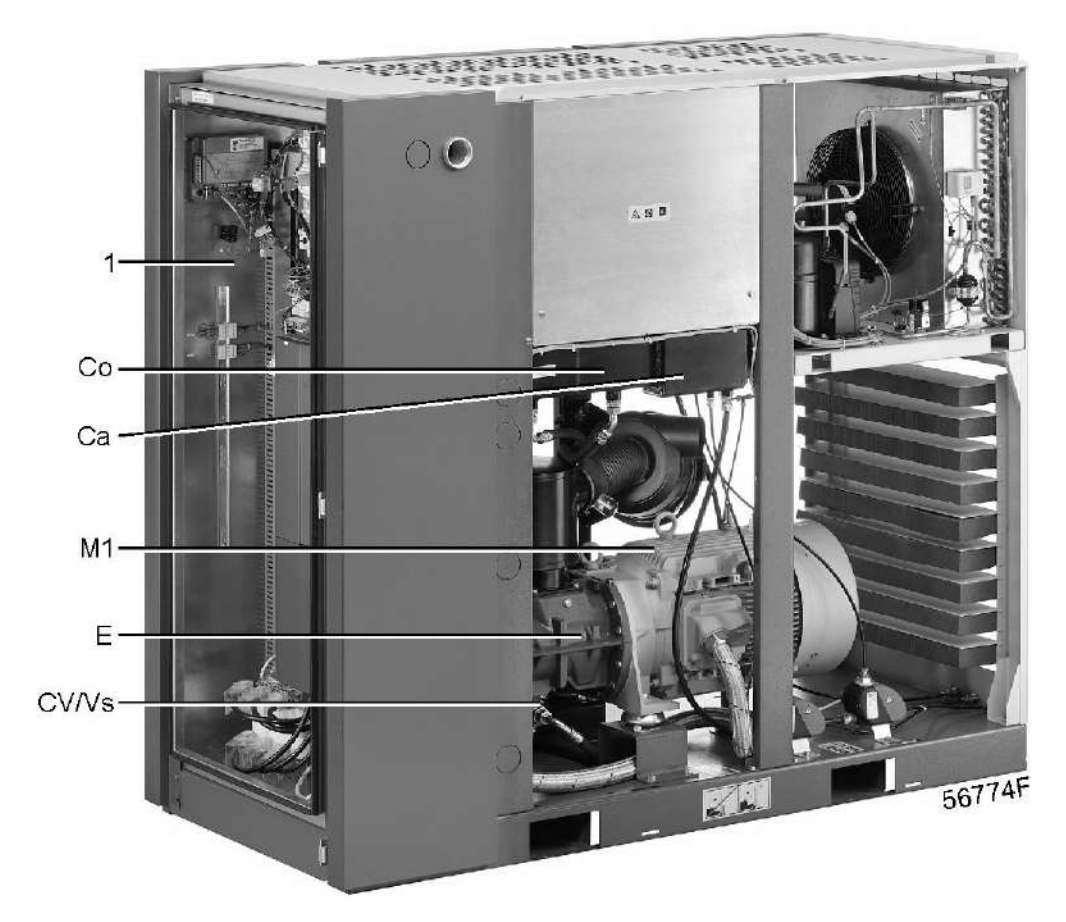

*Вид сзади, компрессоры с GA37 VSD по GA55 VSD Workplace полнофункциональной модификации*

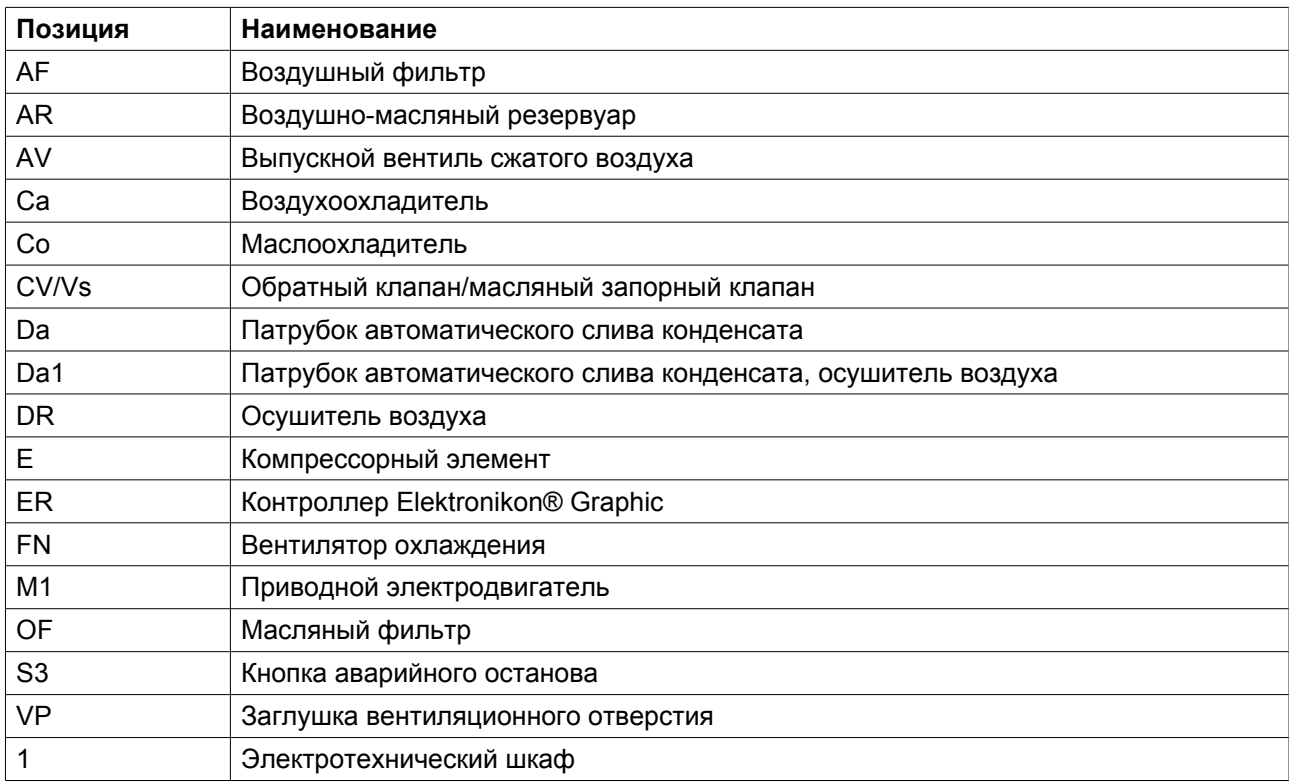

### <span id="page-18-0"></span>**Охладители в компрессорах с водяным охлаждением**

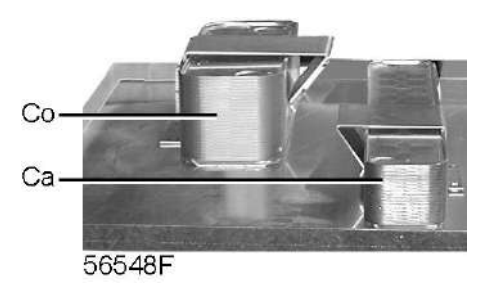

*Охладитель воздуха и маслоохладитель с водяным охлаждением*

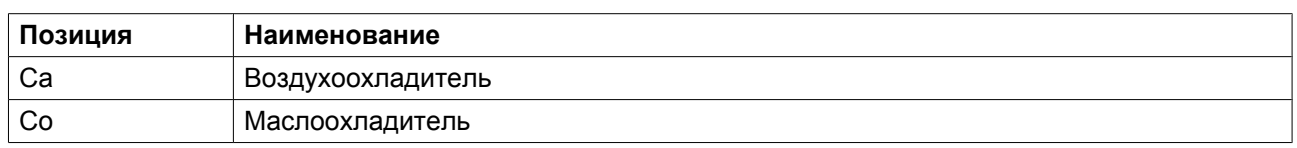

### **2.2 Расход воздуха**

### **Схема потока**

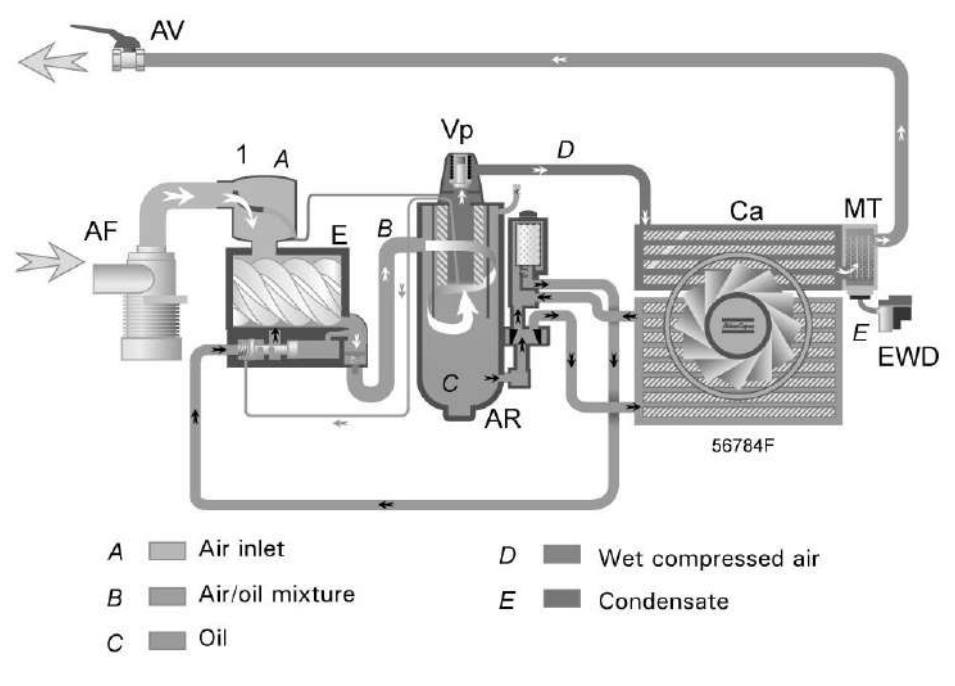

*Компрессоры Workplace с GA 37 VSD по GA 55 VSD*

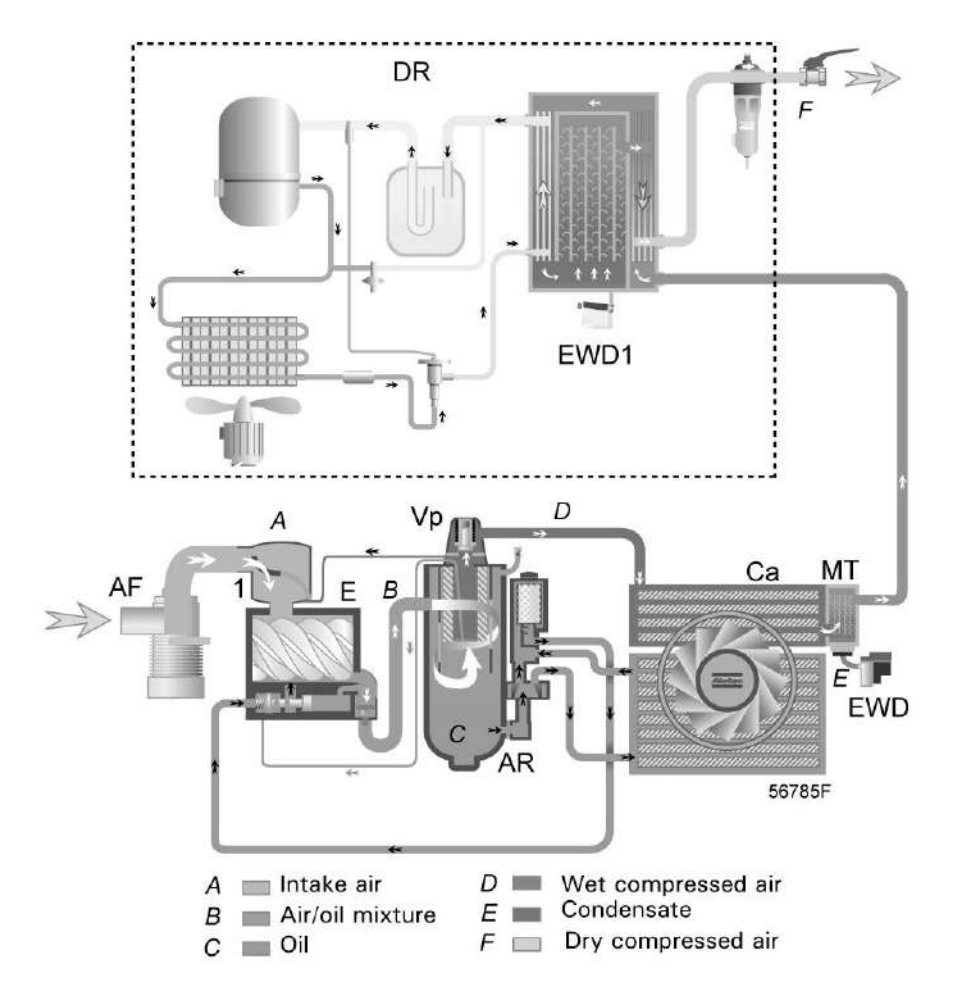

*Компрессоры Workplace Full-Feature с GA 37 VSD по GA 55 VSD*

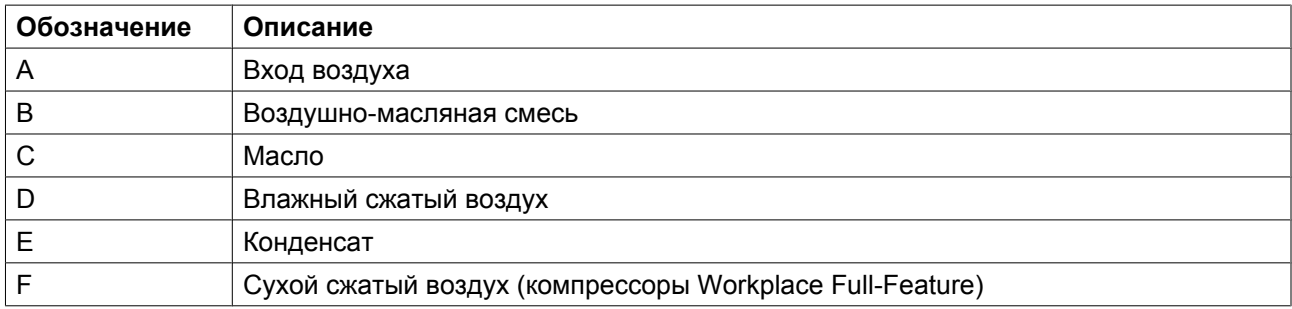

**Примечание.** Компрессоры с водяным охлаждением не оснащены охлаждающим вентилятором.

### **Описание**

Воздух, всасываемый через воздушный фильтр (AF) и впускной клапан (1), сжимается в компрессорном элементе (Е).

Сжатый воздух и масло поступают в воздушно-масляный резервуар (AR). Воздух выходит через выпускной вентиль, клапан минимального давления (Vp), воздухоохладитель (Са) и уловитель конденсата (МТ).

<span id="page-20-0"></span>Клапан минимального давления (Vp) предотвращает падение давления в воздушном ресивере/ маслосепараторе ниже минимального уровня. В этом клапане имеется обратный клапан, который предотвращает выход сжатого воздуха из воздушной сети.

Компрессоры полнофункциональной модификации оснащены осушителем воздуха (DR).

### **2.3 Система смазки**

#### **Схемы потоков**

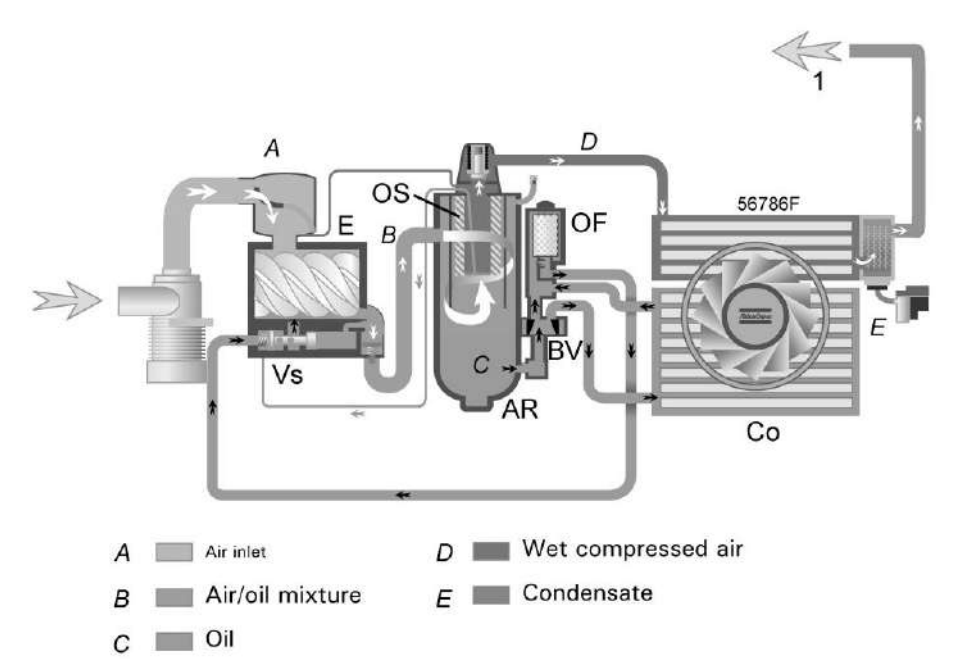

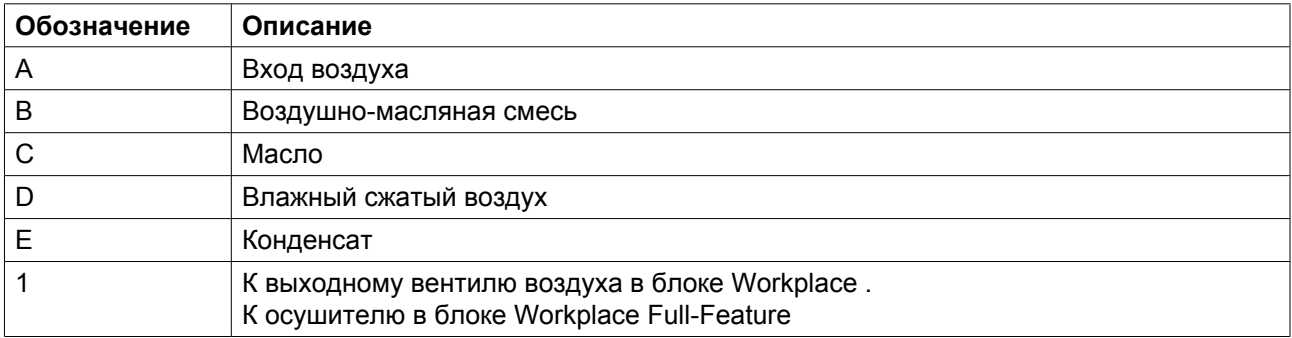

**Примечание.** Компрессоры с водяным охлаждением не оснащены охлаждающим вентилятором.

#### **Описание**

В воздушном ресивере (AR) методом центрифугирования из воздушно-масляной смеси удаляется большая часть масла. Остатки масла удаляются маслоотделителем (OS). Масло собирается в нижней части воздушно-масляного резервуара (AR), который используется в качестве масляного бака.

Система смазки оснащена термостатическим байпасным клапаном (BV). Когда температура масла опускается ниже 60 C (140 F), перепускной клапан (BV) перекрывает поступление масла из маслоохладителя (Co). Давление воздуха заставляет масло течь через масляный фильтр (OF) и масляный запорный клапан (Vs) из воздушного ресивера (AR) в компрессорный элемент (E). Таким

<span id="page-21-0"></span>образом производится обход маслоохладителя (Co). Когда температура масла поднимается выше 60  $°C$  (140 °F), перепускной клапан (BV) открывает поступление масла из маслоохладителя (Co). При температуре около 75 ˚C (167 ˚F), через маслоохладитель проходит весь поток масла.

### **2.4 Система охлаждения**

#### **Схемы потоков**

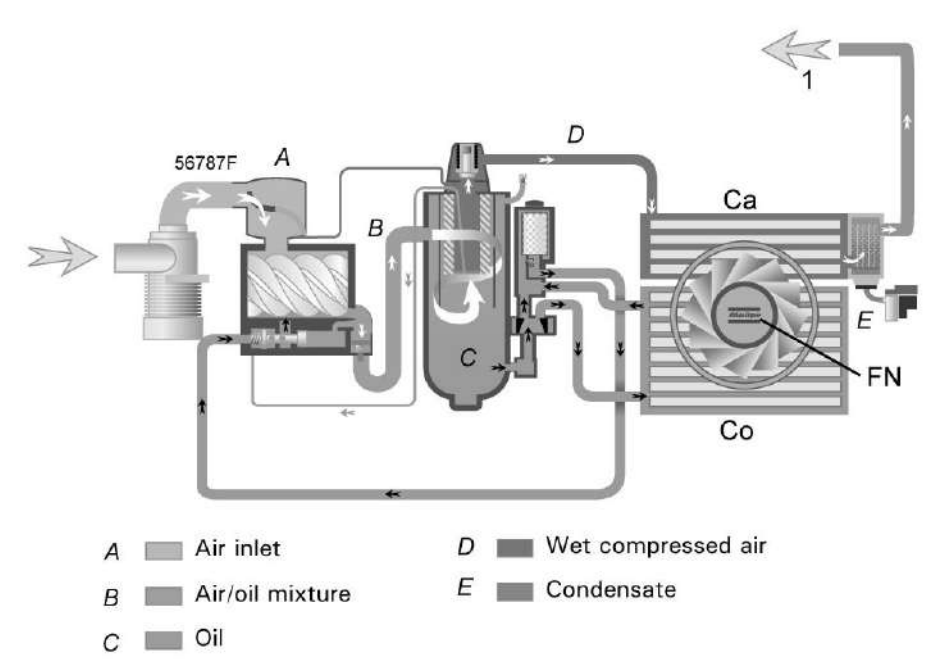

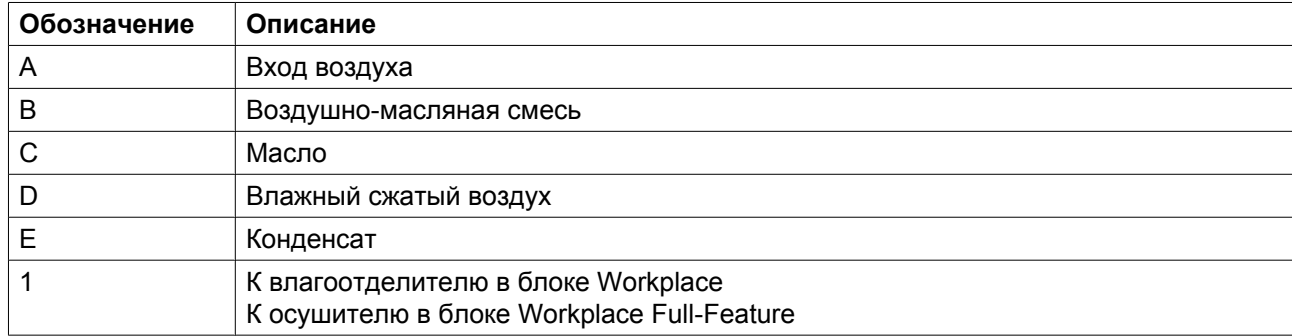

**Примечание.** Компрессоры с водяным охлаждением не оснащены охлаждающим вентилятором.

#### **Описание**

В состав системы охлаждения входят воздухоохладитель (Са) и маслоохладитель (Со).

В компрессорах с воздушным охлаждением имеется охлаждающий вентилятор (FN). Охлаждающий вентилятор (FN) включается и выключается в зависимости от условий работы по специальному алгоритму.

Компрессоры с водяным охлаждением оснащены системой водяного охлаждения. Вода поступает через впускную трубу, охладители и выпускную трубу.

### <span id="page-22-0"></span>**2.5 Конденсатная система**

# **EWD** 1 EWD<sub>1</sub> 1

#### **Блоки слива конденсата с электронным управлением**

*Расположение блоков слива конденсата с электронным управлением (типовое)*

Компрессоры GA Workplace оснащаются электронными блоками слива воды (EWD). Конденсат из воздухоохладителя накапливается в сборнике. Когда сборник наполняется до определенного уровня, конденсат сливается через сливной клапан (Da).

В компрессорах GA Workplace полнофункциональной модификации установлен дополнительный блок слива конденсата с электронным управлением (EWD1). Конденсат из отделителя осушителя собирается в сливном блоке EWD1 и выводится через клапан слива конденсата (Da1).

См. также раздел ["Схема воздушного потока".](#page-18-0)

Проверить работоспособность блока слива конденсата с электронным управлением можно кратковременным нажатием кнопки проверки (1) сверху блока слива.

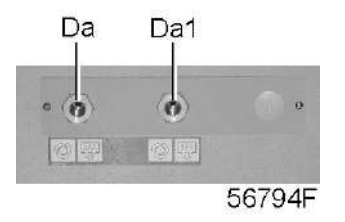

*Соединения для слива конденсата, типичный пример*

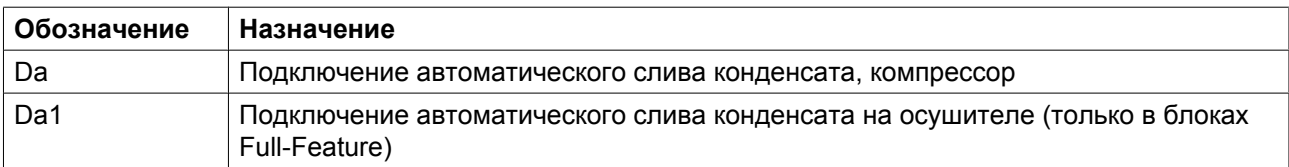

### <span id="page-23-0"></span>**2.6 Система регулировки**

#### **Наименование**

Если потребление воздуха меньше производительности компрессора, давление в сети повышается. Если потребление воздуха меньше производительности компрессора, давление в сети повышается. Если давление в сети продолжает расти, когда электродвигатель работает с минимальной частотой вращения, регулятор останавливает электродвигатель. Если электродвигатель остановлен автоматикой и давление достигает величины уставки, регулятор вновь запустит электродвигатель.

### **2.7 Электрическая система**

#### **Общие сведения**

См. также разделы ["Электрические схемы"](#page-25-0) и ["Электрические подключения"](#page-108-0).

### **Электрический шкаф**

Электрооборудование состоит из блока преобразования частоты и следующих компонентов:

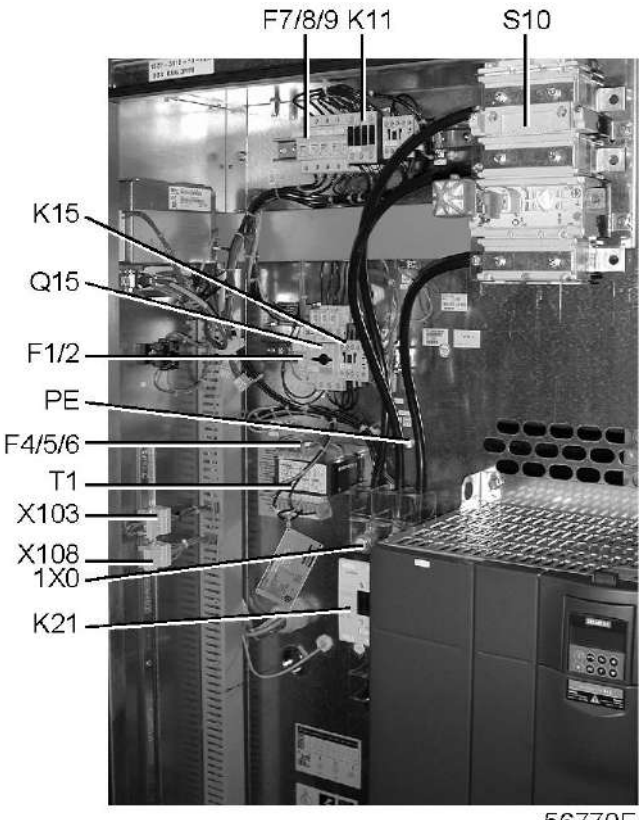

56770F

*Электрический шкаф компрессоров с GA37 VSD по GA55 VSD, типичный пример*

### **Обозначения**

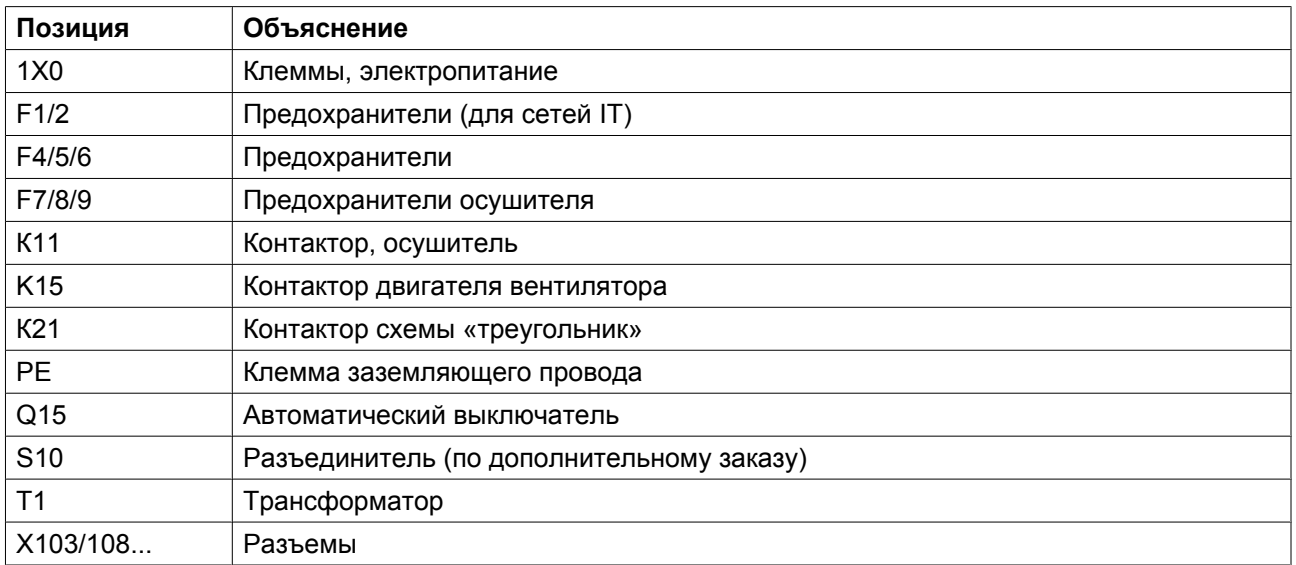

### <span id="page-25-0"></span>**2.8 Электрические схемы**

### **Схемы**

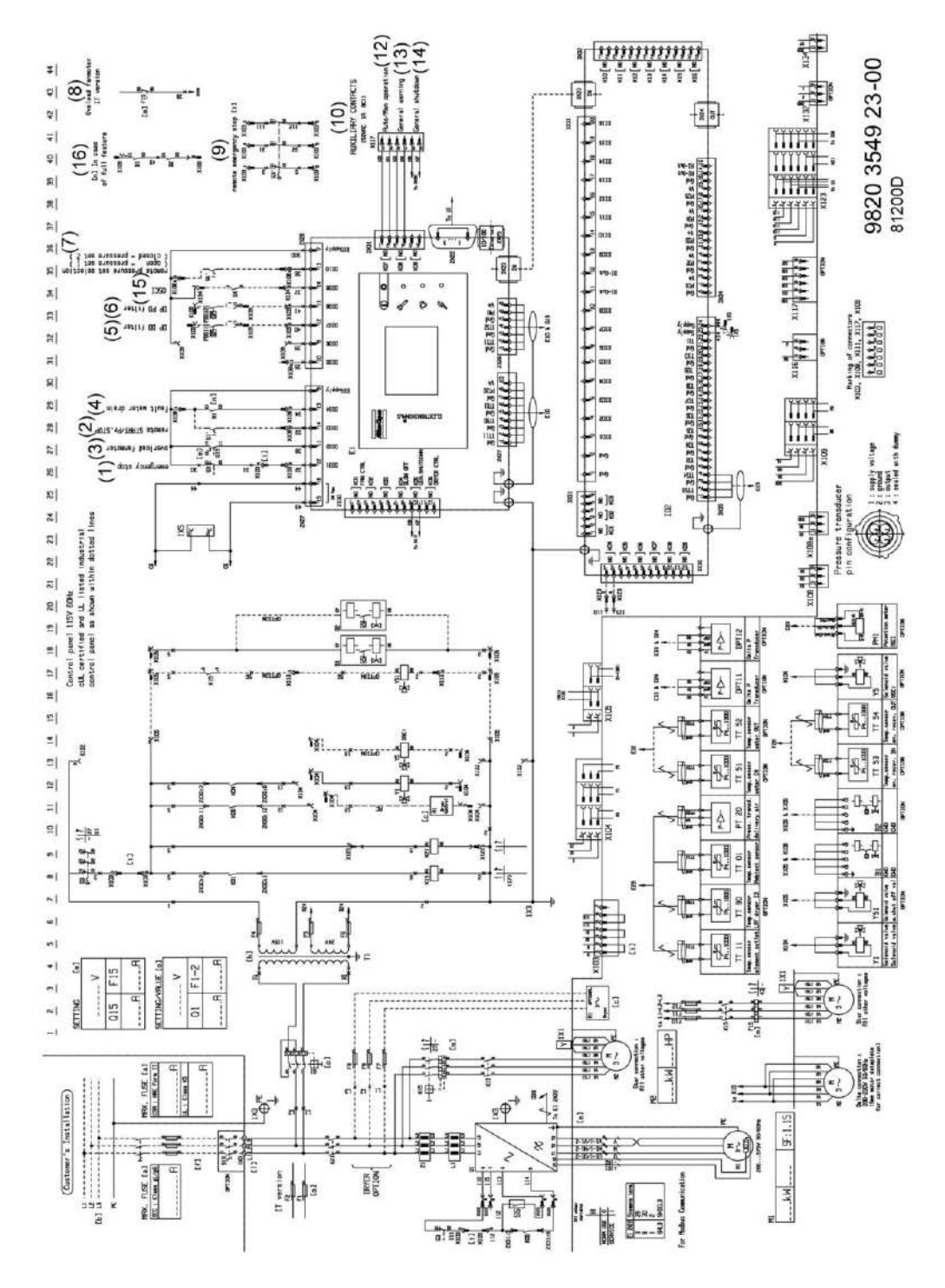

*График технического обслуживания компрессоров с GA 37 VSD по GA 55 VSD*

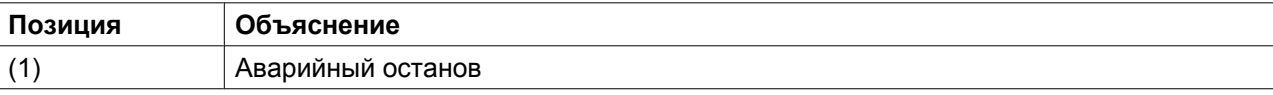

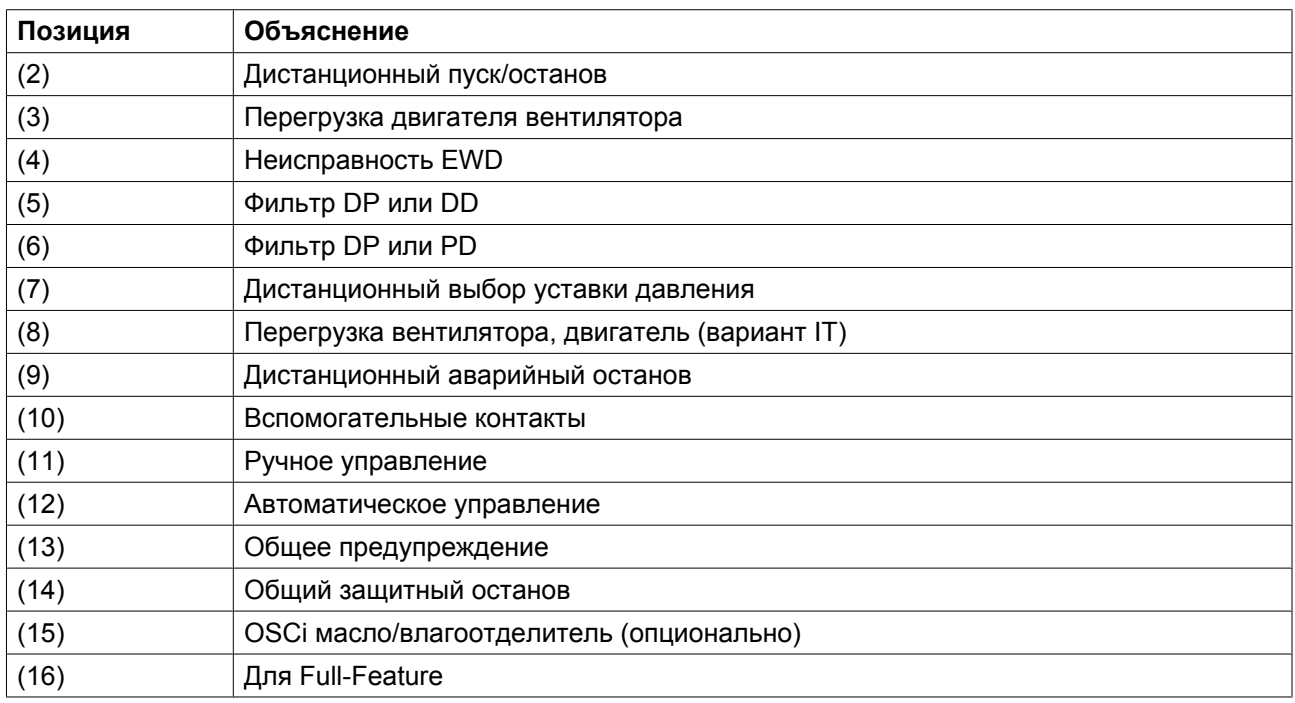

### **Обозначения**

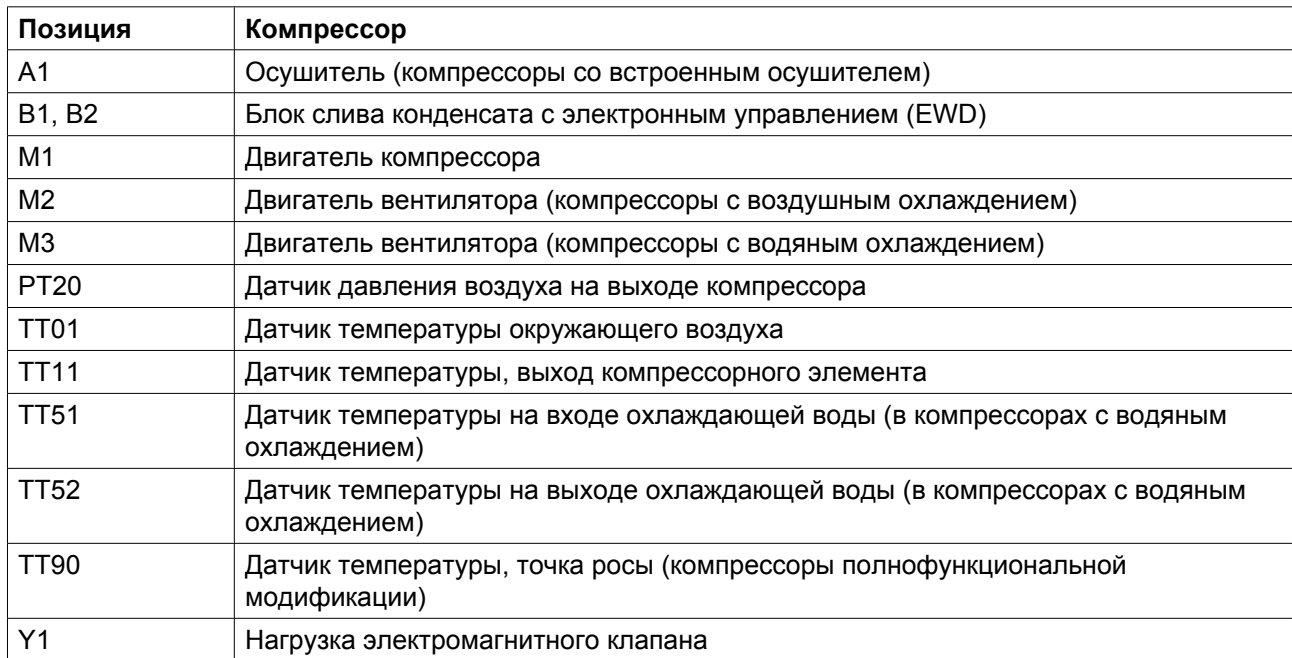

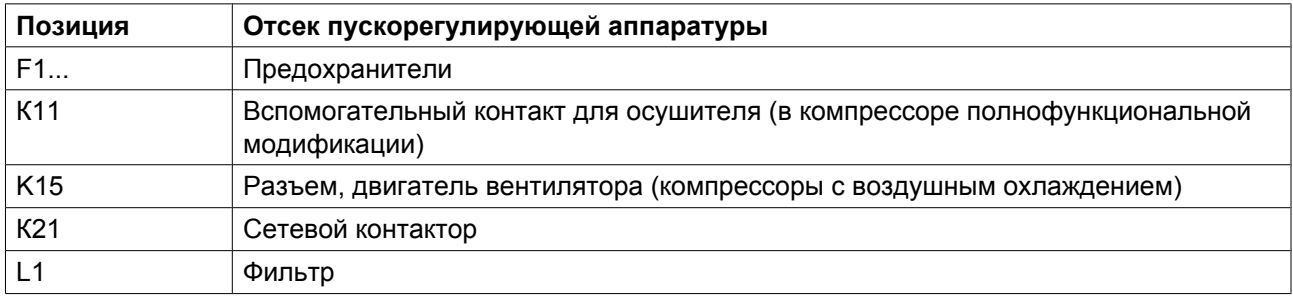

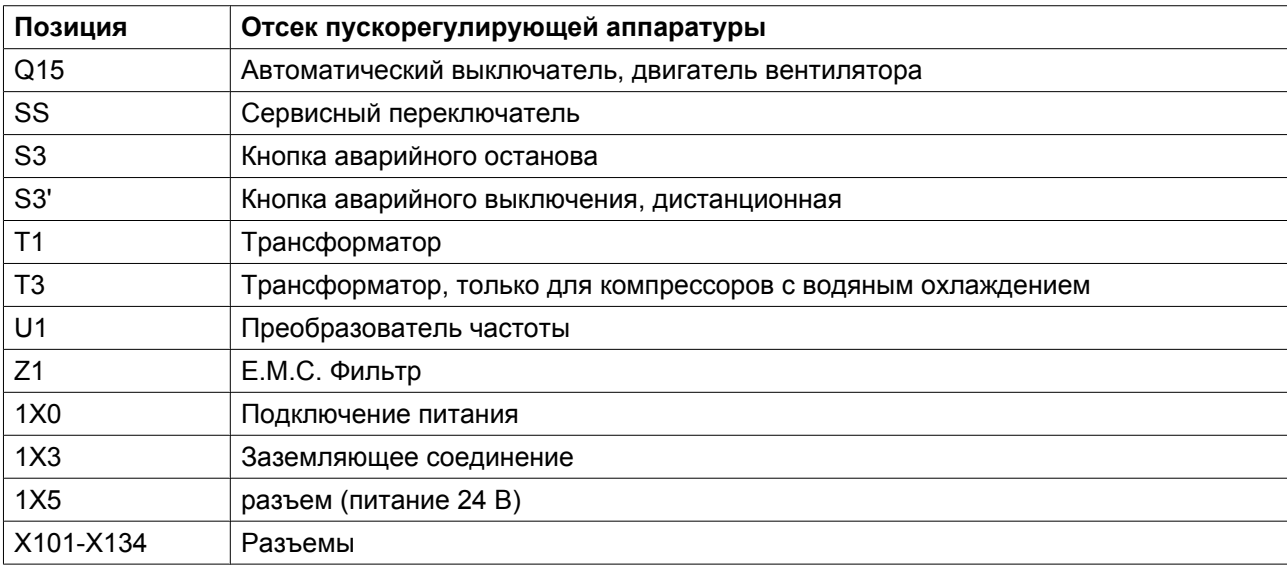

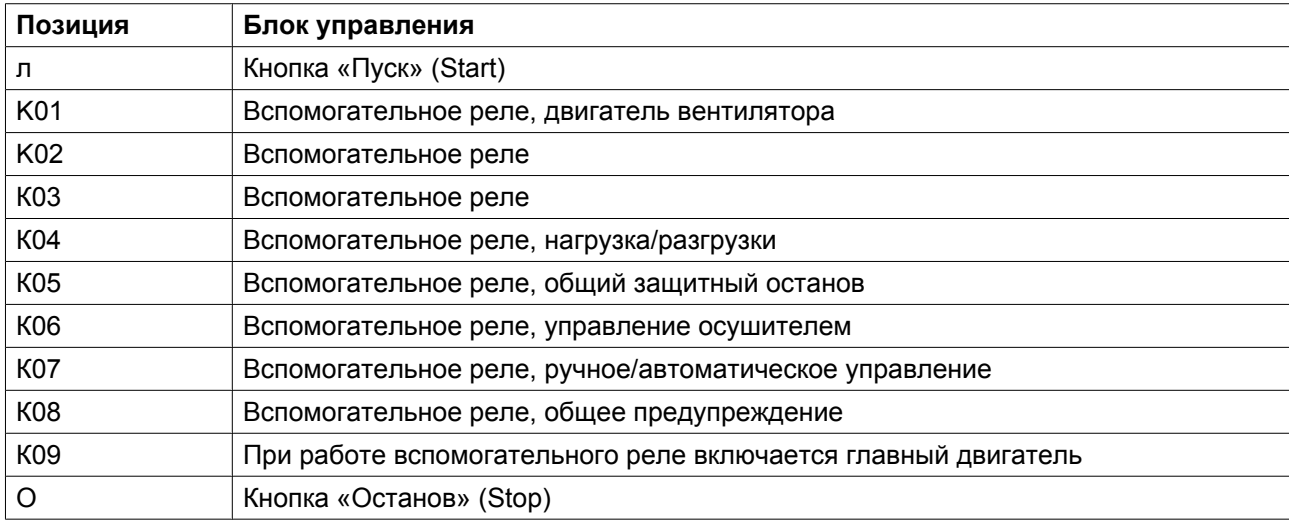

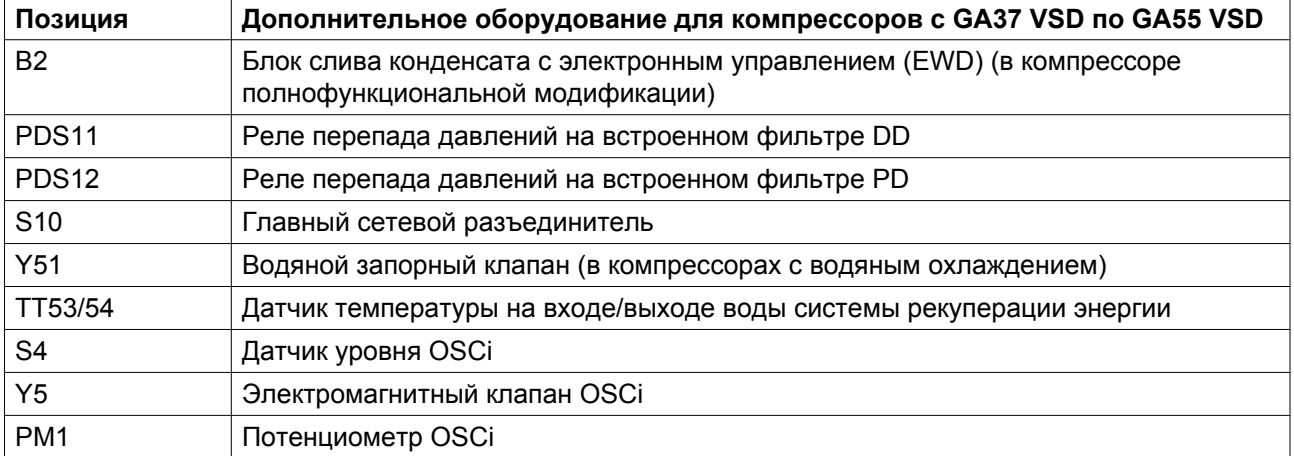

### <span id="page-28-0"></span>**2.9 Осушитель воздуха**

#### **Схема потоков**

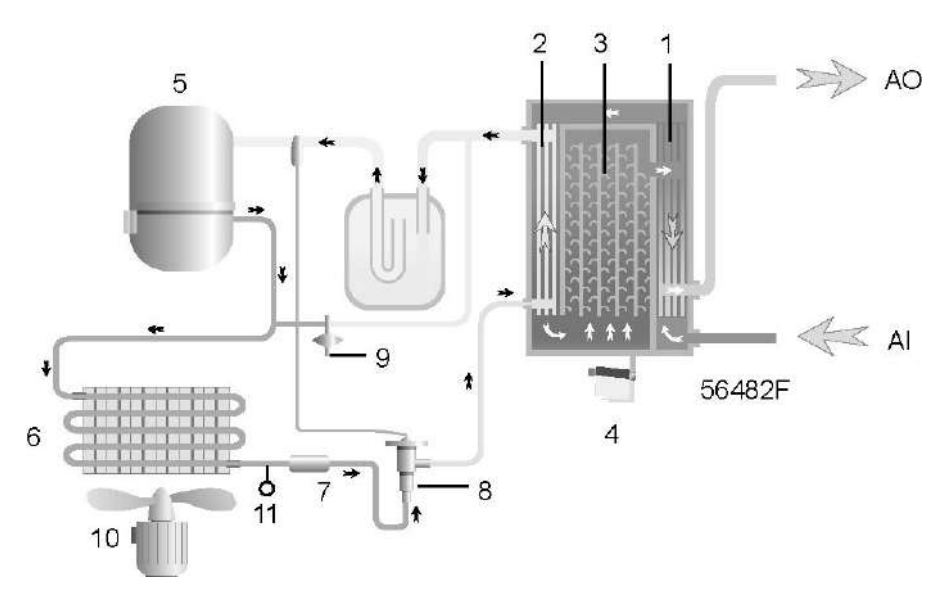

*Осушитель воздуха*

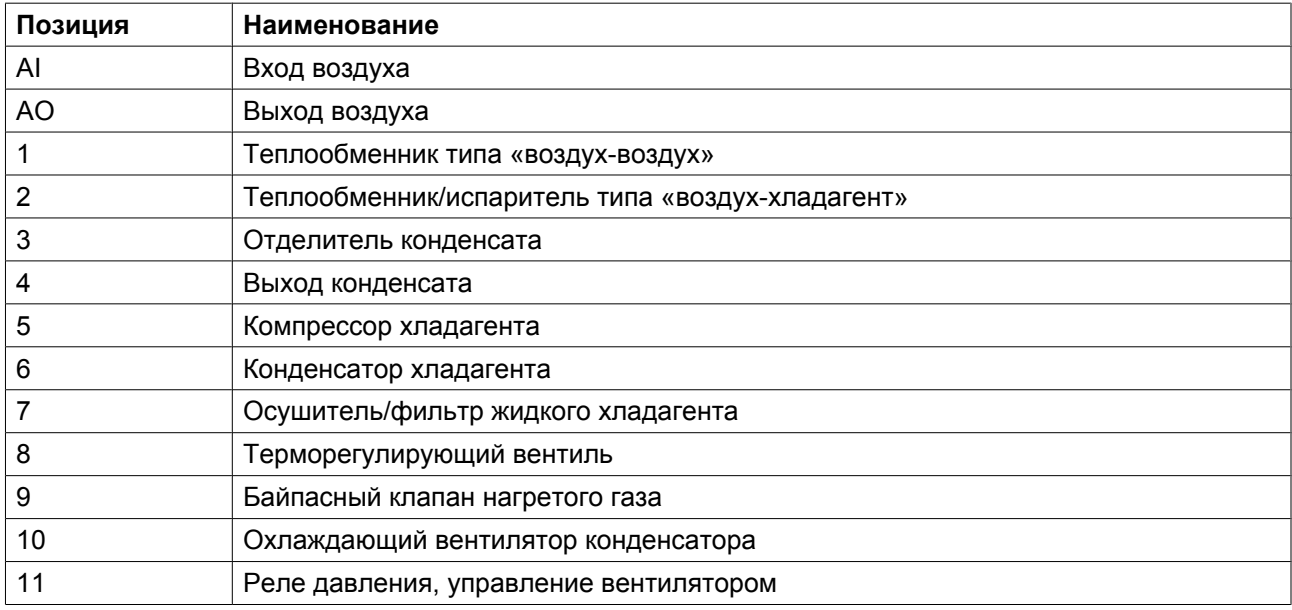

### **Контур сжатого воздуха**

Сжатый воздух поступает в теплообменник (1) и охлаждается выходящим из осушителя холодным осушенным воздухом. Вода, содержащаяся в поступающем в осушитель воздухе, начинает конденсироваться. Затем воздух проходит через теплообменник/испаритель (2), в котором испаряется хладагент, еще более охлаждая воздух до температуры, близкой к температуре испарения хладагента. При этом в воздухе конденсируется еще большее количество воды. Затем холодный воздух проходит через отделитель конденсата (3), в котором от воздуха отделяется весь конденсат. Конденсат автоматически сливается через выпускной патрубок (4).

Холодный осушенный воздух проходит через теплообменник (1), где он нагревается поступающим в осушитель воздухом.

### **Жидкий хладагент протекает через осушитель/фильтр хладагента в жидкой фазе (7) в терморегулирующий вентиль (8).**

Компрессор хладагента (5) подает под высоким давлением нагретый газообразный хладагент в конденсатор (6), в котором большая часть хладагента конденсируется.

Жидкий хладагент перетекает через осушитель жидкого хладагента / фильтр (7) на терморегулирующий клапан (8). Хладагент давлением парообразования проходит через терморегулирующий клапан.

Хладагент поступает в испаритель (2), где он, испаряясь при постоянном давлении, поглощает тепло из сжатого воздуха. Нагретый хладагент выходит из испарителя и всасывается компрессором хладагента (5).

Байпасный клапан (9) регулирует поток хладагента. Реле (11) включает и выключает вентилятор (10) в зависимости от степени загрузки контура хладагента.

### <span id="page-30-0"></span>**3 Регулятор Elektronikon® Graphic**

### **3.1 Контроллер Elektronikon® Graphic**

### **Панель управления**

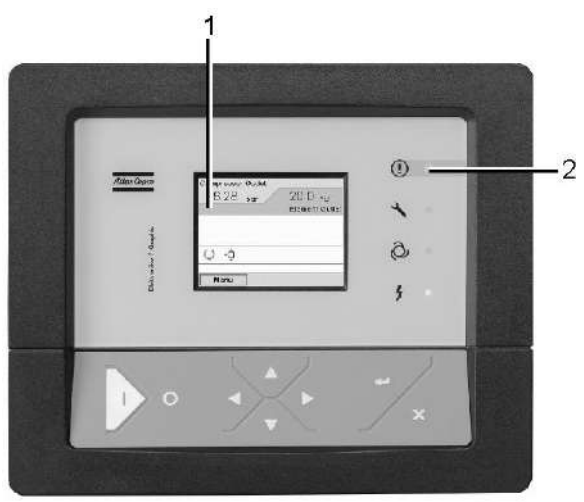

57784F

*Экран контроллера Elektronikon® Graphic*

### **Введение**

#### **Контроллер Elektronikon выполняет следующие функции:**

- Управление компрессором
- Защита компрессора
- Мониторинг компонентов, требующих сервисного обслуживания
- Автоматический перезапуск после исчезновения электрического напряжения (отключение оборудования)

### **Автоматическое управление работой компрессора**

Этот регулятор поддерживает давление в сети между заданными программой пределами путем автоматической загрузки и разгрузки компрессора. При этом в расчет принимается определенное количество заданных программой установочных параметров, например, давления разгрузки и нагрузки, минимальное время остановки и максимальное количество пусков двигателя.

Регулятор останавливает компрессор для уменьшения потребляемой мощности, и автоматически запускает его повторно, когда давление в сети падает. В случае если ожидаемый период разгрузки слишком короток, компрессор продолжает работать, чтобы исключить слишком короткие промежутки времени между остановками.

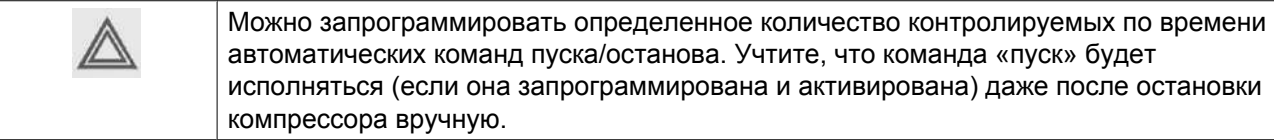

#### **Защита компрессора**

#### **Аварийное отключение**

На компрессоре установлено несколько датчиков. Если одно из их показаний превышает уровень аварийного отключения, то компрессор выключится. Это будет отображено на дисплее (1), а светодиод общей аварийной сигнализации (2) начнет мигать.

Устраните неисправность и сбросьте сообщение. См. также ["Меню входов".](#page-39-0)

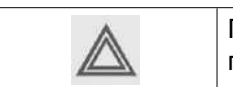

Перед устранением неисправности изучите соответствующие меры предосторожности.

#### **Предупреждение об аварийном отключении**

Уровень предупреждения об аварийном отключении является программируемым уровнем, который следует ниже уровня аварийного отключения.

Если одно из измеряемых значений превысит запрограммированный уровень предупреждения об аварийном отключении, то на дисплее (1) появится сообщение и засветится светодиод общей аварийной сигнализации (2), чтобы предупредить оператора о том, что уровень предупреждения об аварийном отключении превышен.

Сообщение исчезнет, как только исчезнет причина, вызвавшая предупреждение.

#### **Предупреждение**

На экране дисплея появляется предупреждающее сообщение, если в компрессорах Full-Feature температура точки росы слишком высока по сравнению с температурой окружающего воздуха.

#### **Сервисное предупреждение**

Количество операций по обслуживанию распределено по группам (под названием Планы по обслуживанию). Для каждого Плана по обслуживанию запрограммирован интервал времени. При превышении временного интервала на экране дисплея (1) появится сообщение, предупреждающее оператора о необходимости выполнения операций технического обслуживания, относящихся к этому плану по обслуживанию.

#### **Автоматический перезапуск после исчезновения напряжения в электросети**

В регуляторе имеется встроенная функция автоматического перзапуска компрессора, если электрическое напряжение в сети восстанавливается после его исчезновения. У компрессоров, поступающих с завода-изготовителя, эта функция деактивирована. По желанию заказчика эта функция может быть активирована. Обратитесь за консультацией в сервисный центр компании Atlas Copco.

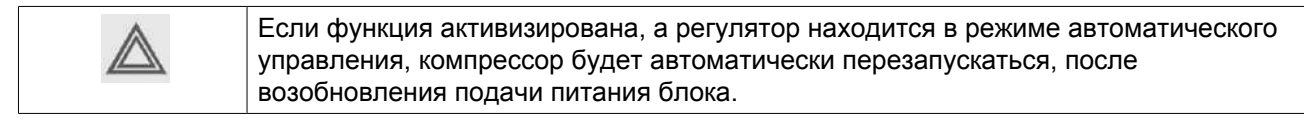

### <span id="page-32-0"></span>**3.2 Панель управления**

### **Электронный регулятор**

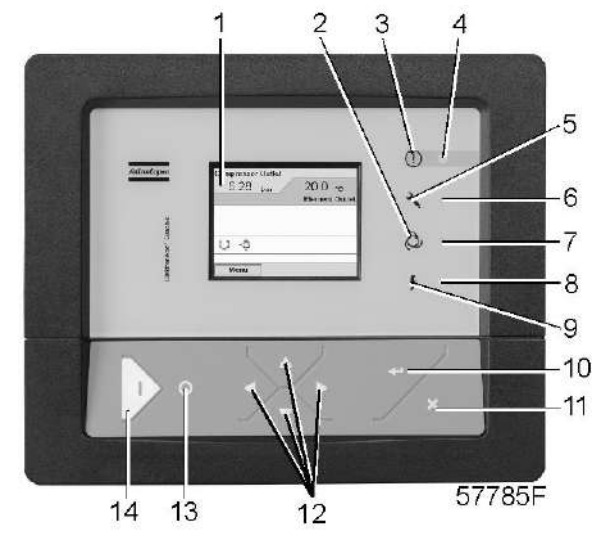

*Панель управления*

### **Детали и функции**

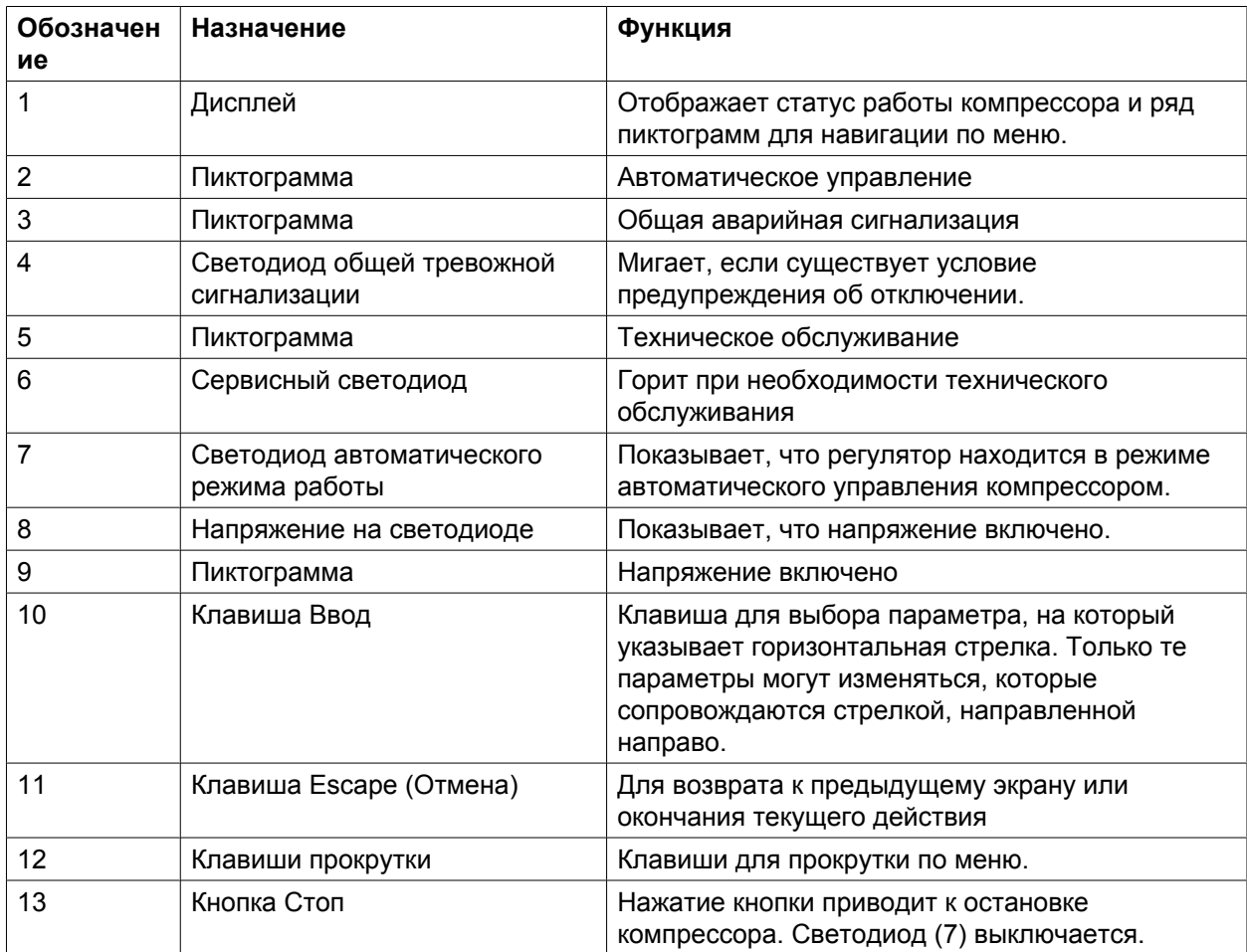

<span id="page-33-0"></span>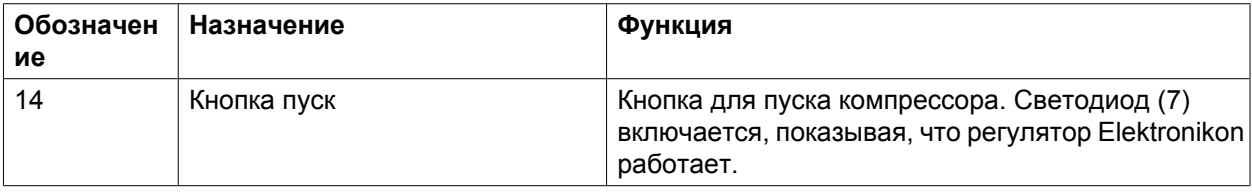

### **3.3 Используемые пиктограммы**

### **Значки состояния**

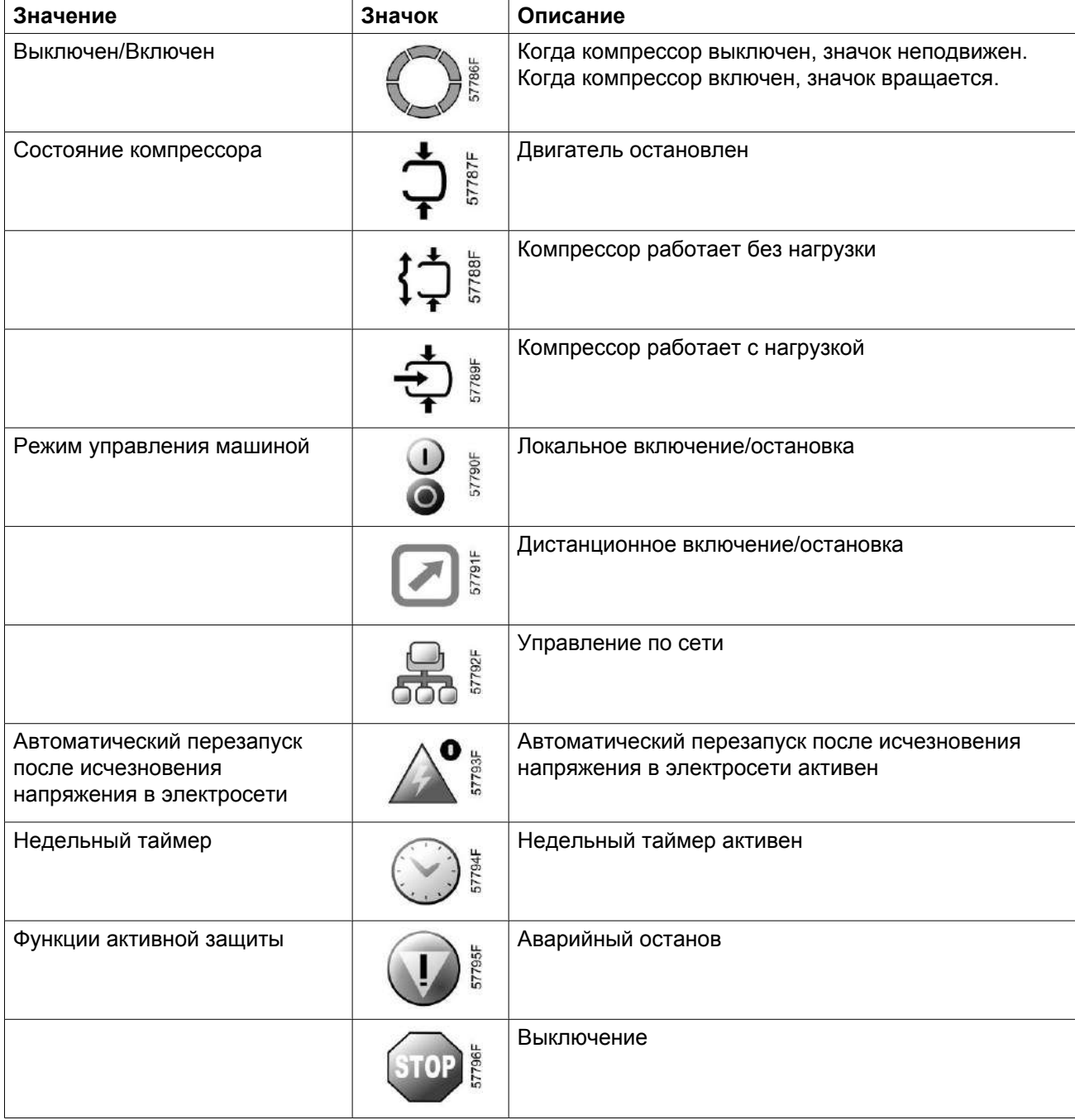

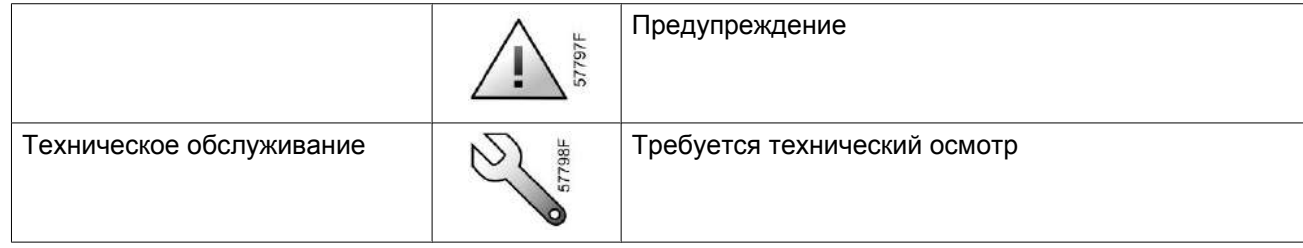

### **Значки ввода**

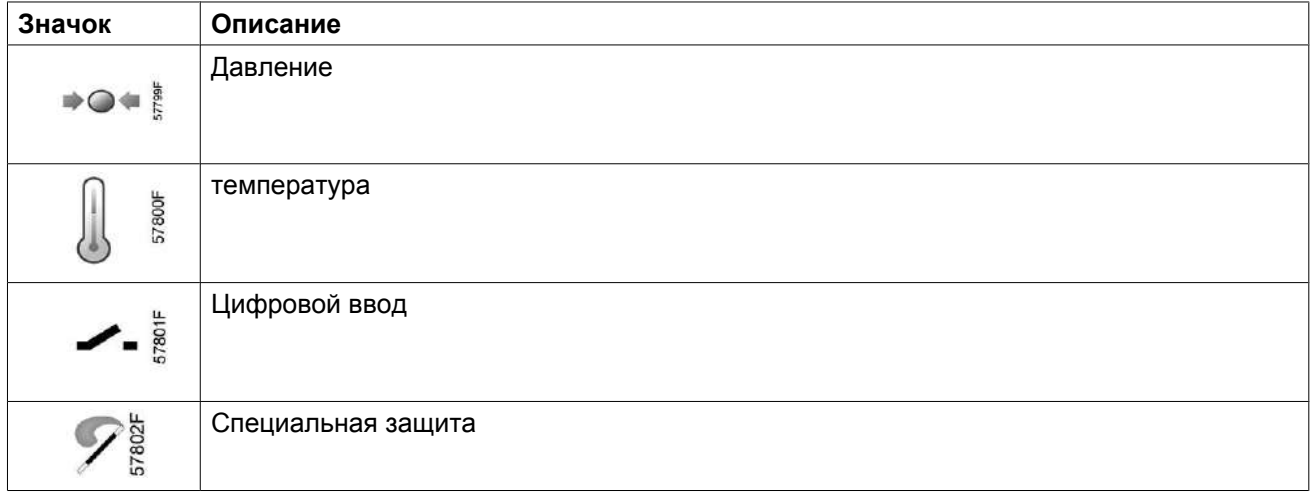

#### **Системные значки**

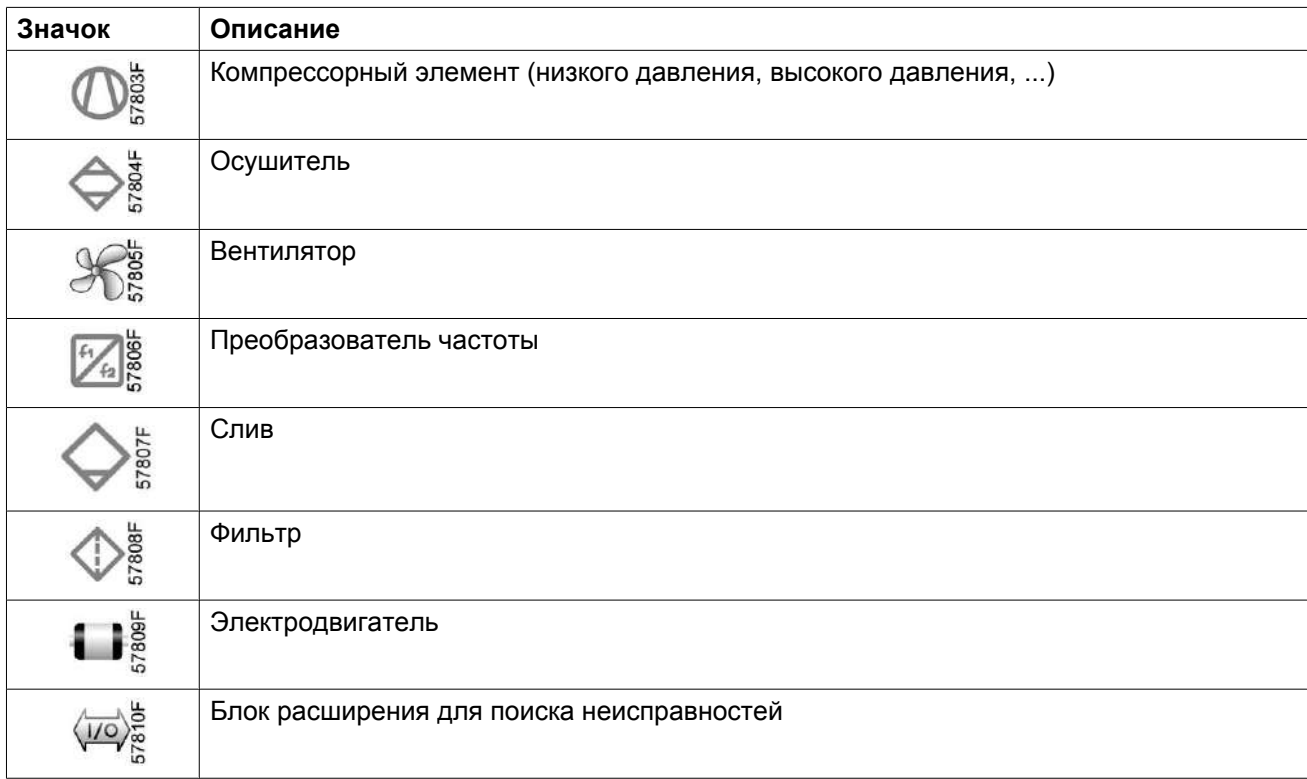

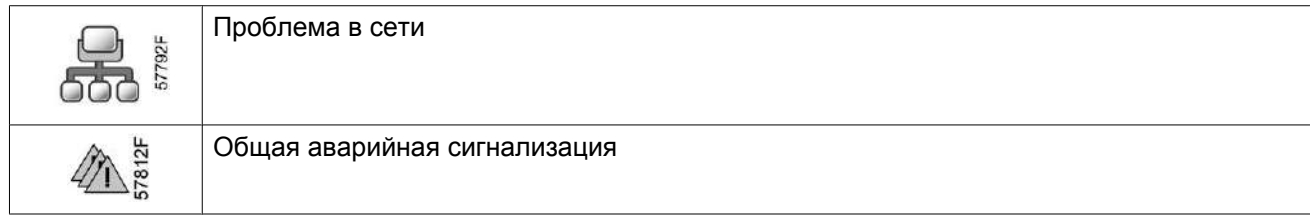

### **Значки меню**

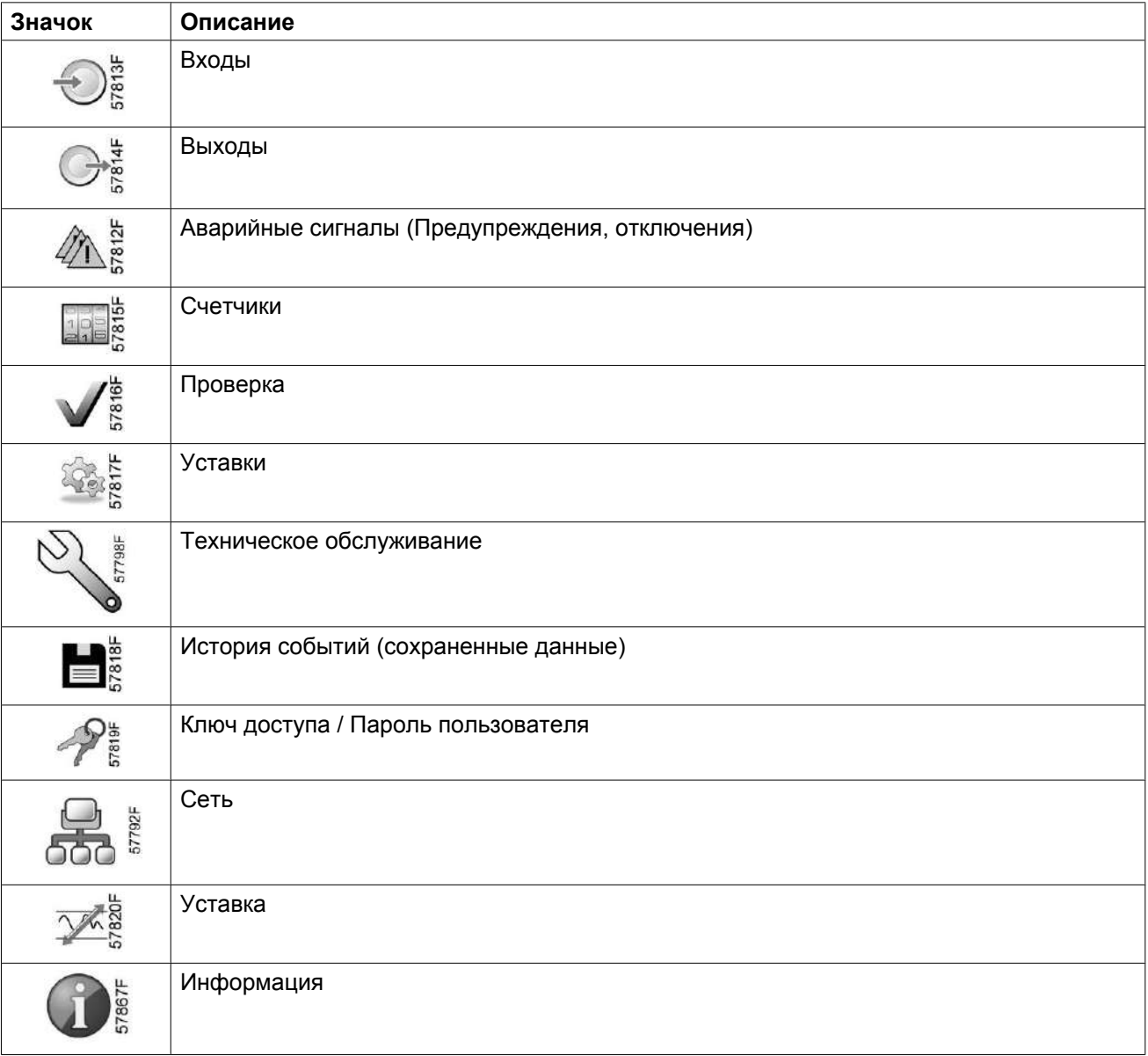
#### <span id="page-36-0"></span>**Стрелки навигации**

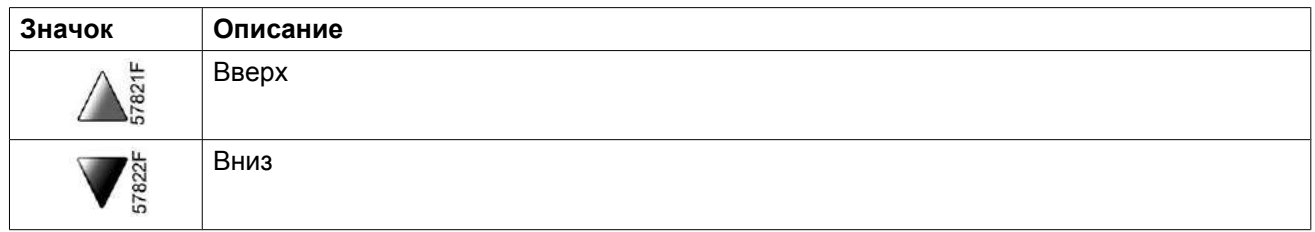

# **3.4 Главный экран**

### **Панель управления**

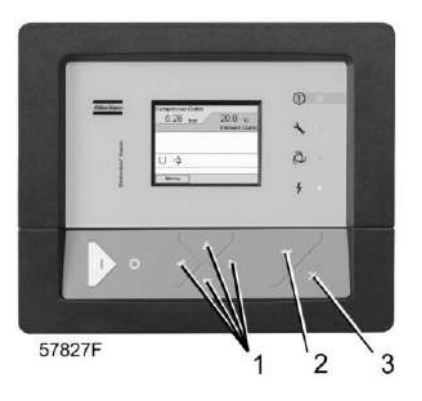

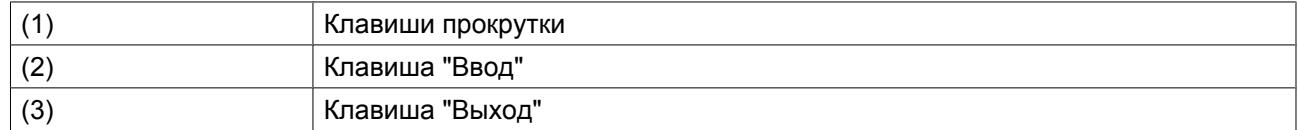

## **Функция**

Меню главного экрана показывает статус работы компрессора и обеспечивает переход ко всем функциям, введенным в регулятор.

Главный экран выводится автоматически при включении питания и нажатии одной из клавиш. Он отключается автоматически через несколько минут, если не нажимается ни одна из клавиш.

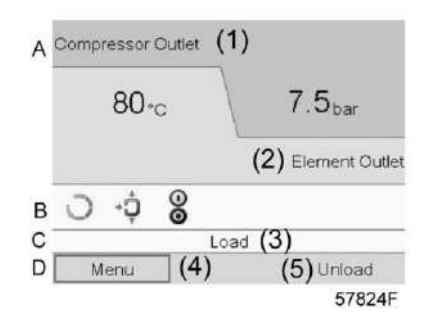

*Типовой главный экран, компрессоры с фиксированной частотой вращения*

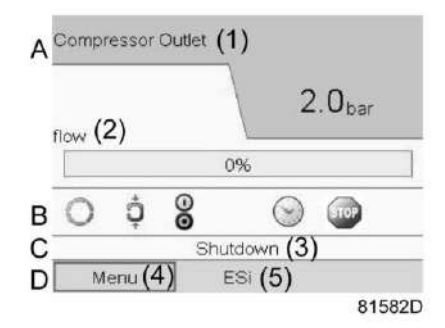

*Типовой главный экран, компрессоры с преобразователем частоты*

#### Текст на рисунках

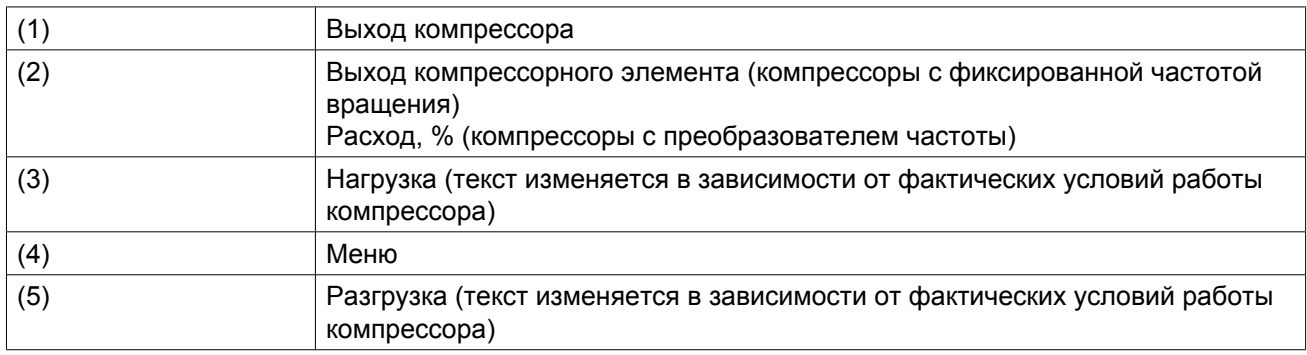

- В **Поле A** представлены данные о работе компрессора (например, давление на выходе (1), температура на выходе компрессора (2)). Для компрессоров с преобразователем частоты степень нагрузки (расход) отображается в % от максимального расхода.
- В **Поле B** описаны значки состояний. В этом поле могут выводиться следующие значки:
	- Постоянные значки Эти значки всегда присутствуют на главном экране и их невозможно выделить курсором (например, значки останова и работы компрессора, состояния компрессора (работа, работа без нагрузки или останов двигателя)).
	- Дополнительные значки Дополнительные значки, которые отображаются только при активации соответствующей функции (например, недельный таймер, автоматический запуск после отказа электроснабжения и т.д.)
	- Всплывающие значки Эти значки появляются на фоне ненормальных условий работы (предупреждения, отключения, техническое обслуживание, др.)

Чтобы вывести более подробную информацию о выводимых значках, с помощью клавиш прокрутки выберите значок, затем нажмите клавишу "Ввод".

• **Поле C** называется "Строкой состояния"

Здесь выводится информация о выбранном значке.

- В **Поле D** выводятся командные клавиши. Назначение этих кнопок:
	- вызов или программирование установочных параметров
	- перезапуск после перегрузки электродвигателя, сообщения об обслуживании или аварийного останова
	- получение доступа ко всем данным, собранным регулятором

Назначение кнопок изменяется в зависимости от отображаемого меню. Самыми общими функциями являются:

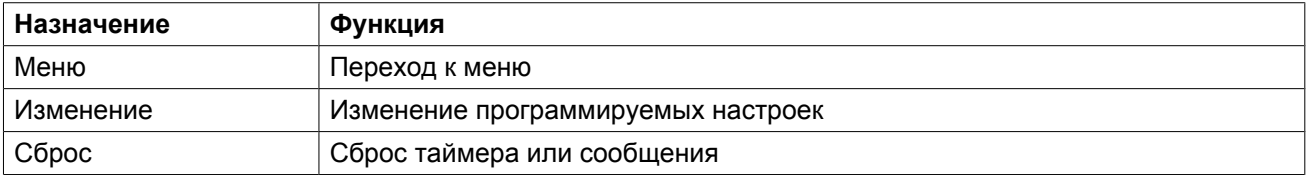

Для активации командной клавиши выделите кнопку с помощью клавиш прокрутки и нажмите клавишу "Ввод".

Чтобы вернуться к предыдущему меню, нажмите клавишу "Выход".

# **3.5 Вызов меню**

### **Панель управления**

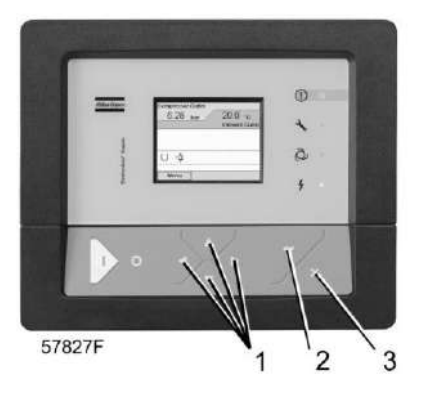

*Панель управления*

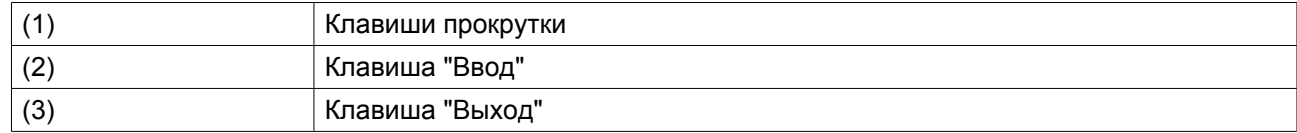

## **Описание**

Если питание включено, на дисплей автоматически выводится главный экран (см. раздел [Главный](#page-36-0) [экран\)](#page-36-0):

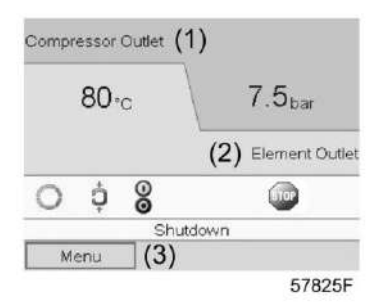

- Чтобы перейти к экрану "Меню", при помощи клавиш прокрутки выберите кнопку "Меню" (3).
- Нажмите клавишу "Ввод", чтобы перейти к меню. Появится следующий экран:

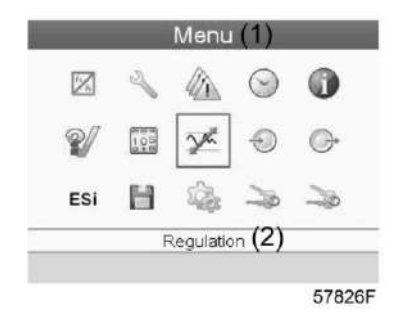

- На экране будет отображаться несколько значков. Каждый значок соответствует пункту меню. По умолчанию выбирается значок "Уставка давления (Регулировка)". В строке состояния указано название меню, соответствующего выбранному значку.
- При помощи клавиш прокрутки выберите требуемый значок.
- Для возврата к главному экрану нажмите клавишу "Выход".

# **3.6 Меню входов.**

### **Панель управления**

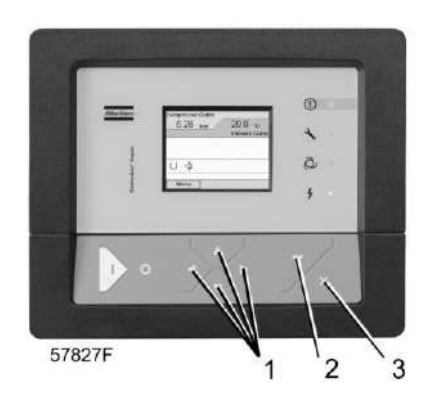

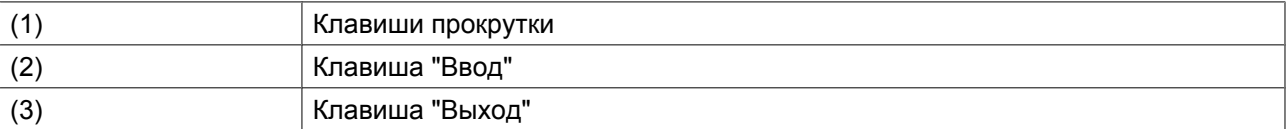

#### **Значки меню, Входы**

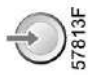

#### **Функция**

Чтобы вывести информацию о текущих измерениях и состоянии некоторых входов (например, переключатель аварийного останова).

### **Процедура**

Начните с главного экрана окна (см. [Главный экран](#page-36-0)):

• Переместите курсор на командную кнопку "Меню" и нажмите клавишу "Ввод". Появится следующий экран:

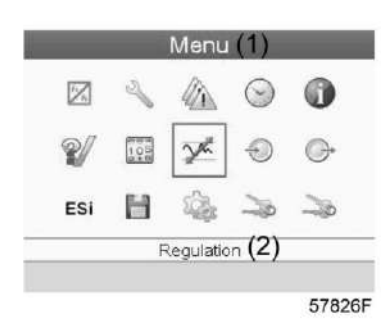

Текст на рисунке

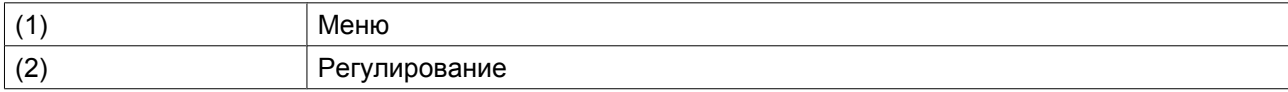

- С помощью клавиш прокрутки переместите курсор на значок "Входы" (см. выше, раздел "Значки меню")
- Нажмите клавишу "Ввод". Появится экран, аналогичный следующему:

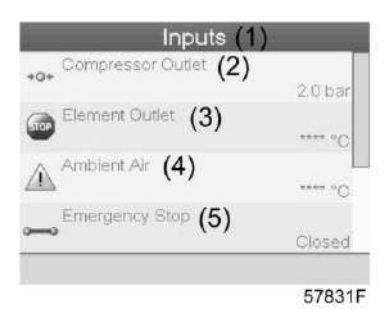

Текст на рисунке

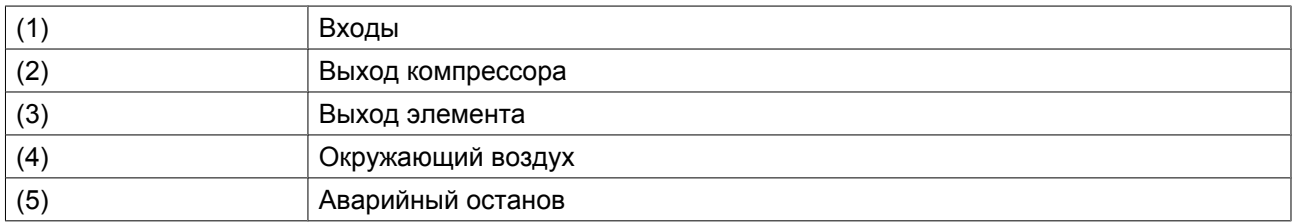

• На экране появится список всех входов и соответствующих им значков и показаний.

• Если вход находится в состоянии предупреждения или отключен, то исходный значок будет заменен на значок предупреждения или отключения соответственно (в данном случае это значки "Останов" и "Предупреждение" на экране, приведенном ранее).

# **3.7 Меню выходов.**

#### **Панель управления**

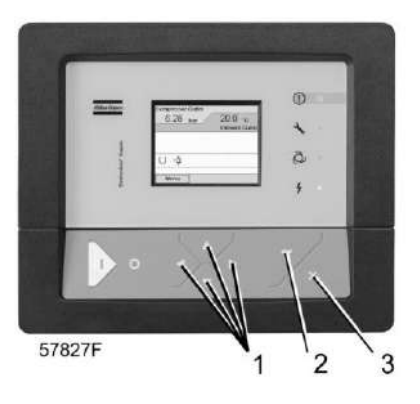

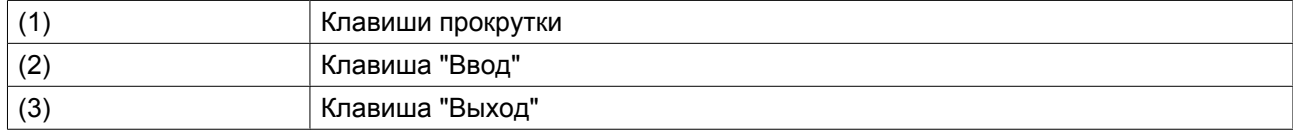

#### **Значки меню, Выходы**

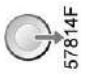

### **Функция**

Чтобы вывести дополнительную информацию о фактическом состоянии выходов (например, состояние контакта перегрузки вентилятора на компрессорах с воздушным охлаждением, контакта аварийного останова и др.).

## **Процедура**

Начните с главного экрана (см. [Главный экран](#page-36-0)):

• Переместите курсор на командную кнопку "Меню" и нажмите клавишу "Ввод". Появится следующий экран:

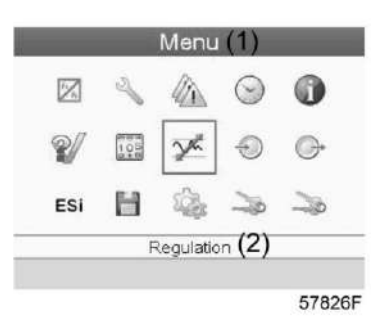

#### Текст на рисунке

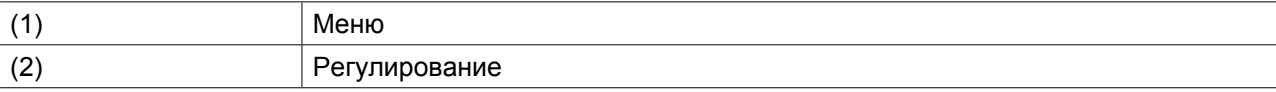

- Переместите курсор на значок "Выходы" (см. выше, раздел "Значки меню")
- Нажмите клавишу "Ввод". Появится экран, аналогичный следующему:

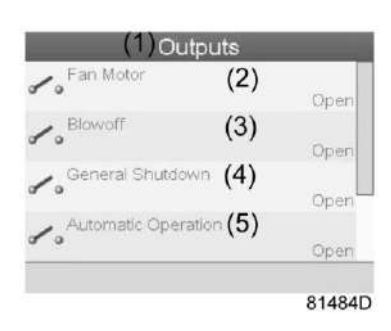

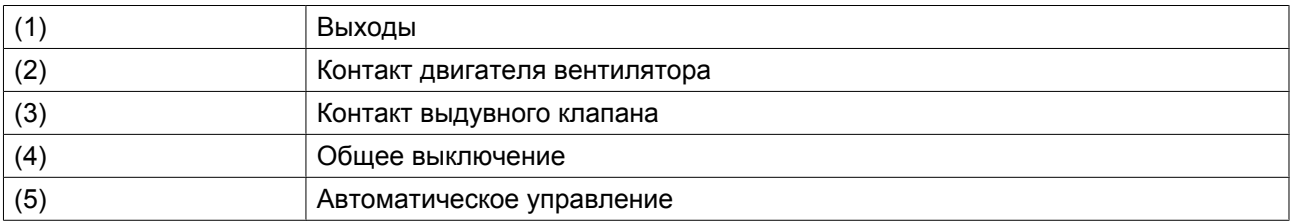

- На экране появится список всех выходов и соответствующих им значков и показаний.
- Если вход находится в состоянии предупреждения или отключен, то исходный значок будет заменен на значок предупреждения или отключения соответственно.

# **3.8 Счетчики**

#### **Панель управления**

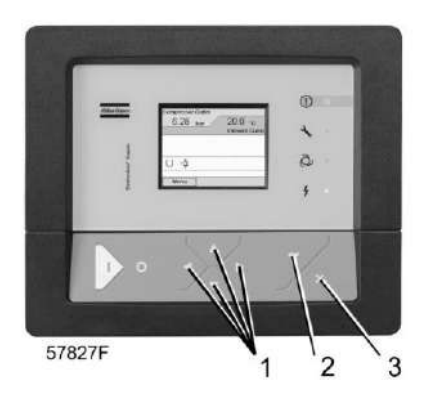

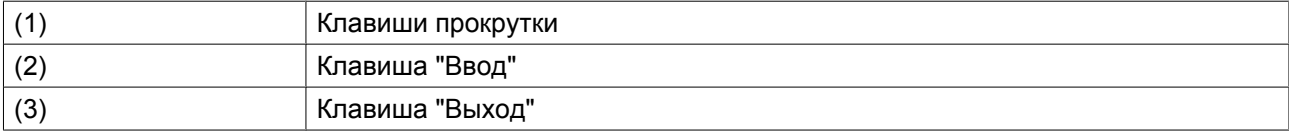

## **Значки экрана "Меню", Счетчики**

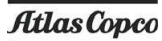

## **Функция**

Позволяет оператору просматривать:

- Наработку в часах
- Продолжительность работы с нагрузкой (в часах)
- Количество пусков двигателя
- Количество часов работы регулятора
- Количество циклов нагрузки.

## **Процедура**

Начните с главного экрана (см. [Главный экран](#page-36-0)):

• Переместите курсор на командную кнопку "Меню" и нажмите клавишу "Ввод". Появится следующий экран:

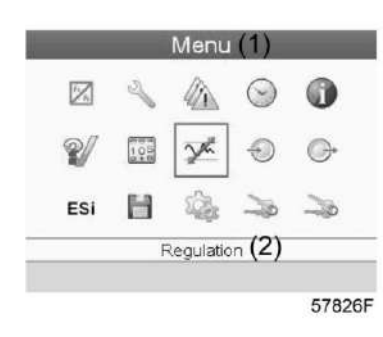

Текст на рисунке

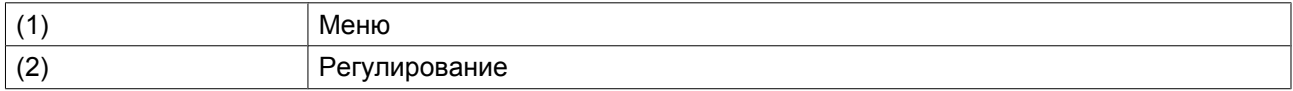

- С помощью клавиш прокрутки переместите курсор на значок "Счетчики" (см. выше, раздел "Значки экрана "Меню")
- Нажмите клавишу "Ввод". Появится следующий экран:

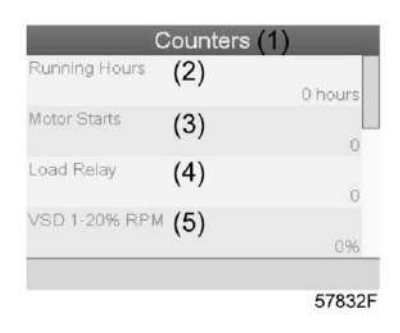

Текст на рисунке

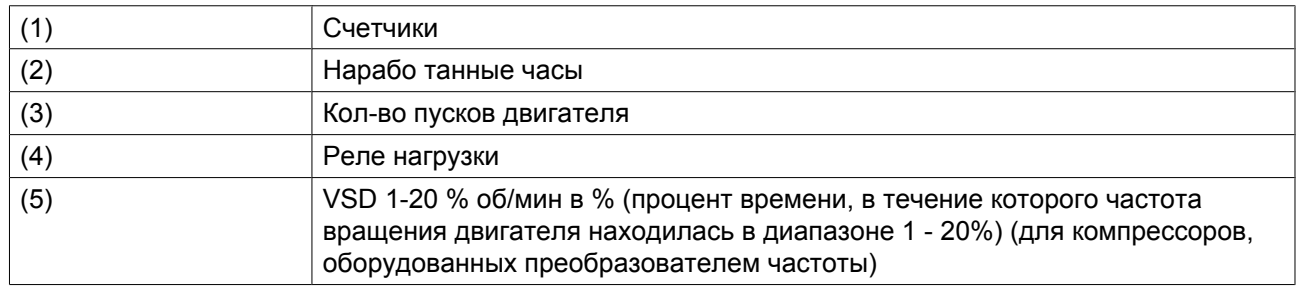

На экране появится список всех счетчиков и их фактические значения.

**Примечание**: пример приведен для компрессоров с преобразователем частоты. Для компрессоров с постоянной скоростью вращения на экране будут выведены другие параметры.

# **3.9 Меню сервисного обслуживания**

### **Панель управления**

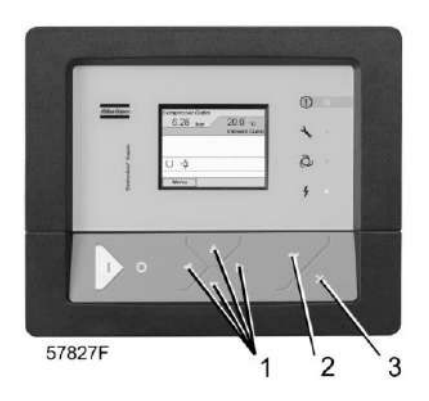

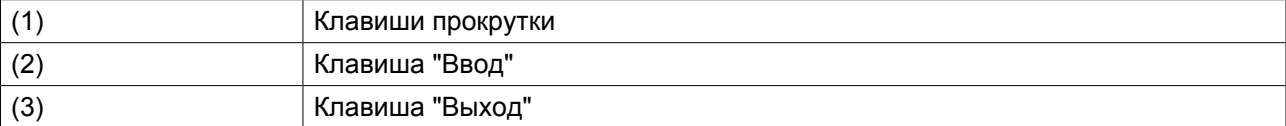

### **Значки меню, Техническое обслуживание**

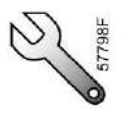

#### **Функция**

- Сбрасывать выполняемые планы технического обслуживания.
- Проверять, когда должны выполняться следующие сервисные планы.
- Просматривать, какие планы технического обслуживания выполнялись ранее.
- Изменять программируемые интервалы технического обслуживания.

## **Процедура**

Начните с главного экрана (см. [Главный экран](#page-36-0)):

• Переместите курсор на командную кнопку "Меню" и нажмите клавишу "Ввод". Появится следующий экран:

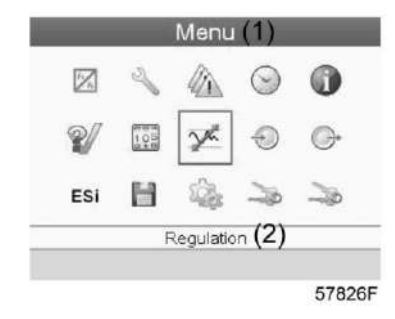

- С помощью клавиш прокрутки переместите курсор на значок "Техническое обслуживание" (см. выше, раздел "Значки меню")
- Нажмите клавишу "Ввод". Появится следующий экран:

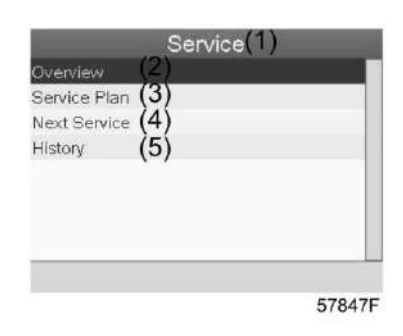

### Текст на рисунке

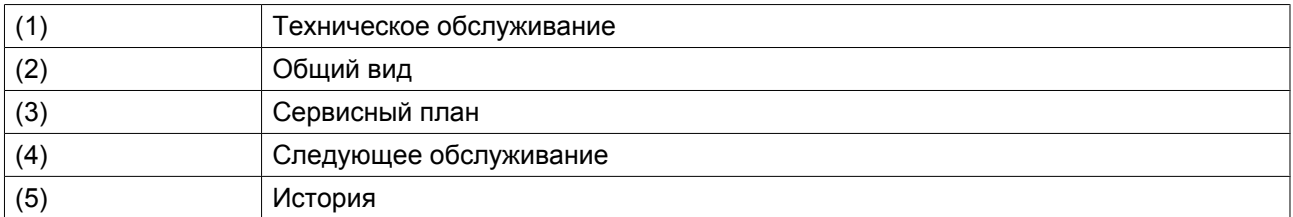

• С помощью клавиш прокрутки выберите требуемый элемент и нажмите клавишу "Ввод", чтобы просмотреть более подробную информацию, как показано далее.

## **Общий вид**

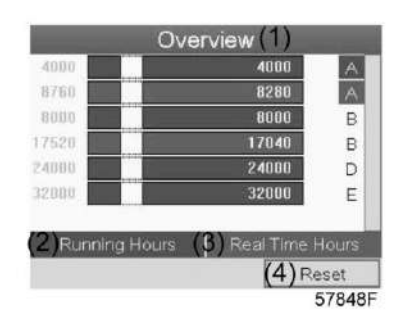

#### Текст на рисунке

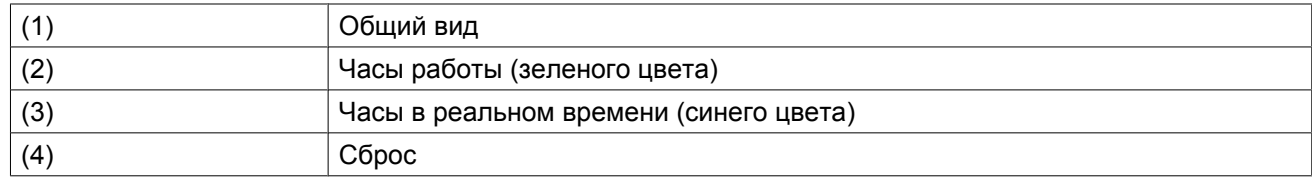

Пример уровня обслуживания (A):

Значения, выводимые слева, обозначают программируемые интервалы технического обслуживания. Для интервала технического обслуживания A запрограммированное количество рабочих часов составляет 4000 ч (верхний ряд, цифры зеленого цвета), а запрограммированное количество часов в реальном времени - 8760 ч, что соответствует одному году (второй ряд, цифры синего цвета). Это означает, что контроллер активизирует предупреждение о необходимости технического обслуживания по истечении 4000 часов работы или 8760 часов в реальном времени, в зависимости от того, что наступит раньше. Обратите внимание, что счетчик часов в реальном времени продолжает работать даже при отключенном контроллере.

Числа в строках указывают на количество часов, до проведения следующего технического обслуживания. В приведенном выше примере компрессор только что запущен, то есть до проведения следующего технического обслуживания осталось 4000 часов работы компрессора или 8280 часов в реальном времени.

#### **Планы сервисного обслуживания**

Несколько операций технического обслуживания объединяются в группы (называемые уровень А, уровень В, и т. д.). Для каждого уровня установлено некоторое количество операций технического обслуживания, выполняемых через интервалы времени, запрограммированные в регуляторе Elektronikon.

При достижении уровня на экране дисплея появится сообщение.

После выполнения всех операций технического обслуживания, относящихся к указанным уровням, нужно переустановить таймеры интервалов.

В Меню технического обслуживания, приведенном выше, выберите План технического обслуживания (3) и нажмите клавишу "Ввод". Появится следующий экран:

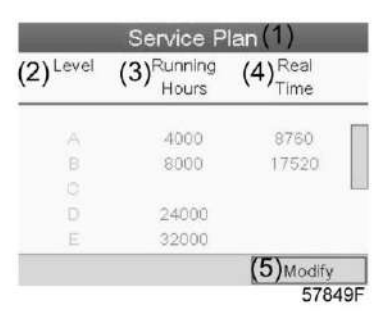

## Текст на рисунке

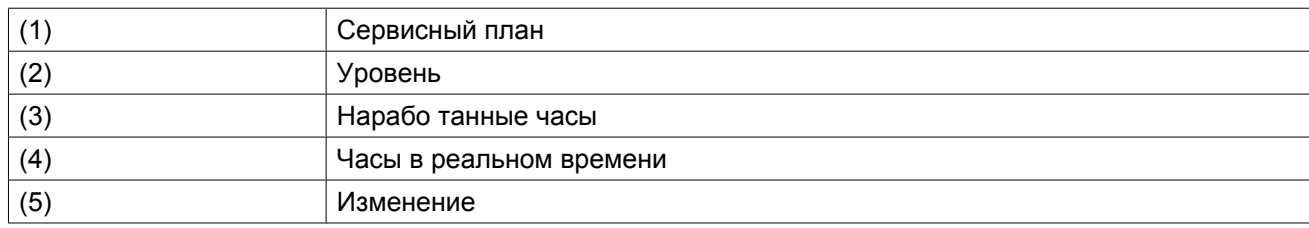

## **Изменение плана обслуживания.**

В зависимости от условий эксплуатации может потребоваться изменить интервалы проведения технического обслуживания. Для этого с помощью клавиш прокрутки выберите значение, которое необходимо изменить. Появится экран, аналогичный следующему:

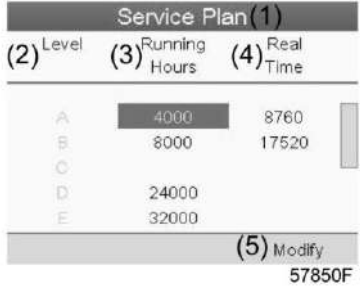

Нажмите клавишу "Ввод". Появится следующий экран:

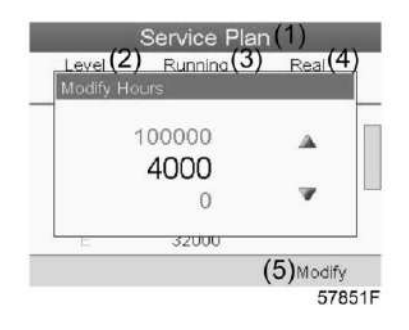

Задайте требуемое значение при помощи клавиш ↑ или ↓, затем нажмите "Ввод", чтобы подтвердить выбор значения.

**Примечание:** Часы работы можно изменять с шагом 100 часов, часы в реальном времени - с шагом 1 час.

#### **Следующее обслуживание**

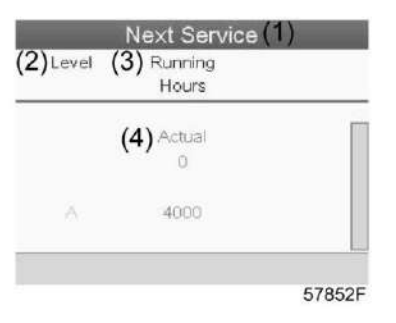

#### Текст на рисунке

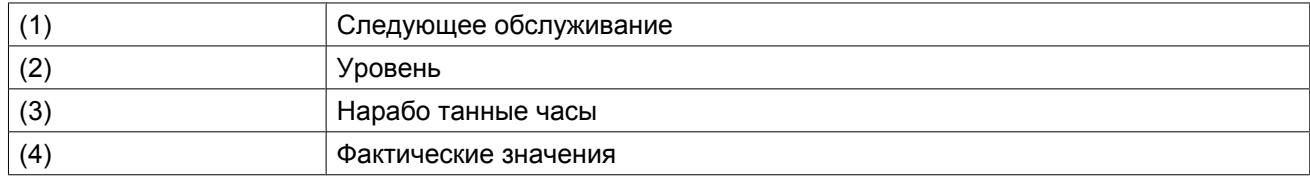

В приведенном выше примере уровень технического обслуживания A запрограммирован на 4000 часов работы, из которых прошло 0 часов.

## **История**

На экране "История" отображается перечень всех операций технического обслуживания, которые выполнялись ранее. Операции отсортированы по дате выполнения. Наиболее поздние операции стоят в верхней части перечня. Чтобы просмотреть подробности о выполненном действии по обслуживанию (т.е. уровень обслуживания, часы работы или часы в реальном времени), клавишами прокрутки выберите желаемую позицию и нажмите клавишу "Ввод".

# **3.10 Изменение уставки**

### **Панель управления**

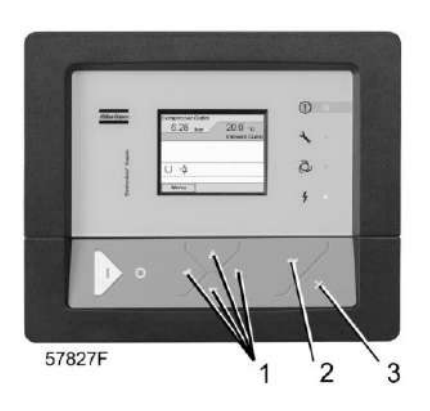

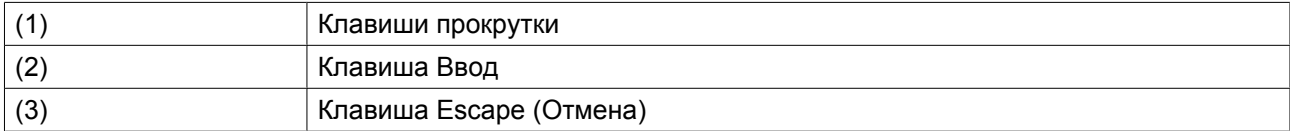

#### **Пиктограмма меню, уставка**

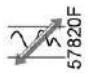

#### **Функция**

**На компрессорах с двигателями, оборудованными преобразователями частоты**, можно задать две различные уставки. Это меню также служит для выбора активной уставки.

## **Процедура**

Начните с основного окна (см. ["Основное окно"\)](#page-36-0),

• Выделите клавишу "Меню" с помощью клавиш прокрутки и нажмите клавишу "Enter (Ввод)". Появится следующий экран:

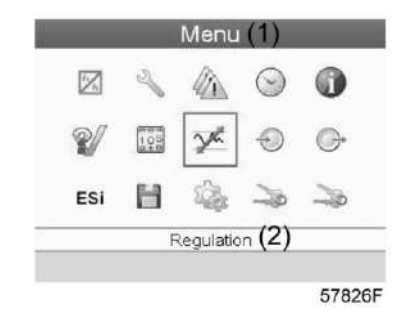

#### Текст на рисунке

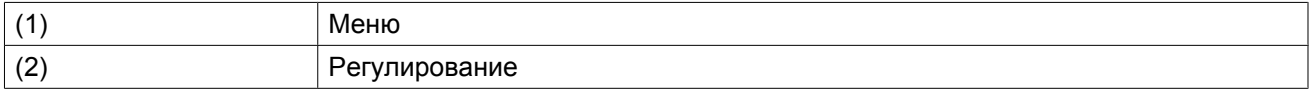

• Активируйте меню нажатием на клавишу "Enter (Ввод)". Появится экран, аналогичный следующему:

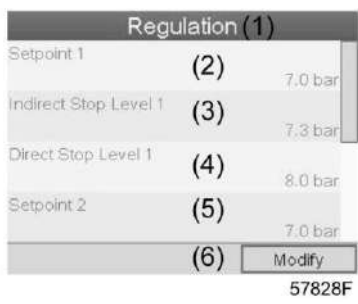

## Текст на рисунке

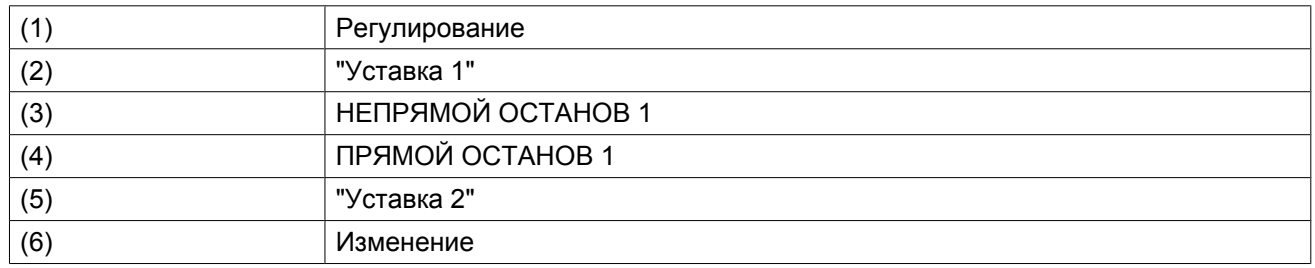

• На экране показаны фактические значения. Для изменения настроек переместите курсор на командную кнопку "Изменить" и нажмите клавишу "Enter (Ввод)". Появится следующий экран:

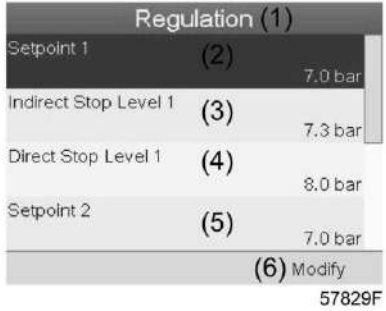

• Первая строка в окне выделена красным. С помощью клавиш прокрутки (1) выберите настройку, подлежащую изменению, и нажмите клавишу "Enter (Ввод)". Появится следующий экран:

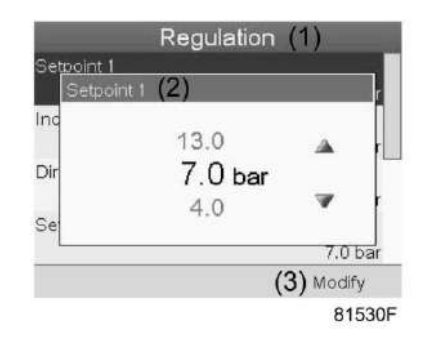

Верхний и нижний пределы настроек отображаются серым, фактическое значение - черным цветом. Используйте клавишу прокрутки ↑ или ↓, чтобы изменить настройки, и нажмите клавишу "Enter (Ввод)".

При необходимости измените другие настройки тем же способом, что указано выше.

# **3.11 Меню истории событий**

### **Панель управления**

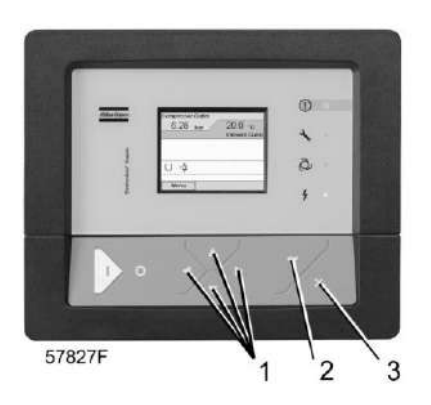

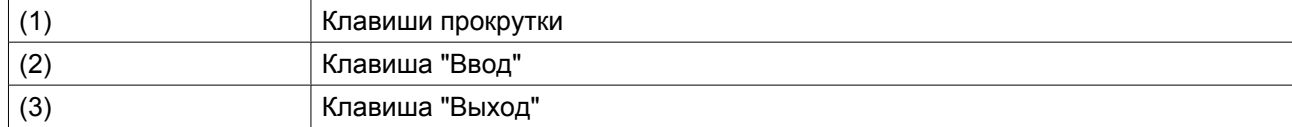

## **Значки меню, История событий**

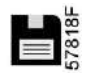

#### **Функция**

Вызов данных о последнем аварийном отключении и последнем аварийном останове.

#### **Процедура**

Начните с главного экрана (см. [Главный экран](#page-36-0)):

• Переместите курсор на командную кнопку "Меню" и нажмите клавишу "Ввод". Появится следующий экран:

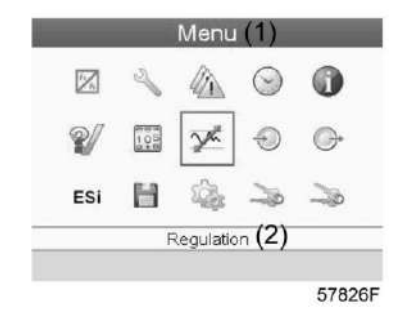

- С помощью клавиш прокрутки переместите курсор на значок "История событий" (см. выше, раздел "Значки меню")
- Показывается перечень случаев последних аварийных отключений и последних аварийных остановов.
- Прокрутите перечень, чтобы выбрать желаемую позицию аварийного отключения или аварийного останова.
- Нажмите клавишу "Ввод" для вывода даты, времени и других данных, отображающих состояние компрессора во время этого отключения или аварийного останова.

# **3.12 Изменение общих настроек**

### **Панель управления**

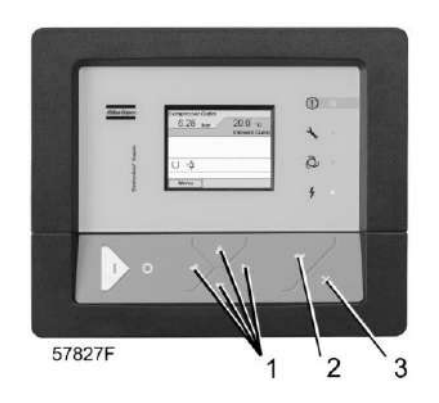

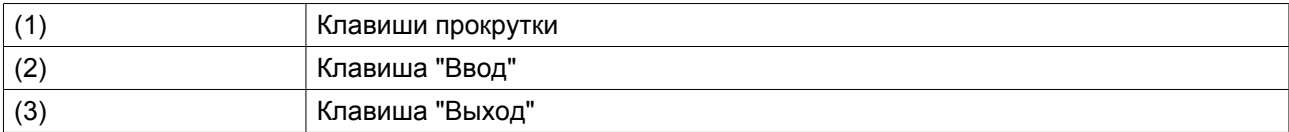

#### **Значки меню, Настройки**

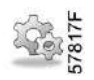

#### **Функция**

Для изменения ряда основных настроек (таких как время, дата, формат даты, язык, блоки, др.)

### **Процедура**

Начните с главного экрана (см. [Главный экран](#page-36-0)):

• Переместите курсор на командную кнопку "Меню" и нажмите клавишу "Ввод". Появится следующий экран:

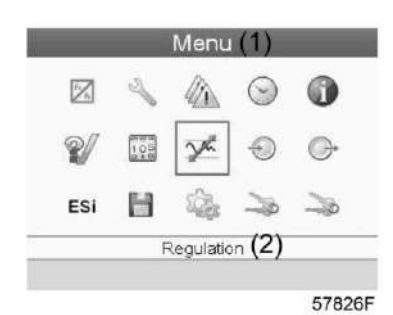

- С помощью клавиш прокрутки переместите курсор на значок "Настройки" (см. выше, раздел Значки меню)
- Нажмите клавишу "Ввод". Появится следующий экран:

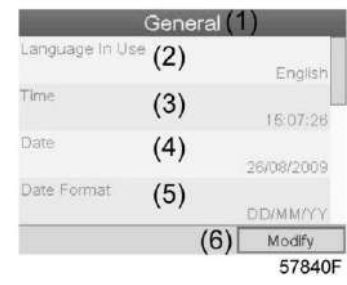

Текст на рисунке

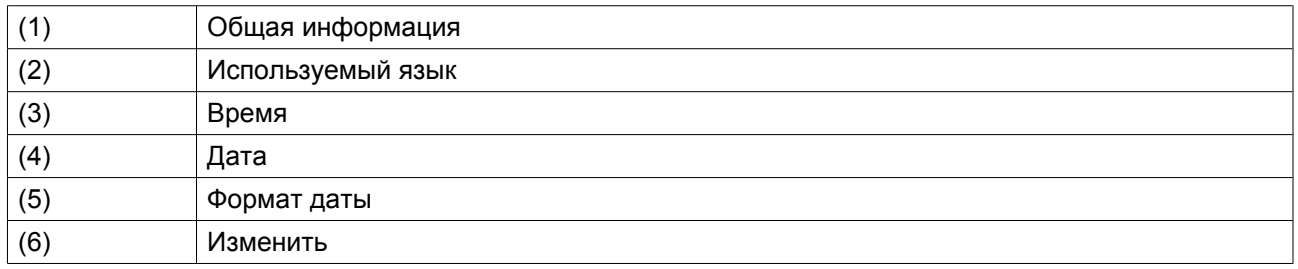

- Чтобы изменить настройки, при помощи клавиш прокрутки выберите кнопку "Изменить" и нажмите клавишу "Ввод".
- На дисплей будет выведен экран, аналогичный приведенному выше, первый пункт будет выделен красным цветом "Язык". При помощи клавиши прокрутки со стрелкой вниз выберите настройку, которую необходимо изменить, затем нажмите клавишу "Ввод".
- Появится всплывающее окно. При помощи клавиш прокрутки ↑ или ↓ выберите требуемый параметр и нажмите клавишу "Ввод".

# **3.13 Меню информации**

## **Панель управления**

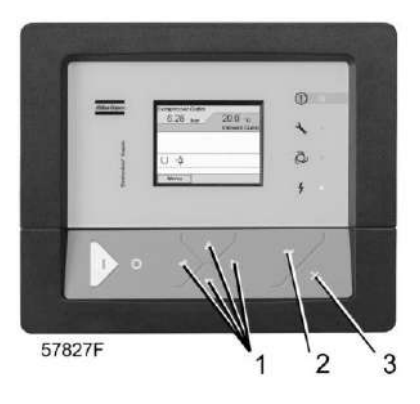

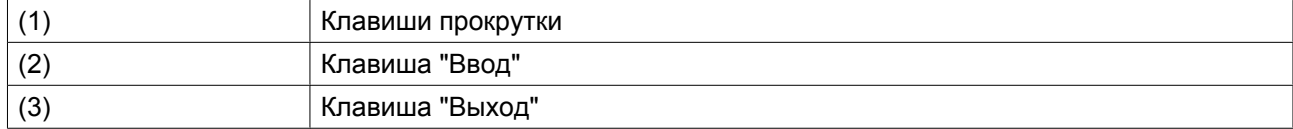

### **Значки меню, Информация**

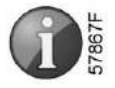

## **Функция**

Отображение адреса компании Atlas Copco в Интернете.

## **Процедура**

Начните с главного экрана (см. [Главный экран](#page-36-0)):

• Переместите курсор на командную кнопку "Меню" и нажмите клавишу "Ввод". Появится следующий экран:

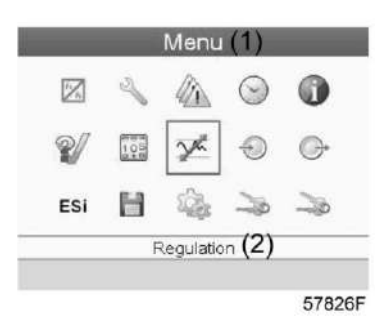

- С помощью клавиш прокрутки переместите курсор на значок "Информация" (см. выше, раздел "Значки меню")
- Нажмите клавишу "Ввод". На экране появится адрес сайта компании Atlas Copco.

# **3.14 Меню недельного таймера**

## **Панель управления**

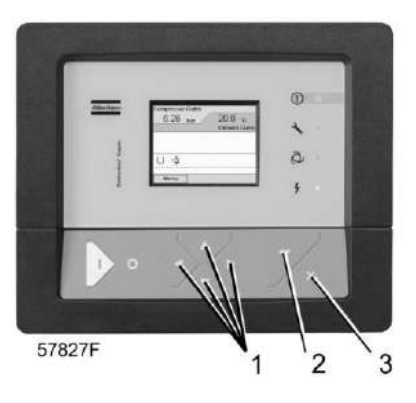

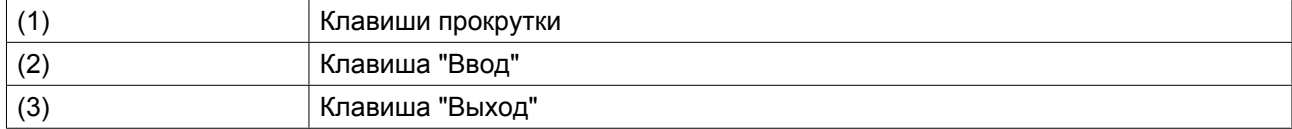

### **Значки меню, Недельный таймер**

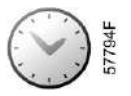

## **Функция**

- Программирование команд пуска/останова компрессора в определенное время.
- Программирование команд пуска/останова компрессора в определенное время для заданного диапазона давления в сети
- Можно запрограммировать четыре различные недельные схемы.
- Можно запрограммировать цикл недель, то есть последовательность из 10 недель. Для каждой недели в цикле можно выбрать одну из четырех запрограммированных недельных схем.

## **Процедура**

Начните с главного экрана (см. [Главный экран](#page-36-0)):

• Переместите курсор на командную кнопку "Меню" и нажмите клавишу "Ввод". С помощью клавиш прокрутки выберите значок "Таймер".

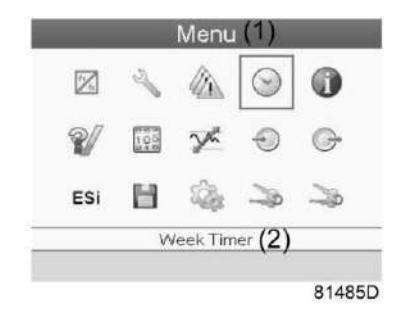

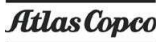

#### Текст на рисунке

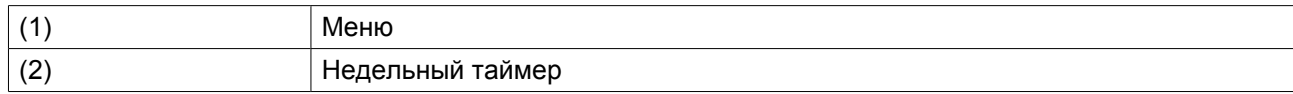

• Нажмите клавишу контроллера "Ввод". Появится следующий экран:

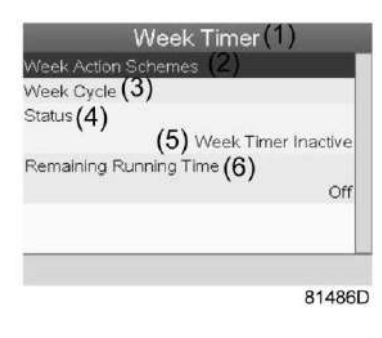

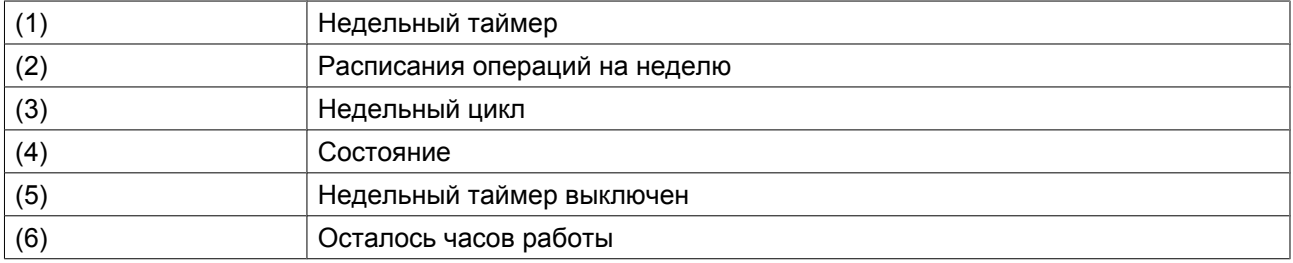

Первый элемент списка выделен красным цветом. Выберите требуемый элемент и нажмите "Ввод", чтобы изменить параметр.

#### **Программирование недельных схем.**

• Выберите "Расписания операций на неделю" и нажмите "Ввод". Откроется новое окно. Первый элемент списка выделен красным цветом. Нажмите на контроллера клавишу "Ввод", чтобы изменить расписание операций на неделю 1.

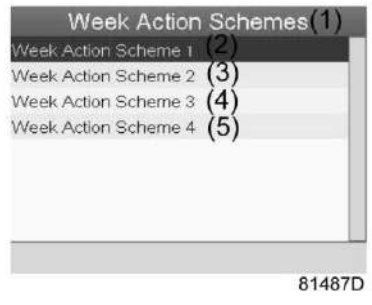

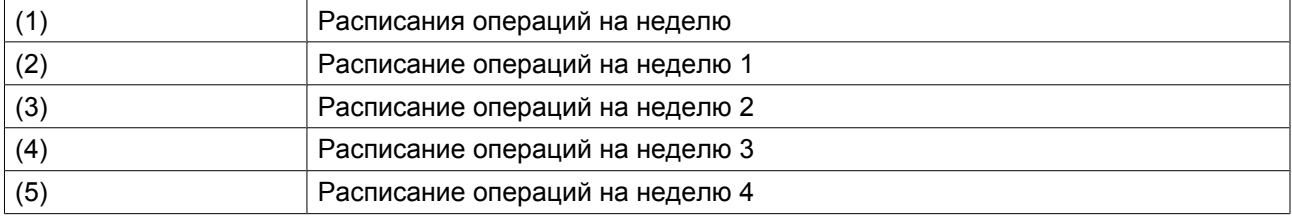

• Появится расписание на неделю. Понедельник выбирается по умолчанию и выделяется красным цветом. Нажмите на контроллере клавишу "Ввод", чтобы задать операции на этот день.

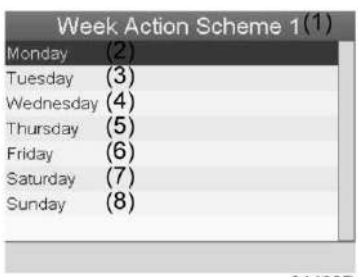

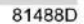

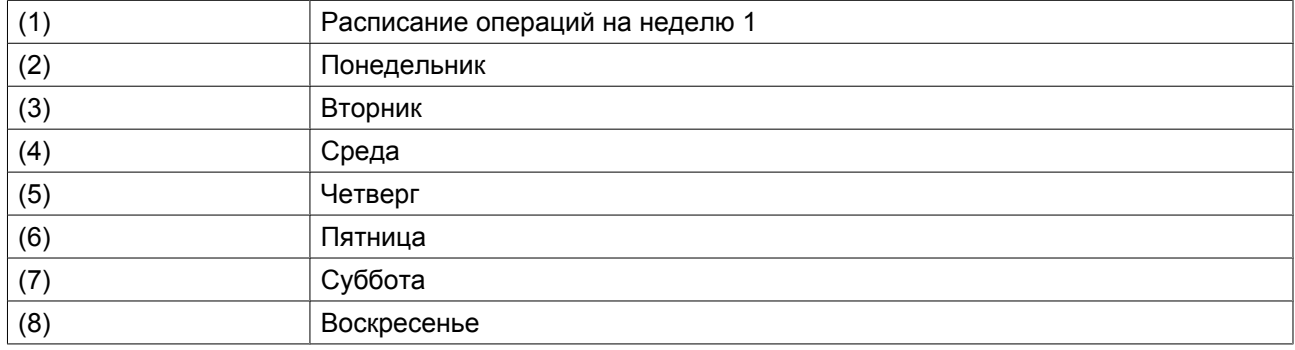

• Откроется новое окно. Выбрана командная клавиша "Изменить". Нажмите на контроллере клавишу "Ввод", чтобы создать операцию.

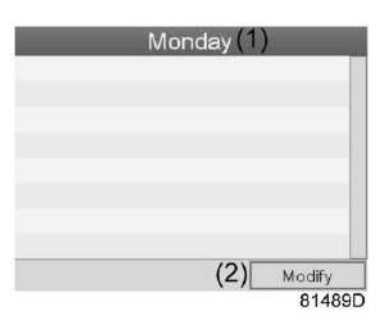

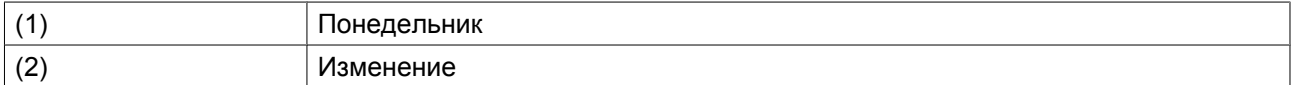

• Появится новое всплывающее окно. Выберите операцию из списка, пользуясь клавишами прокрутки. Нажмите клавишу "Ввод", чтобы подтвердить выбор.

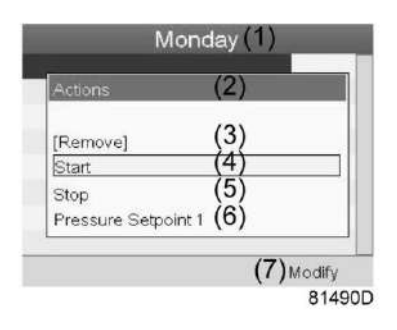

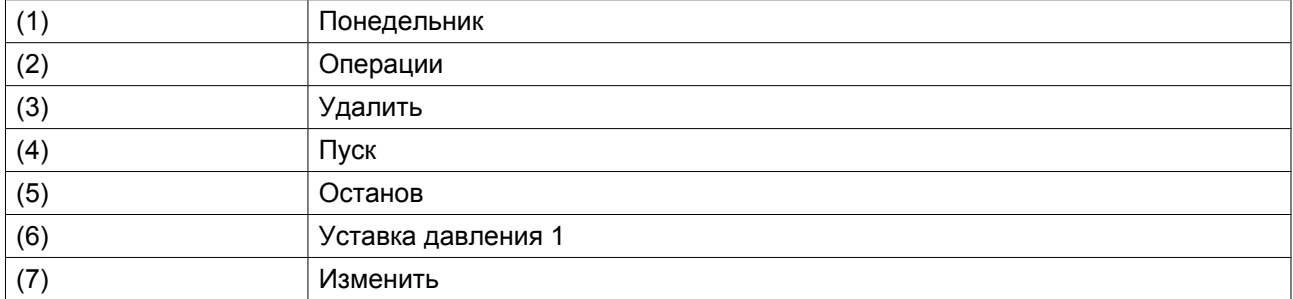

• Откроется новое окно. Операция будет отображена в первом дне недели.

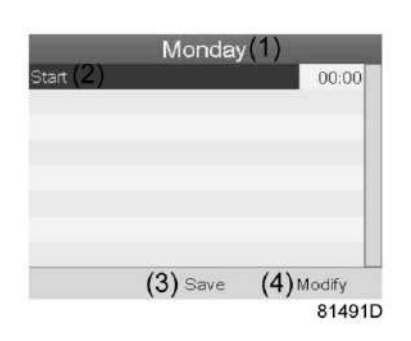

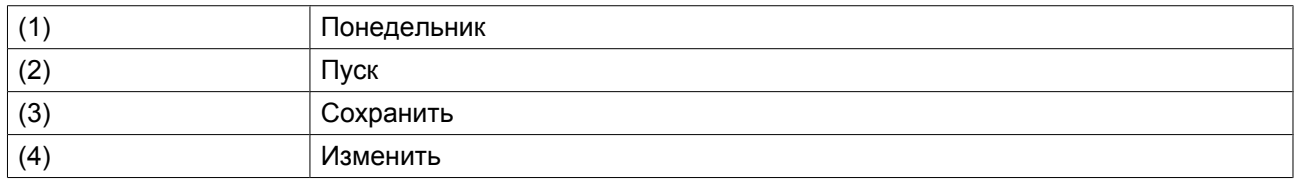

• Для настройки времени используйте клавиши прокрутки, затем нажмите "Ввод".

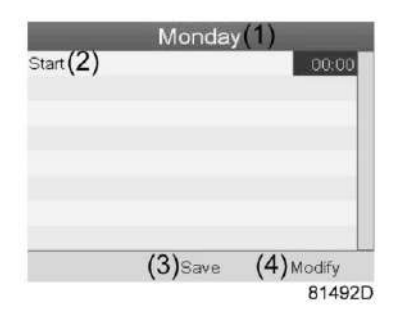

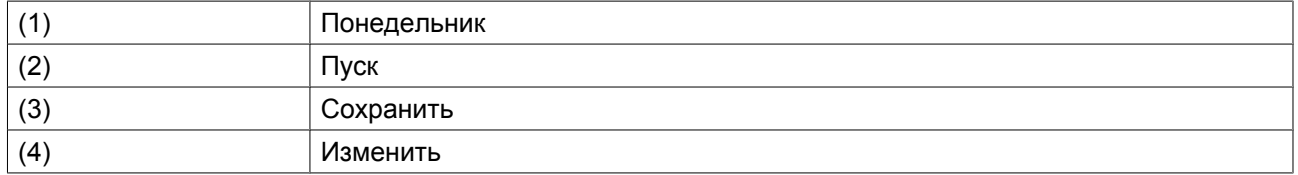

• Появится всплывающее окно. При помощи клавиш прокрутки ↑ и ↓ измените количество часов. При помощи клавиш прокрутки ← и → измените количество минут.

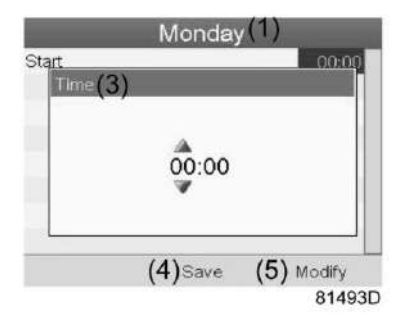

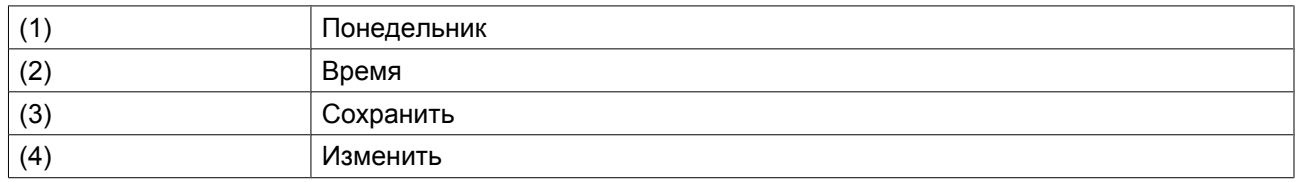

• Нажмите клавишу контроллера "Выход". Выбрана командная клавиша "Изменить". При помощи клавиш прокрутки выберите операцию "Сохранить".

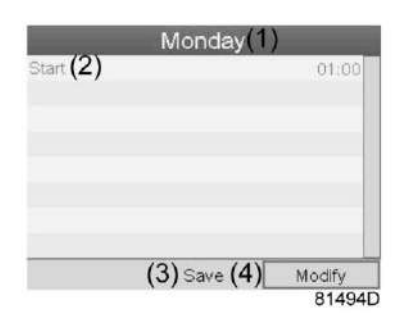

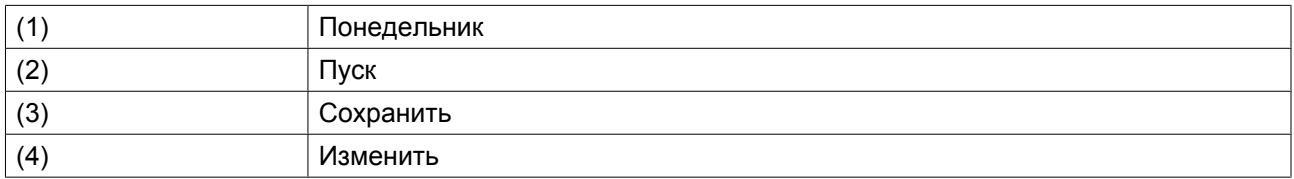

• Появится новое всплывающее окно. При помощи клавиш прокрутки выберите требуемую операцию. Нажмите клавишу "Ввод", чтобы подтвердить выбор.

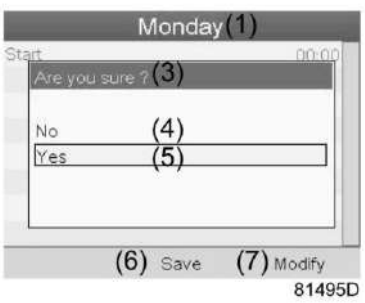

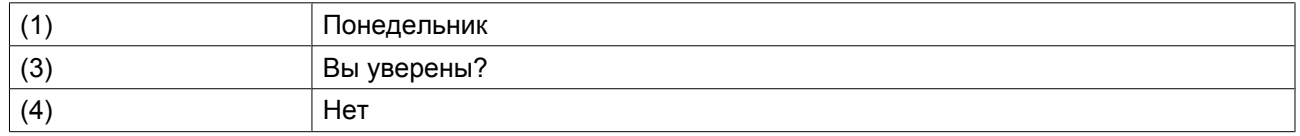

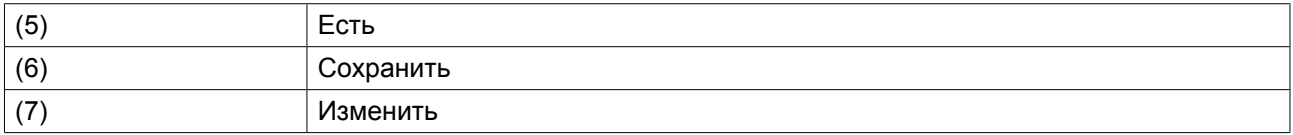

Нажмите клавишу "Выход", чтобы закрыть окно.

• Операция, которая выводится ниже названия дня, запланирована на этот день.

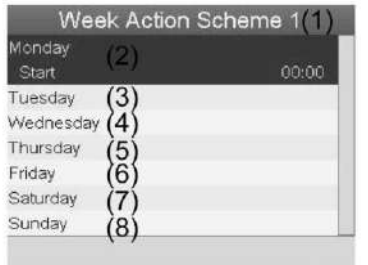

81497D

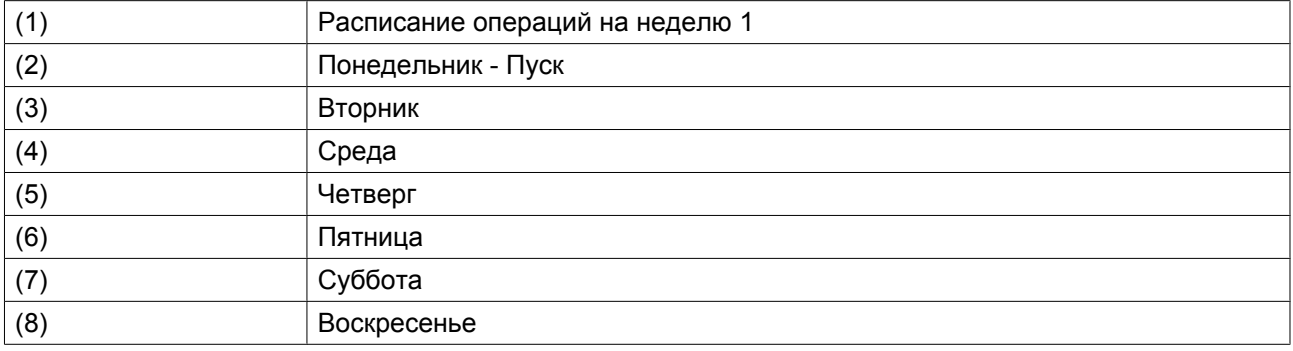

Нажмите клавишу "Выход", чтобы закрыть окно.

#### **Программирование недельного цикла.**

Недельный цикл - это последовательность из 10 недель. Для каждой недели в цикле можно выбрать одну из четырех запрограммированных недельных схем.

• Выберите "Недельный цикл" в главном списке меню "Недельный таймер".

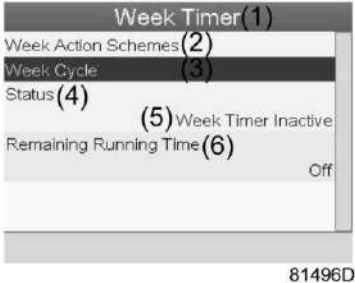

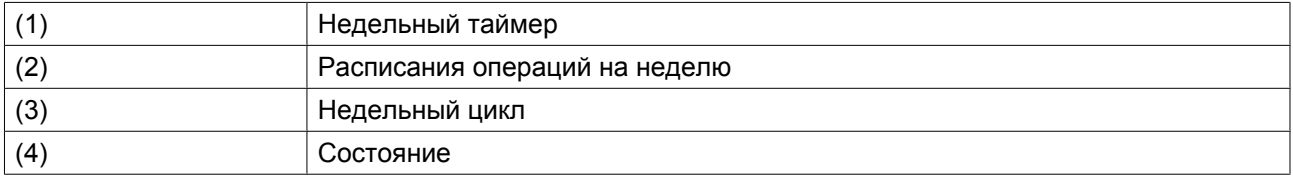

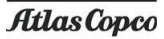

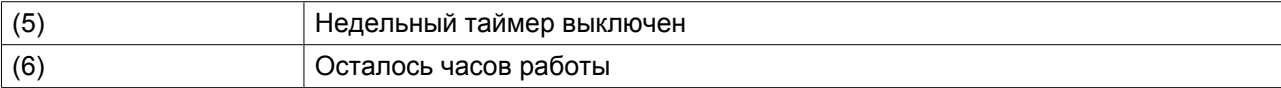

• Выводится список из 10 недель.

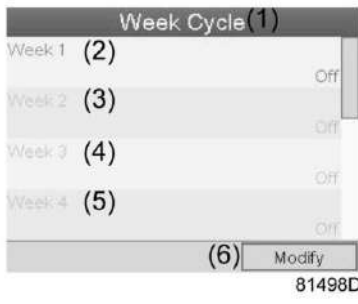

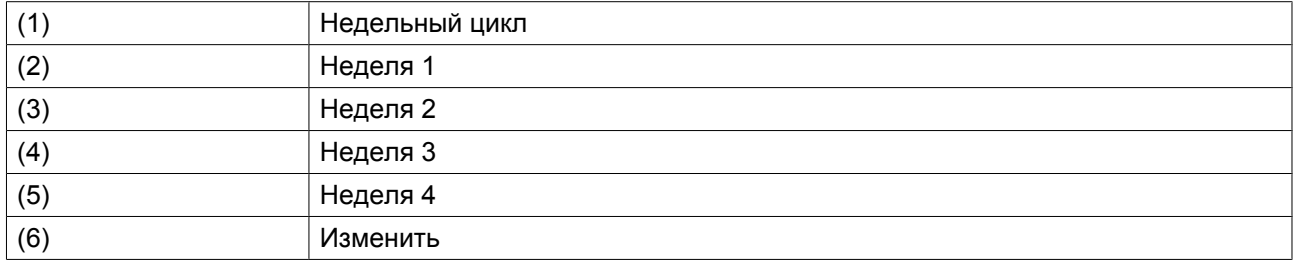

Дважды нажмите клавишу "Ввод", чтобы внести изменения на первой неделе.

• Откроется новое окно. Выберите операцию, например: Расписание операций на неделю 1

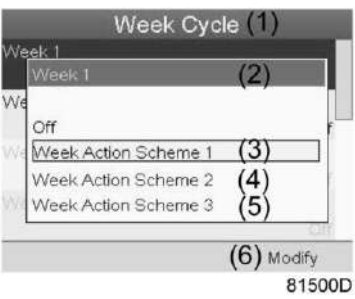

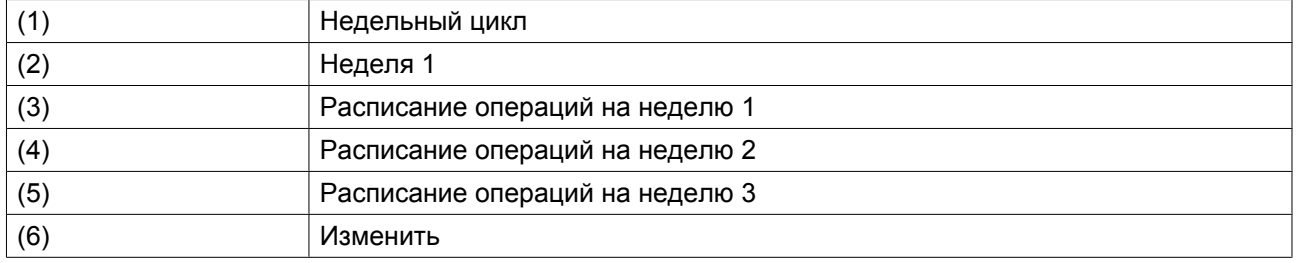

• Проверьте состояние недельного таймера Используйте клавишу "Выход", чтобы вернуться в главное меню "Недельный таймер". Задайте состояние недельного таймера

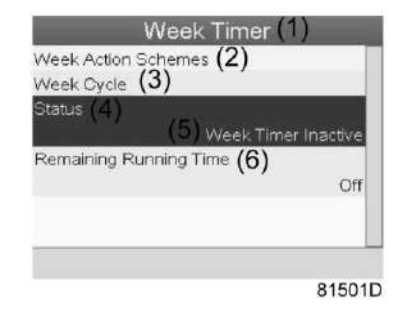

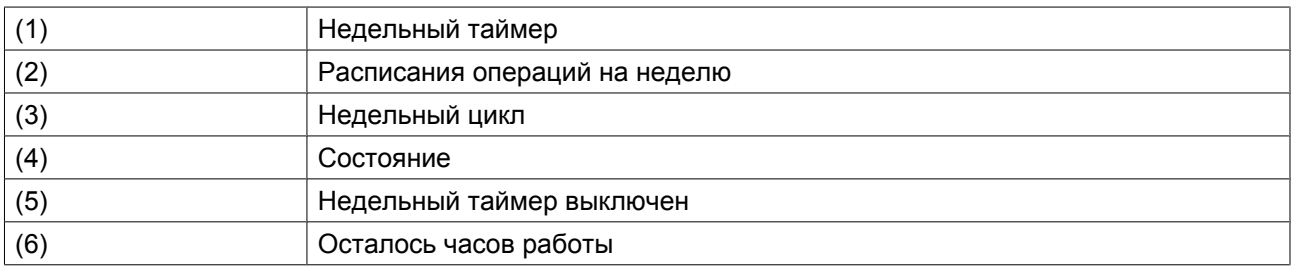

• Откроется новое окно. Выберите "Неделя 1", чтобы включить недельный таймер.

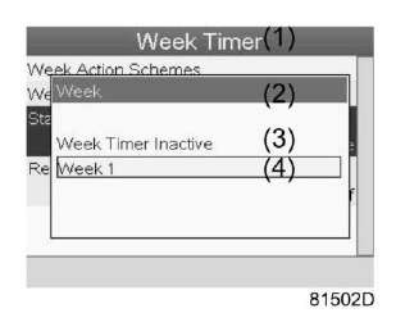

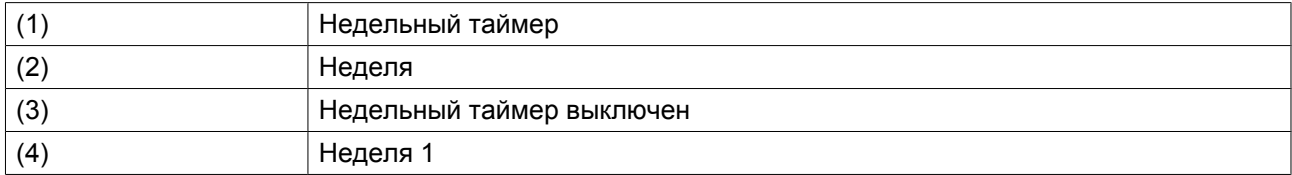

• Нажмите клавишу "Выход", чтобы закрыть окно. Указано активное состояние недели 1.

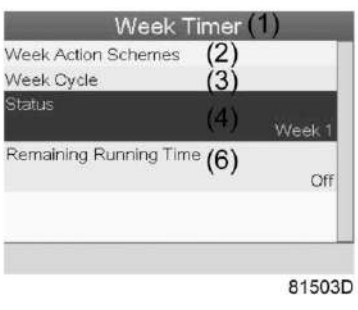

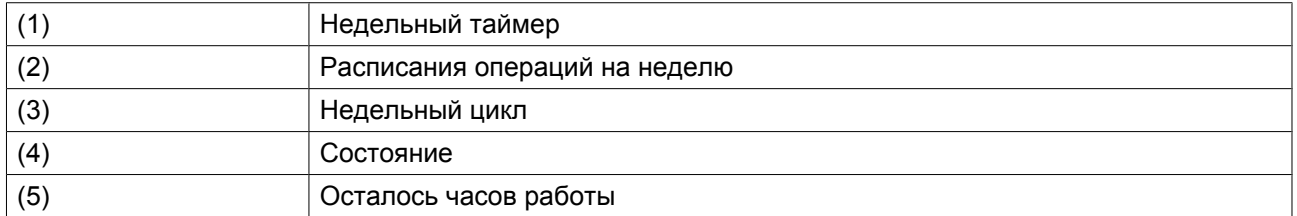

• Используйте клавишу "Выход", чтобы перейти к главному меню "Недельный таймер". Выберите из списка пункт "Осталось часов работы" и нажмите клавишу "Ввод", чтобы изменить параметр.

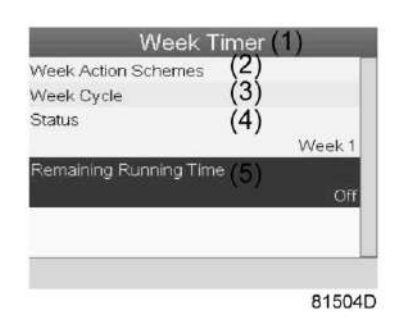

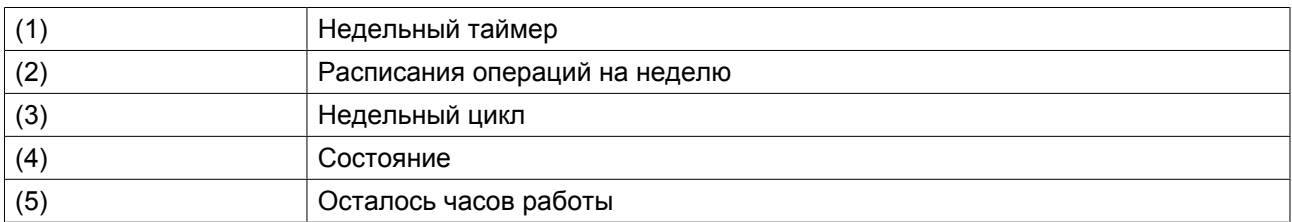

• Этот таймер используется, когда настроен недельный таймер, но по разным причинам компрессор должен продолжать работать, например, в течение 1 часа. Здесь можно задать это значение. Таймер отсчета времени до момента истечения часов работы имеет приоритет перед недельным таймером.

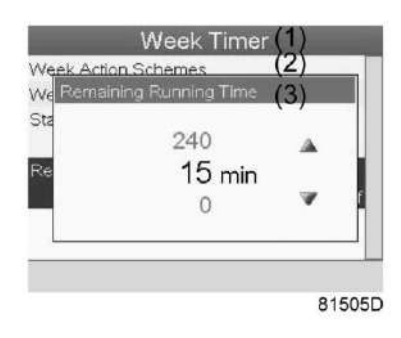

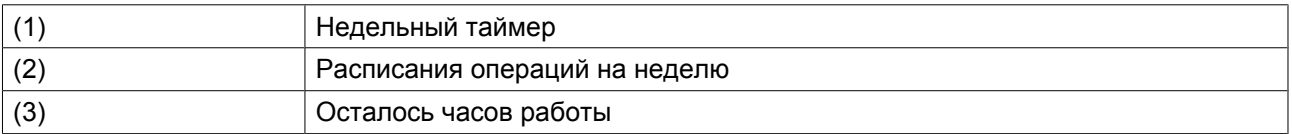

# **3.15 Меню проверки**

### **Панель управления**

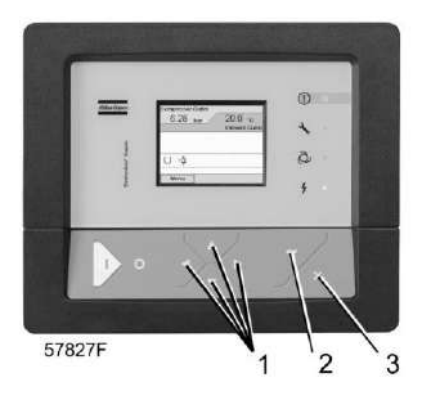

#### **Значки меню, Проверка**

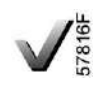

#### **Функция**

• Выполнять тестирование дисплея, то есть проверять, исправно ли работают дисплей и светодиоды.

#### **Процедура**

Начните с основного окна (см. ["Основное окно"\)](#page-36-0):

• Переместите курсор на командную кнопку "Меню" и нажмите клавишу "Ввод" (2). Появится следующее окно:

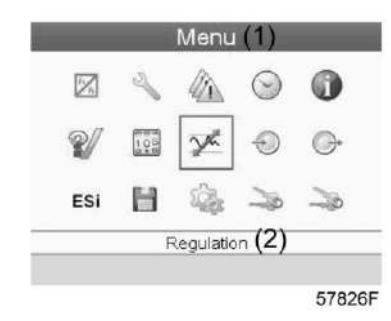

- С помощью клавиш прокрутки (1) переместите курсор на значок "Проверка" (см. выше раздел "Значки меню")
- Нажмите клавишу "Ввод" (2). На дисплее появится следующее окно:

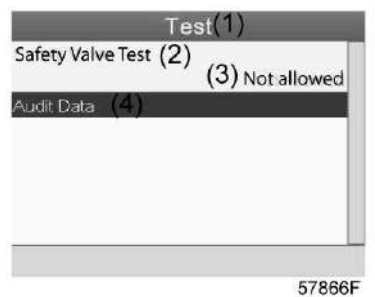

- Тестирование предохранительного клапана должно выполняться только уполномоченным персоналом, и данная операция защищена паролем.
- Выберите пункт проверки экрана и нажмите клавишу ввода. На дисплее отобразится тестовая таблица, при этом загорятся все светодиоды.

# **3.16 Меню пароля пользователя**

**Панель управления**

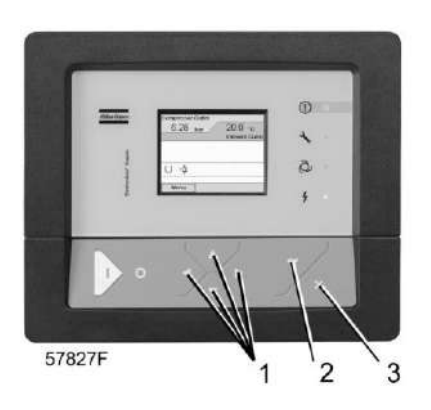

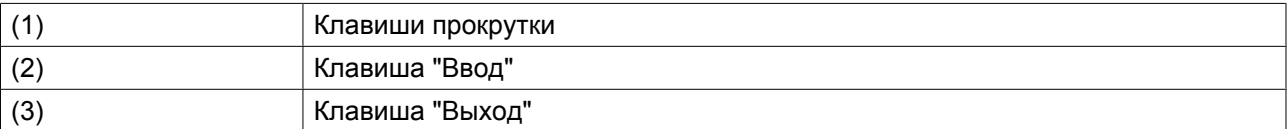

## **Значки меню, "Пароль"**

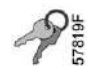

### **Функция**

При активированной опции пароля неуполномоченные лица не могут изменять какие-либо настройки.

#### **Процедура**

Начните с главного экрана (см. [Главный экран](#page-36-0)):

• Переместите курсор на командную кнопку "Меню" и нажмите клавишу "Ввод". Появится следующий экран:

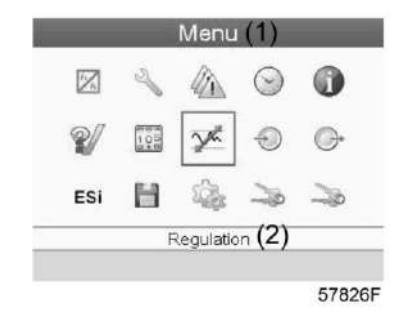

- С помощью клавиш прокрутки переместите курсор на значок "Пароль" (см. выше раздел "Значки меню")
- Нажмите клавишу "Ввод".
- Чтобы изменить настройки, при помощи клавиш прокрутки выберите кнопку "Изменить" и нажмите клавишу "Ввод". Затем введите новый пароль.

# **3.17 Веб-сервер**

Все регуляторы Elektronikon имеют встроенный веб-сервер, который позволяет установить прямое соединение с сетью компании или отдельным ПК с помощью локальной сети (LAN). Такое подключение обеспечивает возможность просмотра определенных данных и параметров с помощью ПК, а не на дисплее контроллера.

## **Начало работы**

Убедитесь, что вы зашли как администратор.

• Используйте внутренний сетевой адаптер компьютера или адаптер USB - LAN (см. рисунок ниже).

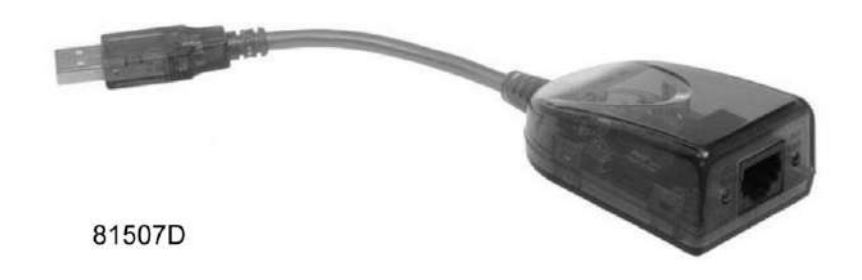

*Адаптер USB - LAN*

• При помощи кабеля (неэкранированная витая пара (НВП) категории 5e) подключите контроллер (см. рисунок ниже).

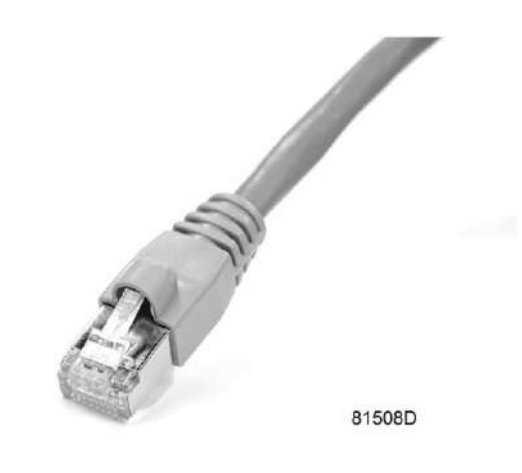

## **Конфигурация сетевого адаптера**

• Перейдите в папку Сетевое окружение (1).

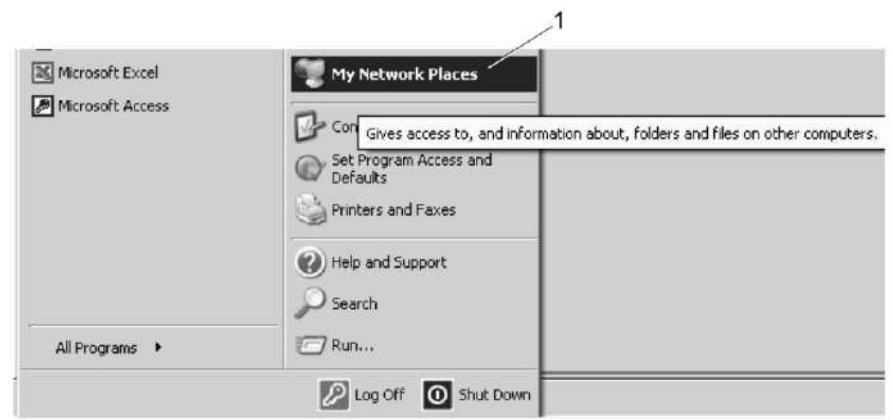

81509D

• Нажмите на раздел Отобразить сетевые подключения (1).

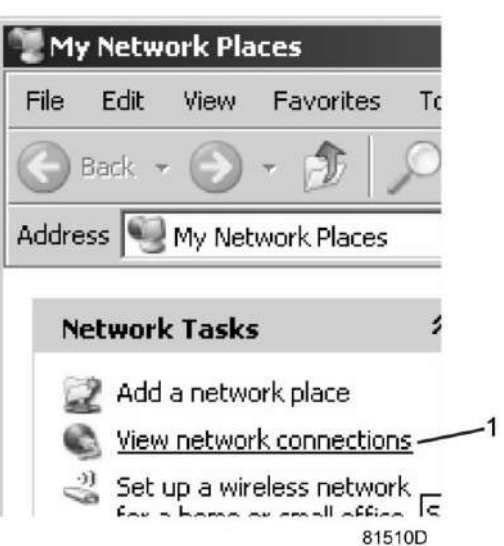

• Выберите Подключение по локальной сети (1), чтобы соединиться с контроллером.

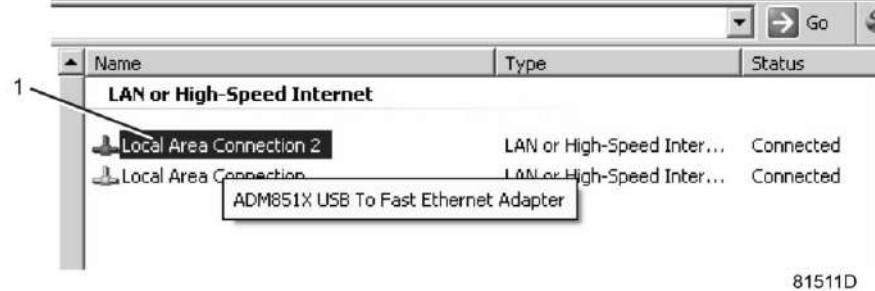

• Нажмите на правую клавишу и выберите Свойства (1).

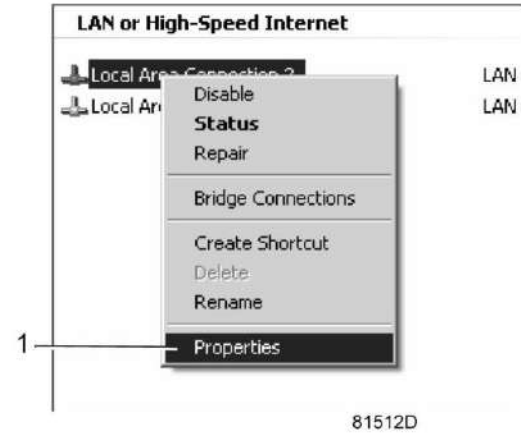

• Поставьте флажок напротив Протокол Интернета (TCP/IP) (1) (см. рис.). Чтобы предотвратить конфликт, удалите флажки других свойств, если они поставлены. Выбрав TCP/IP, нажмите на клавишу Свойства (2), чтобы изменить настройки.

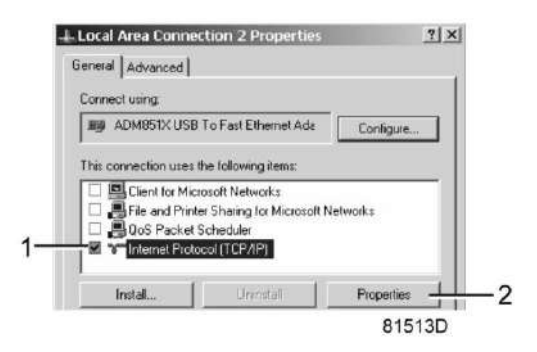

- Используйте следующие настройки:
	- IP-адрес 192.168.100.200
	- Маска подсети 255.255.255.0

Нажмите OK и закройте окно сетевых соединений.

#### **Конфигурация веб-сервера**

#### **Конфигурирование веб-интерфейса**

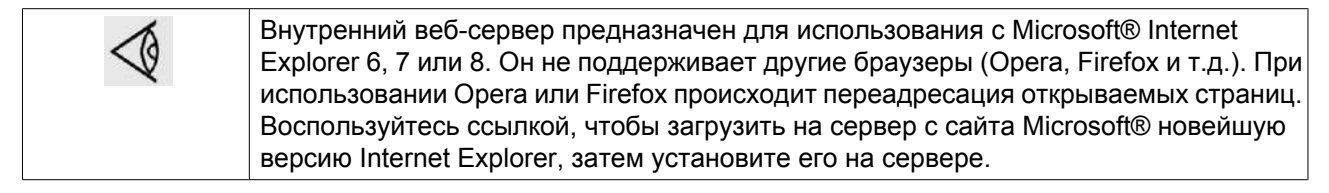

• При использовании Internet Explorer: Откройте Internet Explorer и в меню выберите Инструменты - Свойства обозревателя (2).

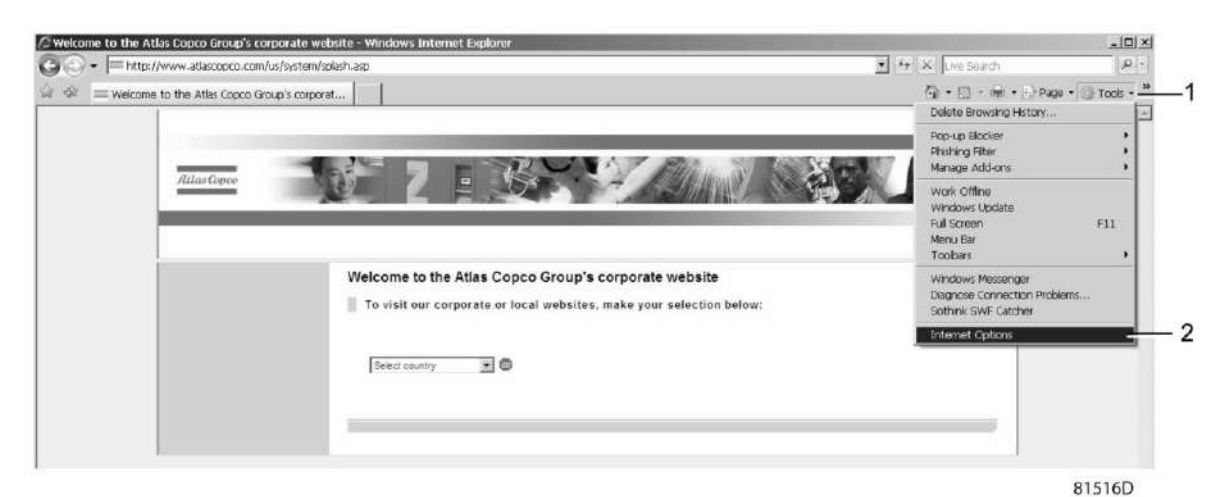

• Выберите вкладку Подключения (1) и нажмите кнопку Настройка сети (2).

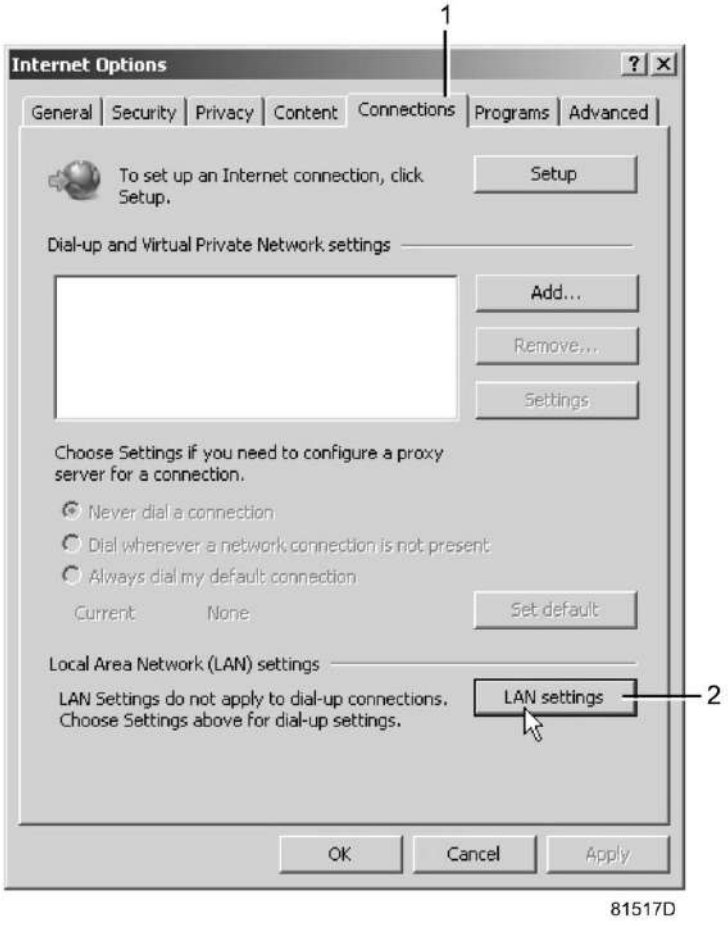

• В поле Прокси-сервер нажмите кнопку Дополнительно (1).

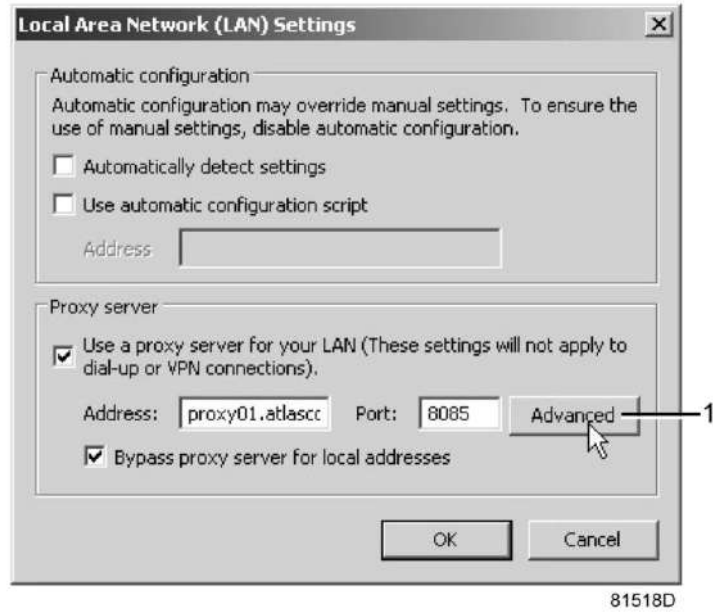

• В поле Исключения введите IP-адрес вашего контроллера. Здесь можно указать несколько IPадресов, разделяя их точкой с запятой (;).

Например: Предположим, вы уже ввели два IP-адреса (192.168.100.1 и 192.168.100.2). Теперь введите 192.168.100.100 и разделите 3 IP-адреса точкой с запятой (1) (см. рис.). Закройте окно, нажав OK (2).

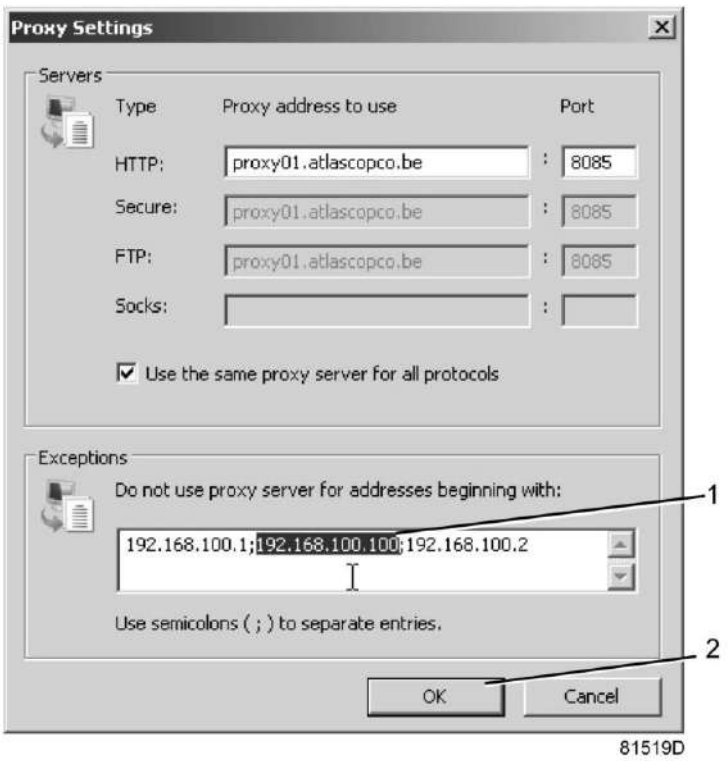

## **Просмотр данных контроллера**

• Откройте браузер и введите IP-адрес контроллера, который вы хотите открыть через браузер (например: http://192.168.100.100). Появится интерфейс:

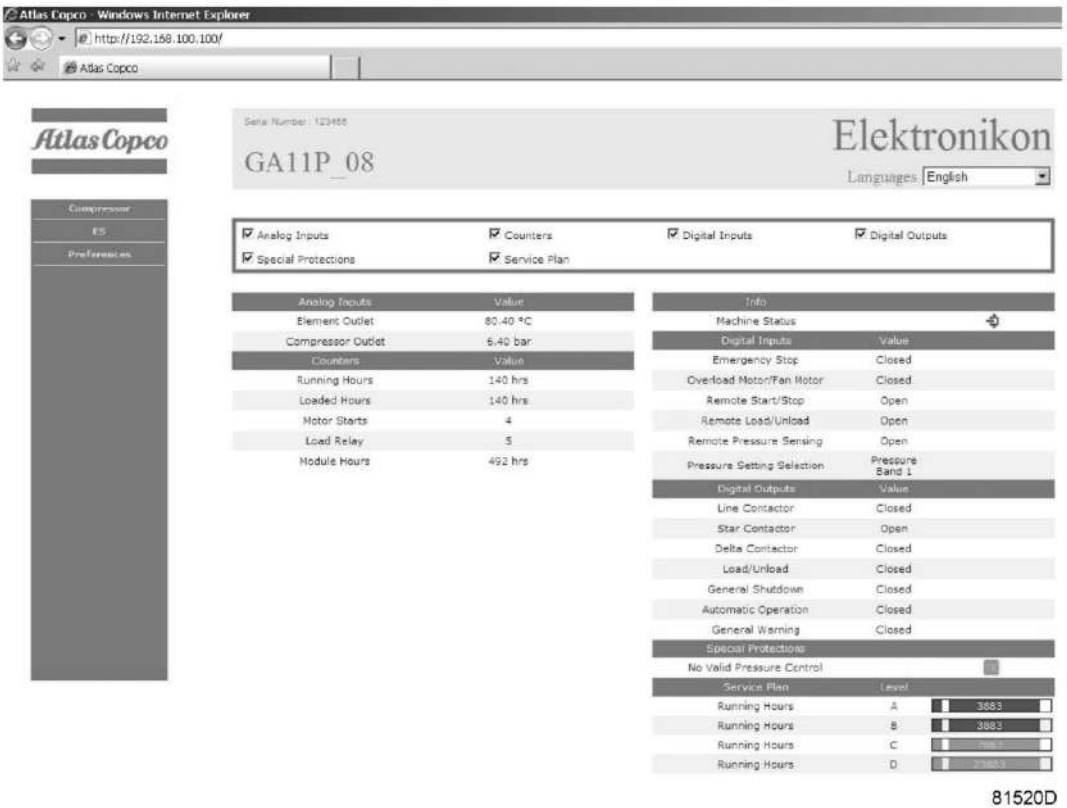

#### **Навигация и свойства**

• В заголовке указан тип компрессора и выбранный язык. В данном случае можно выбрать один из трех языков.

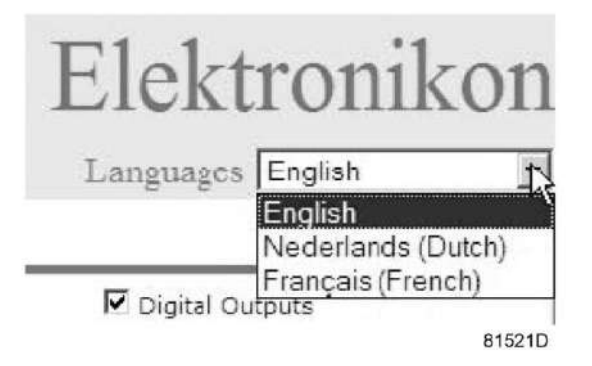

- Слева расположено меню навигации (см. рисунок ниже).
	- Если используется лицензионный ESi, на экране появятся 3 кнопки.
	- Компрессор: позволяет вывести все параметры настройки компрессора.
	- Es: позволяет просмотреть состояние ESi (при наличии лицензии).
	- Настройка: позволяет изменить единицы измерения температуры и давления.

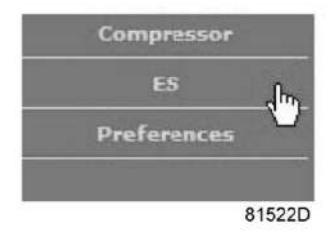

#### **Настройки компрессора**

Любые настройки компрессора можно вывести на экран или скрыть. Для этого необходимо установить отметку для каждой настройки. Неизменным остается только поле состояния машины - оно всегда выводится на экран.

#### **Аналоговые входы**

Единицы измерения можно изменить, используя кнопку Настройка в меню навигации.

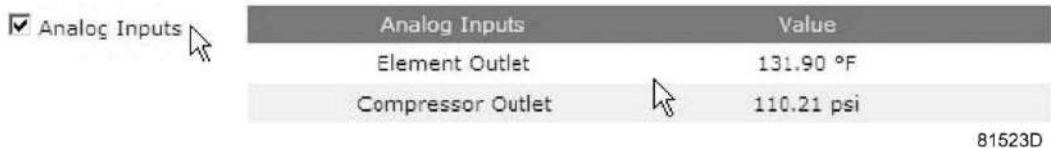

### **Счетчики**

Здесь представлены все счетчики, связанные с контроллером и компрессором.

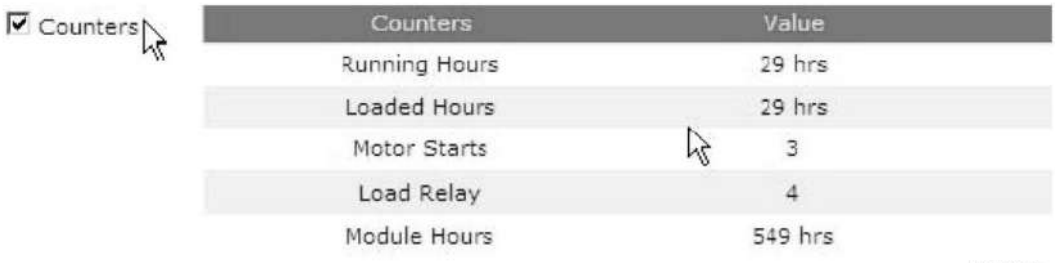

81524D

#### **Информация о состоянии**

Состояние машины всегда выводится на экран.

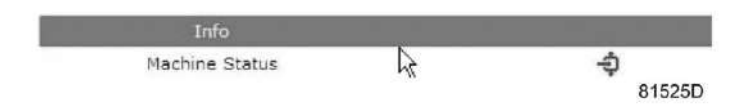

#### **Цифровые входы**

Здесь перечислены все цифровые входы, и указано их состояние.
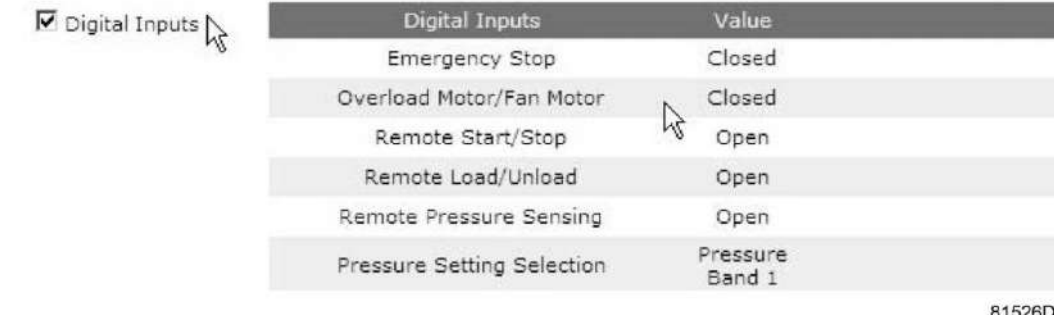

### **Цифровые выходы**

Здесь перечислены все цифровые выходы, и указано их состояние.

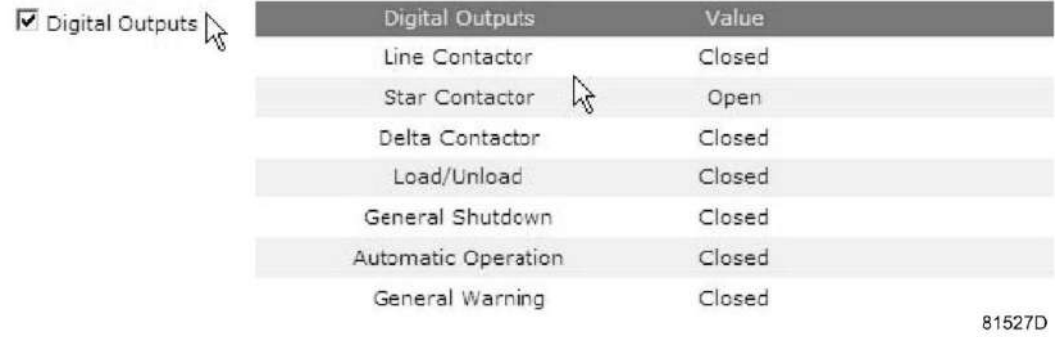

### **Специальные защитные функции**

Здесь перечислены все специальные защитные функции компрессора.

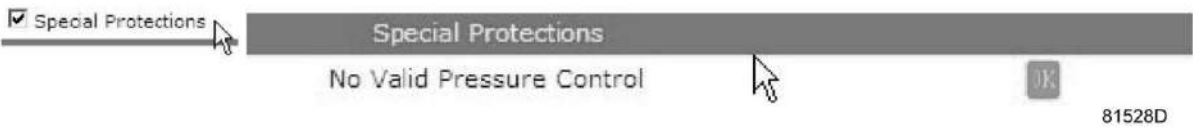

### **Сервисный план**

Содержит описание всех уровней плана технического обслуживания и их состояния. На этом экране выводятся только часы работы оборудования. Имеется возможность вывода фактического состояния интервала сервисного обслуживания.

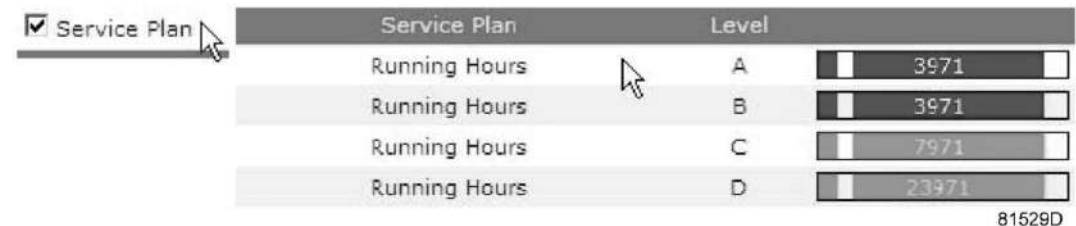

### **Экран ES**

при наличии лицензии ESi в меню навигации присутствует кнопка ES. Слева перечислены все компрессоры ES, справа указано состояние ES.

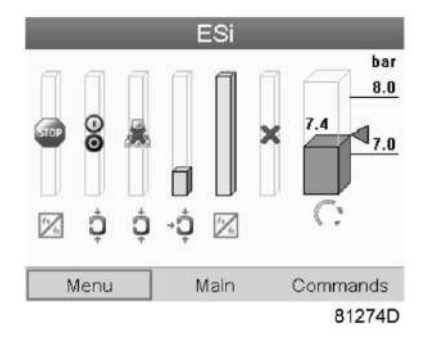

*Типовой экран ESi*

# **3.18 Программируемые уставки**

### **Компрессор/двигатель**

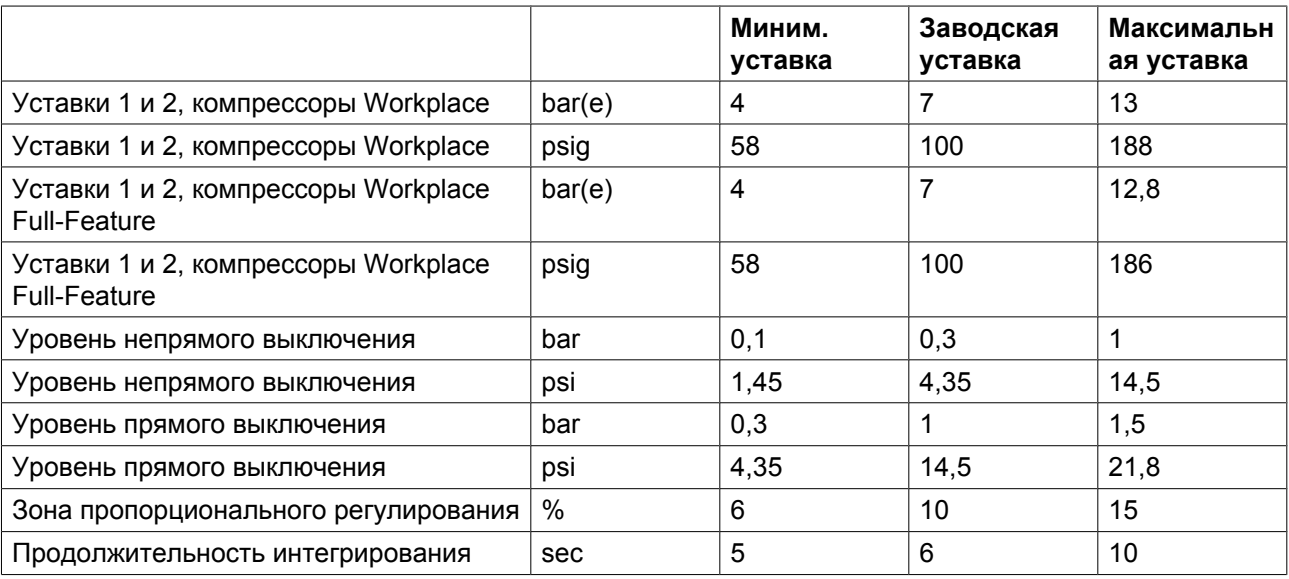

### **Параметры**

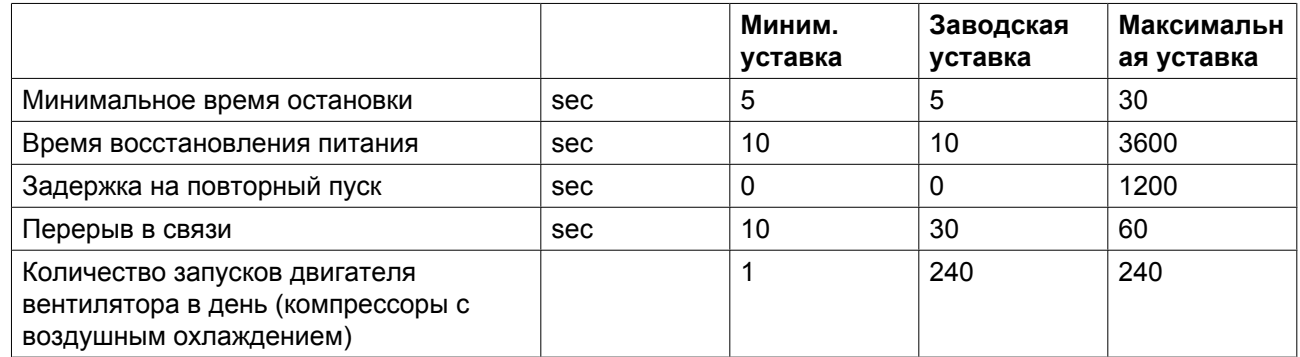

### **Защитные функции**

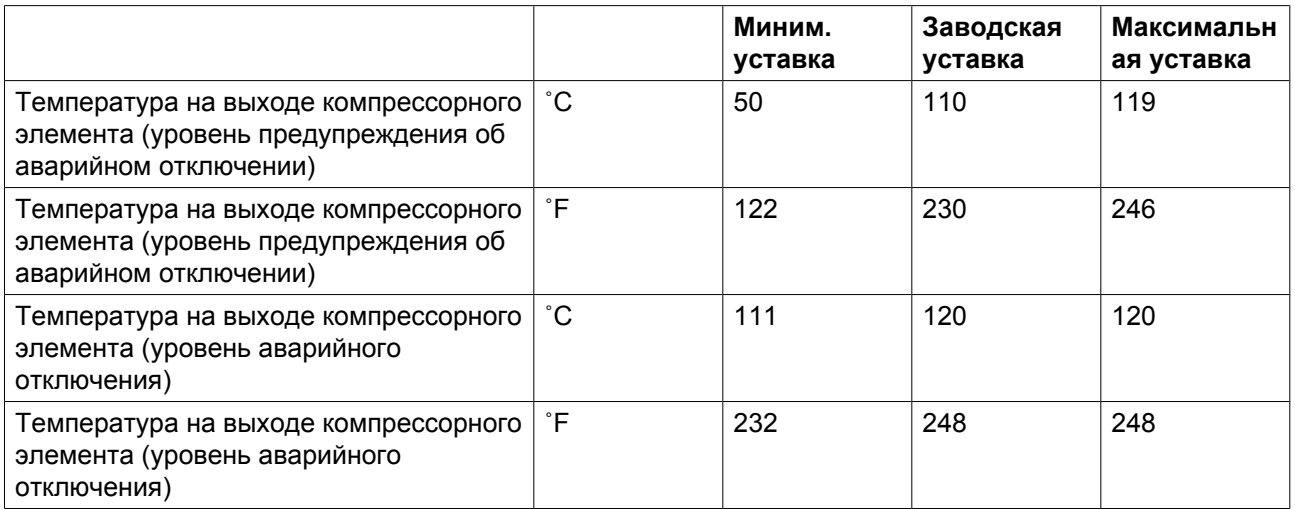

### **Специальные защитные функции компрессоров Full-Feature:**

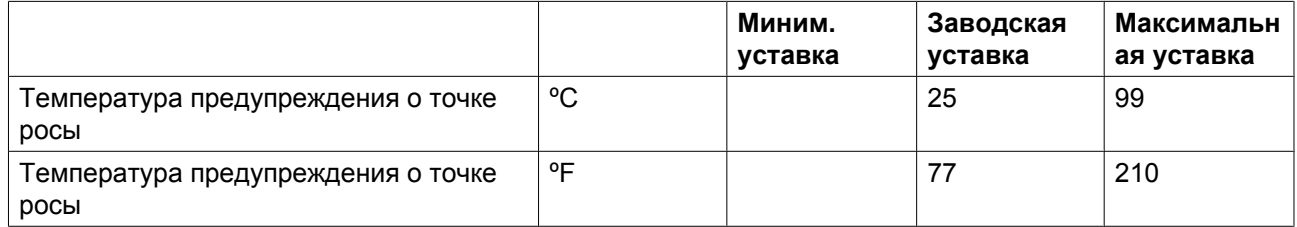

### **Специальные защитные функции компрессоров с водяным охлаждением**

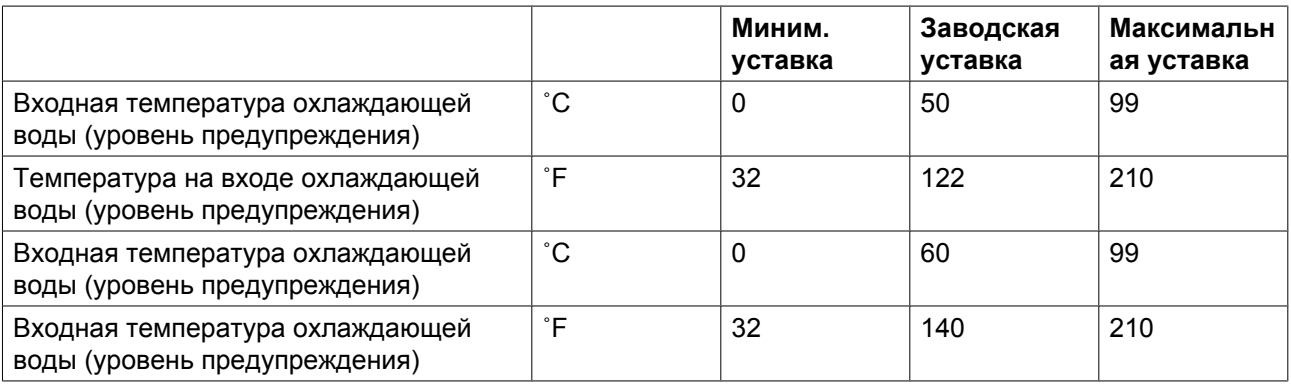

### **Сервисный план**

Встроенный таймер сервисного обслуживания выдаст сообщение о необходимости сервисного обслуживания по истечении соответствующего заранее запрограммированного временного интервала.

Для получения особой информации см. раздел "Профилактическое техническое обслуживание".

В том случае, когда нужно изменить настройку какого-либо таймера, проконсультируйтесь в компании Atlas Copco. Эти интервалы не должны превышать указанные ниже интервалы и должны логически соответствовать друг другу. См. раздел ["Изменение общих настроек".](#page-51-0)

## **Термины**

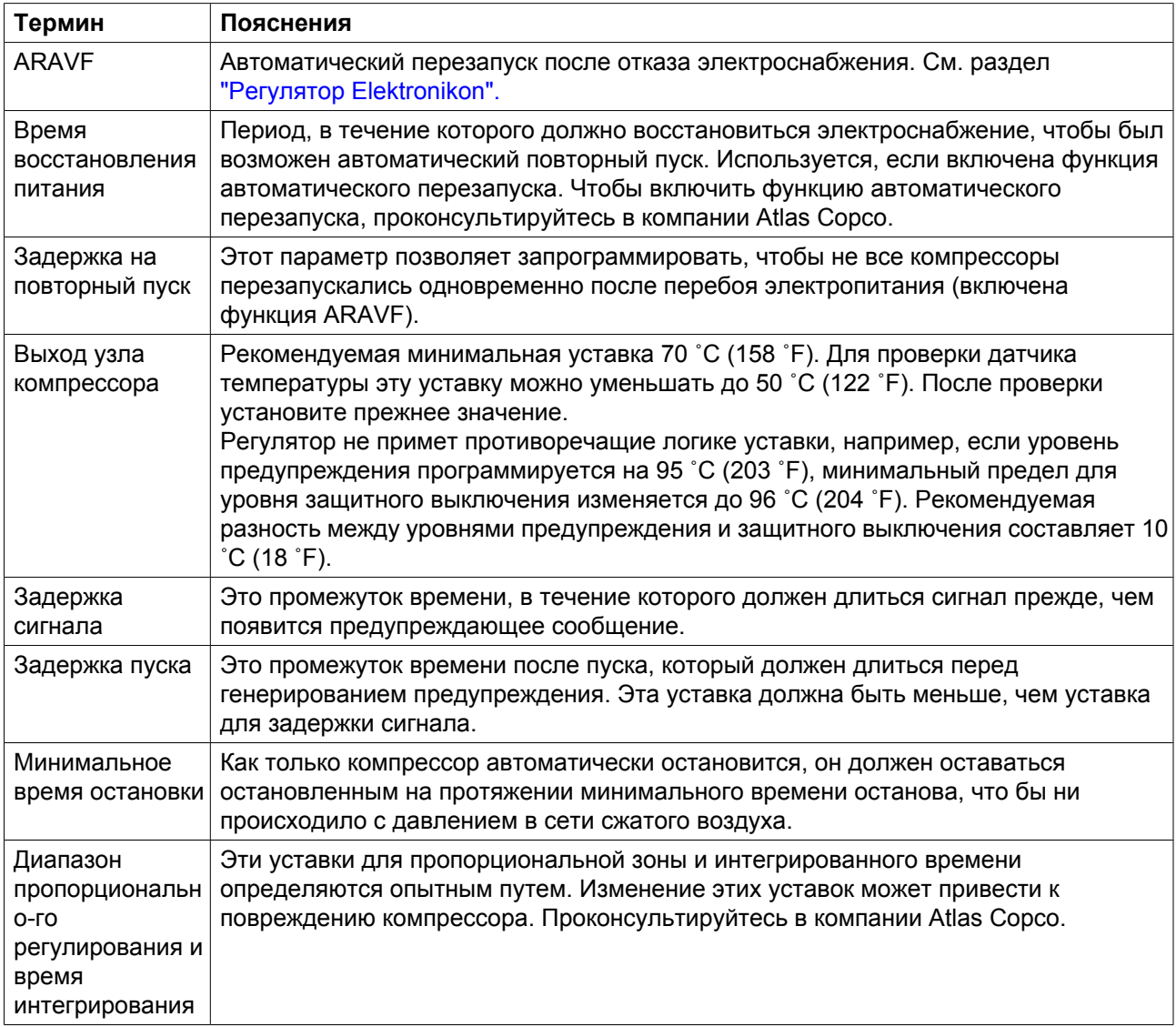

# **4 OSCi (опционально)**

## **4.1 Введение**

Сжатый воздух, производимый компрессором с впрыском масла, содержит небольшое количество масла. Во время охлаждения воздуха в концевом охладителе и холодильном осушителе (в компрессорах со встроенным холодильным осушителем) образуется содержащий масло конденсат.

OSCi - это устройство для обработки конденсата, служащее для отделения основной части масла из конденсата и сорбирования его в сменных фильтрах, что предотвращает загрязнение окружающей среды. Оно позволяет расслаивать и сорбировать самые стабильные эмульсии. Устройство OSCi нечувствительно к ударам и вибрациям благодаря использованию фильтров и может использоваться для всех типов слива. Конденсат соответствует требованиям законодательства об охране окружающей среды.

OSCi устанавливается в корпусе компрессора.

Номер обозначения модели содержит диапазон мощностей модели компрессора GA, для которого эта модель предназначена.

Они нечувствительны к ударам и вибрации, так как используемые фильтры могут применяться с любыми типами устройств слива. Конденсат соответствует требованиям законодательства об охране окружающей среды.

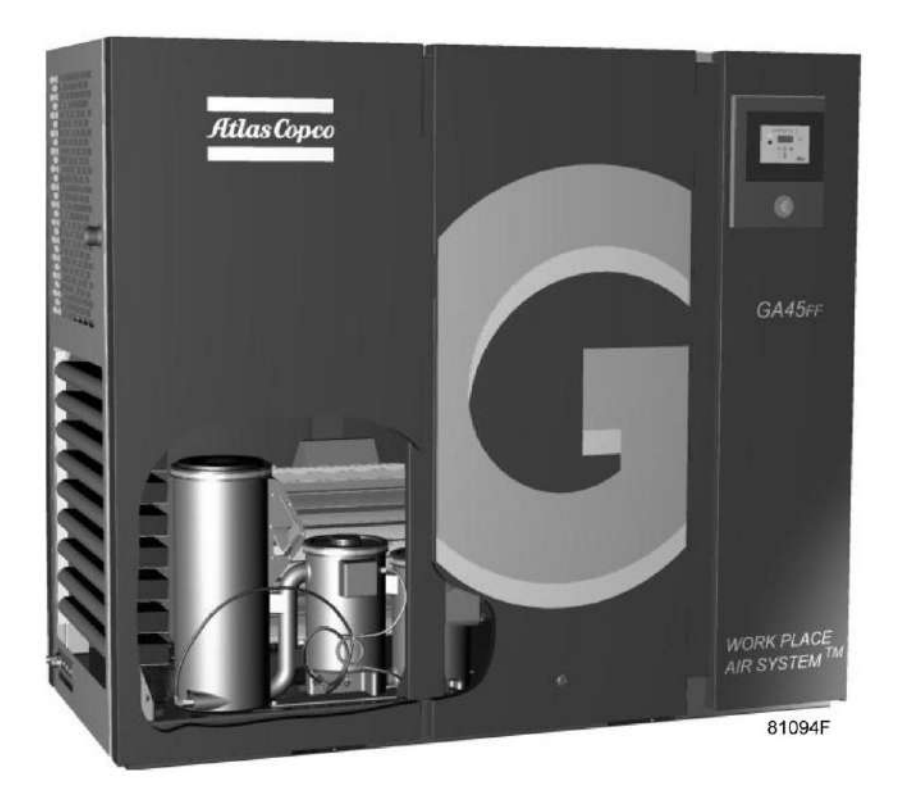

*OSCi 3790 внутри компрессора GA 45 FF*

# **4.2 Работа**

### **Общая информация**

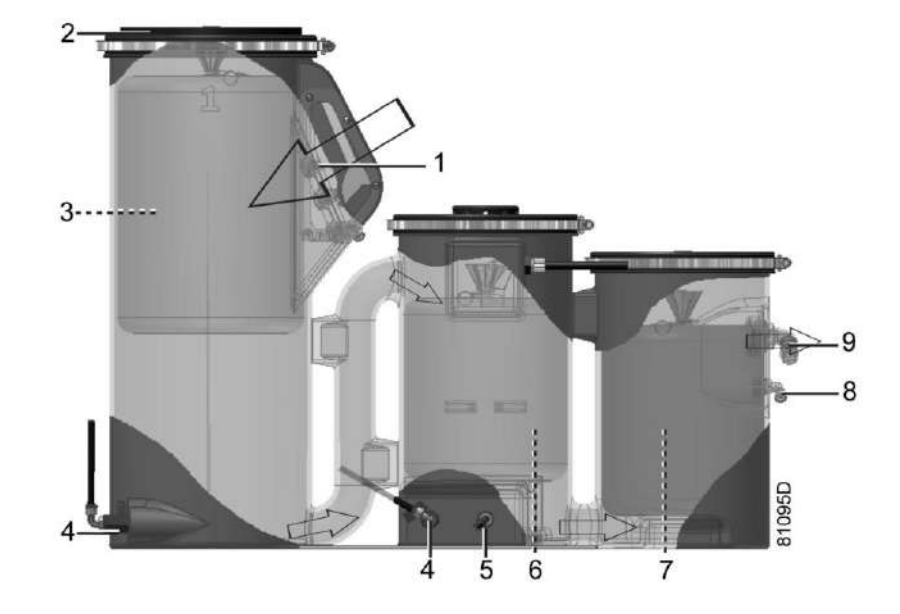

#### *Схема потока конденсата*

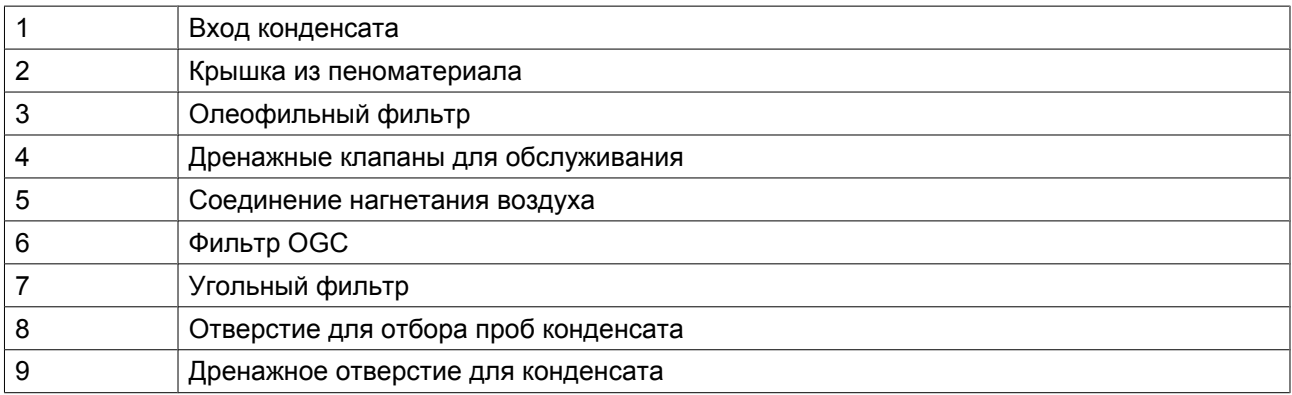

Корпус OSCi 3790 состоит из трех соединенных резервуаров. Конденсат, содержащий масло, впрыскивается (1) периодически по направлению вниз в первый резервуар, который используется в качестве расширительного бака. Крышка особой конструкции имеет несколько отверстий для сброса давления и прокладку из пеноматериала (2). Поскольку давление сбрасывается в этом резервуаре, весь блок OSCi не находится под давлением. В первом сосуде имеется плавающий фильтр (3), изготовленный из специальных синтетических волокон, который забирает из конденсата основную часть свободно отделяемых углеводородных соединений. По мере насыщения углеводородами фильтр опускается на дно резервуара. Остаток срока службы фильтра можно определить по индикатору на корпусе. Для визуальной проверки положения фильтра и уровня конденсата предусмотрено смотровое стекло. Электронный датчик положения (поз. 8 – Вид OSCi, поз. 1 – Вид OSCi со стороны впуска) соединен с регулятором Elektronikon® Graphic, управляющим компрессором. Это позволяет отслеживать срок службы фильтра, не открывая корпус компрессора.

Выпуск из первого резервуара расположен в дне и соединен с верхней частью второго резервуара. Во втором резервуаре предварительно отфильтрованный конденсат поступает в мешочный фильтр (6), заполненный олеофильной гранулированной глиной (oleophilic granular clay — OGC). Через патрубок (5) в дне второго резервуара в конденсат нагнетается воздух. Поток воздуха разбивает стабильные эмульсии, улучшая процесс поглощения масла в OGC. Подача воздуха также предотвращает появление анаэробных бактерий. В крышке второго резервуара имеются вентиляционные отверстия, предотвращающие повышение давления. Поток воздуха поступает от добавочного охладителя (на установках с воздушным охлаждением) или от влагоотделителя (WSD) (на установках с водяным охлаждением). Встроенная форсунка с сетчатым фильтром ограничивает подачу воздуха (прим. 450 л/ч при стандартных условиях), а электромагнитный клапан обеспечивает прекращение подачи сжатого воздуха, если компрессор не производит сжатый воздух.

Датчик уровня (поз. 7 – Вид OSCi), соединенный с регулятором Elektronikon® Graphic, контролирует уровень конденсата во втором резервуаре. При нормальной работе этот датчик замкнут. При отклонении от нормальных условий (повышение уровня конденсата выше допустимого) электрическая цепь разрывается, и подается сигнал тревоги, который отображается на дисплее Elektronikon® (см. раздел [Предупреждения](#page-85-0)).

Затем конденсат поступает в третий резервуар через патрубок, соединяющий нижние части обоих резервуаров. Угольный фильтр (7) обеспечивает дальнейшую очистку конденсата, и чистый конденсат сливается через отверстие (9). Отверстие для отбора проб (8) расположено под обычным дренажным отверстием. Оба отверстия соединены с пластиной для дренажа компрессора соответствующими трубками.

В нижней части резервуаров находятся дренажные трубки с клапанами (4), обеспечивающее удобное обслуживание.

Для данной конструкции процесс очистки можно описать, разделив его по резервуарам:

- Первый резервуар: предварительная сепарация и поглощение основной части несвязанного, легко отделяемого масла
- Второй резервуар: отделение эмульсии и поглощение масла
- Третий резервуар: поглощение остатков масла

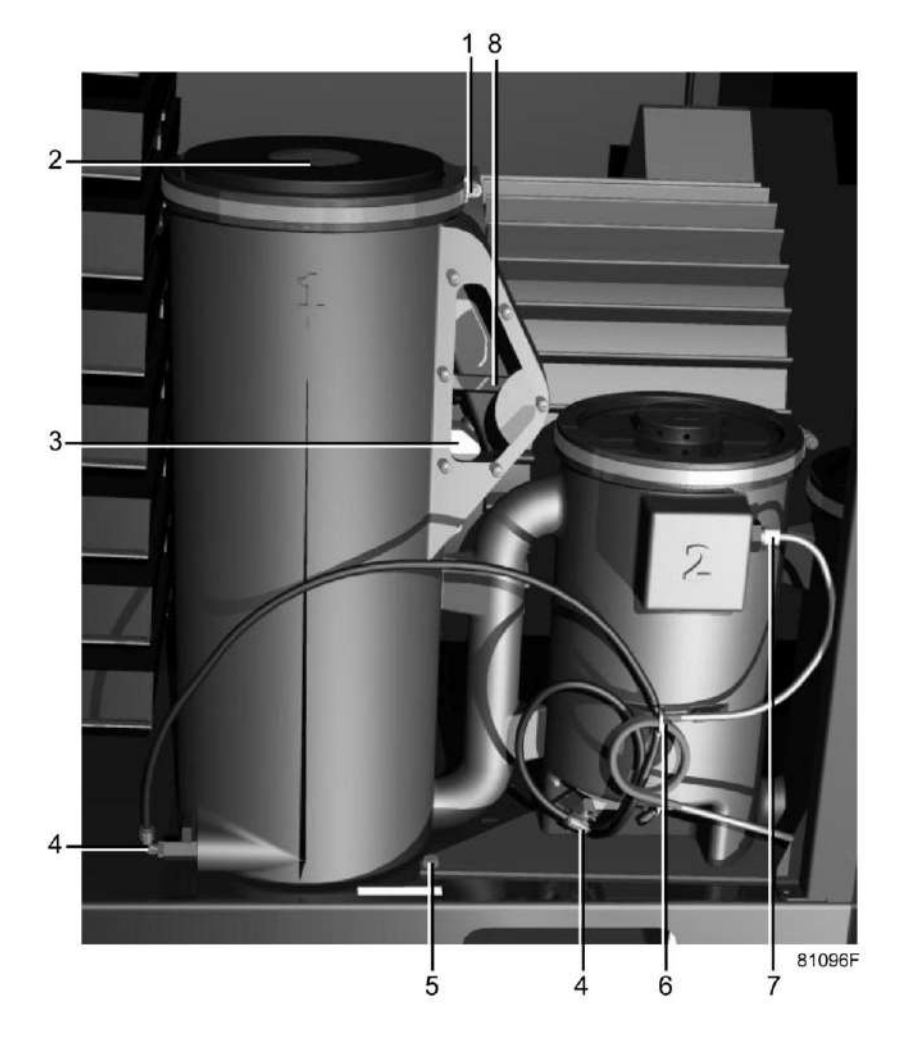

*Вид OSCi*

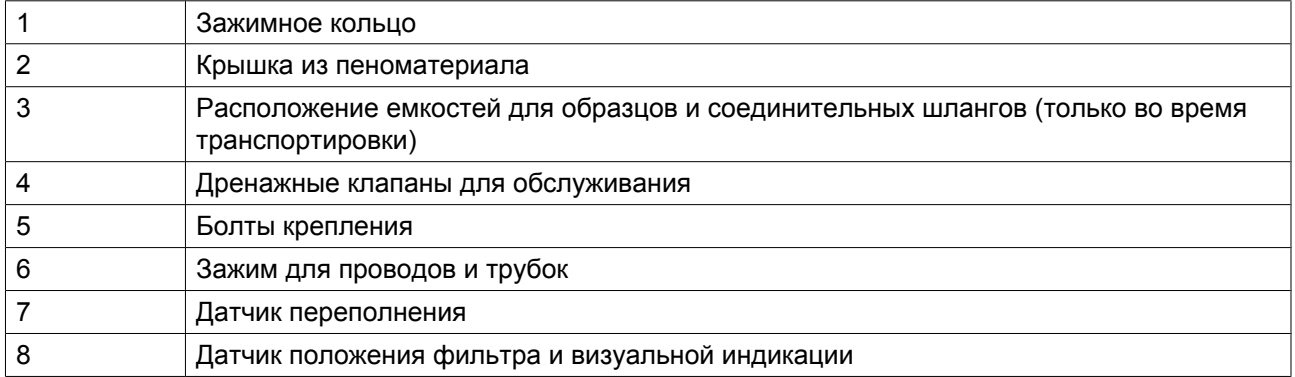

## **Подробные изображения**

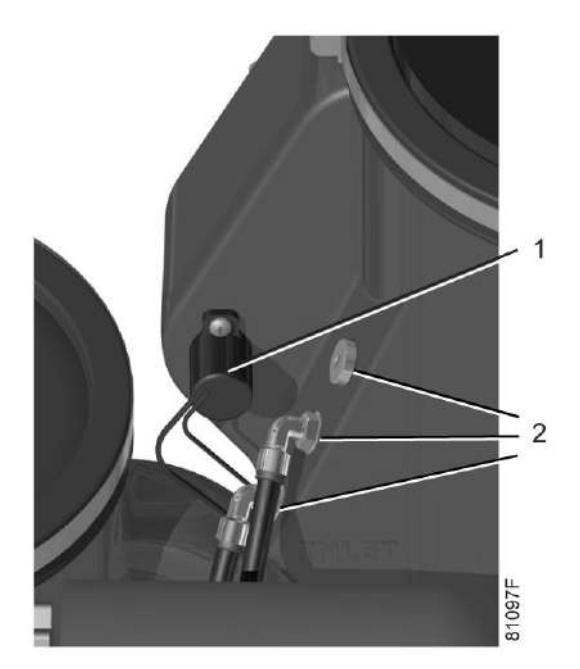

*Вид OSCi со стороны впуска*

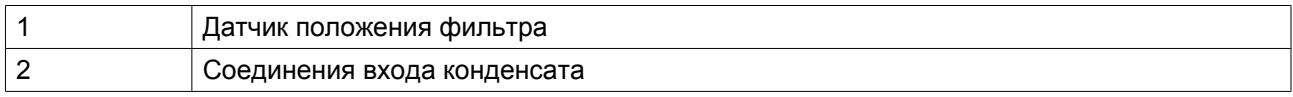

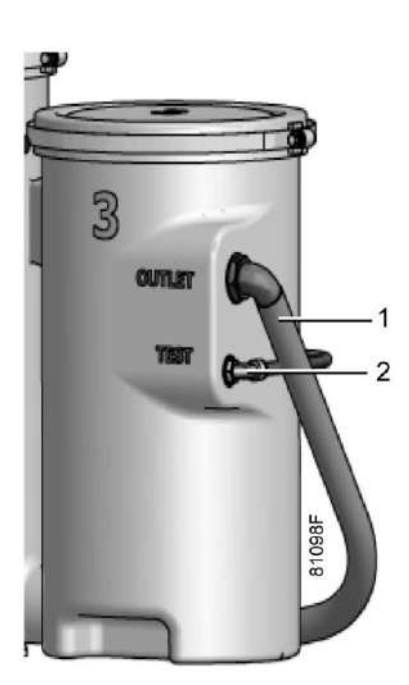

*Вид OSCi со стороны выпуска*

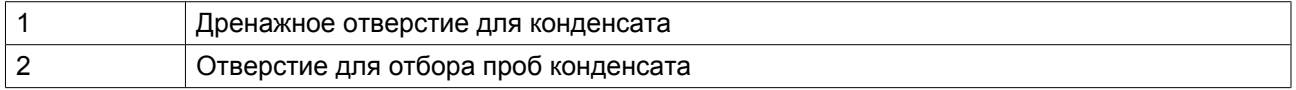

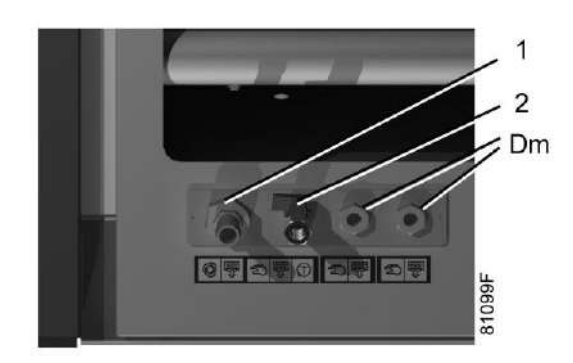

*Пластина для дренажа*

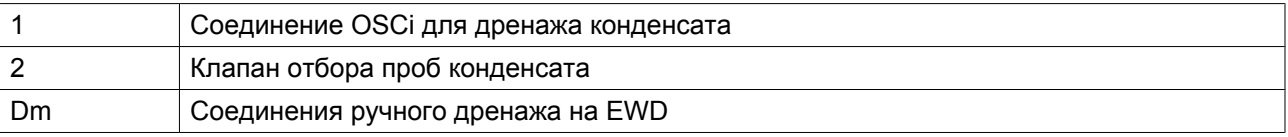

# **4.3 Пуск в эксплуатацию**

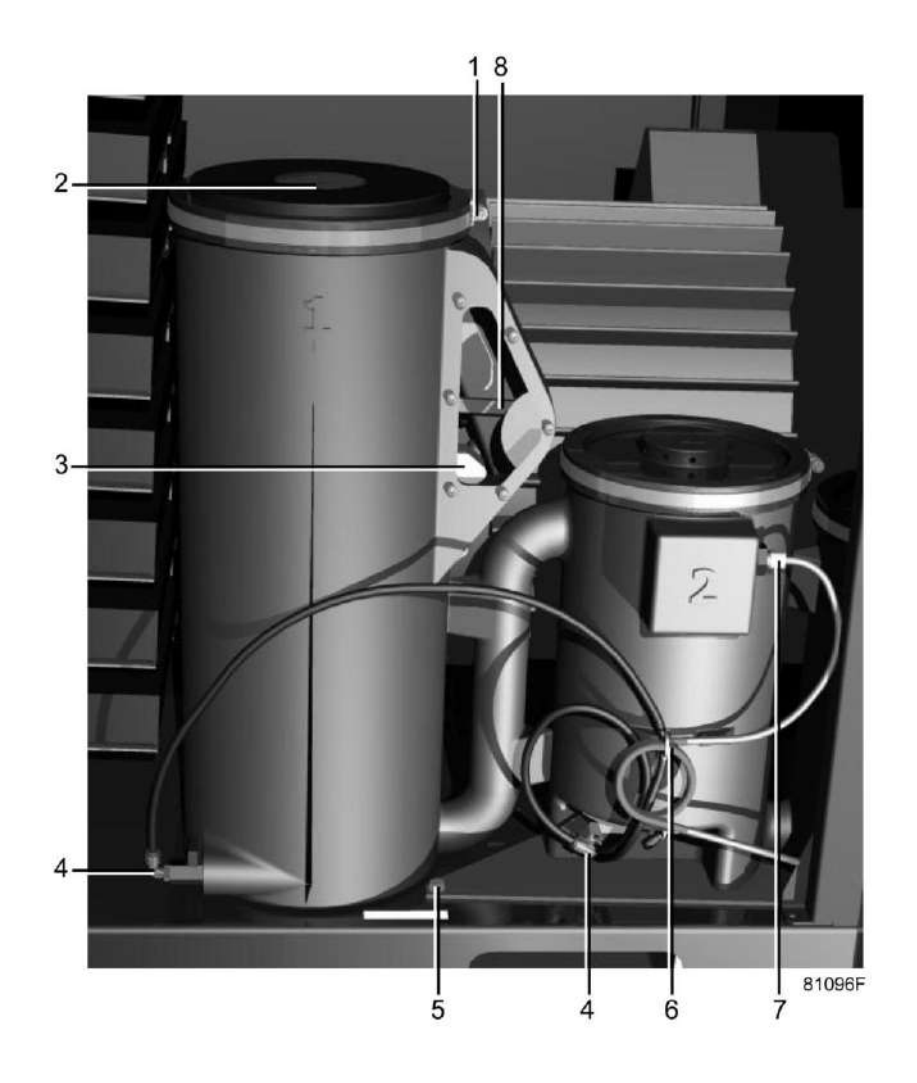

- 1. Убедитесь, что сливные клапаны OSCi (4) закрыты.
- 2. Выверните зажимное кольцо (1) крышки первого сосуда OSCi и снимите крышку (2).
- 3. Выньте компакт-диск и контейнер (3) с бутылкой для анализов и бутылкой с образцом и храните их в безопасном месте рядом с компрессором.
- 4. Возьмите разъем ISO 7-R  $\frac{1}{2}$  и шаровый клапан G  $\frac{1}{4}$  с уплотнением и вверните их в соответствующие резьбовые отверстия крышки сливного люка в нижней левой части передней панели компрессора. Закройте клапан забора анализов конденсата

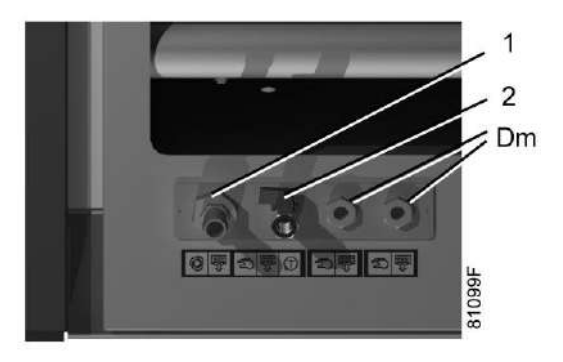

- 5. Присоедините выпускную трубку, ведущую к канализационной системе (внутренний диаметр 19 мм). Поскольку OSCi работает при атмосферном давлении, выпускной трубопровод должен всегда находиться ниже выпускного разъема OSCi сосуда 3, если не установлен насос, способный работать без жидкости (не входит в комплект поставки).
- 6. Убедитесь, что фильтр в первой колонне имеет круглую форму и может свободно подниматься и опускаться. Наливайте чистую воду вдоль внутренней кромки первой колонны, пока вода не начнет вытекать из присоединение выхода, или пока вода не дойдет до дна камеры датчика (видимого через смотровое стекло). Олеофильный фильтр (сосуда 1) начнет всплывать. Убедитесь, что рычаг датчика (поз. 8) находится в верхнем положении, и лежит на кромке мешочного фильтра
- 7. Убедитесь в отсутствии утечек в разъемах между сосудами 1, 2 и 3. При наличии утечек см.раздел [Устранение неисправностей](#page-91-0), п. 3.
- 8. Установите обратно крышку на первую колонну, затяните зажимное кольцо и закройте корпус компрессора.

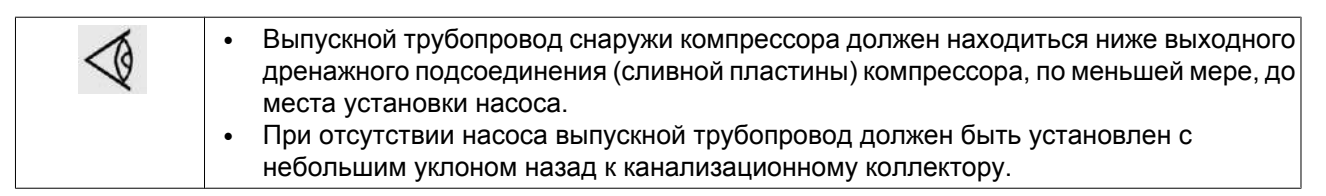

# **4.4 Пиктограммы**

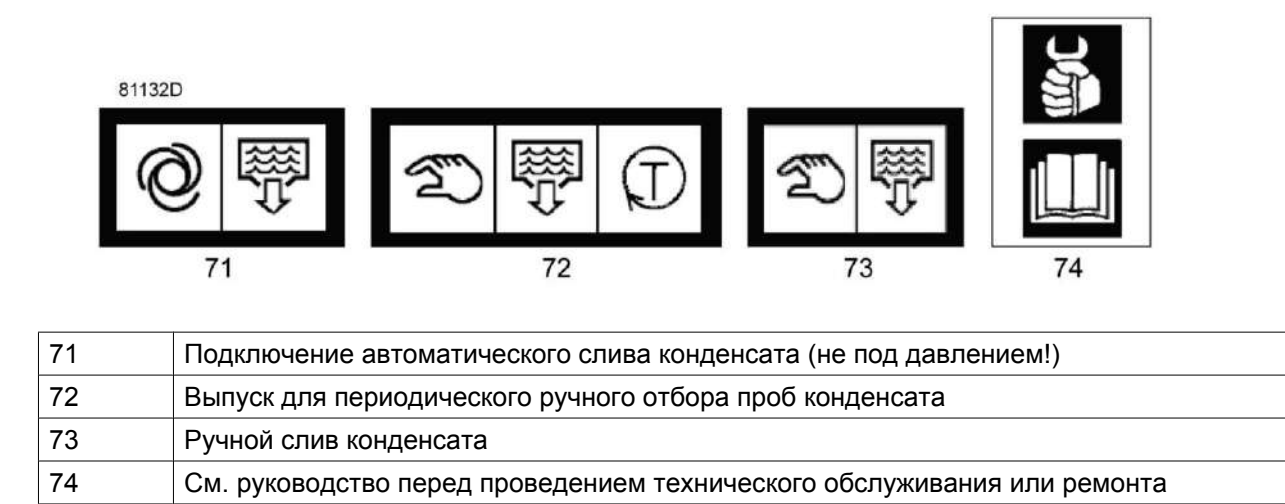

# **4.5 Экран и предупреждения регулятора Elektronikon®**

Следующие важные параметры OSCi отображаются на экране Elektronikon®:

- Оставшийся ресурс фильтра, выраженный в процентах относительно новых фильтров (100%)
- Состояние датчика переполнения

Чтобы просмотреть эти данные, выполните операции, указанные в следующих разделах.

Ссылка на OSCi в Elektronikon® Graphic дается с использованием следующего символа:

 $\sum_{i=1}^{10}$ 

## **4.6 Данные, отображаемые при нормальной работе**

Обычный вид экрана регулятора Elektronikon® Graphic при запуске будет похож на изображенный на следующем рисунке.

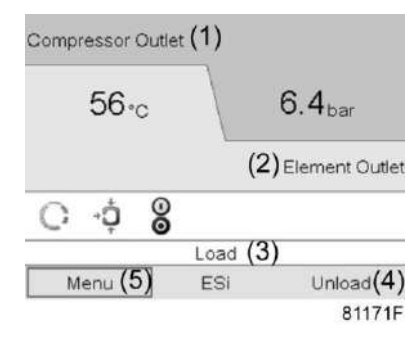

Нажмите на клавишу со стрелкой "enter" (ввод) для перехода к следующему экрану.

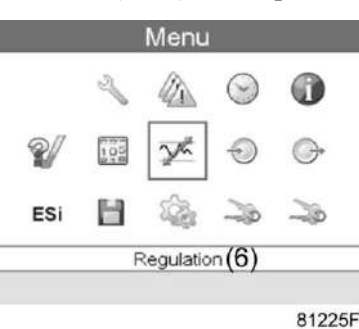

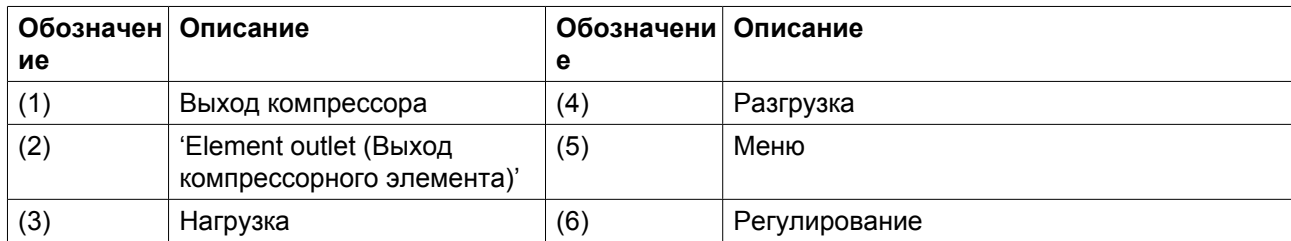

Нажмите клавишу со стрелкой вправо и клавишу "enter" (ввод) для перехода в подменю "Входы". Здесь показывается остаток срока службы фильтров OSCi, выраженный в виде процента по отношению к новому фильтру (100%).

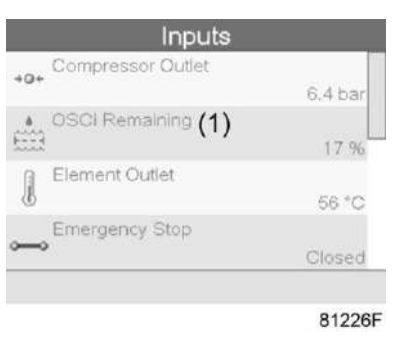

<span id="page-85-0"></span>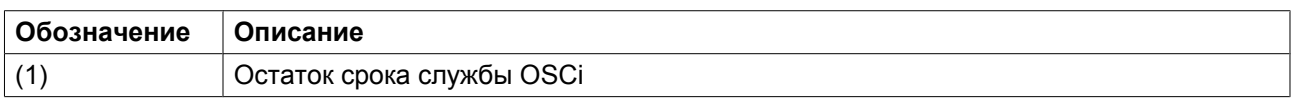

Чтобы увидеть состояние датчика переполнения OSCi нажмите несколько раз клавишу со стрелкой вниз. Состояние "No" (Нет) означает отсутствие опасности переполнения

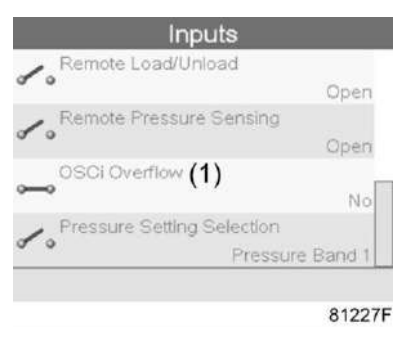

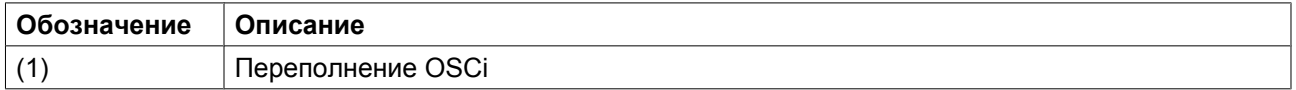

# **4.7 Предупреждения**

### **Требуется технический осмотр**

Это сообщение показывает, что оставшийся срок службы фильтра составляет менее 10%. В этом случае необходимо заказать комплект для технического обслуживания с новыми фильтрами. Светодиод "Техническое обслуживание" загорается с правой стороны устройства Elektronikon® Graphic. Чтобы уточнить предупреждение, переведите курсор на пиктограмму предупреждения, как показано на следующем экране.

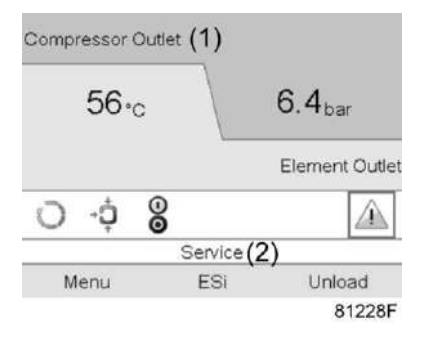

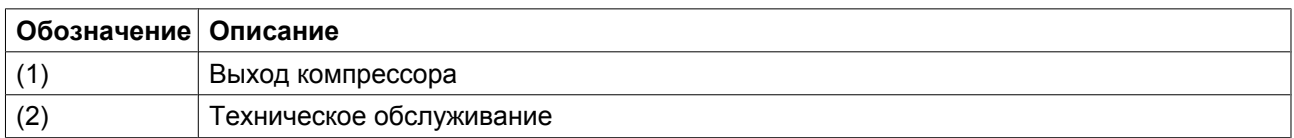

При нажатии кнопки "enter" (ввод) отображается следующий экран с оставшимся сроком службы и минимальным уровнем для технического обслуживания (10%). Появится мигающее сообщение "service 10".

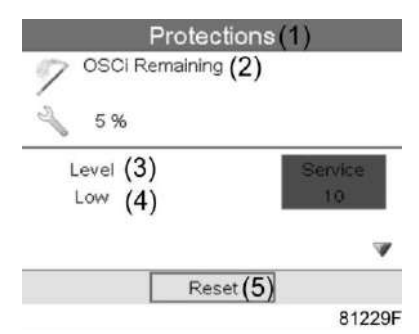

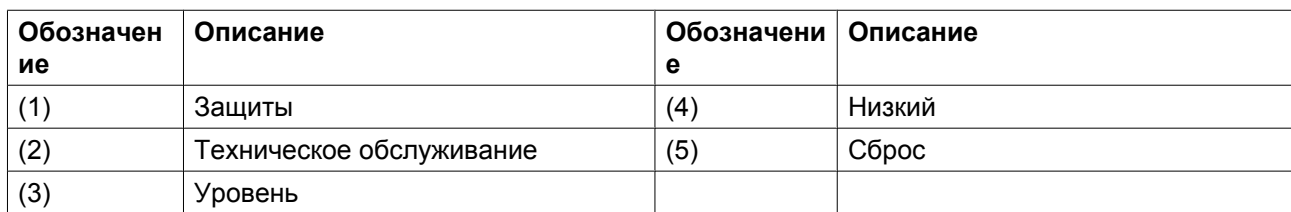

Когда оставшийся срок службы фильтра становится менее 10%, активизируется это предупреждение, которое исчезнет после правильной установки новых фильтров (рычаг датчика резервуара 1 должен лежать на кромке фильтра). После правильной установки новых фильтров, процент состояния должен быть более 10% (обычно 90%-100%), нажмите кнопку "Enter" (Ввод) для сброса состояния.

На дисплее появится следующее окно, и предупреждение о техническом обслуживании исчезнет:

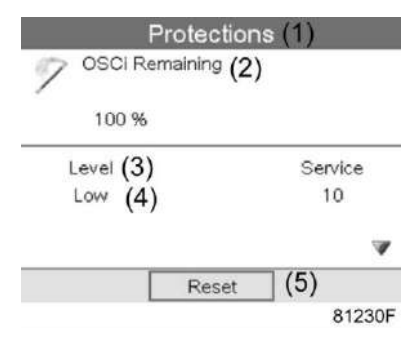

### **Предупреждение о переполнении**

Это аварийный сигнал защиты о повышенном уровне воды в OSCi. С правой стороны устройства Elektronikon® Graphic загорается предупреждающий светодиод. В этом случае см. раздел ["Техническое обслуживание"](#page-87-0), неисправность 2. Если неисправность не будет своевременно устранена, вода может вытечь из OSCi и вылиться на корпус компрессора и за пределы компрессора. Чтобы уточнить предупреждение, переведите курсор на пиктограмму предупреждения, как показано ниже:

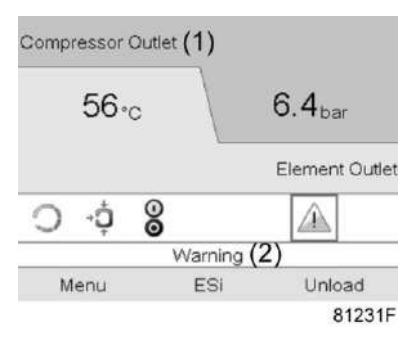

<span id="page-87-0"></span>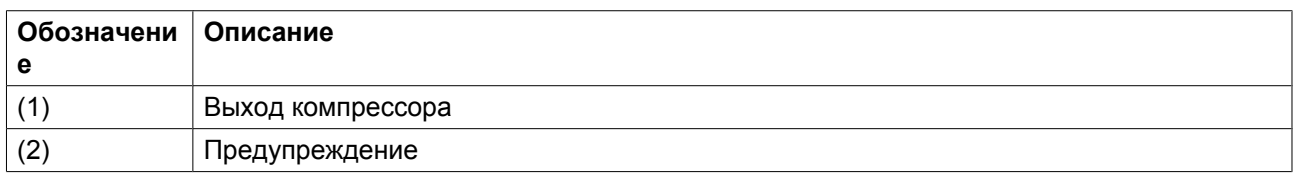

Нажмите клавишу "Enter" (Ввод) для перехода в подменю. Нажмите несколько раз клавишу со стрелкой вниз, пока не перейдете к следующему экрану:

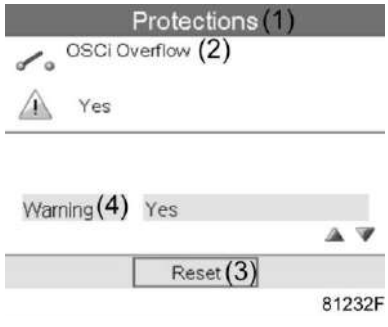

На этом экране видно, что выдано сообщение о переполнении (мигает сообщение "yes" (да)), указывающее на повышенный уровень воды в OSCi. При устранении этой неисправности (см. раздел ["Устранение неисправностей"](#page-91-0), неисправности 2 или 3) это предупреждение автоматически исчезнет.

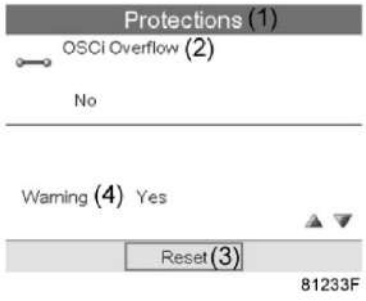

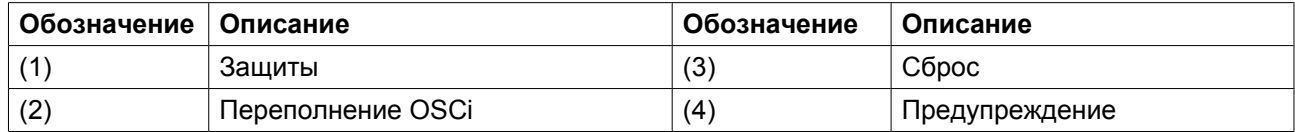

## **4.8 Техническое обслуживание**

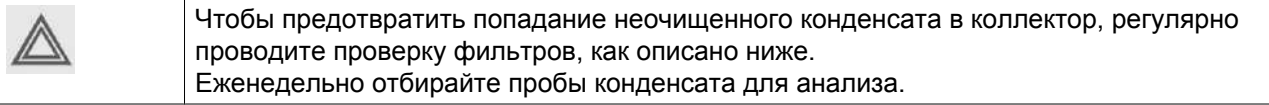

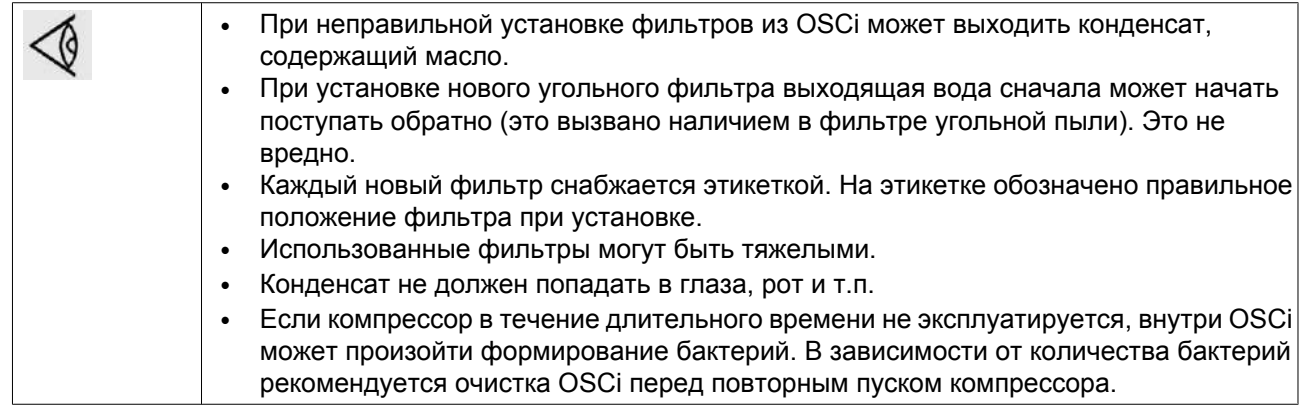

#### **Проверка конденсата**

Каждую неделю во время работы компрессора следует брать анализ конденсата для тестирования.

- 1. Откройте клапан, расположенный на боковой части компрессора (пластина для дренажа), на пять секунд, чтобы слить скопившийся конденсат. Следуйте требованиям местных стандартов по работе с маслосодержащими жидкостями. Это необходимо, чтобы слить воду из выпускного патрубка между OSCi и задней панелью компрессора.
- 2. Вновь откройте клапан отбора проб конденсата и соберите конденсат в емкость для анализа.
- 3. Сравните мутность образца с образцом мутности 15 промилле (в емкости).
- 4. Если мутность собранного анализа выше, чем в емкости с образцом, следует подать заявку на проведение технического обслуживания, которое должно быть выполнено в 2-недельный срок. Вертикальное положение патрубка для забора анализов обеспечивает содержание достаточного количества активированного угля для удержания конденсата с концентрацией менее 15 промилле, в течение, по меньшей мере, 2 недель (для GA 90 с осушителем при работе 24 часа в сутки при стандартных условиях).

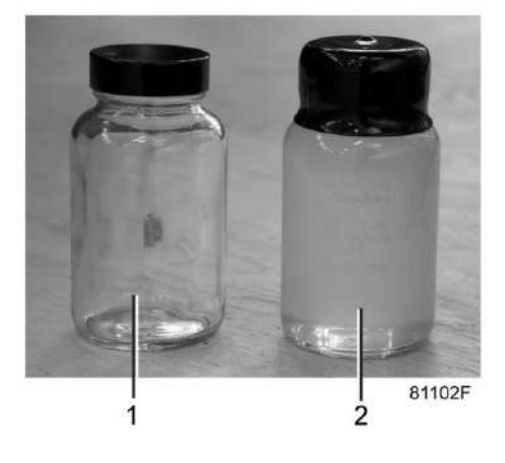

*Емкость для анализов (1) и емкость с образцом (2)*

### **Олеофильный фильтр**

Первоначально олеофильный фильтр (3 на схеме потоков конденсата) держится на поверхности конденсата почти целиком, и только его нижняя часть работает как средство фильтрации. Сорбируя больше масла, фильтр погружается, при этом воздействие начинает оказываться на новый слой фильтрующего материала. Когда верх фильтра достигнет поверхности конденсата в первом сосуде,

фильтр насыщается и подлежит замене. Информация об этом автоматически передается в регулятор Elektronikon® через датчик уровня (1 - Вид на впуск OSCi), но пользователь может также проверить его визуально через смотровое стекло.

### **Инструкции по замене фильтра**

Эта инструкция устанавливает порядок обслуживания и обеспечения правильной работы после проведения обслуживания. Порядок обслуживания:

- 1. Остановите компрессор и закройте выпускной клапан сжатого воздуха. Отключите напряжение.
- 2. Откройте/снимите боковую панель компрессора спереди OSCi.
- 3. Установите дренажные патрубки, присоединенные к дренажным клапанам обслуживания (поз. 4 на схеме потоков конденсата и вид OSCi) над приемной емкостью, и откройте дренажные клапаны. Подождите, пока сливаемые жидкости будут полностью слиты, и утилизируйте содержащую масло воду в соответствии с действующими нормативными актами.
- 4. Выверните болты крепления OSCi к плите пола компрессора и отсоедините трубки и провода от сосуда 2. Теперь можно извлечь OSCi из компрессора. Присоединенные трубки и провода имеют длину достаточную, чтобы вытянуть OSCi, не отсоединяя их, но делать это следует осторожно, не пережимая трубки и провода.
- 5. Выверните зажимные кольца, снимите крышки и извлеките 3 мешочных фильтра. Ведра, в которых поставляются новые фильтры, можно использовать для хранения старых фильтров.
- 6. Очистите OSCi при помощи воды и тканевых салфеток. **Не используйте мыло и другие моющие средства,** поскольку они могут содержать диспергирующие присадки, ухудшающие разложение масляно-водных эмульсий.
- 7. Закройте дренажные клапаны для обслуживания.
- 8. Установите новые фильтры из комплекта для сервисного обслуживания. Убедитесь, что белый фильтр для сосуда 1 имеет круглую форму. Если он имеет эллиптическую форму, сожмите его до круглой, чтобы он мог свободно подниматься и опускаться в сосуде 1. Установите новые фильтры в резервуары в соответствии с их этикетками. **Убедитесь, что рычаг датчика (поз. 8 на виде OSCi) находится в верхнем положении и лежит на кромке мешочного фильтра в первом сосуде.**
- 9. Установите крышки 2 и 3 обратно на сосуды и затяните зажимные кольца.
- 10. Вновь установите OSCi внутри компрессора и прикрепите OSCi к пластине пола болтами (M 8). Не допускайте пережатия трубок и проводов и убедитесь, что они не соприкасаются с другими деталями компрессора. Используйте держатель кабеля на сосуде 2 для крепления остальных частей трубок и проводов. Убедитесь, что ни один участок выпускной трубы и трубки для взятия анализов не находится выше, чем соответствующие выходные соединения сосуда поз. 3 (на виде на OSCi со стороны выпуска).
- 11. Наливайте чистую воду вдоль внутренней кромки сосуда 1, пока вода не начнет вытекать из выпускной трубы (поз. 1 на виде на OSCi со стороны выпуска) или не дойдет до дна камеры датчика (видимого через смотровое стекло). Олеофильный фильтр начнет всплывать. Не погружайте фильтр.
- 12. Установите крышку обратно на сосуд и затяните зажимное кольцо.
- 13. Закройте/переустановите корпус компрессора.
- 14. Обнулите счетчик периодичности сервисного обслуживания Elektronikon®. См. раздел Предупреждения регулятора Elektronikon.

# **4.9 Комплекты для технического обслуживания**

Atlas Copco имеет возможность предоставить широкий спектр комплектов для технического обслуживания. В состав комплектов для технического обслуживания включены все детали, необходимые для обслуживаемых компонентов. Использование оригинальных запасных частей Atlas Copco обеспечивает существенную экономию затрат на техническое обслуживание.

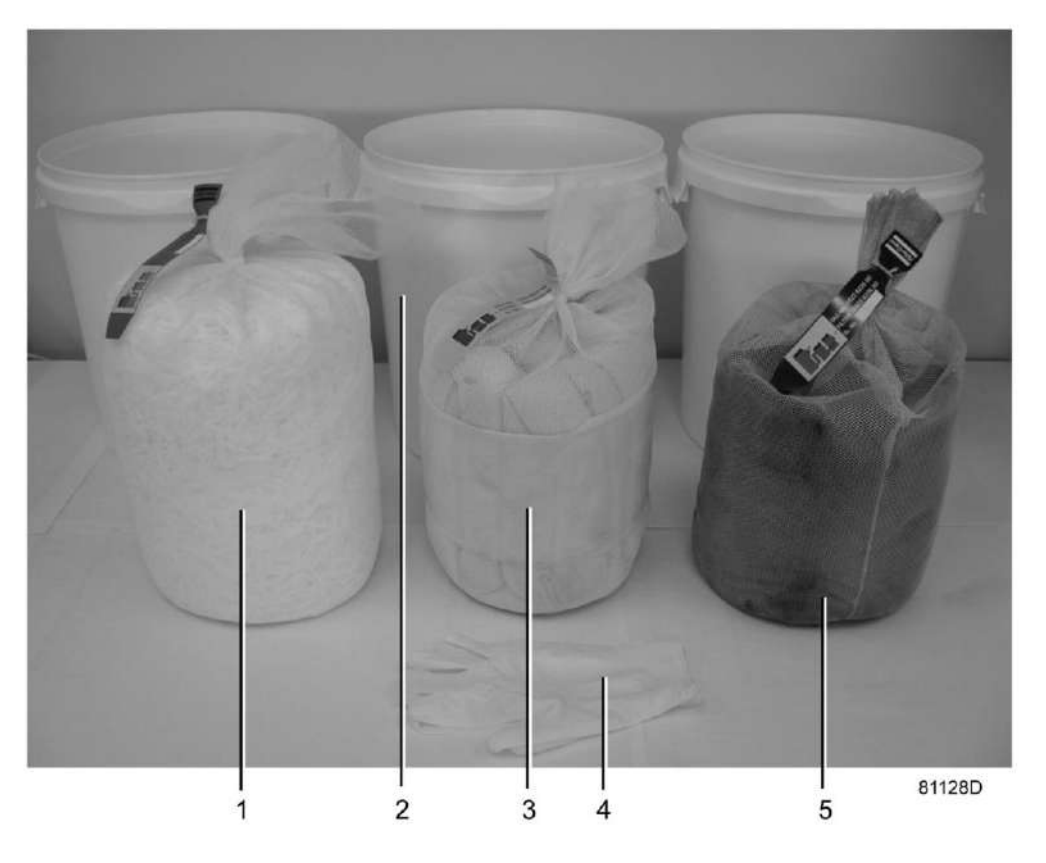

*Комплект для технического обслуживания OSCi*

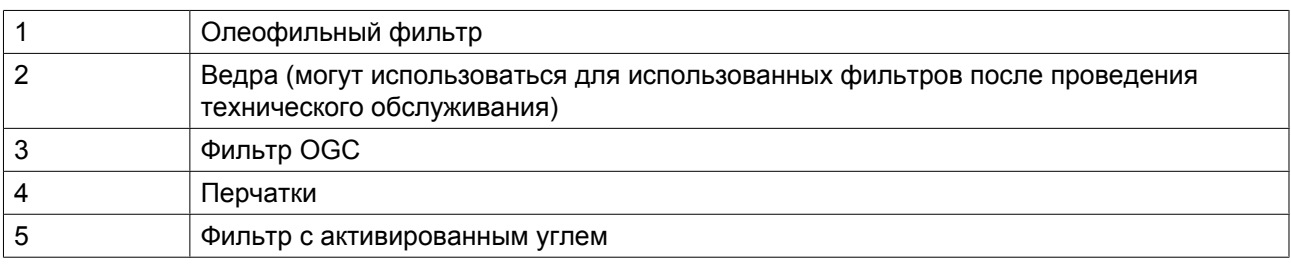

номер по каталогу набора фильтров OSCi: 2901 1734 00

# <span id="page-91-0"></span>**4.10 Решение проблем**

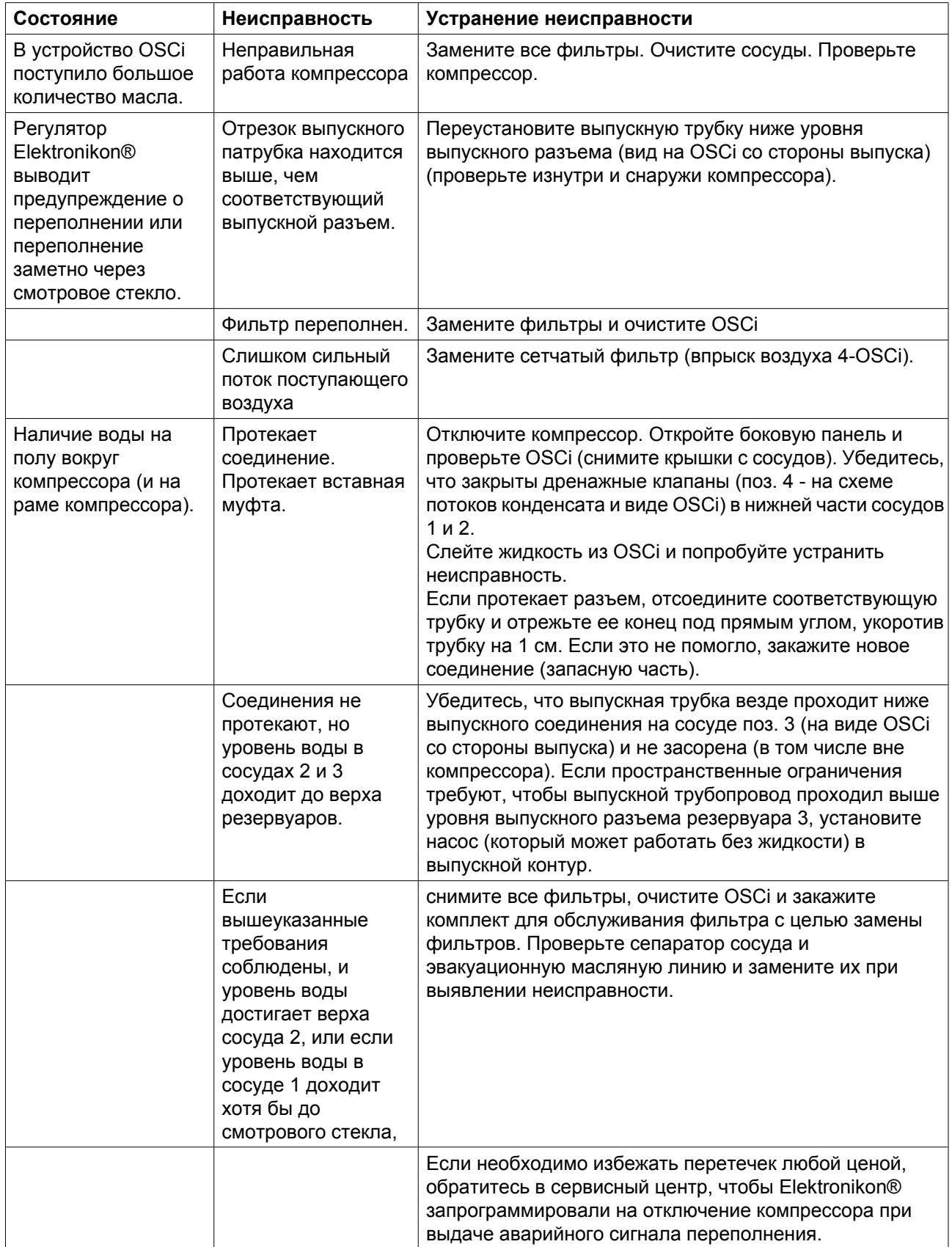

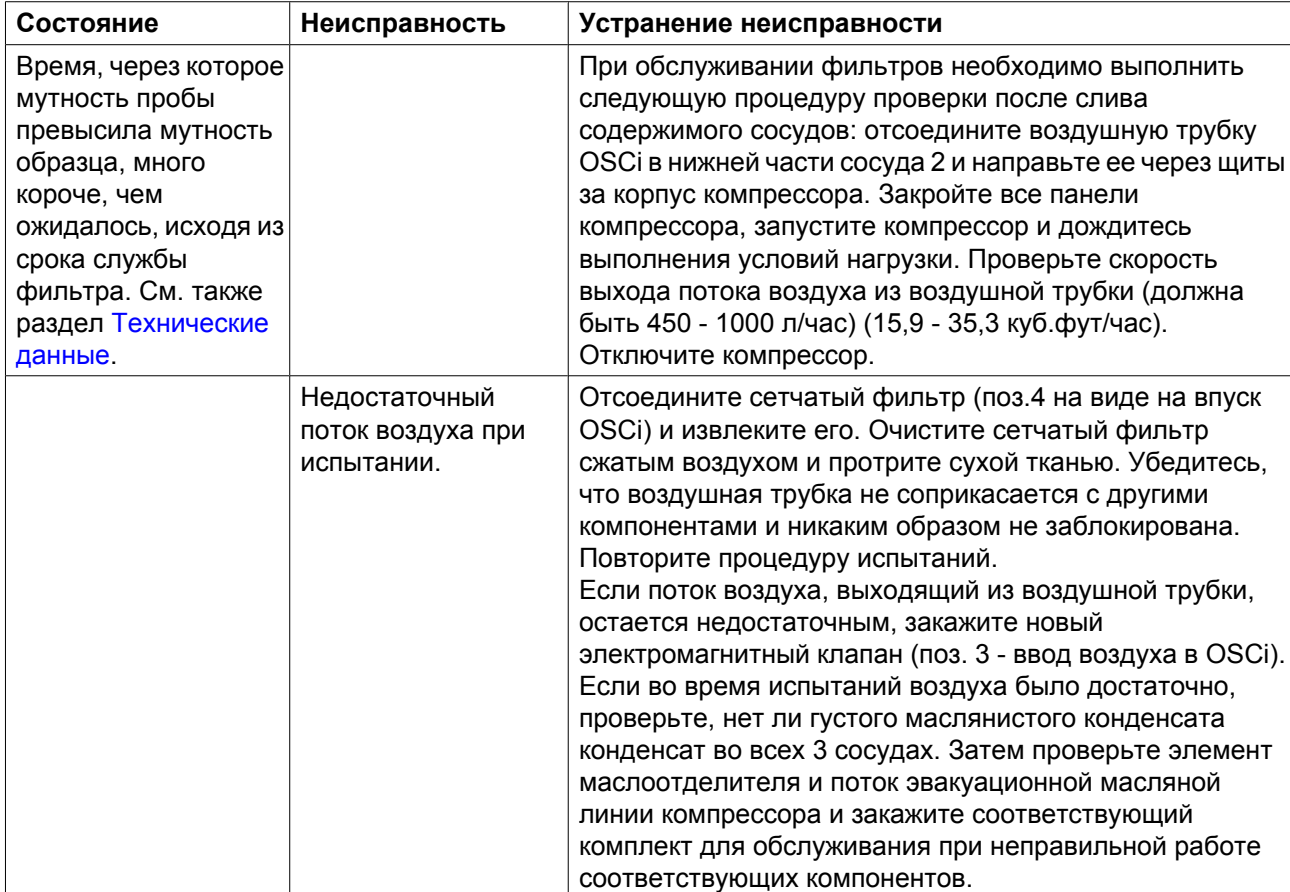

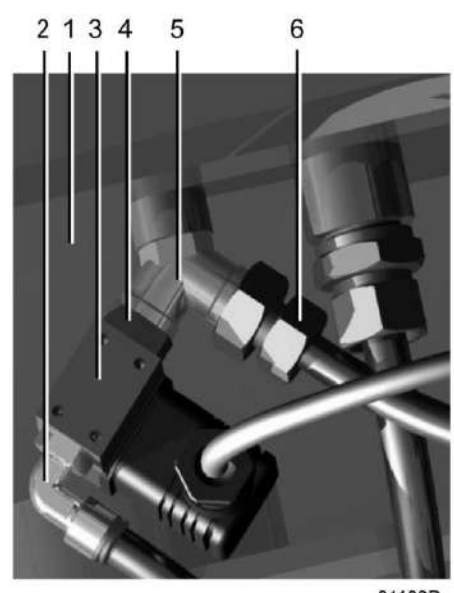

81103D

*Впрыск воздуха OSCi*

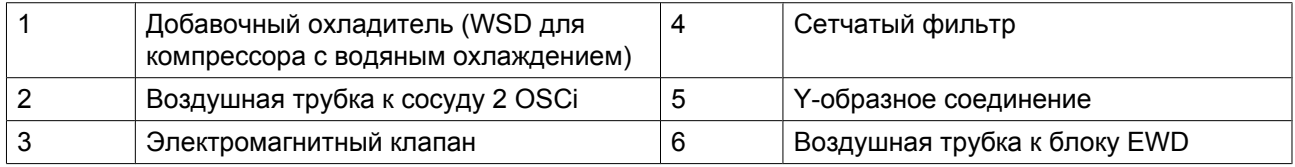

Автоматические и ручные устройства безопасности для предотвращения переполнения. Кроме автоматического переключателя переполнения (поз. 7 на виде OSCi), установленного в боковой камере второго сосуда и выдающего аварийный сигнал при повышенном уровне конденсата, пользователь может проверить уровень конденсата через смотровое стекло. В зависимости от ситуации может быть принято решение об автоматическом отключении компрессора при выдаче аварийного сигнала переполнения. Когда происходит переполнение, с образовавшимися сточными водами следует обращаться как с загрязненными маслом и утилизировать их в соответствии с местными правилами.

# <span id="page-94-0"></span>**5 Рекуперация энергии (доп. оборудование)**

## **5.1 Блок рекуперации энергии**

### **Описание**

Значительная часть энергии, потребляемой в ходе любого процесса сжатия, преобразуется в тепловую энергию. В компрессорах GA с впрыском масла основная часть тепла, выделяющегося при сжатии, рассеивается в системе смазки. Система рекуперации энергии компании Atlas Copco предназначена для рекуперации этой тепловой энергии путем получения теплой или горячей воды, не оказывая влияния на производительность компрессора. Эта вода может использоваться в различных целях.

### **Компоненты системы**

#### **Основными составными частями системы рекуперации энергии являются:**

- масляно-водяной теплообменник (теплообменники);
- управляющая рукоятка (V1) включения/отключения системы;
- байпасный терморегулирующий клапан для теплообменника(ов) рекуперации энергии (BV2);
- два датчика температуры для контроля воды на входе и выходе (3 и 4);
- необходимые болты, шланги и т.д.

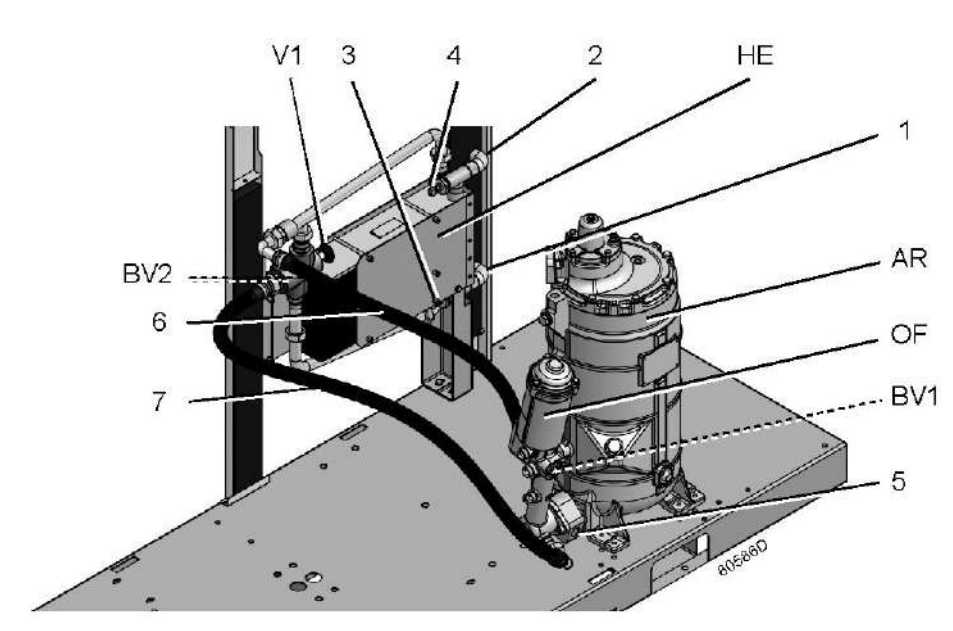

### **Блок рекуперации энергии (блок ER)**

*Основные компоненты блока ER*

| Обозначение | Назначение                                          |
|-------------|-----------------------------------------------------|
|             | Впускной водопроводный патрубок                     |
|             | Выпускной водопроводный патрубок                    |
|             | Датчик температуры, впускной водопроводный патрубок |

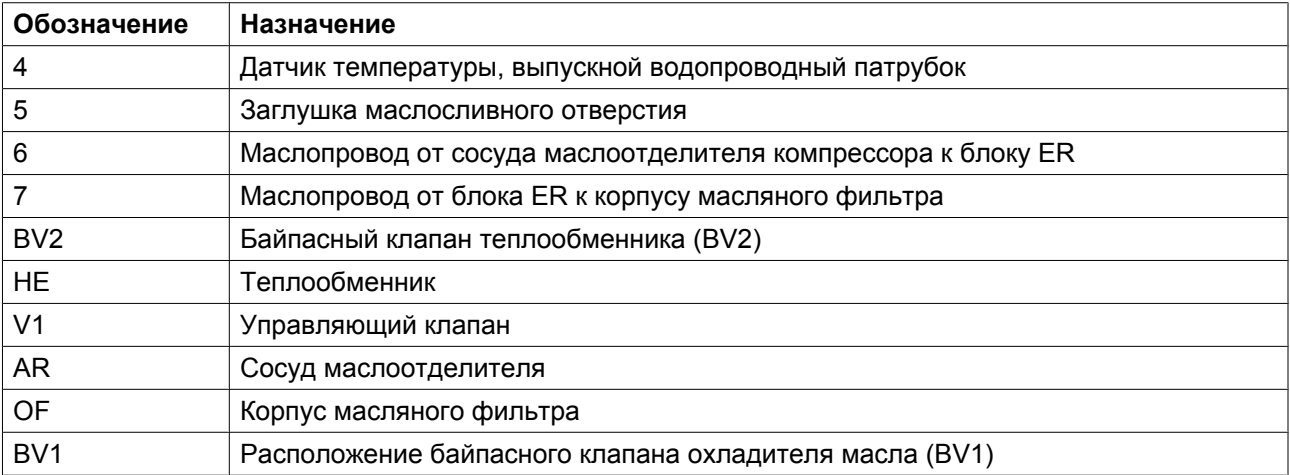

### **Монтаж**

Основные компоненты системы смонтированы на заводе-изготовителе в виде малогабаритного блока, который устанавливается внутри корпуса компрессора. Относительно монтажа и подключения блока рекуперации энергии проконсультируйтесь в компании Atlas Copco.

## **5.2 Системы рекуперации энергии**

#### **Общая информация**

Системы рекуперации энергии поставляются либо в виде систем с малым ростом температуры и большим расходом воды, либо систем с большим ростом температуры и малым расходом воды.

### **Данные для малого роста температуры и большого расхода воды системы**

В этом случае разность между температурой воды в системе рекуперации энергии и температурой масла в системе смазки мала. Следовательно, для максимальной рекуперации энергии необходим большой расход воды.

Пример: нагретая вода используется для поддержания в умеренно нагретом состоянии другого средства передачи тепловой энергии в контуре с рециркуляцией, например, в системе центрального отопления.

#### **Системы с большим ростом температуры и малым расходом воды системы**

В этом случае достигается большой рост температуры воды в системе рекуперации энергии, следствием чего является малая скорость потока.

Пример: контур без рециркуляции, в котором холодная вода из водопровода нагревается системой рекуперации энергии для использования на заводе, например, для предварительного нагрева питательной воды котла.

### **Поток воды в системе рекуперации энергии**

Позиции см. в разделе Характеристики системы рекуперации энергии.

Вода системы рекуперации энергии поступает в компрессор через впускной патрубок (1). В теплообменники (НЕ) тепло сжатия воздуха передается от масла компрессора к воде. Вода выходит из теплообменника (НЕ) через выпускной патрубок (2).

### **Требования к охлаждающей воде в системах с рециркуляцией воды**

Использование систем с рециркуляцией воды сводит к минимуму требования к водоподготовке. Поэтому по экономическим причинам допускается использование мягкой или даже деминерализованной воды, что устраняет отложение накипи. Хотя теплообменник изготовлен из нержавеющей стали, в водяном контуре, присоединенном к компрессору, может потребоваться применение ингибиторов коррозии. См. раздел [Требования к охлаждающей воде](#page-110-0) чтобы свести к минимуму количество неисправностей, вызванных плохим качеством воды. Если есть какие-либо сомнения, проконсультируйтесь в компании Atlas Copco.

Во избежание замерзания добавьте в воду антифриз, например, этиленгликоль в пропорции, соответствующей ожидаемой температуре.

### **Требования к охлаждающей воде в системах без рециркуляции воды**

В открытых системах без рециркуляции воды основные, чаще всего встречающиеся проблемы, связаны с образованием отложений, коррозией и размножением микроорганизмов. Чтобы свести к минимуму эти проблемы, вода должна отвечать ряду требований. См. раздел [Требования к](#page-110-0) [охлаждающей воде](#page-110-0). Если есть какие-либо сомнения, проконсультируйтесь в компании Atlas Copco.

# **5.3 Работа**

### **Описание**

Поток компрессорного масла регулируется двумя терморегулирующими клапанами (BV1 и BV2), которые обеспечивают надежную работу компрессора и оптимальную рекуперацию энергии.

Байпасный клапан (BV1) встроен в корпус масляного фильтра компрессора и регулирует поток масла, проходящего через главный охладитель масла (Co) компрессора. Байпасный клапан (BV2) регулирует поток масла, проходящего через водно-масляный теплообменник (HE) компрессора ER. Каждый из байпасных клапанов представляет собой корпус, в который вмонтирован вкладыш (термостат).

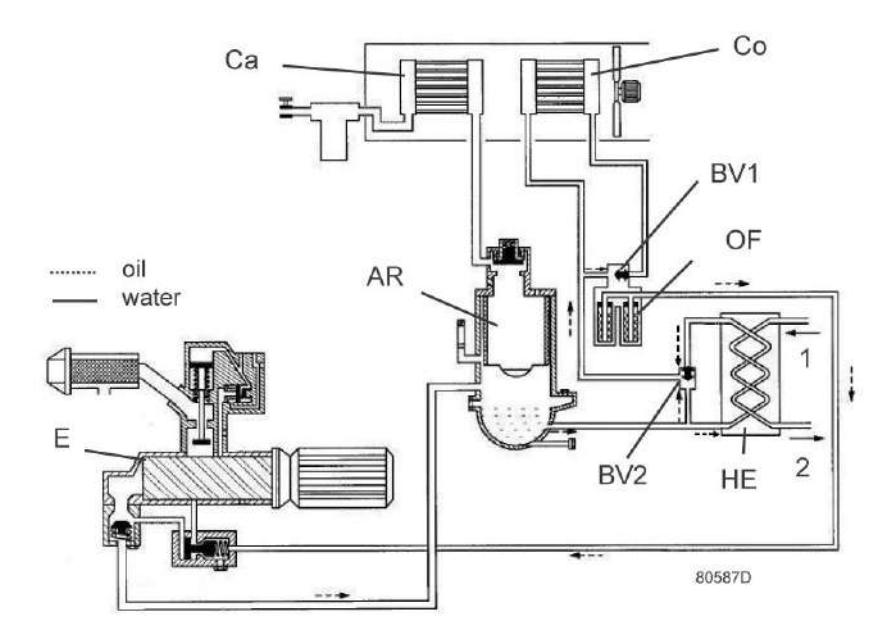

*Схема потоков компрессора с системой рекуперации энергии*

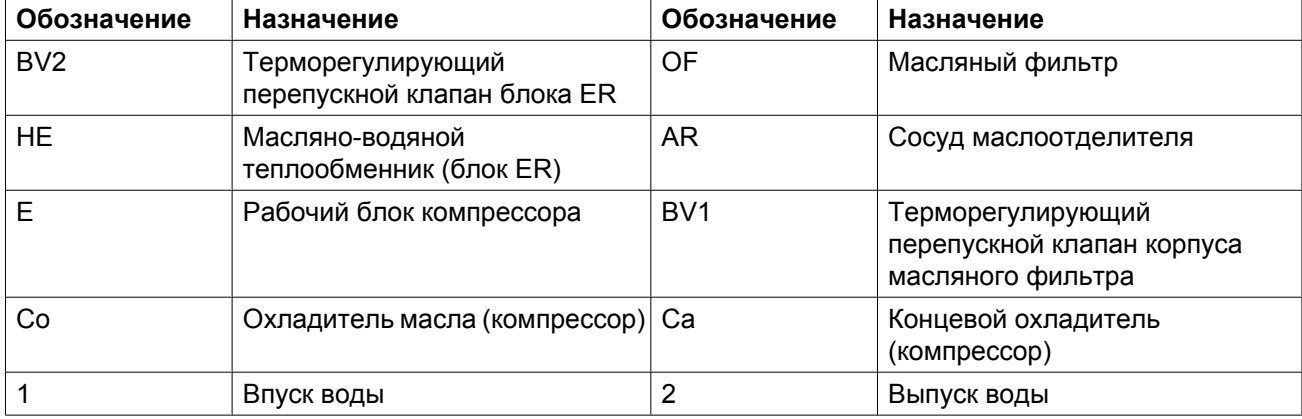

Клапан BV2 закрывает байпасную линию теплообменника (HE) при значении температуры, равном нижнему пределу допустимого диапазона. Когда температура достигает верхней границы диапазона, байпасная линия полностью перекрыта, и поток масла проходит через теплообменник ER.

Компрессоры с приводом с переменной частотой вращения (VSD) оснащены байпасным клапаном BV2, который начинает открываться при температуре 60 ˚C (140 ˚F) и открывается полностью при 75  $°C (167 \degree F)$ .

Корпус клапана BV2 имеет специальную рукоятку (V1), позволяющую управлять системой рекуперации энергии.

Как указано на табличке с данными блока ER, блок ER встроен в контур циркуляции масла, и рекуперация энергии происходит, если рукоятка клапана повернута по часовой стрелке до упора.

Если рукоятка повернута против часовой стрелки, поток масла обходит теплообменник (HE), и рекуперации энергии не происходит.

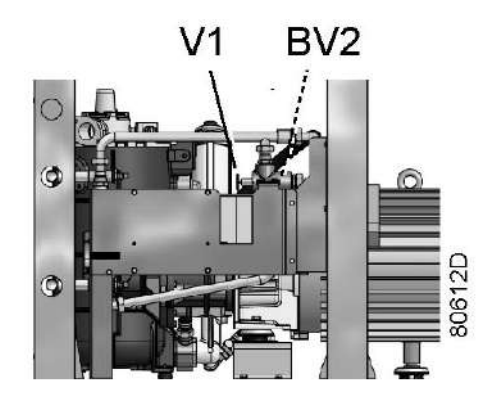

*Фрагмент корпуса клапана BV2 с рукояткой V1*

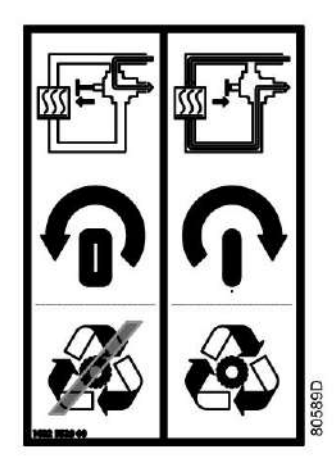

*Табличка с данными блока ER*

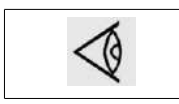

Внимание: Поворачивать рукоятку по или против часовой стрелки можно только до упора. Не оставляйте рукоятку в промежуточном положении!

Байпасный клапан охладителя масла (BV1) закрывает байпасную линию охладителя масла (Co), если температура опускается до нижней границы допустимого диапазона. Когда температура достигает верхней границы температурного диапазона, байпасная линия полностью перекрывается и поток масла проходит через охладитель масла (Co).

Температура (уставка) открывания клапана BV1 должна быть выше, чем температура открывания клапана BV2, так как это позволяет предотвратить потерю тепла охладителе маслам компрессора (Co), а не в водно-масляном теплообменнике (HE), когда тепловая энергия используется для рекуперации энергии. Термостат BV1 начинает открываться при температуре 75 ˚C (167 ˚F) и открывается полностью при 90 ˚C (194 ˚F).

### **Работа системы рекуперации энергии (см. чертеж)**

Рукоятка (V1) байпасного клапана BV2 (байпасного клапана HE) повернута **по часовой стрелке до упора**.

• Пуск компрессора

При пуске компрессора из холодного состояния температура масла является низкой. Байпасный клапан (BV2) перекрывает поступление масла из теплообменника (HE), а байпасный клапан (BV1) перекрывает поступление масла из охладителя масла (Co), чтобы предотвратить охлаждение масла в компрессоре. Поток масла проходит через сосуд маслоотделителя (AR) через масляный фильтр (фильтры) (OF) обратно в компрессорный элемент (E).

Вся потребляемая энергия используется для быстрого нагрева масла. Энергия не рекуперируется.

• Максимальная рекуперация тепловой энергии

Как только температура достигает заданной уставки (температуры открытия) байпасного клапана (BV2), клапан начинает перекрывать байпасную линию, обходящую теплообменник (HE), и постепенно пропускает поток масла через теплообменник (HE). После того, как температура масла превысит установленное значение приблизительно на 15 ˚C (27 ˚F), весь поток масла начинает поступать через теплообменник. Между маслом компрессора и водой для рекуперации энергии осуществляется максимальный теплообмен. Выходя из выпускного отверстия теплообменника, поток масла проходит через масляный фильтр (OF), масляный запорный клапан (Vs, если он установлен), элемент компрессора (E) и маслоотделитель (AR), а затем попадает обратно в теплообменник (HE) через впускное отверстие. Пока температура масла ниже заданной уставки, байпасный клапан (BV1) направляет поток масла в обход охладителя масла (Co).

Принцип работы при разных режимах нагрузки:

- Низкий уровень потребления рекуперированной энергии Температура масла, выходящего из теплообменника (HE), повышается. При превышении температуры значения уставки байпасный клапан (BV1) охладителя масла начнет впускать масло в охладитель масла (Co) для охлаждения.
- Слишком высокий расход воды в системе рекуперации энергии/слишком низкая температура В этом случае байпасный клапан (BV2) откроет байпасную линию, позволяя маслу из теплообменника (HE) смешиваться с маслом их маслоотделителя (AR). Тепловая энергия передается от нагретого компрессорного масла воде, при этом уровень температуры достаточно низок.

#### **Система рекуперации энергии не используется**

Рукоятка клапана (V1) повернута **против часовой стрелки до упора**.

Масляный контур такой же, как и без установки системы рекуперации энергии.

Энергия не рекуперируется.

Данная ситуация является нетипичной, условием для ее возникновения является, например, техническое обслуживание системы рекуперации энергии или отсутствие потребности в энергии в течение длительного периода времени.

Для компрессоров с изменяемой частотой вращения (VSD): закройте выпускной клапан сжатого воздуха и запустите компрессор на несколько минут на минимальных оборотах перед тем, как изолировать систему рекуперации энергии.

#### **Выключение компрессора на длительный период времени**

Если в компрессоре используется система рекуперации энергии без рециркуляции воды, и/или существует риск замерзания воды, изолируйте водяную систему компрессора и продуйте ее сжатым воздухом.

# **5.4 Техническое обслуживание**

### **Масло компрессора**

Показанные ниже позиции см. в разделе [Блок рекуперации энергии](#page-94-0).

### **Замена масла:**

- 1. Проверьте, если рукоятка управляющего клапана (V1) полностью повернута по часовой стрелке (система рекуперации энергии подключена).
- 2. Включите компрессор и дождитесь его прогрева. Остановите компрессор, выключите разъединитель и закройте выпускной клапан сжатого воздуха.
- 3. Сбросьте из компрессора давление и слейте масло, открыв дренажный клапан. Также слейте масло из теплообменника, отвернув заглушку маслосливного отверстия маслопровода блока рекуперации энергии (ER). Установите на место и затяните заглушку маслоналивного отверстия (FC).
- 4. Возобновите замену масла, как указано в разделе Замена масла и фильтра настоящего документа.

### **Терморегулирующие байпасные клапаны**

Чтобы обеспечить работу с максимальной эффективностью, втулки (термостаты) нужно ежегодно заменять новыми. Примеры: регулируемая температура находится за пределами установленного диапазона, теплообменник блока ER остается холодным, и т.д.

### **Теплообменник (НЕ)**

Если рост температуры в системе рекуперации энергии со временем уменьшается при работе компрессора с одними и теми же основными эксплуатационным характеристиками, нужно проверить теплообменник. Чтобы очистить замасляную сторону, отмочите теплообменник в обезжиривающем растворе. Чтобы удалить накипь в водяном отсеке, нужно выполнить надлежащий процесс удаления накипи. Проконсультируйтесь в компании Atlas Copco.

## **5.5 Данные системы рекуперации энергии**

### **Стандартные условия**

См. раздел [Расчетные условия эксплуатации и предельные значения параметров.](#page-147-0)

### **Эффективное рабочее давление**

Нормальное рабочее давление см. в разделе Характеристики компрессоров.

### **Максимально допустимое давление теплообменника**

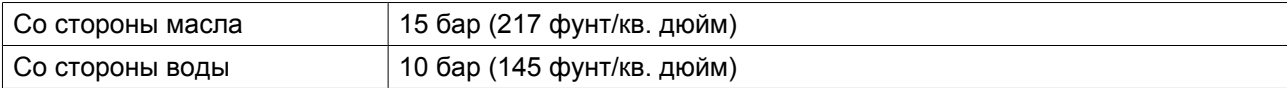

#### **Считывание уставок**

**Кроме прочих данных, нажимая клавишу прокрутки, можно считывать следующие температуры:**

- **Для компрессоров с воздушным охлаждением:**
	- температуру воды на входе в систему рекуперации тепловой энергии;
	- температуру воды на выходе из системы рекуперации тепловой энергии.
- **Для установок с водяным охлаждением:**
	- температуру воды на входе в систему рекуперации тепловой энергии;
	- температуру воды на выходе из системы рекуперации тепловой энергии.
	- Температура охлаждающей воды на выходе компрессора

### **Изменение уставок**

Если температура воды превышает запрограммированные уставки предупреждения, на блоке управления компрессором появляется предупреждающая индикация:

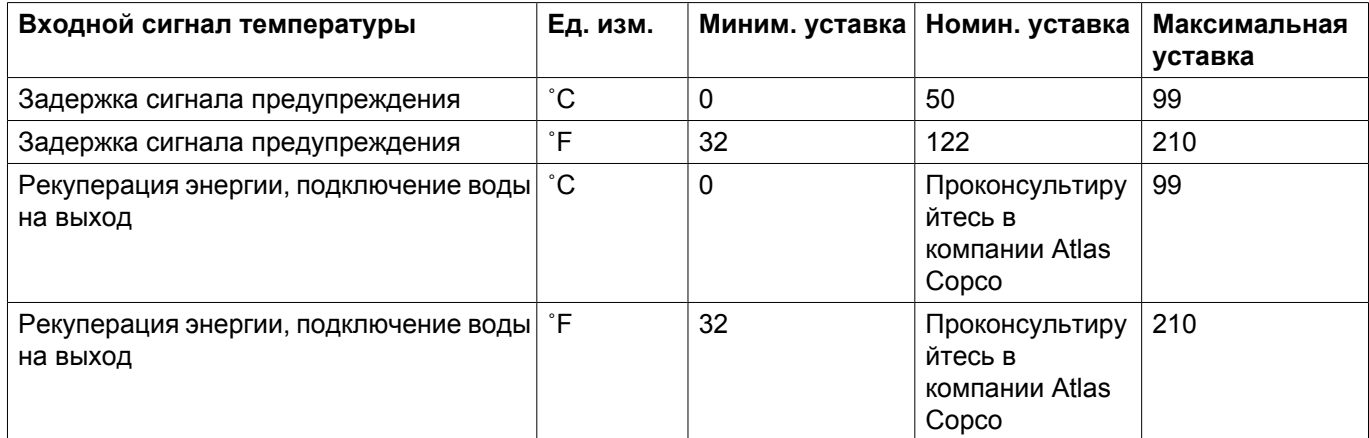

#### **Рекуперируемая энергия**

Рекуперируемую энергию можно рассчитать, используя следующую формулу:

РЕКУПЕРИРУЕМАЯ ЭНЕРГИЯ (кВт) = 4,2 х расход воды (л/с) х повышение температуры воды (°C)

В таблицах ниже приведены типичные примеры, за исключением примера с рекуперированной энергией.

За техническими характеристиками обращайтесь в компанию Atlas Copco.

### **Данные для малого роста температуры/большого расхода воды (при максимальной скорости)**

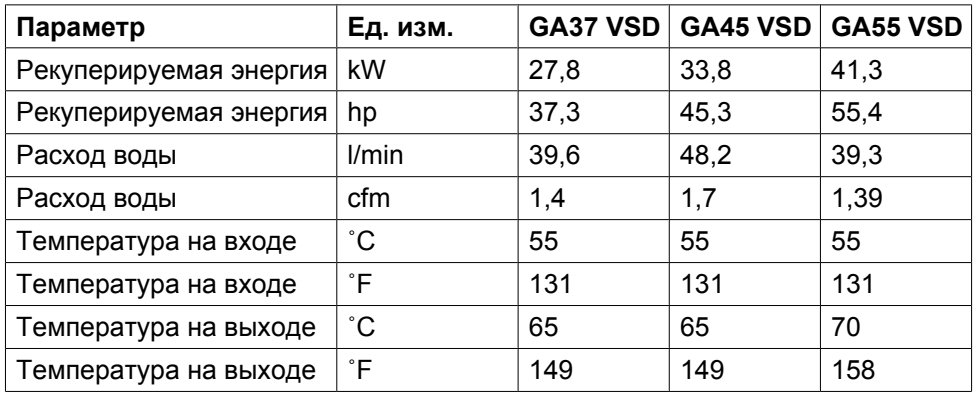

### **Данные для большого роста температуры/малого расхода воды (при максимальной скорости)**

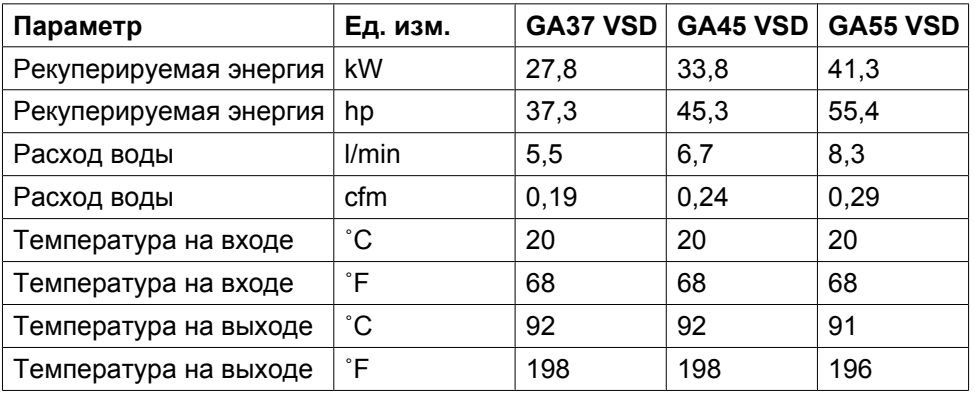

## **6 Установка**

## **6.1 Размерные чертежи**

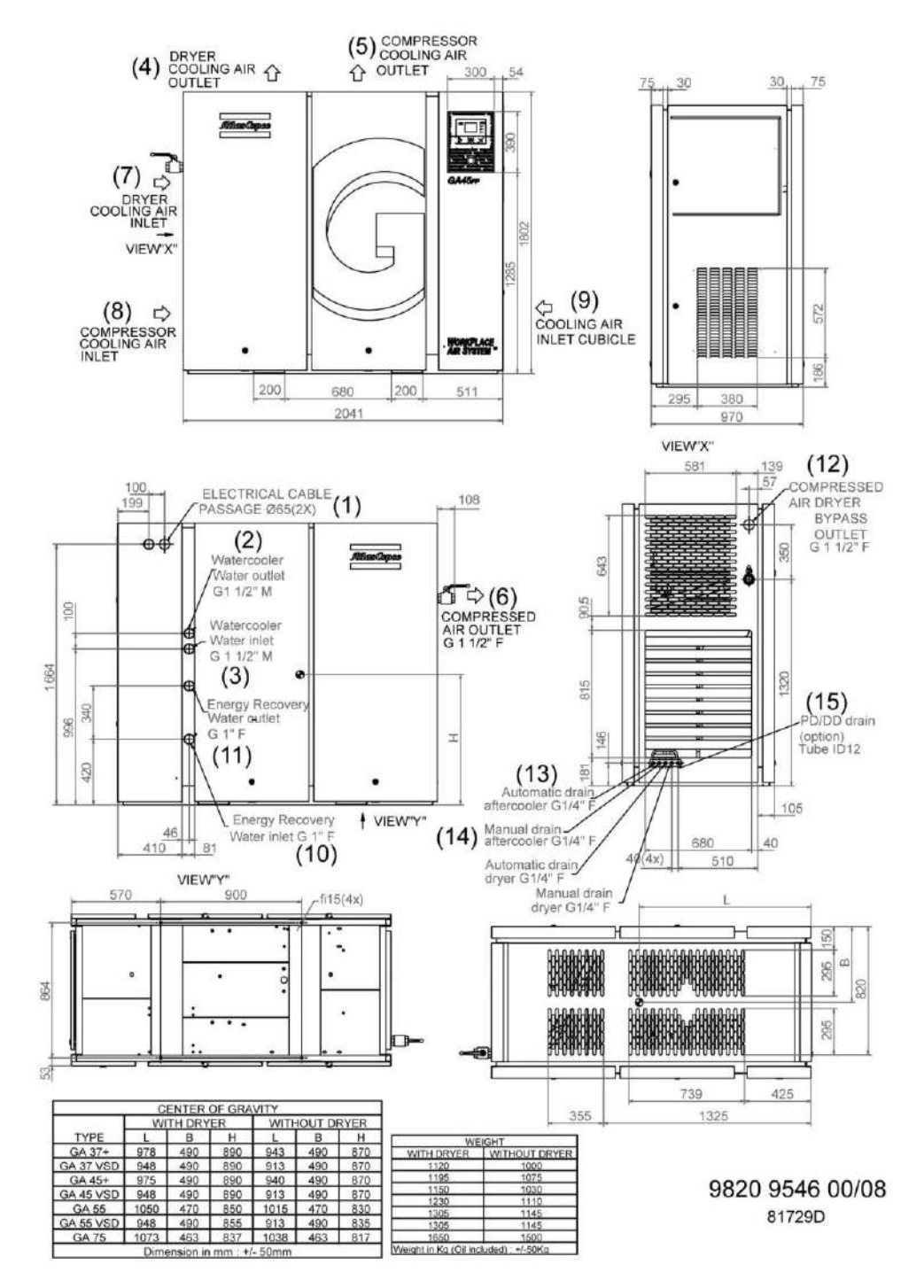

*Компрессоры с GA 37 VSD по GA 55 VSD*

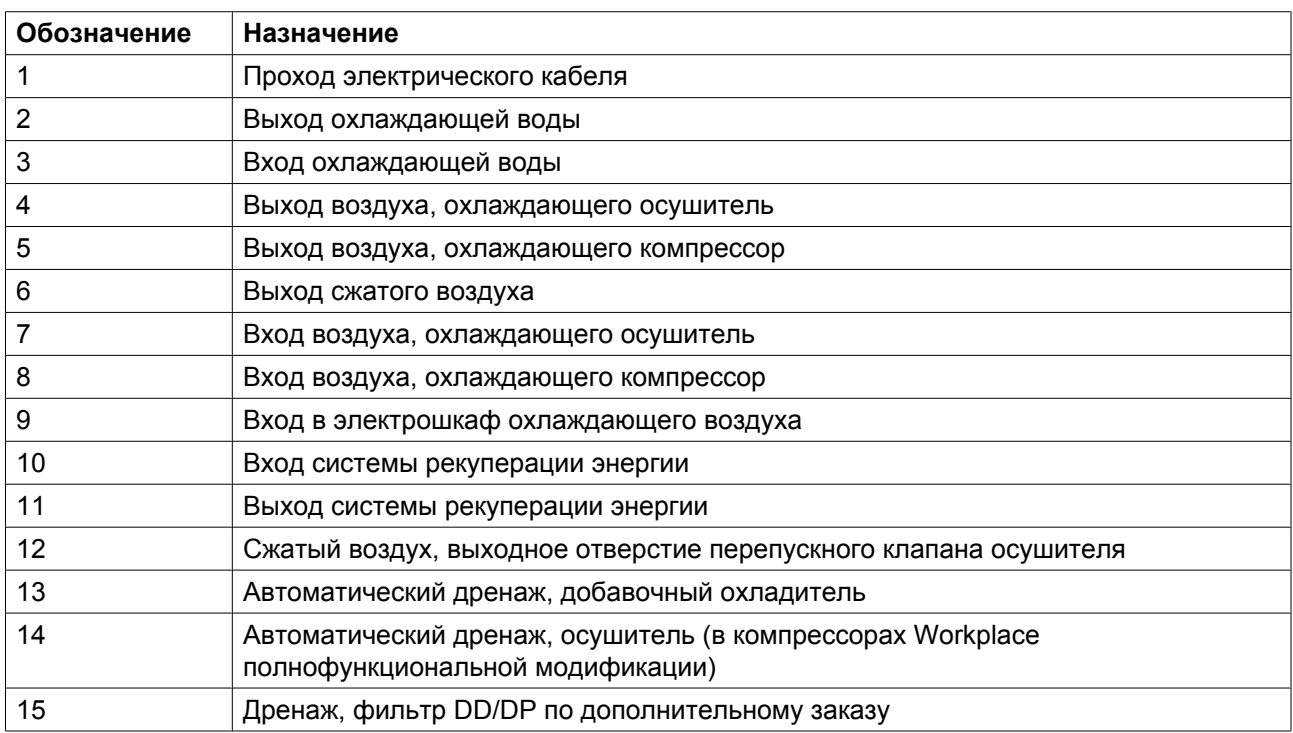

# **6.2 Рекомендации по установке**

### **Пример компрессорной.**

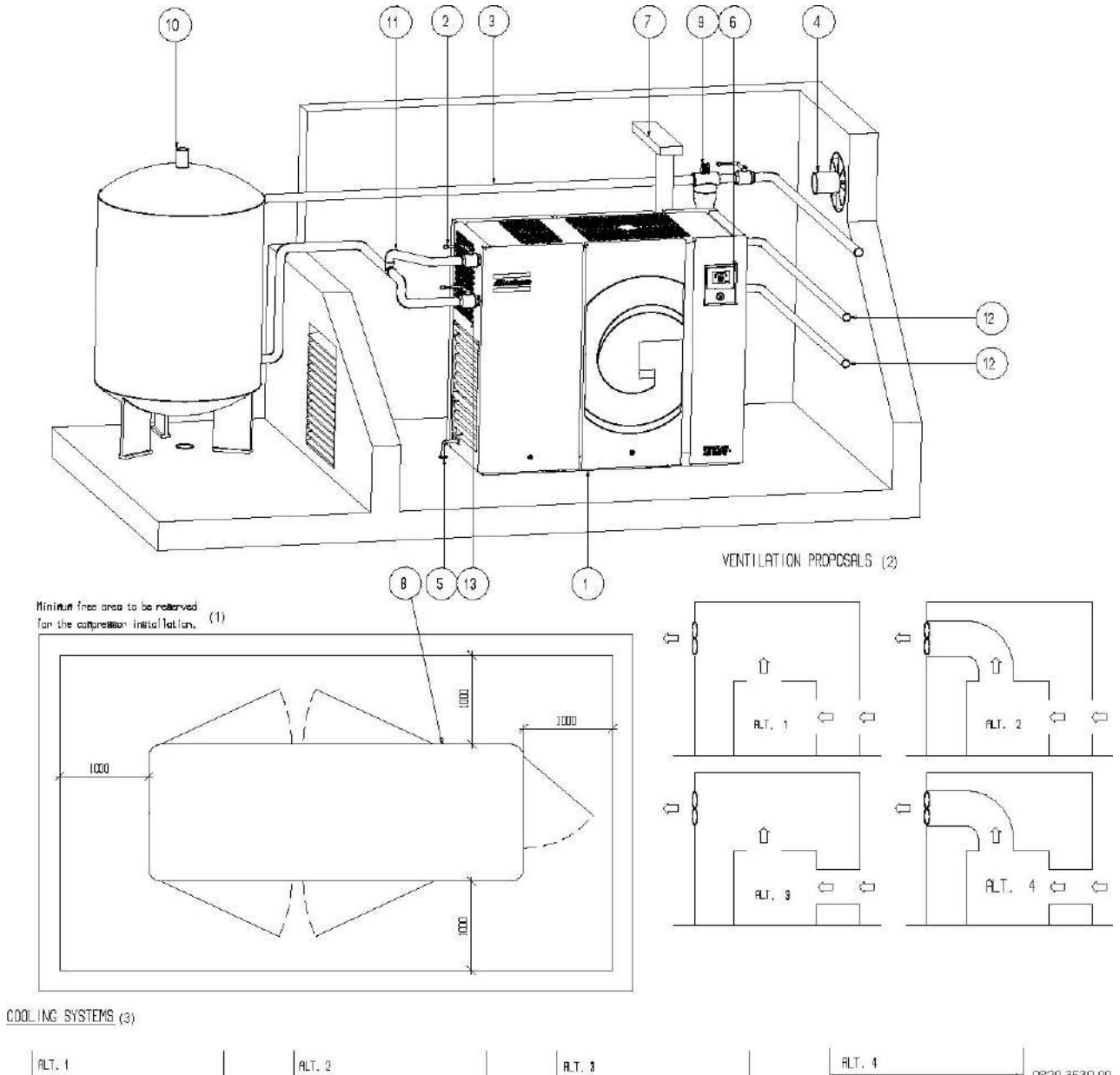

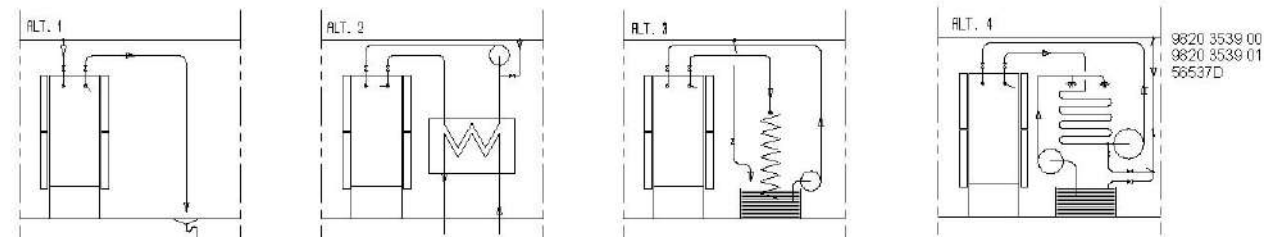

*Пример компрессорной.*

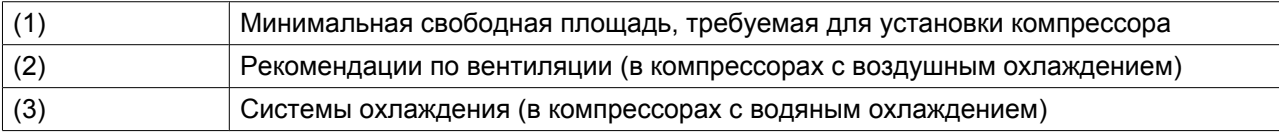

### **Описание**

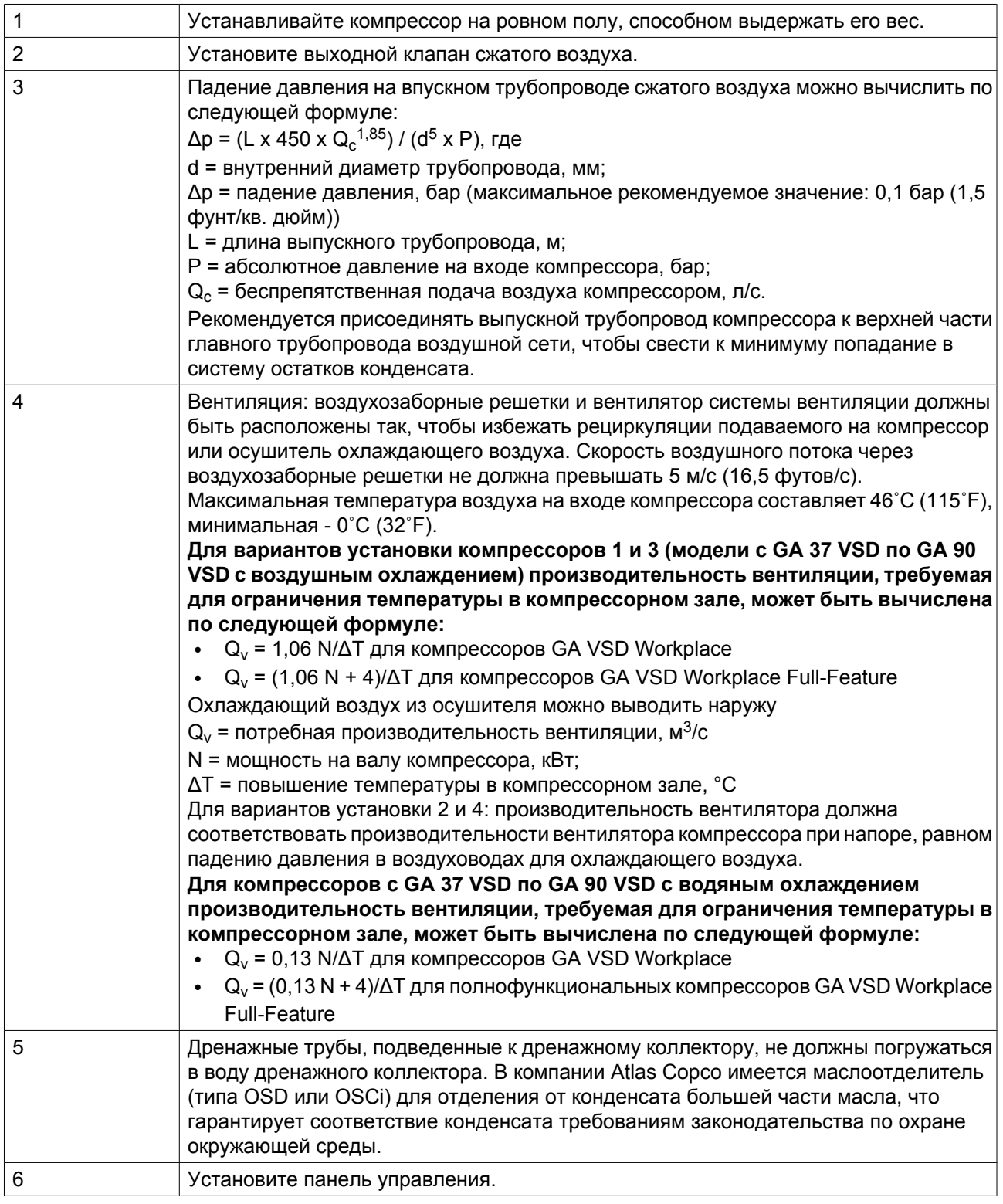

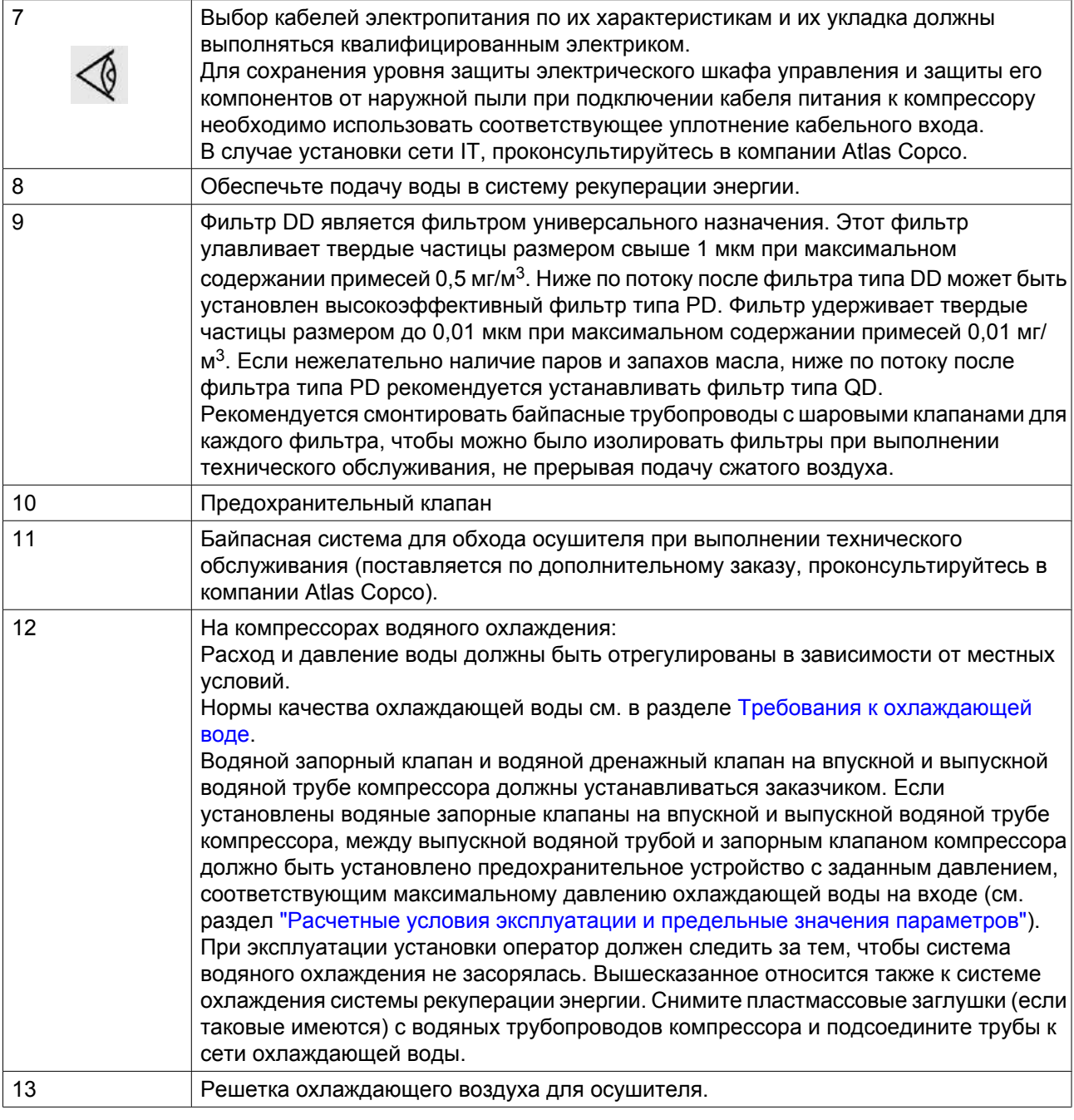

### **Внимание**

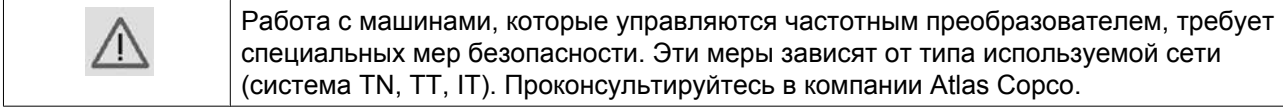
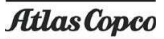

# **6.3 Электрические соединения**

# **Важное примечание**

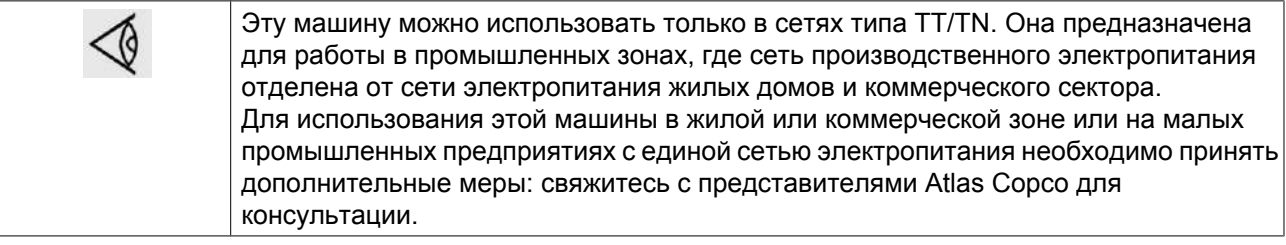

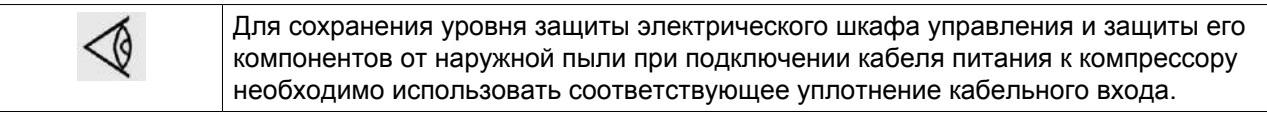

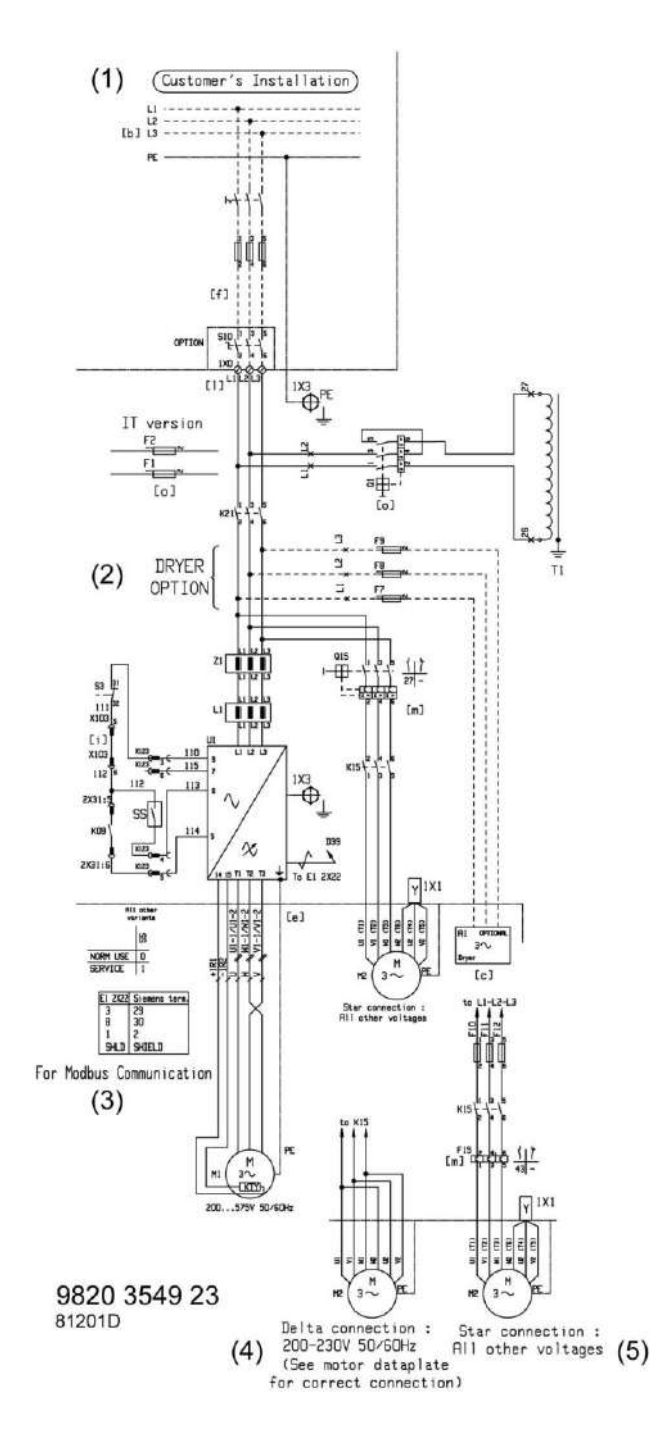

# **Электрические подключения компрессоров с GA 37 VSD по GA 55 VSD**

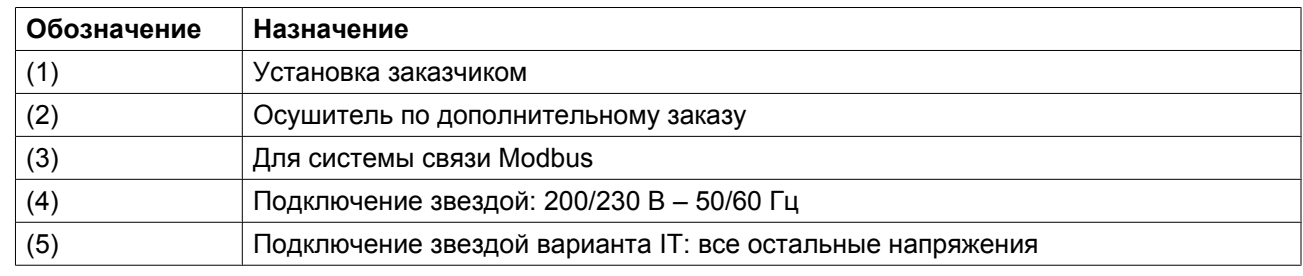

## **Описание**

- 1. Установите изолирующий выключатель.
- 2. Убедитесь, что кабели двигателей и монтажные провода внутри электрического шкафа надежно закреплены в клеммах.
- 3. Проверьте предохранители. См. раздел Уставки предохранителей.
- 4. Присоедините провода электропитания к клеммам (1, 3 и 5) на контакторе (К21).
- 5. Подсоедините заземляющий проводник к заземляющему болту (PE).

# **6.4 Требования к охлаждающей воде**

## **Общая информация**

Вода, применяемая для охлаждения компрессоров с водяным охлаждением или при использовании системы рекуперации энергии, должна соответствовать определенным требованиям качества. Общие рекомендации не могут предусмотреть всего разнообразия воздействия комбинаций различных соединений, твердых примесей и газов, которые обычно содержатся в охлаждающей воде и взаимодействуют с различными материалами. Данные рекомендации к качеству охлаждающей воды носят общий характер.

Очень важно различать системы с рециркуляцией воды и без нее. В системе с рециркуляцией один и тот же поток охлаждающей воды проходит через систему, не вступая в контакт с воздухом. Система без рециркуляции воды является пропускной или циркуляционной системой с охлаждающей колонной. В последнем случае необходимо рассматривать состав воды, поступающей в охладитель, а не подпиточной воды. Из-за испарения в охлаждающей колонне в циркулирующей воде может быть гораздо более высокое содержание ионов, чем в подпиточной воде.

### **Параметры охлаждающей воды**

### 1. **Индекс стабильности Ризнера (RSI)**

Индекс стабильности Ризнера (RSI) показывает, будет ли в воде растворяться или образовываться в виде осадка (накипи) карбонат кальция. Степень образования накипи и ее влияния отличается для разных материалов, однако химический баланс воды (склонность к образованию накипи или коррозии) определяется только действительным значением pH и значением pH в состоянии насыщения (р $\rm H_s$ ). Значение р $\rm H$  в состоянии насыщения определяется соотношением степени жесткости воды, общего уровня щелочности, общего уровня концентрации твердых частиц и температуры.

Значение индекса Ризнера высчитывается по следующей формуле:

 $RSI = 2*pH_s - pH,$ 

где

- pH = измеренное значение pH (при комнатной температуре) в образце воды;
- $pH_s = pH B$  состоянии насыщения.

 $\rm pH_{s}$  высчитывается по следующей формуле:

 $pH_s = (9.3 + A + B) - (C + D),$ 

где

- А: зависит от общего уровня концентрации твердых частиц в жидкости (мг/л).
- B: зависит от максимальной температуры охлаждающей воды (°C), для блоков GA/GR принято использовать воду с температурой = 75°C
- С: зависит от кальциевой жесткости воды (частей на миллион  $\rm CaCO_3)$
- D: зависит от концентрации  $HCO_3$  или щелочности (миллиграмм-эквивалент/л)

Значения A, B, C и D сведены в следующую таблицу:

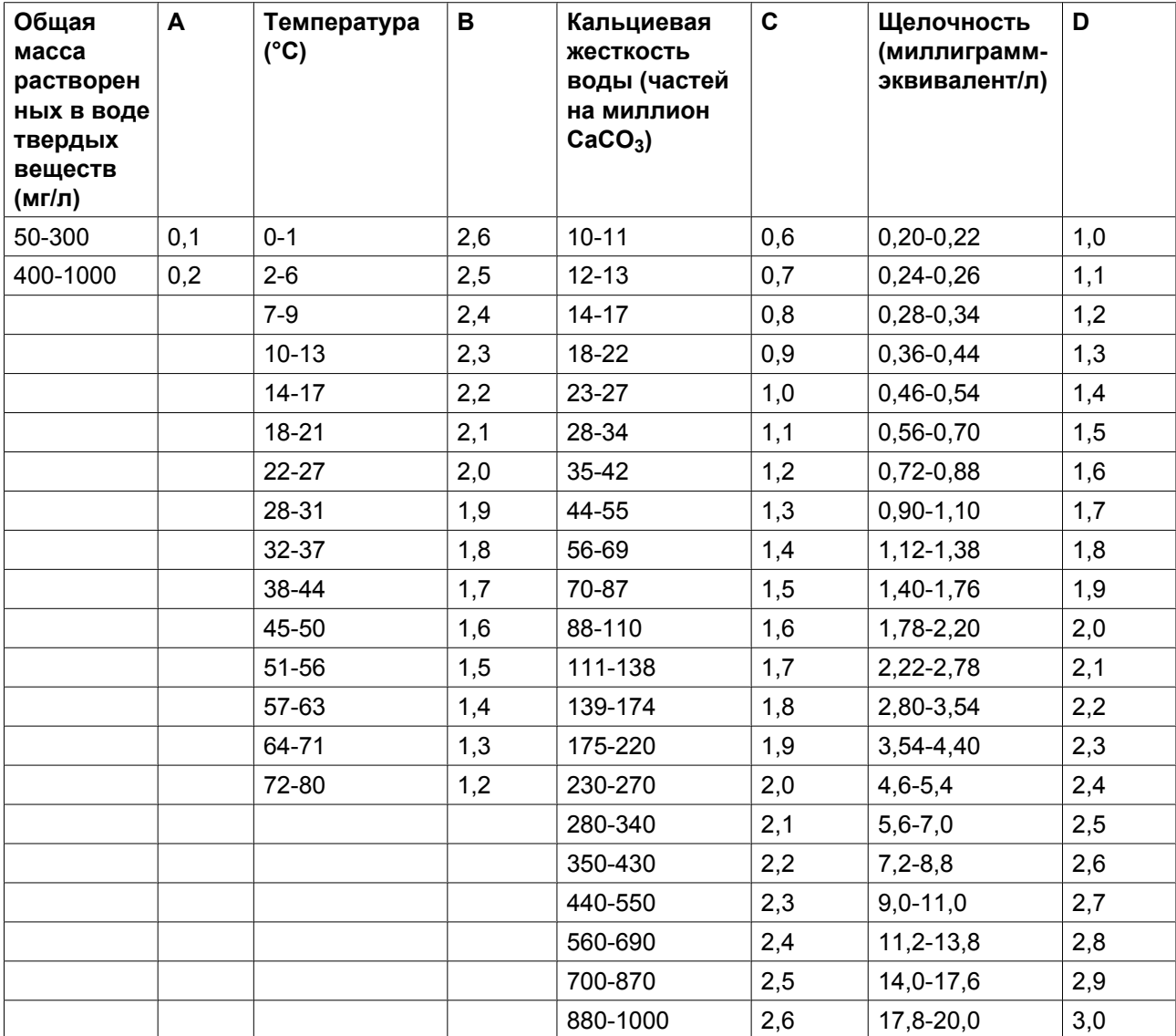

# **Объяснение полученных значений:**

- RSI < 6: образование накипи
- RSI в диапазоне 6 7: нейтральная вода
- RSI > 7: агрессивная вода

Более подробное объяснение приведено в следующей таблице:

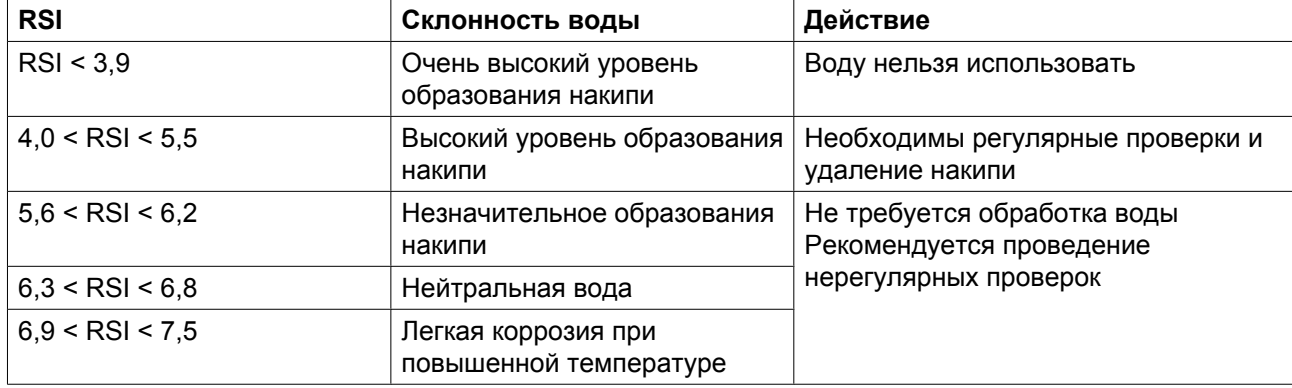

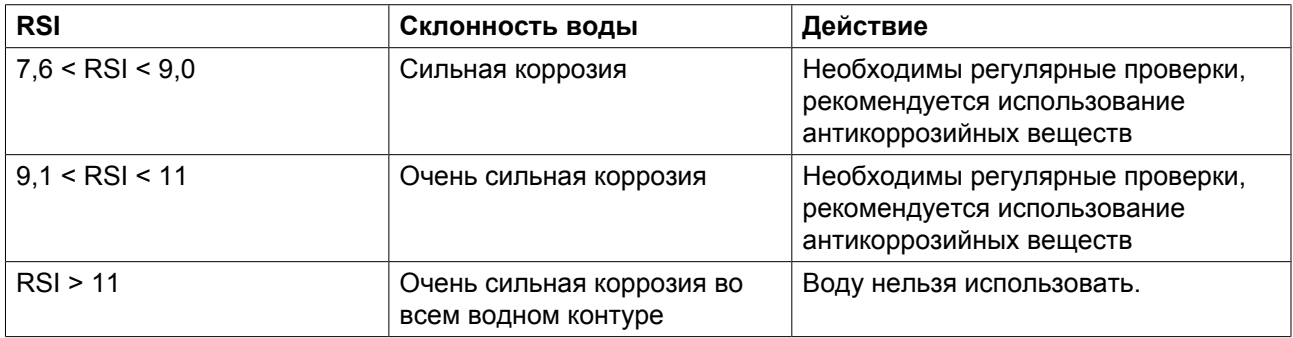

### **Эта таблица показывает, что дистиллированную или деминерализованную воду категорически запрещается использовать, т. к. ее индекс RSI > 11.**

- RSI показывает только равновесие образования и удаления накипи. Охлаждающая вода с хорошим индексом RSI все равно может быть непригодна для использования по ряду других причин.
- Из таблицы выше видно, что значение индекса RSI должно быть между 5,6 и 7,5. В противном случае проконсультируйтесь со специалистом.

# 2. **pH**

Показатель pH уже включен в индекс Ризнера, однако, сам этот показатель имеет дополнительные ограничения:

В блоках GA величина pH должна быть >6,8.

### 3. **Общий объем растворенных в воде твердых веществ (TDS)**

Это число обозначает общее количество всех ионов в воде. Его можно определить по сухому остатку после выпаривания (исключая взвешенные частицы) или по удельной проводимости жидкости.

- В охлаждающей системе **с рециркуляцией** действуют следующие ограничения: TDS < 3000 мг/л (<3800 микропроб на см)
- В **открытой** системе действуют следующие ограничения: TDS < 450 мг/л (< 580 микропроб на см)

# 4. **Хлориды (Cl- )**

Ионы хлоридов приводят к образованию язвенной коррозии нержавеющей стали. Их концентрация должна быть строго ограничена:

- Охлаждающая система с рециркуляцией: Хлориды < 500 частей на миллион
- Охлаждающая система без рециркуляции: Хлориды < 150 частей на миллион

Однако в том случае, если образуется накипь, необходимо придерживаться нижних пределов ограничений. (См. индекс стабильности Ризнера (RSI)).

# 5. **Свободный хлор (Cl<sup>2</sup> )**

При непрерывной работе нельзя превышать уровень в 0,5 частей на миллион. Для кратковременного использования действует максимальное ограничение в 2 части на миллион не более чем на 30 минут/сутки.

# 6. **Сульфаты (SO4 --)**

- Охлаждающая система с рециркуляцией: Сульфаты < 400 частей на миллион
- Охлаждающая система без рециркуляции: Сульфаты < 150 частей на миллион

### 7. **Карбонатная жесткость**

- Охлаждающая система с рециркуляцией: 50-1000 частей на миллион CaCO<sup>3</sup>
- Охлаждающая система без рециркуляции: 50-500 частей на миллион CaCO<sup>3</sup>
- НСОЗ<sup>-</sup> / SO4<sup>2-</sup> должно быть > 1
- 8. **Аммиак**
	- $<$  0,5 частей на миллион
- 9. **Медь**
- $<$  0,5 частей на миллион
- 10. **Железо и марганец** Железо < 0,2 частей на миллион Марганец < 0,1 частей на миллион
- 11. **Органические соединения** Водорослей нет.
	- Масел нет.
- 12. **Взвешенные твердые примеси** Нерастворимые частицы, размер < 1 мм: < 10 частей на миллион
- 13. **Кислород**
	- $<$  0,2 частей на миллион
- 14. **Присадки**

В случае необходимости использования присадок в охлаждающей воде учтите, что производительность холодильной установки измениться.

 $\Delta m = ((C_{pw} - C_{pa}) * X) / (C_{pw} * (1-X) + X * C_{pa}) * 100 %$ 

где

- Δm изменение массового расхода охлаждающей жидкости
- Cpw удельная теплоёмкость воды
- Cpa удельная теплоёмкость добавок
- X процент добавок

# 15. **KMnO<sup>4</sup>**

- Охлаждающая система с рециркуляцией: < 25 мг/л
- Открытая система:  $< 10$  мг/л

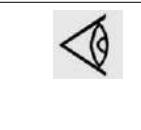

Хлориды и сульфаты взаимодействуют между собой. В проточных системах сумма квадратов не должна превышать 85000. В системах с рециркуляцией, при наличии надлежащего контроля и обработки, сумма квадратов может достигать 520000. Учтите, что показатель сульфата должен включать любые присутствующие сульфаты.

# **6.5 Пиктограммы**

# **Компрессоры с GA37 VSD по GA90 VSD**

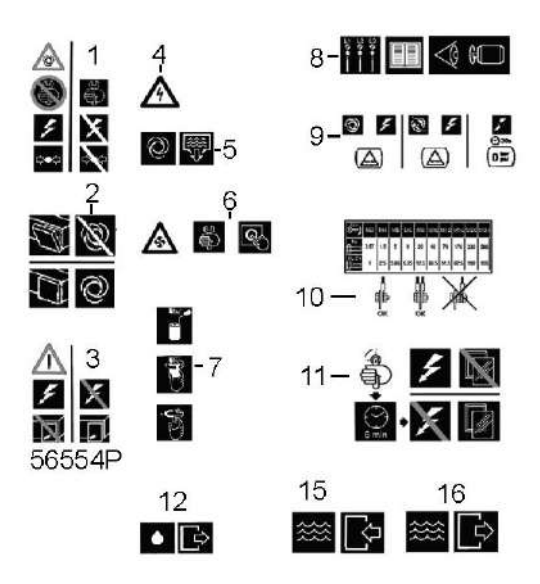

*Пиктограммы, компрессоры с GA37 VSD по GA90 VSD*

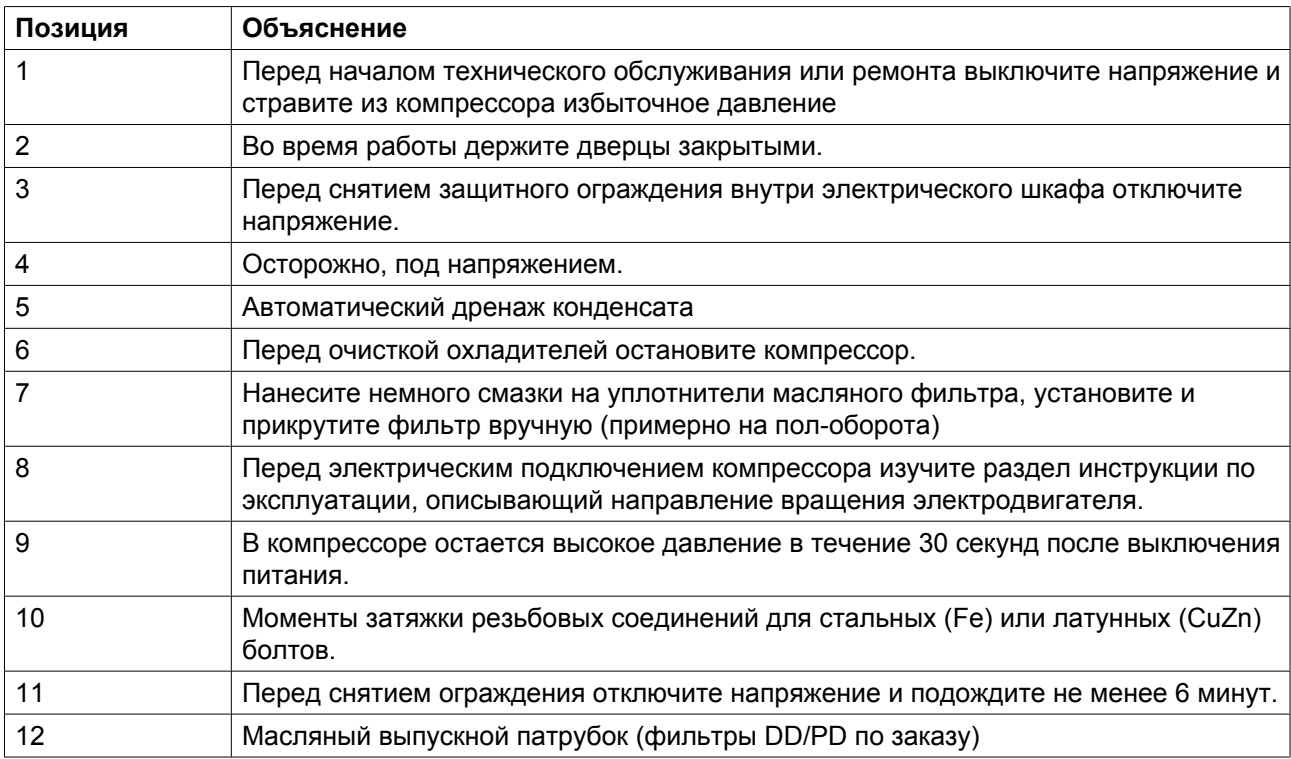

#### Пиктограммы на компрессорах с водяным охлаждением

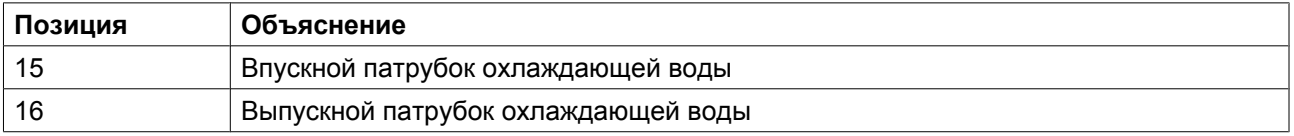

# **7 Руководство по эксплуатации**

# **7.1 Перед первым запуском**

## **Безопасность**

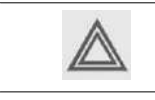

Оператор должен соблюдать все необходимые требования безопасности, включая упомянутые в этом документе.

#### **Эксплуатация компрессора на открытом воздухе (вне помещения)/на большой высоте**

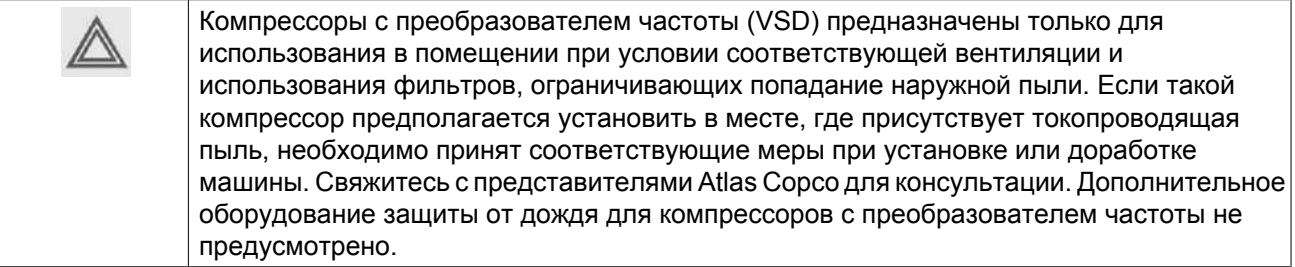

Если компрессор установлен вне помещения, или в том случае, если температура входного воздуха может опускаться ниже  $0^{\circ}C(32^{\circ}F)$ , необходимо соблюдать соответствующие меры предосторожности. В этом случае, а также, если компрессор эксплуатируется на высоте свыше 1000 м (3300 футов) проконсультируйтесь в компании Atlas Copco.

### **Перемещение / подъем**

Компрессор нужно перемещать с помощью автопогрузчика, используя прорези в раме. Постарайтесь не повредить корпус компрессора при подъеме и транспортировке. Убедитесь, что вилы вышли с другой стороны рамы.

Убедитесь, что вилы погрузчика вышли с другой стороны рамы. Компрессор также можно поднимать, предварительно вставив в пазы транспортировочные балки. Стропы должны обязательно располагаться параллельно корпусу, для этого используются распорки между стропами. Цепи должны удерживаться параллельно корпусу распорками цепей для того, чтобы не повредить компрессор. Подъемное оборудование должно быть размещено так, чтобы компрессор поднимался строго вертикально. Поднимайте плавно и избегайте раскачивания.

См. раздел [Первоначальный пуск](#page-116-0).

## **Внешняя индикация состояния компрессора в компрессорах, оснащенных регулятором Elektronikon с графическим дисплеем.**

Регулятор Elektronikon оснащен вспомогательными контактами (К05, К07 и К08), находящимися на обратной стороне электронного блока, которые предназначены для внешней индикации следующих параметров и режимов:

- нагрузка/разгрузка вручную или автоматическое управление  $(K07)$ ;
- вывод предупреждающего сообщения (K08);
- состояние аварийного отключения (K05).

<span id="page-116-0"></span>Макс. нагрузка этих контактов: 10 А / 250 В переменного тока. Перед подключением внешнего оборудования остановите компрессор и отключите его от сети. Проконсультируйтесь в компании Atlas Copco.

### **Режимы управления компрессором**

19

Пригласите специалиста компании Atlas Copco для проверки изменений. Перед подключением внешнего оборудования остановите компрессор и отключите его от сети. Допускается использование только беспотенциальных контактов.

#### **Можно выбирать следующие режимы управления:**

- Локальное управление: компрессор будет реагировать только на команды, введенные кнопками, находящимися на панели управления. Компрессор может запускаться и останавливаться функцией таймера, если она запрограммирована.
- Дистанционное управление: компрессор будет реагировать только на команды, введенные внешними переключателями. Функция аварийного останова остается включенной. Компрессор может также запускаться и останавливаться функцией таймера. **Для дистанционного пуска и останова:**
- Управление через локальную сеть (LAN): управление компрессором осуществляется через локальную сеть. Проконсультируйтесь в компании Atlas Copco.

# **7.2 Первичный пуск**

### **Безопасность**

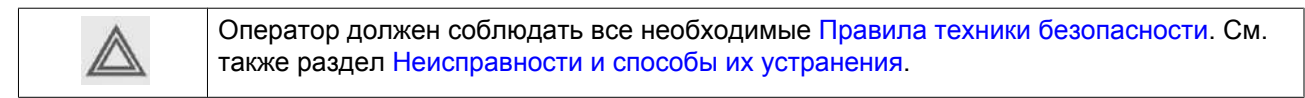

# **Процедура**

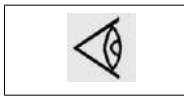

Расположение выходного клапана воздуха и дренажных соединений см. в разделах [Введение](#page-13-0) и [Система дренажа конденсата](#page-22-0).

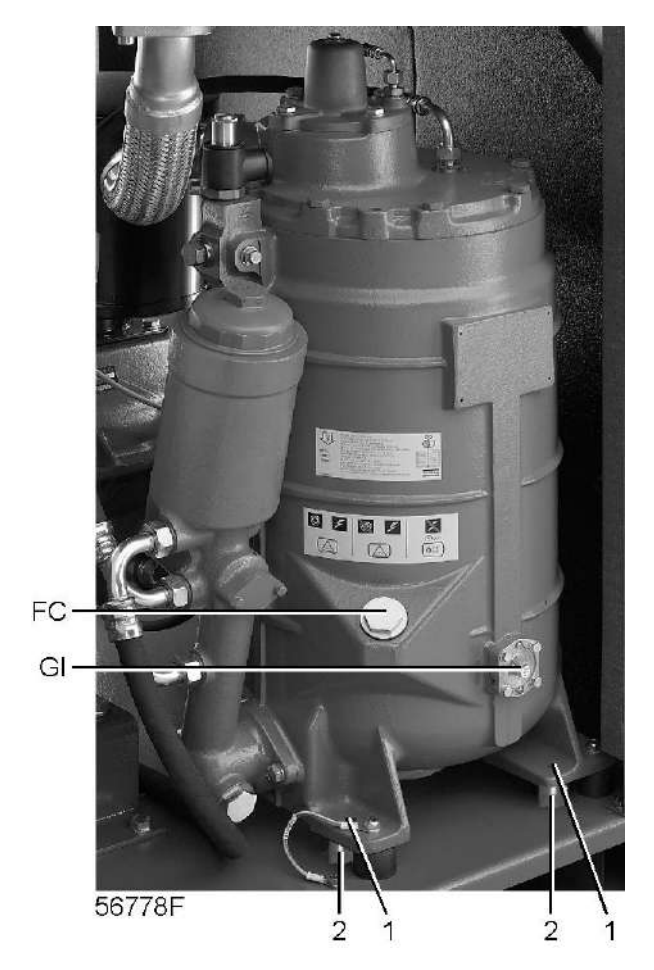

*Транспортировочные крепления воздушного ресивера в компрессорах с GA 37 VSD по GA 55 VSD*

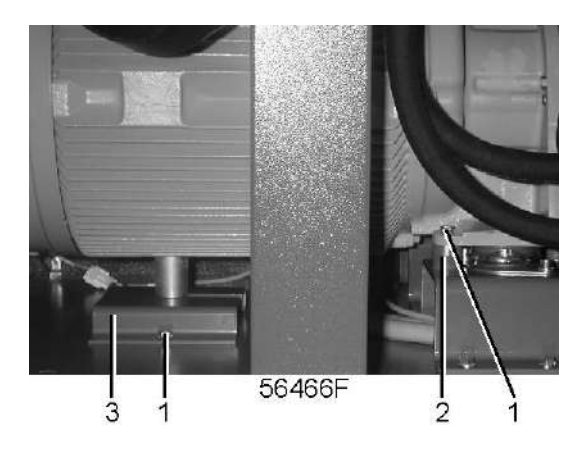

*Транспортировочные крепления двигателя и корпуса редуктора в компрессорах с GA 37 VSD по GA 55 VSD*

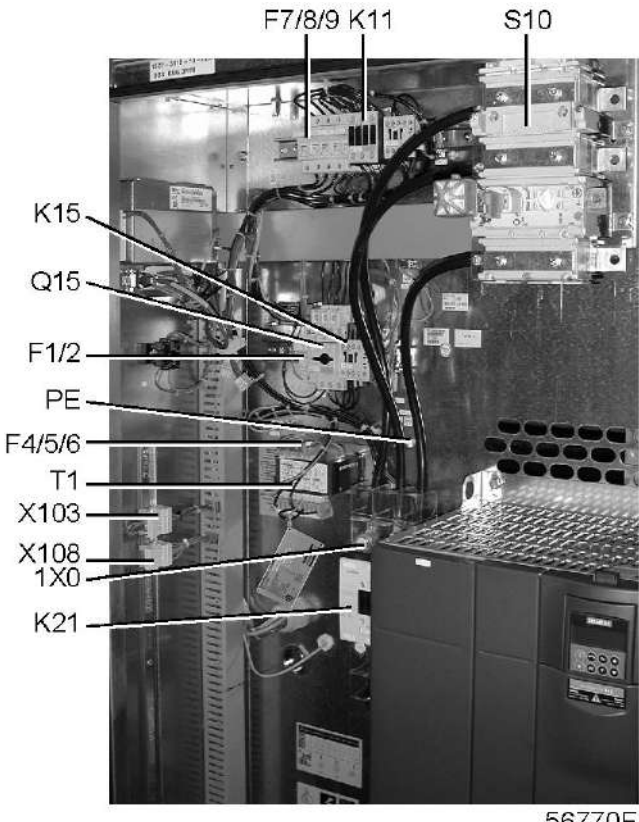

56770F

*Электрический шкаф в компрессорах с GA 37 VSD по GA 55 VSD, типичный пример*

| См. разделы Сечение электрических кабелей, Рекомендации по установке и Рабочие чертежи.                                                                                                    |
|----------------------------------------------------------------------------------------------------|
| Необходимо удалить следующие транспортировочные детали (красного цвета):<br>Болты (1)<br>Втулки (2)<br>Опоры (3)                                                                                                    |
| Убедитесь, что электрические соединения соответствуют конфигурации местной электрической<br>сети, и все провода прочно подсоединены к клеммам.<br>Осушитель должен быть заземлен и защищен от коротких замыканий с помощью<br>предохранителей инертного типа во всех фазах напряжения. Рядом с компрессором должен<br>быть установлен изолирующий переключатель. |
| Проверьте провода для выбора напряжения на первичной обмотке трансформатора Т1.                                                                                                    |
| Проверьте уставку автоматического выключателя (Q15). Убедитесь также, что выключатель на<br>автоматическом выключателе находится в положении I.                                                                                                    |
| Установите выпускной клапан сжатого воздуха (AV); расположение клапана см. в разделе<br>Введение.<br>Закройте клапан.<br>Присоедините воздушную сеть к клапану.                                                                                                    |

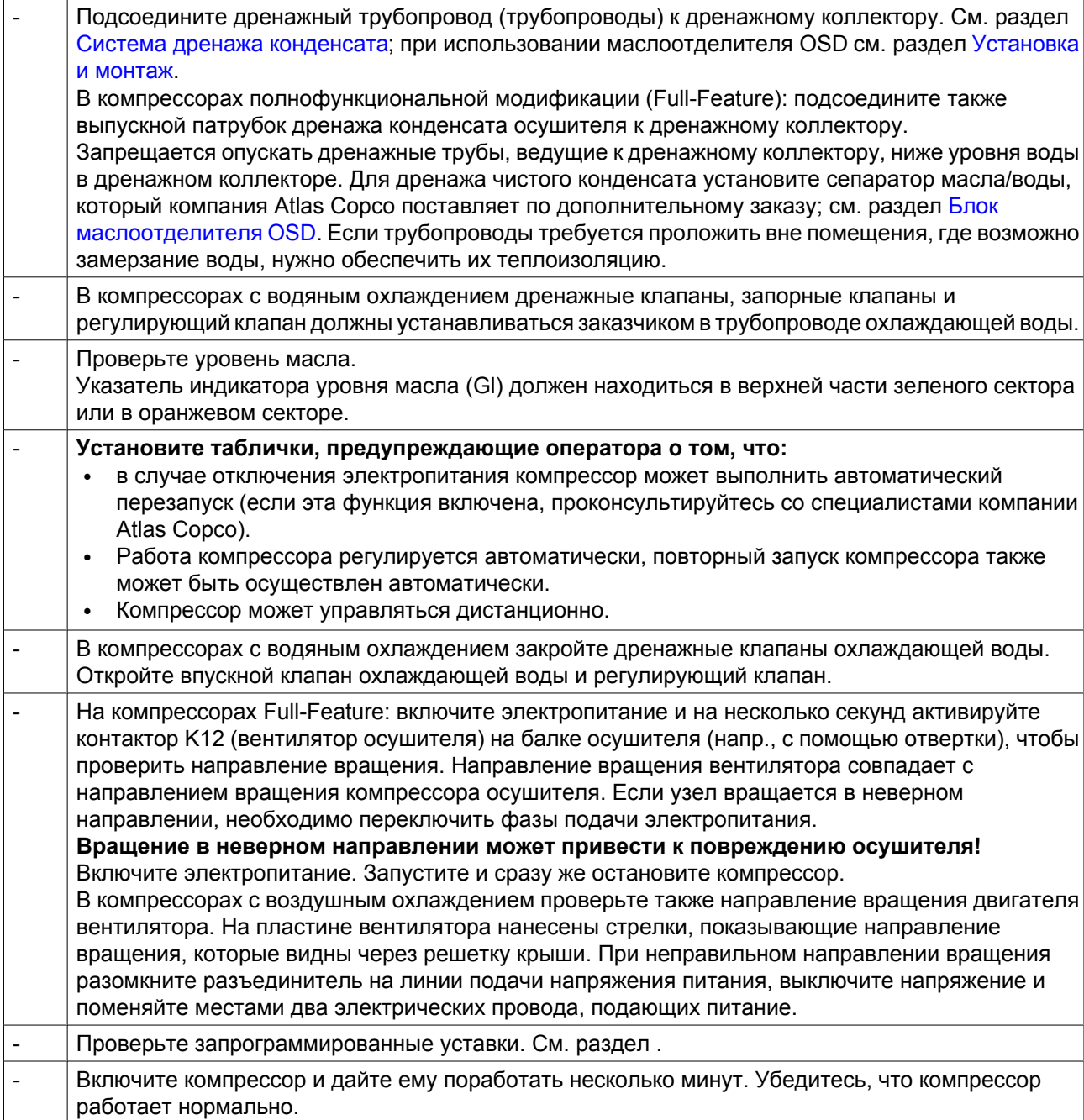

# **7.3 Перед запуском машины**

# **Примечания**

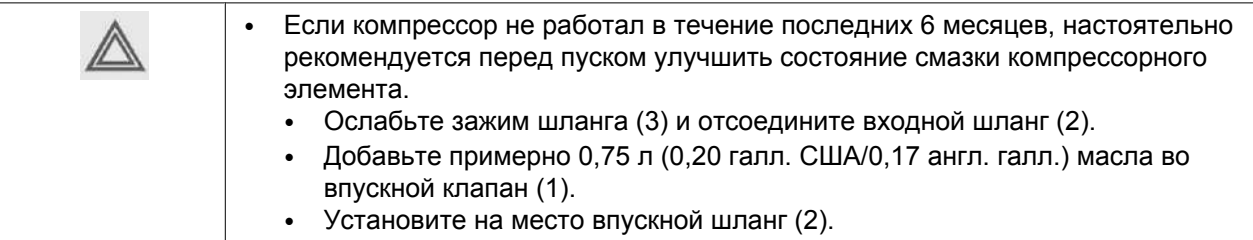

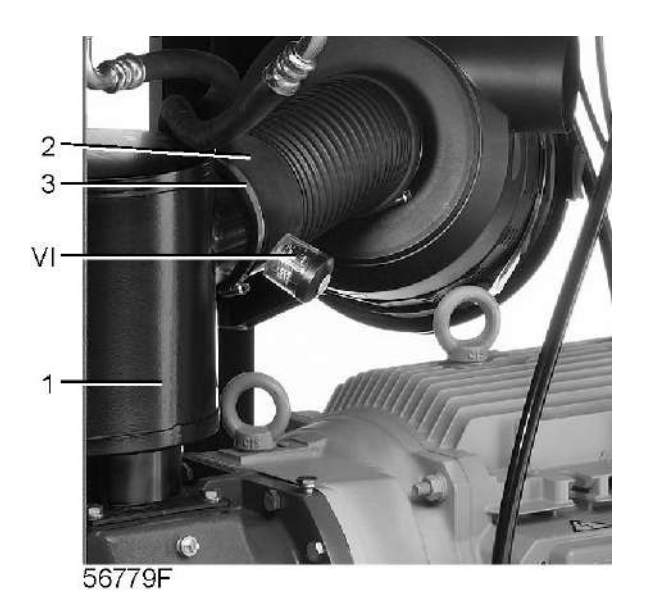

*Расположение разгрузочного устройства в компрессорах с GA 37 VSD по GA 55 VSD*

# **Процедура**

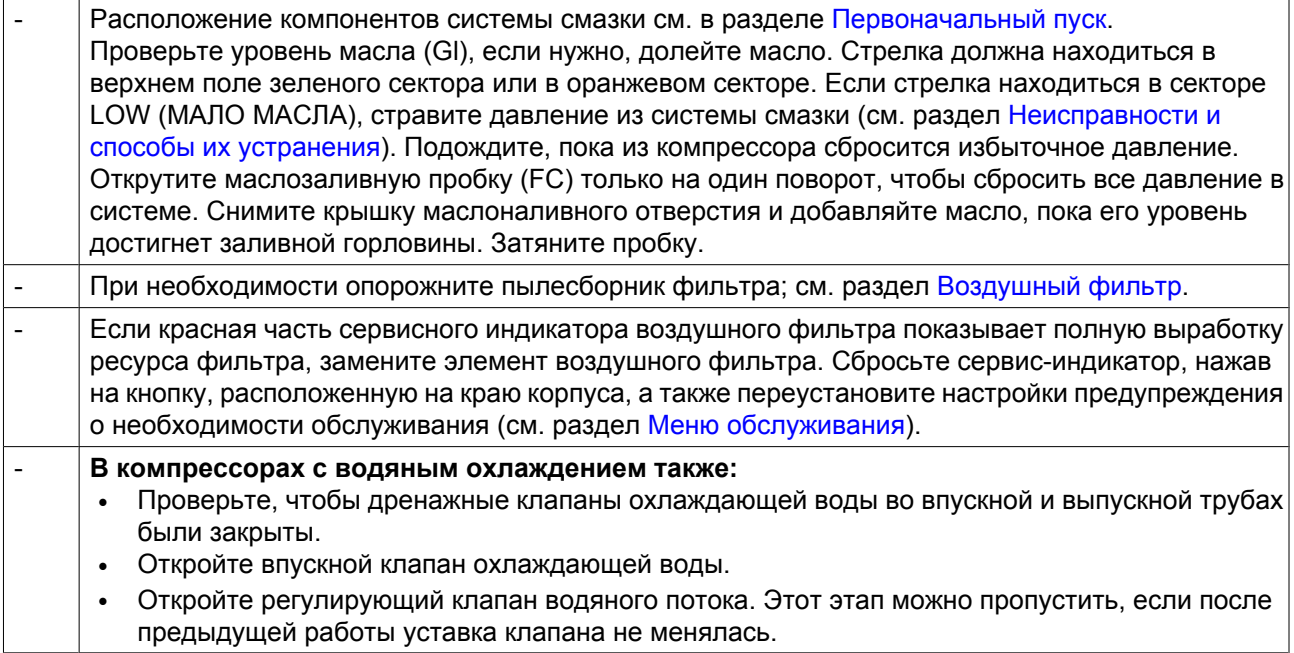

# **7.4 Методика пуска**

# **Порядок действий**

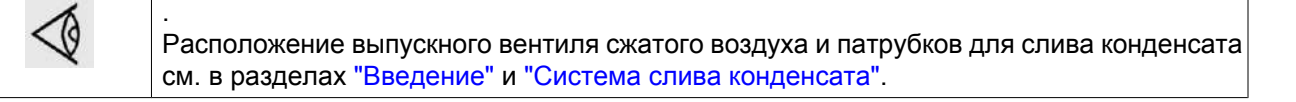

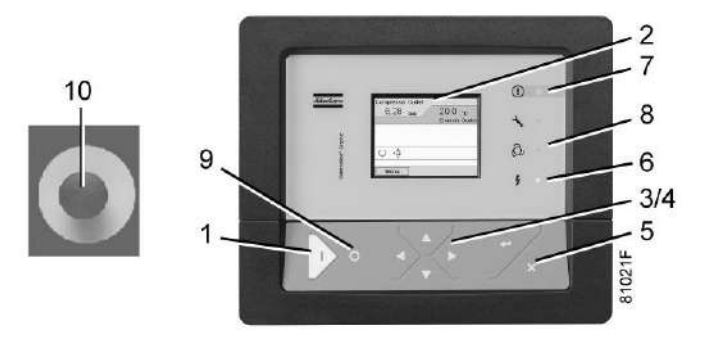

*Панель управления*

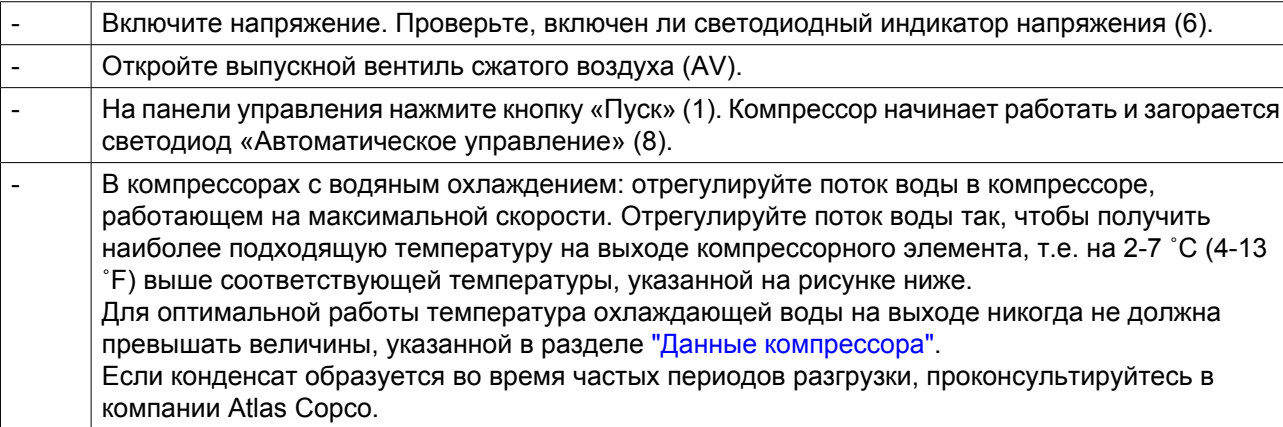

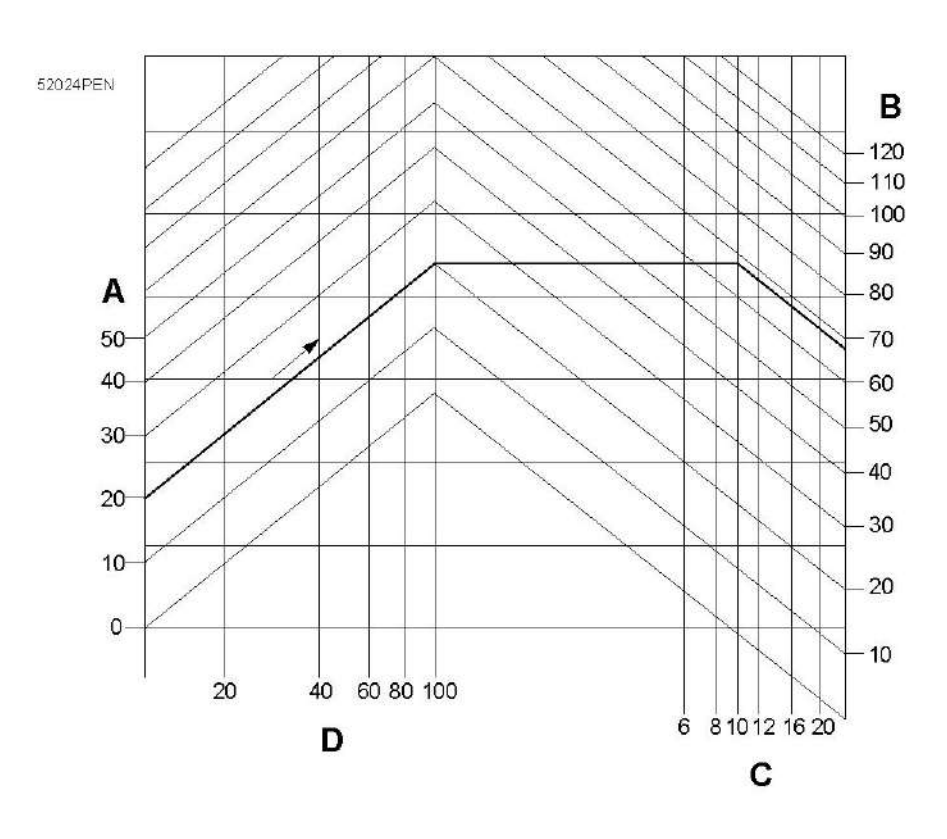

*Минимальная температура компрессорного элемента для установок с водяным охлаждением*

- (А): Температура воздуха на входе
- (В): Температура конденсации
- (С): Рабочее давление
- (D): Относительная влажность воздуха

**Пример:** Если компрессор работает при давлении 10 бар (изб.) (145 фунтов/кв. дюйм), температуре окружающего воздуха 20 ˚C (68 ˚F) и относительной влажности 100%, минимальная температура, при которой предотвращается образование конденсата, составляет 68 ˚C (154 ˚F). Отрегулируйте поток воды во время работы под нагрузкой, чтобы получить температуру от 70 до 75 ˚C (158-167 ˚C) на выходе компрессорного элемента.

# **7.5 Во время эксплуатации**

# **Процедура**

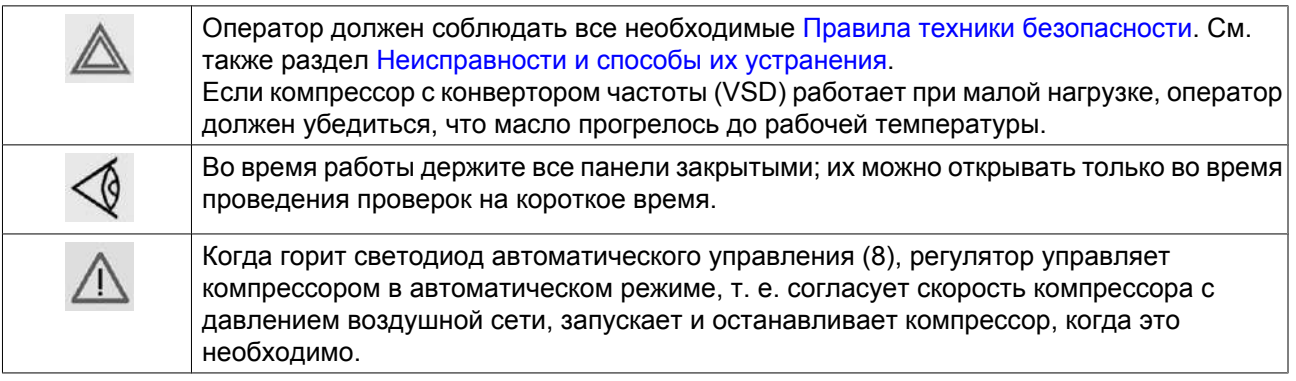

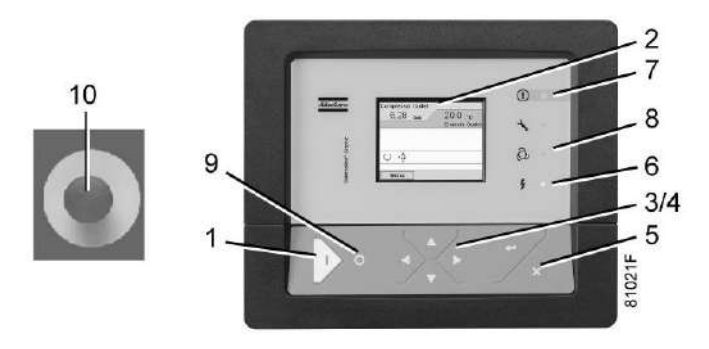

*Регулятор Elektronikon® Graphic*

## **Проверка уровня масла**

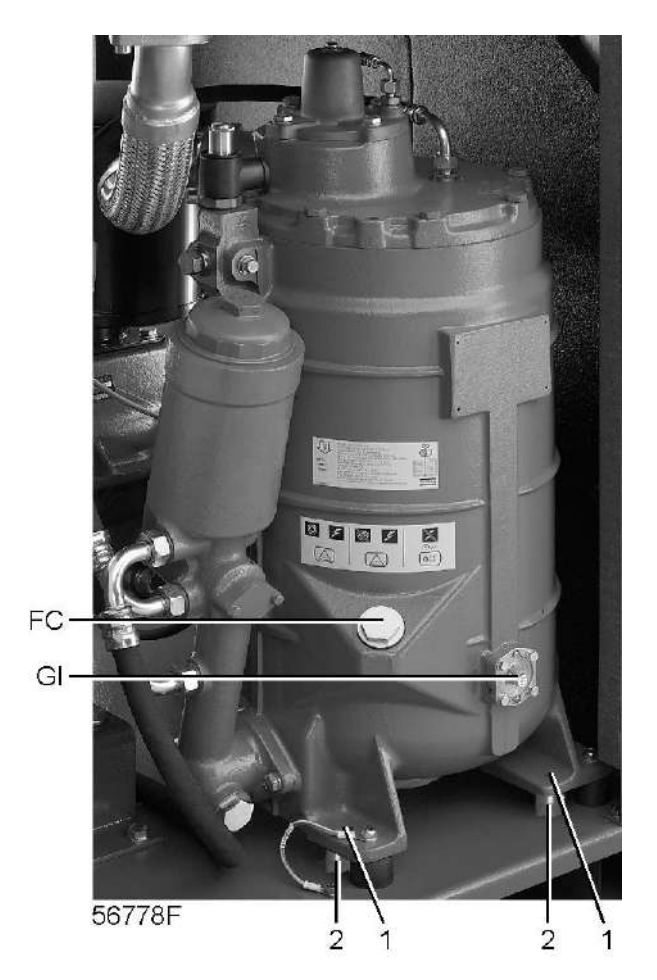

*Расположение смотрового стекла уровня масла в компрессорах с GA3 7 VSD по GA 55 VSD*

Во время работы проверяйте уровень масла: указатель индикатора уровня масла (Gl) должен находиться в зеленом секторе

Если уровень масла ниже нормы, нажмите кнопку останова (9) и выполните следующее:

- Закройте выпускной клапан сжатого воздуха (AV) и нажимайте кнопку проверки в верхней части блока дренажа конденсата с электронным управлением до тех пор, пока давление в воздушной системе между воздушным ресивером и выпускным клапаном не сбросится полностью (расположение компонентов см. в разделах [Введение](#page-13-0) и [Система слива конденсата\)](#page-22-0). В компрессорах с GA 37 VSD по GA 90 VSD полнофункциональной модификации также нажимайте кнопку проверки в верхней части блока дренажа конденсата с электронным управлением осушителя до тех пор, пока давление в воздушной системе между воздушным ресивером и выпускным клапаном не стравится полностью.
- Нажмите кнопку аварийного останова (10).
- Подождите, пока из компрессора сбросится избыточное давление. Отвинтите заглушку маслоналивного отверстия (FC) на один оборот, чтобы сбросить избыточное давление из системы в атмосферу. Снимите заглушку и залейте масло до уровня заливной горловины. Установите на место и затяните заглушку (FC).

## **Воздушный фильтр**

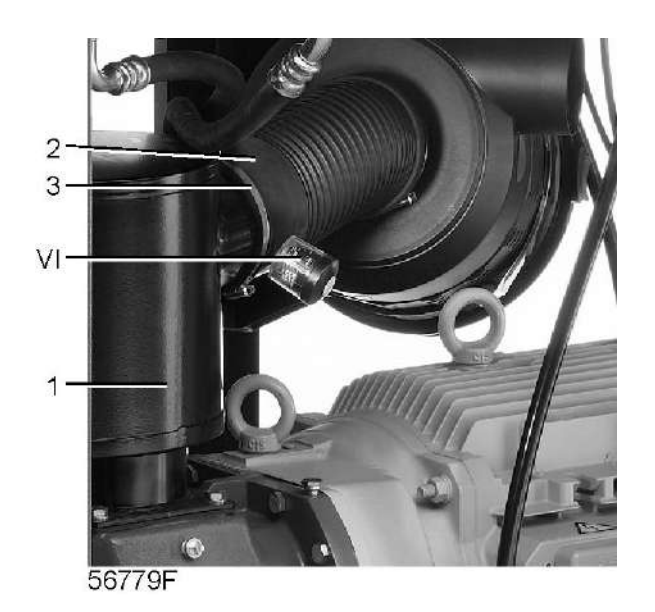

*Расположение сервис-индикатора в компрессорах с GA 37 VSD по GA 55 VSD*

Если цветная часть сервис-индикатора (VI) показывает полную выработку ресурса фильтра, остановите компрессор, выключите напряжение и замените элемент воздушного фильтра. Сбросьте показания сервисного индикатора, нажав ручку на краю корпуса.

### **Дренажные трубопроводы**

Регулярно проверяйте, чтобы убедиться, что во время работы компрессора из него сливается конденсат. См. раздел [Система дренажа конденсата.](#page-22-0) Количество конденсата зависит от условий окружающей среды и условий работы компрессора.

Если установлен OSCi, необходимо проверить уровень масла в маслосборнике, см. раздел [Техническое обслуживание OSCi.](#page-87-0)

# **7.6 Проверка показаний дисплея**

# **Порядок действий**

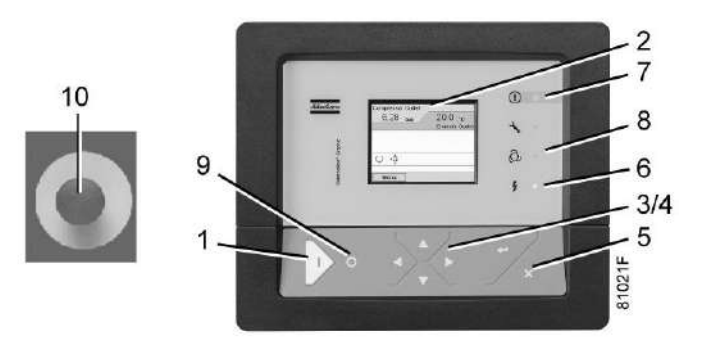

*Панель управления*

Регулярно проверяйте показания и сообщения на дисплее (2). Обычно дисплей показывает давление на выходе компрессора, состояние компрессора и сокращенные обозначения функций клавиш под дисплеем.

Обязательно показания и сообщения на дисплее (2) и устраняйте неисправность, когда загорается или мигает светодиод аварийного сигнала (7). См. раздел ["Регулятор Elektronikon"](#page-30-0).

Дисплей (2) покажет сообщение с запросом технического обслуживания, если будет превышен интервал плана технического обслуживания или будет превышен уровень параметра одного из контролируемых компонентов, требующих технического обслуживания. Выполните операции технического обслуживания указанных планов или замените компонент и перезапустите соответствующий таймер.

# **7.7 Методика останова**

# **Контроллер Elektronikon**

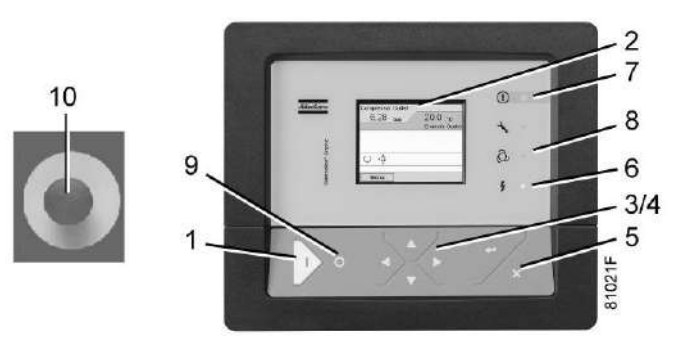

*Панель управления*

# **Процедура**

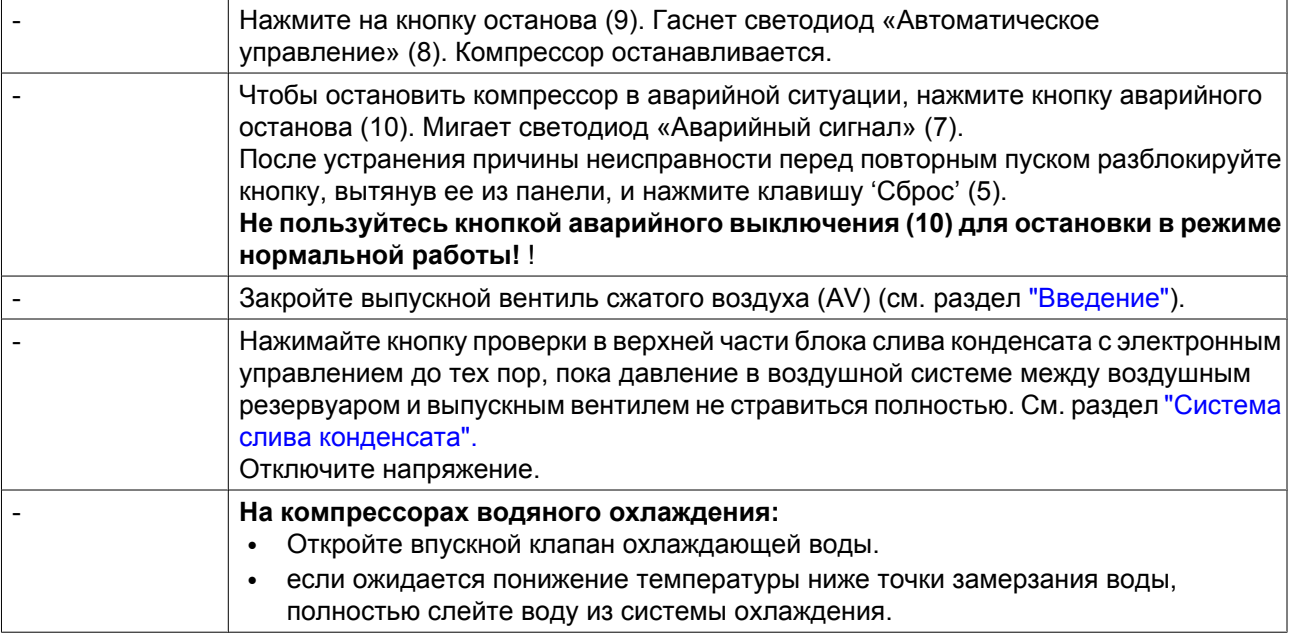

# **7.8 Вывод из эксплуатации**

# **Предупреждение**

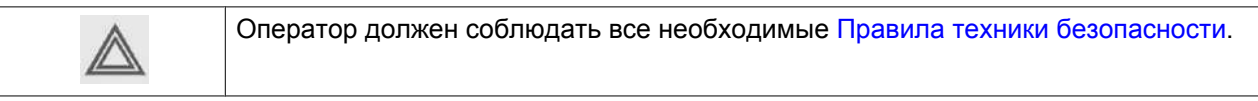

# **Порядок действий**

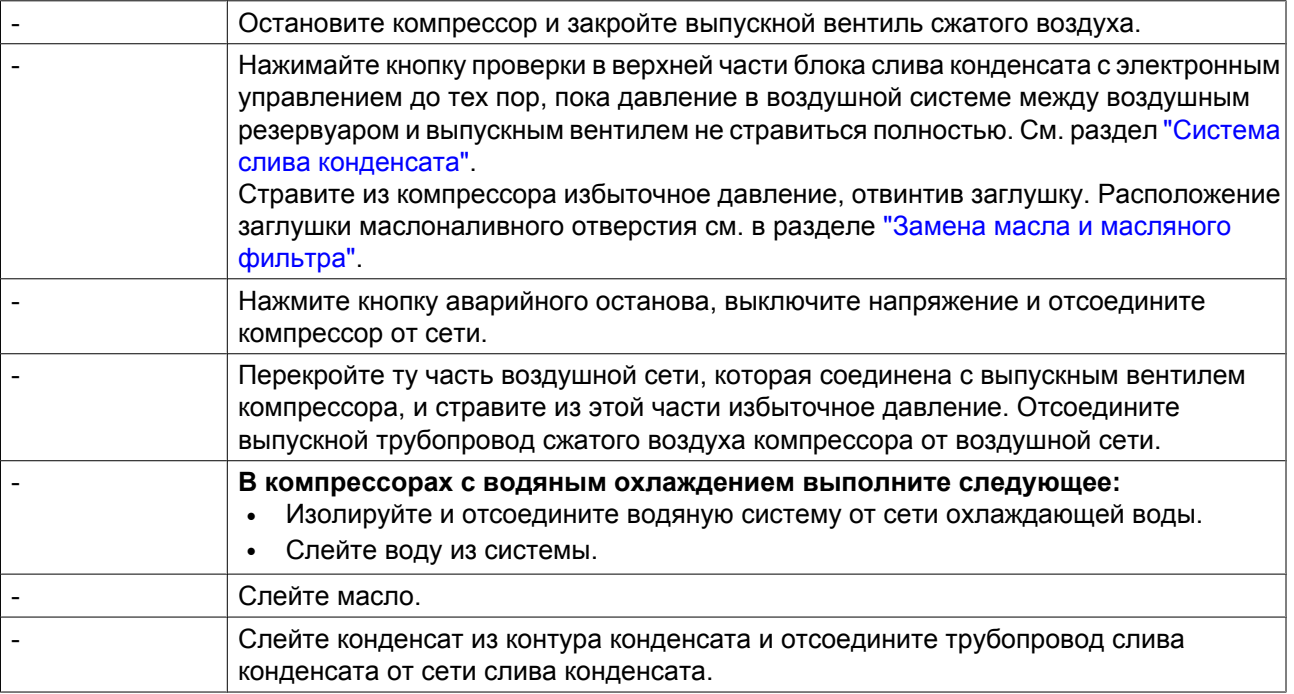

# **8 Техническое обслуживание**

# **8.1 План профилактического технического обслуживания**

# **Панель управления**

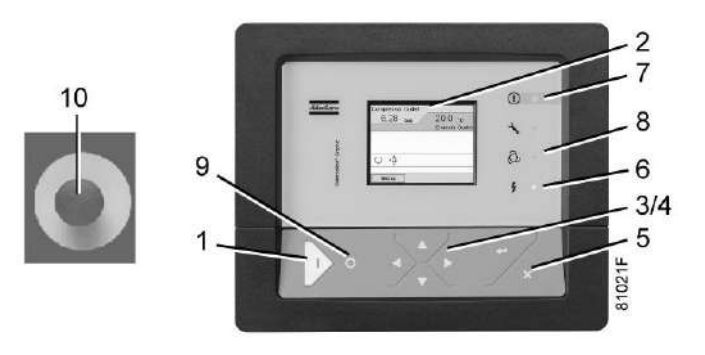

*Панель управления*

# **Предупреждение**

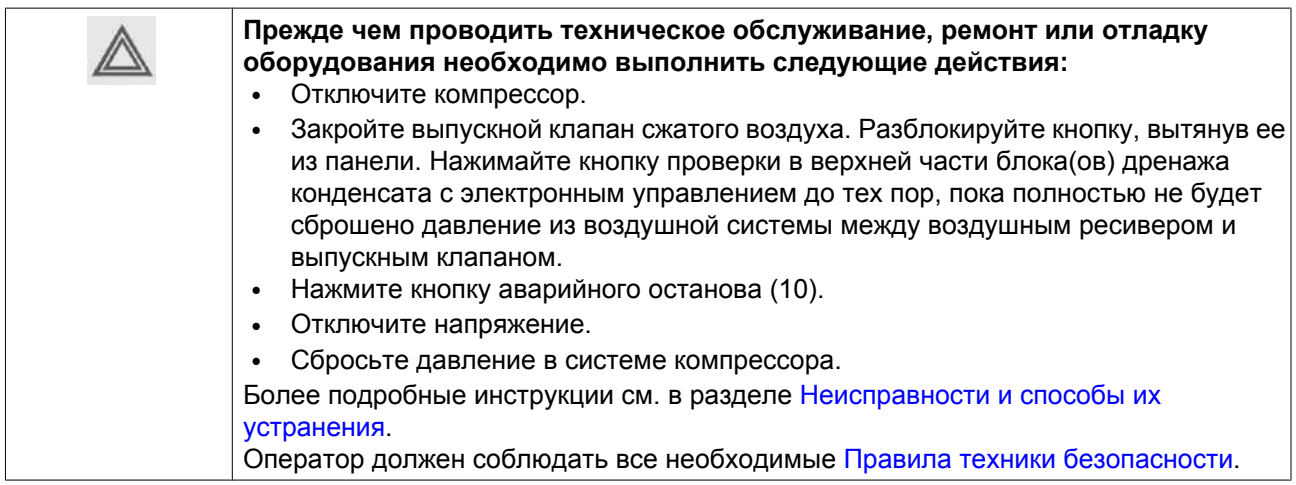

## **Перед механическим техническим обслуживанием**

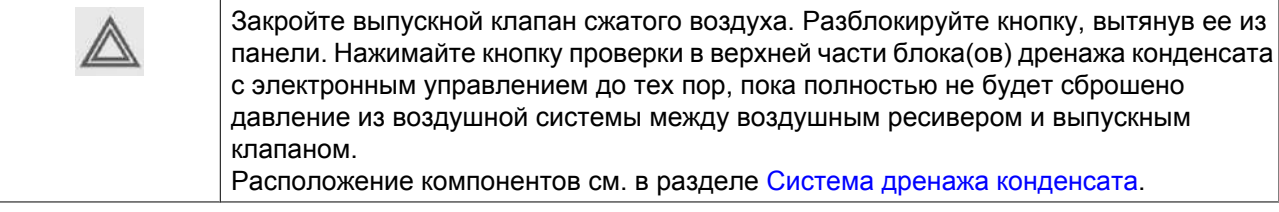

#### **Перед техническим обслуживанием электрического оборудования**

Перед началом ремонта электрооборудования подождите не менее 6 минут после выключения напряжения, т.к. в течение этого времени на конденсаторах блока пуска и регулирования скорости остается опасное напряжение.

#### **Гарантия - Ответственность изготовителя**

Используйте только запчасти, разрешенные изготовителем. Гарантия или Ответственность производителя не распространяется на любое повреждение или поломку оборудования, если они вызваны применением запчастей, на которые не получено разрешение изготовителя.

#### **Комплекты для сервисного обслуживания**

Для выполнения капитального ремонта или профилактического технического обслуживания предусмотрены сервисные комплекты (см. раздел [Сервисные комплекты\)](#page-132-0).

#### **Контракты на сервисное обслуживание**

Компания Atlas Copco предлагает несколько типов договоров на сервисное обслуживание, освобождающих вас от всех работ по профилактическому техническому обслуживанию. Проконсультируйтесь в сервисном центре компании Atlas Copco.

#### **Общая информация**

Выполняя сервисное обслуживание, заменяйте все извлеченные уплотнения, прокладочные кольца и шайбы.

#### **Интервалы**

Местный сервисный центр компании Atlas Copco в зависимости от состояния окружающей среды и условий эксплуатации компрессора может изменять График сервисного обслуживания, в частности, интервалы обслуживания оборудования.

Проверки, выполняемые через более продолжительные интервалы, также включают проверки, выполняемые через более короткие интервалы.

#### **Сервисные планы**

Кроме ежедневных и ежеквартальных проверок операции профилактического сервисного обслуживания указаны в графике ниже.

У каждого плана имеется запрограммированный интервал времени, в течение которого должны выполняться все охватываемые этим планом операции по сервисному обслуживанию. При достижении интервала на экране появится сообщение, указывающее, какие сервисные планы должны выполняться; см. раздел [Меню обслуживания](#page-44-0). После проведения сервисного обслуживания интервалы должны переустанавливаться; см. раздел [Меню обслуживания](#page-44-0).

#### **План профилактического технического обслуживания**

Контрольная карта

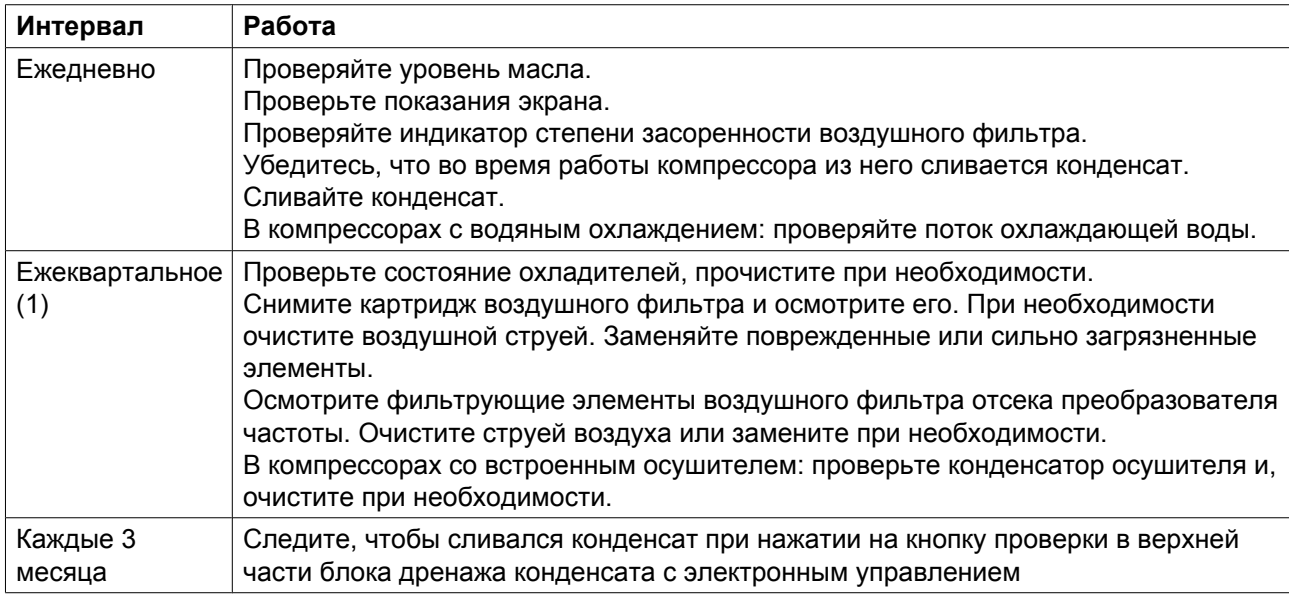

(1): или чаще, если компрессор работает в запыленной атмосфере.

## Сервисные планы

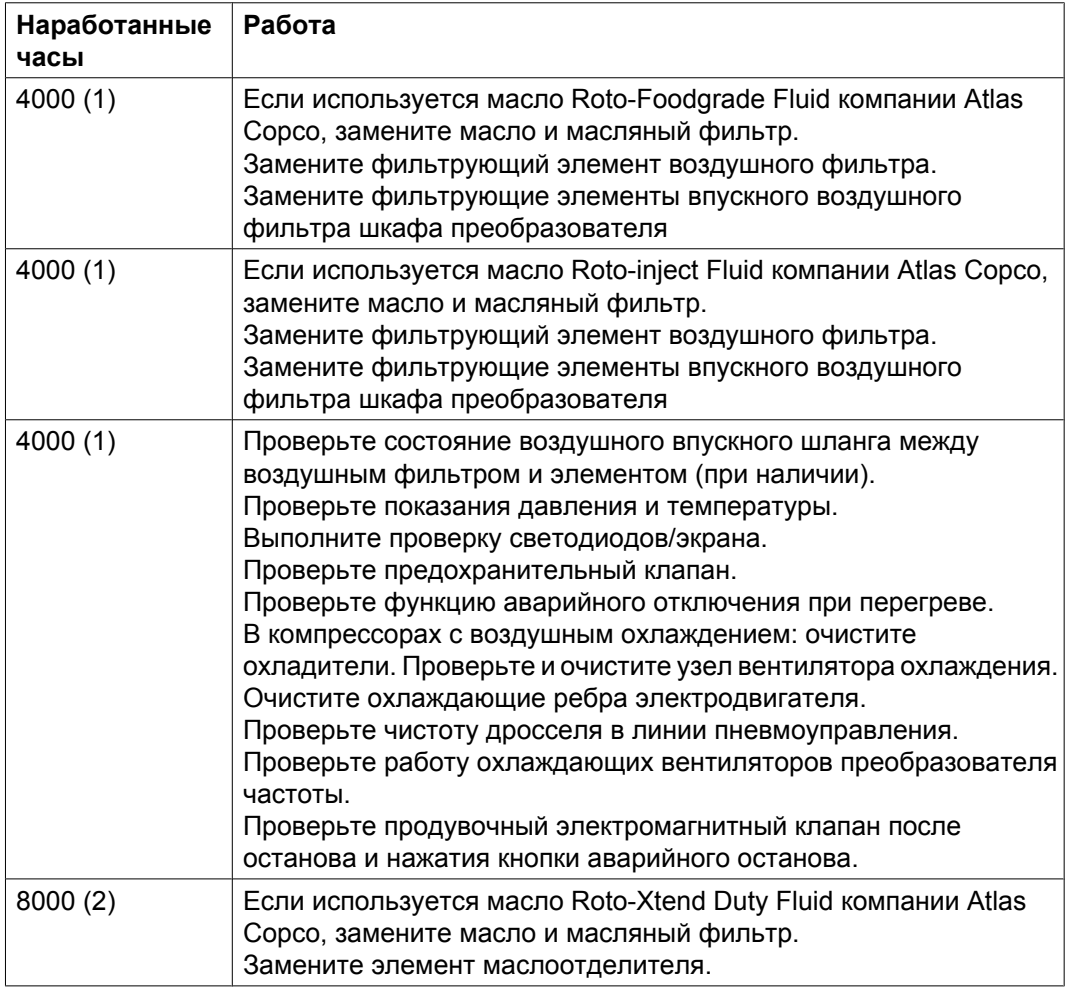

(1) или ежегодно, в зависимости от того, какой интервал истечет раньше

(2) или раз в два года, в зависимости от того, какой интервал истечет раньше

#### **Важно**

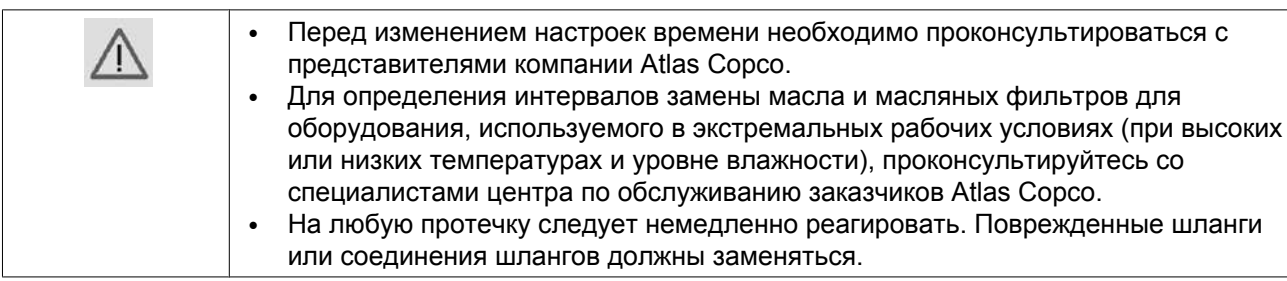

# **8.2 Технические требования к маслу**

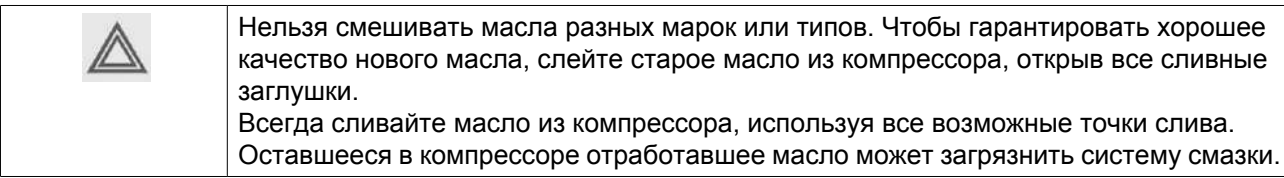

Настоятельно рекомендуется использование смазочных средств компании Atlas Copco (см. раздел «График профилактического технического обслуживания»). Данная продукция является результатом наших многолетних исследований и производственных испытаний. Интервалы замены масла см. в разделе График профилактического технического обслуживания; номера деталей см. в разделе Сервисные комплекты.

# **Roto-Inject Fluid**

Roto-Inject Fluid от Atlas Copco - это специально разработанная смазка для одноступенчатых маслозаполненных винтовых компрессоров. Масло Roto-Inject Fluid представляет собой специальное масло для спиральных и винтовых компрессоров с впрыском масла, которое способствует поддержанию компрессора в отличном рабочем состоянии. Масло Roto-Inject Fluid можно использовать в компрессорах, работающих при температуре окружающей среды от 0 °C (32 °F) до 40  $°C$  (104 °F). При регулярной работе компрессора при температурах окружающей среды от 40 °С до 46 °C (115 °F) срок службы масла значительно сокращается. В таких случаях рекомендуется Roto-Xtend Duty Fluid.

# **Roto-Xtend Duty Fluid**

Масло Roto-Xtend Duty Fluid компании Atlas Copco (для предельно тяжелого режима работы) представляет собой высококачественное синтетическое смазочное средство для маслосмазываемых винтовых компрессоров, которое способствует поддержанию компрессора в отличном рабочем состоянии. Благодаря его отличной устойчивости к окислению, Roto-Xtend Fluid можно использовать для компрессоров при температурах окружающей среды от 0 °C (32 °F) до 46 °C (115 °F).

Roto-Xtend Duty Fluid является стандартным маслом для компрессоров, оснащенных защитой от замерзания.

# <span id="page-132-0"></span>**Roto-Foodgrade Fluid**

**Специальное масло, поставляемое по заказу.**

Масло Roto-Foodgrade Fluid компании Atlas Copco (пищевого качества) представляет собой уникальное высококачественное синтетическое смазочное средство, специально созданное для винтовых компрессоров с впрыском масла, которые вырабатывают сжатый воздух для пищевой промышленности. Помогает поддерживать компрессор в отличном рабочем состоянии. Масло Roto-Foodgrade Fluid можно использовать в компрессорах, работающих при температуре окружающей среды от 0 ˚C (32 ˚F) до 40 ˚C (104 ˚F).

# **8.3 Хранение после установки**

## **Порядок действий**

Запускайте компрессор, например, два раза в неделю на время, достаточное для прогрева.

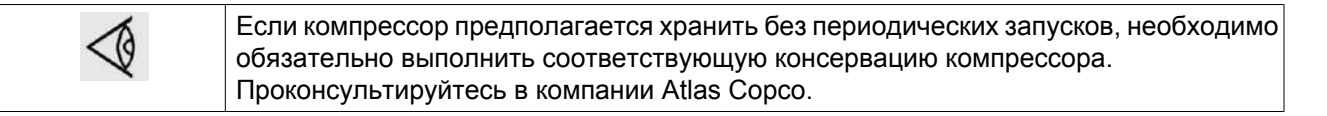

# **8.4 Ремонтные комплекты**

#### **Ремонтные комплекты**

Поставляются ремонтные комплекты, позволяющие получить преимущества, связанные с использованием узлов и деталей, выпускаемых компанией Atlas Copco, и экономно расходовать средства на техническое обслуживание. В состав ремонтных комплектов включены все детали, необходимые для технического обслуживания.

Вам также предлагается широкий ассортимент смазочных материалов, прошедших комплексные испытания и предназначенных для конкретных условий применения. Они помогут поддерживать компрессорное оборудование в отличном рабочем состоянии.

Номера деталей см. в "Перечне запасных частей".

# **8.5 Утилизация отработанных материалов**

Утилизация отработанных фильтров или любых других материалов (например, адсорбентов, смазочных материалов, ветоши для чистки, деталей оборудования, и т.д.) должна производиться экологически безопасными методами в соответствии с местными стандартами и нормами законолательства.

# <span id="page-133-0"></span>**9 Регулировки и сервисные процедуры**

# **9.1 Приводной электродвигатель**

С целью поддержания высокой эффективности охлаждения необходимо обеспечивать чистоту наружных поверхностей электродвигателя. При необходимости с помощью щетки и/или струи сжатого воздуха удалите загрязнения.

# **Компрессоры с GA 37 VSD по GA 55 VSD**

Подшипник на неприводной стороне двигателя смазан на весь срок службы.

Подшипник на приводной стороне двигателя смазывается системой смазки.

# **9.2 Воздушный фильтр**

## **Расположение воздушного фильтра**

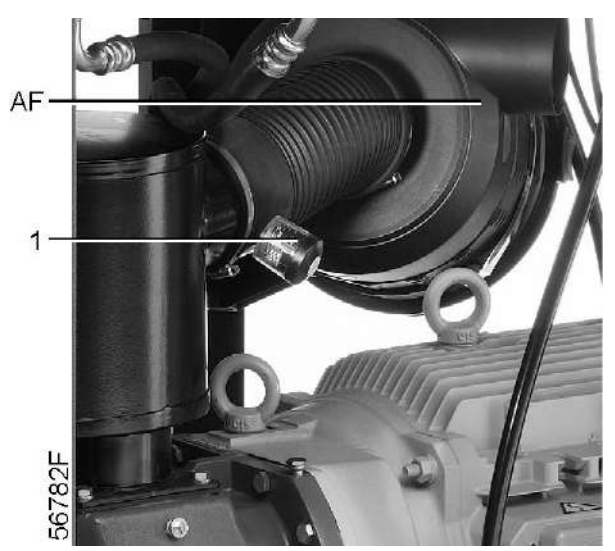

*Сервис-индикатор и воздушный фильтр компрессоров с GA37 VSD по GA55 VSD*

## **Рекомендации**

- 1. Запрещается снятие элемента во время работы компрессора.
- 2. Для уменьшения времени простоя заменяйте загрязненный элемент новым.
- 3. Выбрасывайте поврежденный элемент.

### **Порядок действий**

- 1. Остановите компрессор. Отключите питание.
- 2. Отожмите защелки воздушного фильтра (AF) и снимите пылеуловитель и элемент воздушного фильтра. Очистите пылеуловитель. Извлеките фильтрующий элемент.
- 3. Установите новый элемент и пылеуловитель.
- 4. Сбросьте сервис-индикатор (1), нажав ручку на краю корпуса.

<span id="page-134-0"></span>5. При необходимости переустановите настройки сервисного предупреждения воздушного фильтра. После выполнения всех операций технического обслуживания соответствующего "Плана технического обслуживания" сбросьте сервисное предупреждение; см. раздел . ["Меню](#page-44-0) [технического обслуживания"](#page-44-0).

# **9.3 Замена масла и масляного фильтра**

## **Предупреждение**

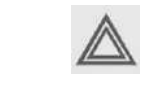

Оператор должен соблюдать все необходимые [Правила техники безопасности.](#page-11-0) Если компрессор оснащен блоком рекуперации тепловой энергии, также см. раздел ["Техническое обслуживание систем рекуперации энергии"](#page-100-0).

## **Порядок действий**

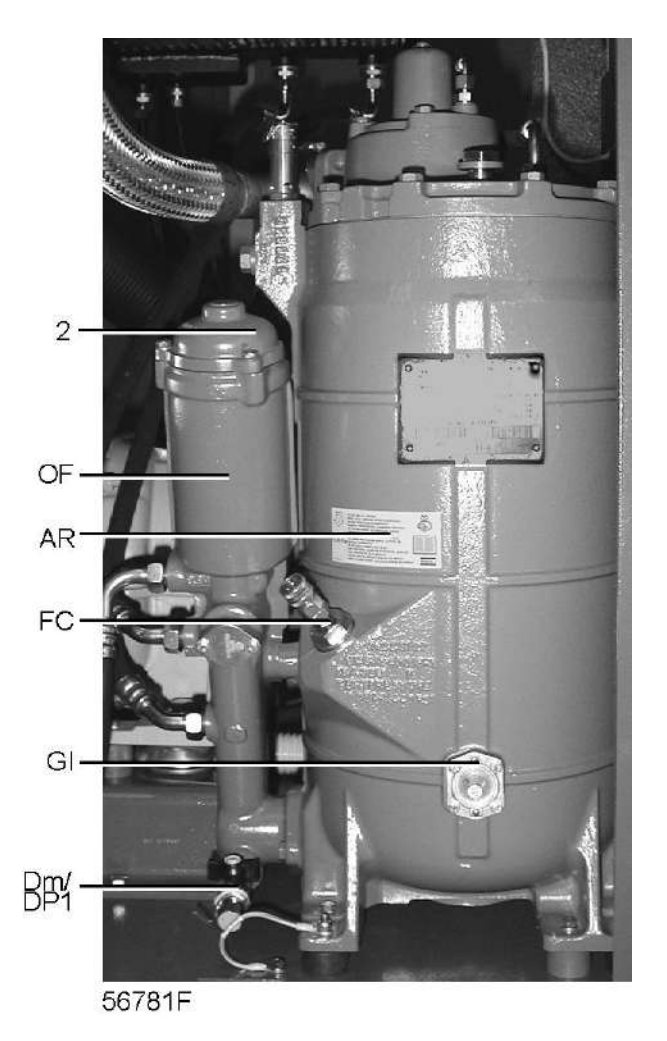

*Компоненты системы смазки компрессоров с GA37 VSD по GA55 VSD*

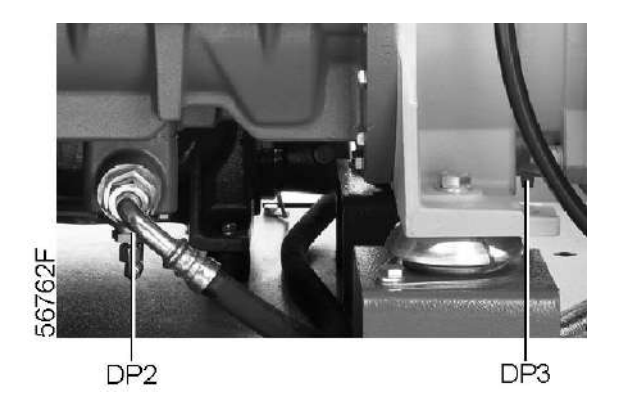

*Заглушки маслосливных отверстий компрессоров с GA37 VSD по GA55 VSD*

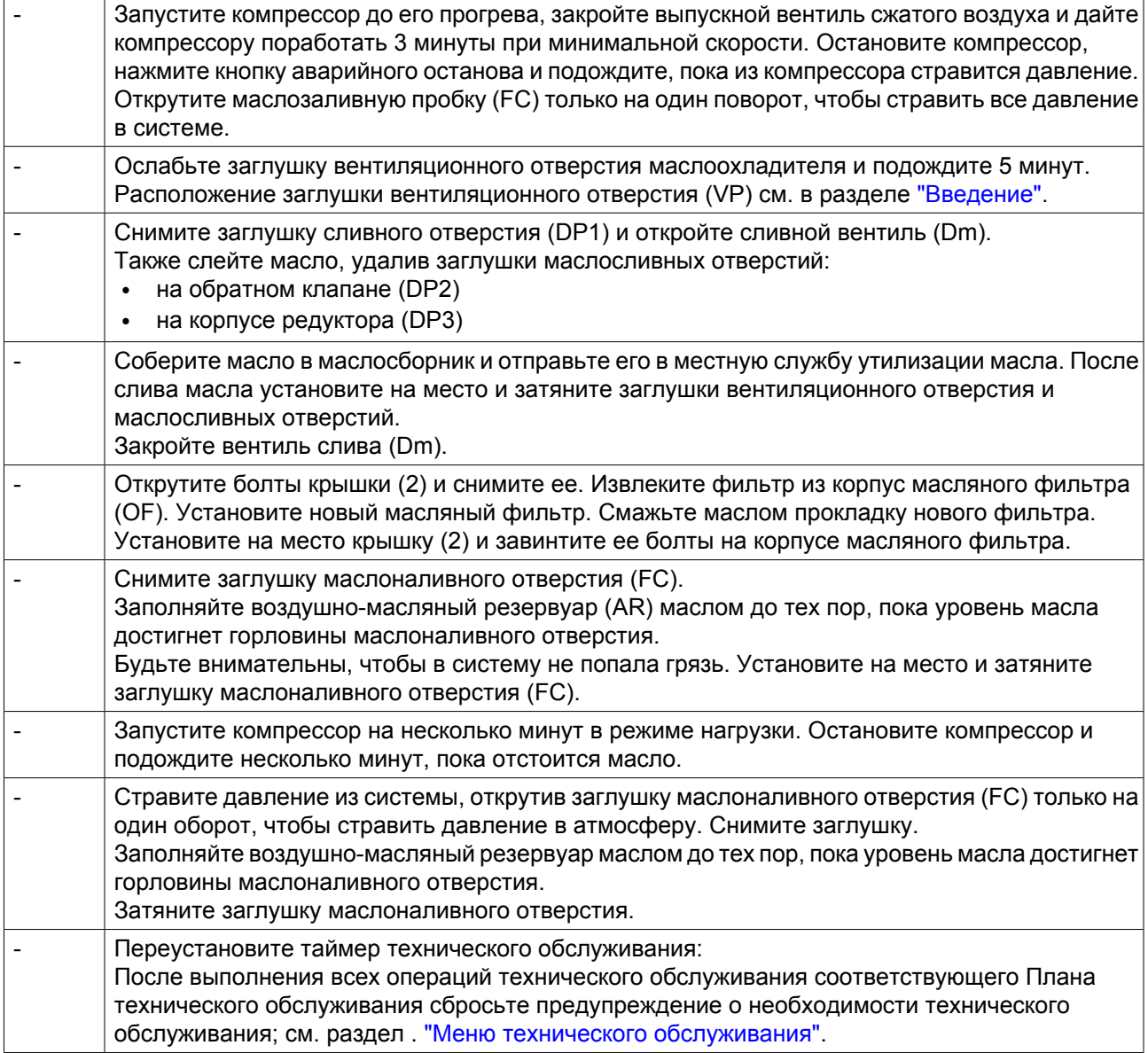

# **9.4 Охладители**

## **Очистка**

Чтобы сохранялась эффективность охлаждения, содержите охладители в чистоте.

#### **В компрессорах с воздушным охлаждением выполните следующее:**

- Выключите компрессор, закройте выходной воздушный клапан и отключите установку от сети.
- Закройте все детали, расположенные под охлаждающими устройствами.
- Снимите боковой щит, который закрывает отделение вентилятора.
- Очистите охладители с помощью жесткой щетки. Удаляйте любую грязь и с вентилятора волосяной щеткой.

Также удаляйте любую грязь волосяной щеткой с вентилятора.

- Затем очистите струей воздуха, подавая его в направлении, обратном нормальному потоку. Используйте воздух под небольшим давлением, при необходимости давление может быть повышено до 6 бар (изб.) (87 фунтов/кв.дюйм).
- Если понадобится промыть охладители моющим средством, проконсультируйтесь в компании Atlas Copco.
- Снимите чехол, используемый во время очистки.
- Установите на место боковой щит, который закрывает отделение вентилятора.

### **В компрессорах с водяным охлаждением выполните следующее:**

• Проконсультируйтесь в компании Atlas Copco относительно очистки.

# **9.5 Предохранительный клапан**

**Расположение предохранительного клапана**

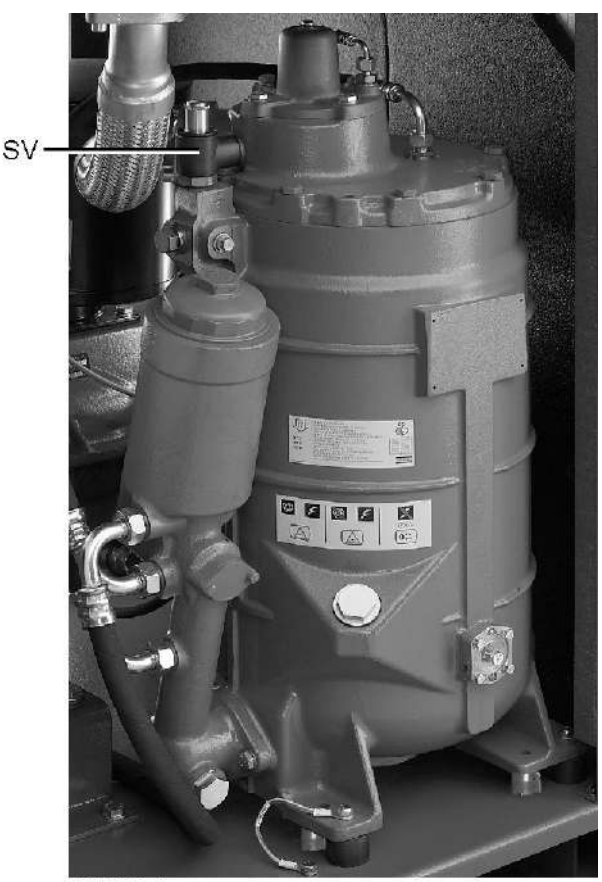

56783F

*с GA37 VSD по GA55 VSD*

# **Срабатывание клапана**

Сымитируйте срабатывание предохранительного клапана. Для этого отвинтите крышку на один или два оборота, а затем плотно завинтите ее.

## **Испытание**

Перед снятием клапана стравите из компрессора давление. См. раздел «Неисправности и способы их устранения».

Клапан (SV) можно испытывать на отдельной линии сжатого воздуха. Если клапан не открывается при указанном на нем значении давления, его необходимо заменить. Проконсультируйтесь в компании Atlas Copco.

### **Предупреждение**

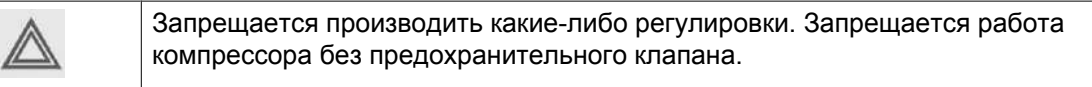

# **9.6 Инструкции по обслуживанию осушителя**

### **Предохранительные меры**

Охлаждающие осушители типа ID содержат хладагент HFC.

### **При работе с хладагентом необходимо соблюдать все соответствующие [предохранительные](#page-11-0) [меры.](#page-11-0) Необходимо помнить, что:**

- Попадание хладагента на кожу может вызвать обморожение. Необходимо надевать специальные перчатки. При попадании хладагента на кожу промойте ее водой. Ни в коем случае не снимайте одежду, на которую попал хладагент.
- Жидкий хладагент может вызвать обморожение глаз, поэтому необходимо надевать защитные очки.
- Хладагент является вредным веществом. Не вдыхайте пары хладагента. Убедитесь, что рабочее место хорошо проветривается.

Имейте в виду, что такие внутренние элементы, как трубы, могут иметь температуру до 110˚C (230˚F). Поэтому снимать панели можно только после того, как осушитель остынет.

Перед проведением технического обслуживания или ремонта выключите подачу питания и закройте впускной и выпускной вентили сжатого воздуха.

### **Местные законодательные нормы**

#### **Местным законодательством могут быть установлены следующие требования:**

- Работы над контуром хладагента охлаждающего осушителя или любым оборудованием, влияющим на его функционирование, должны проводиться уполномоченной организацией.
- Работа установки раз в год должна проверяться специально уполномоченной организацией.

### **Общая информация**

Для получения подробных сведений см. раздел "Введение".

### **Необходимо соблюдать следующие правила:**

- Содержите осушитель в чистоте.
- Раз в месяц очищайте ребра конденсора щеткой или струей воздуха.
- Ежемесячно проверяйте и очищайте электронный клапан слива конденсата.

# <span id="page-139-0"></span>**10 Решение проблем**

## **Предупреждение**

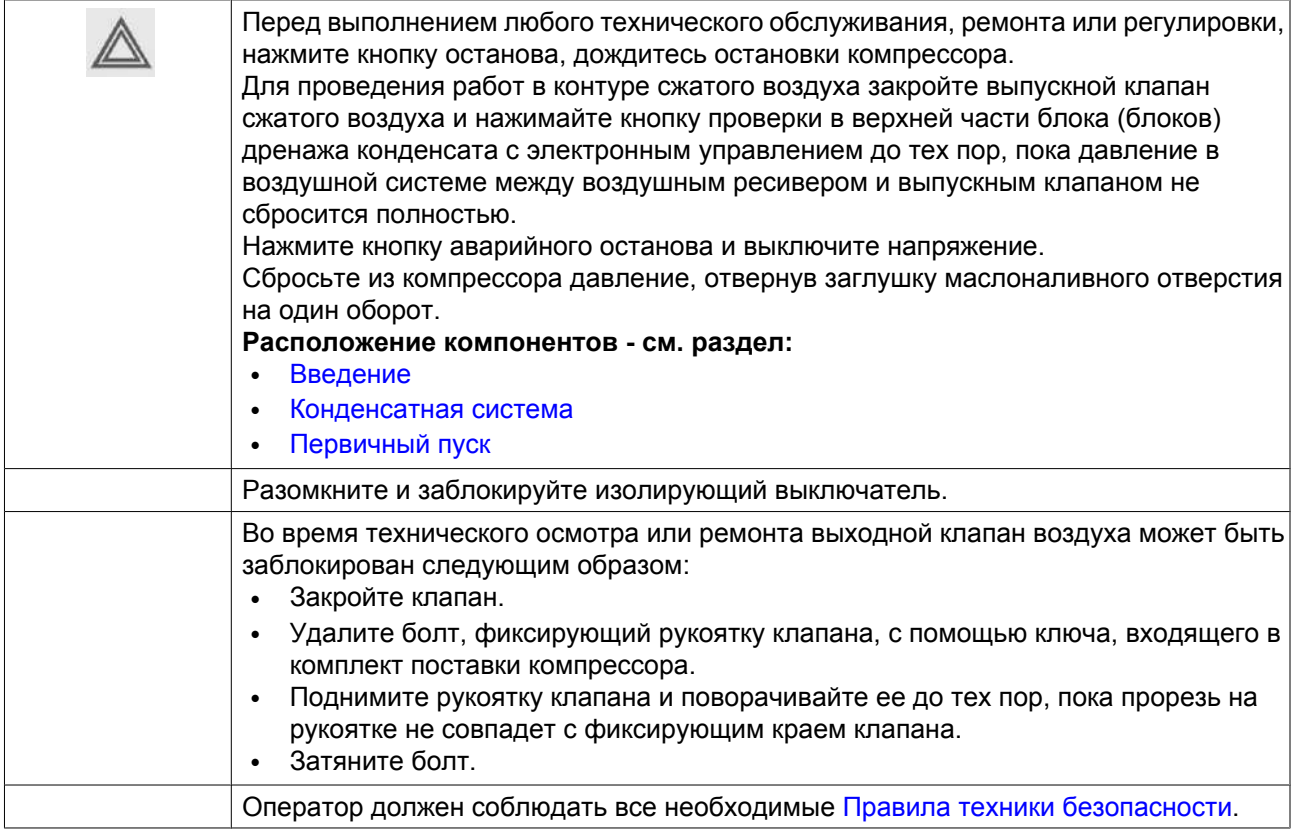

### **Перед техническим обслуживанием электрического оборудования**

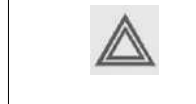

Перед началом ремонта электрооборудования выждите не менее 6 минут, т. к. в течение 6 минут после выключения напряжения на конденсаторах блока пуска и регулирования скорости остается опасное напряжение.

## **Неисправности компрессора и способы их устранения**

Если горит или мигает светодиод аварийного сигнала, см. разделы Меню данных о состоянии и Меню обслуживания.

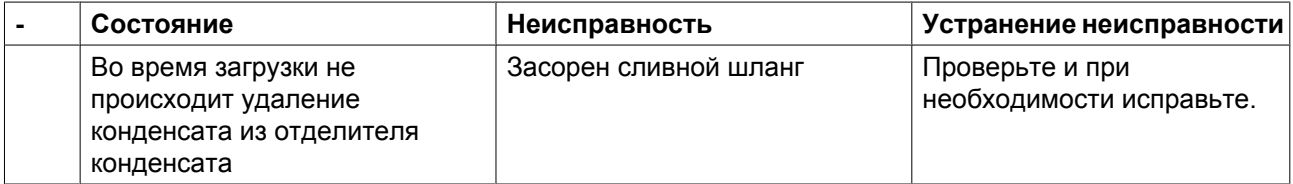

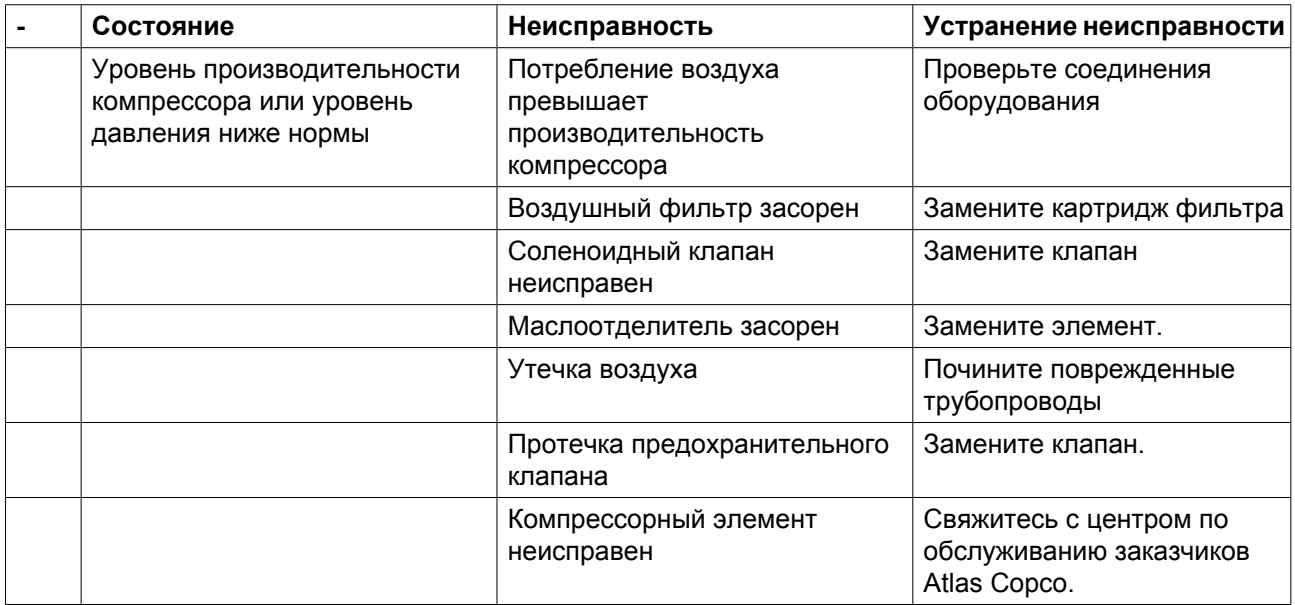

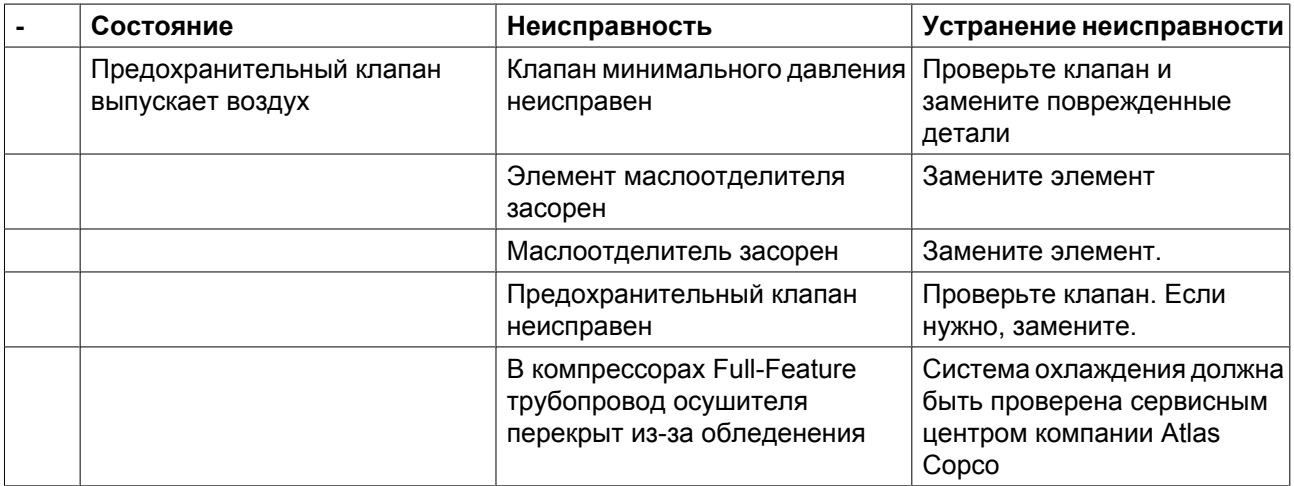

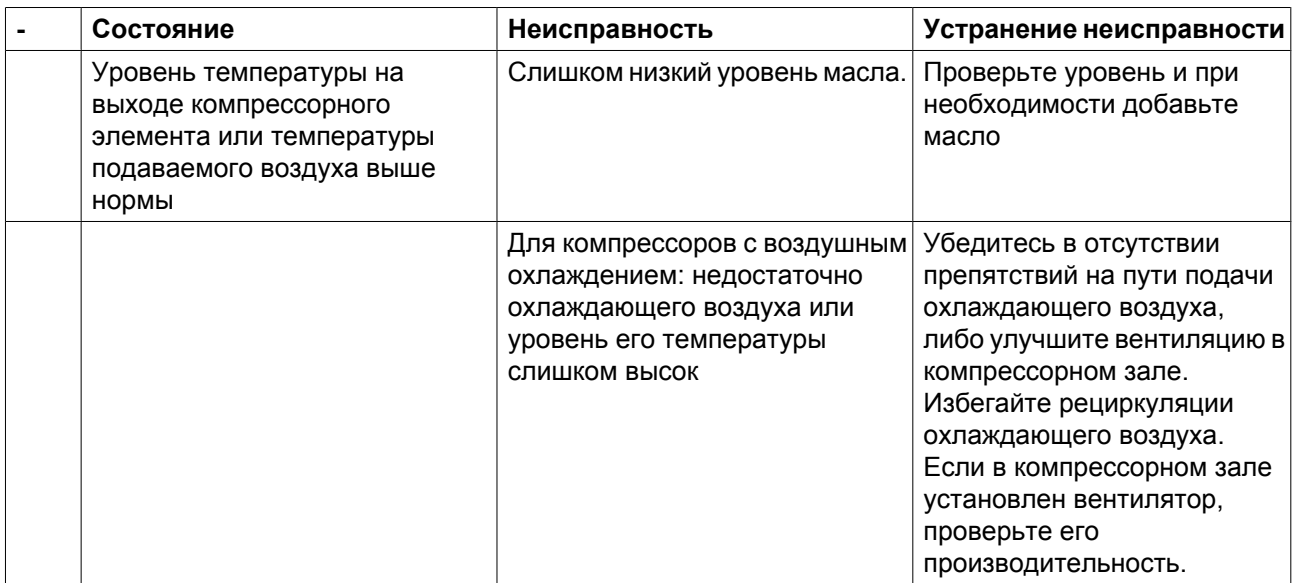

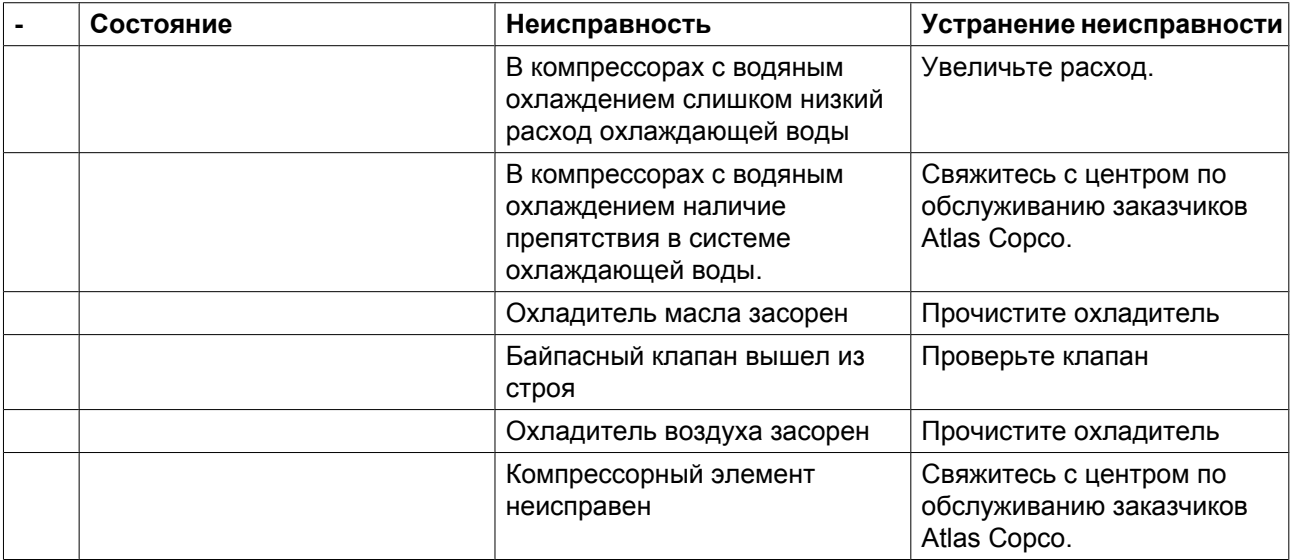

# **Неисправности осушителя и способы их устранения**

Для получения подробных сведений см. раздел [Осушитель воздуха.](#page-28-0)

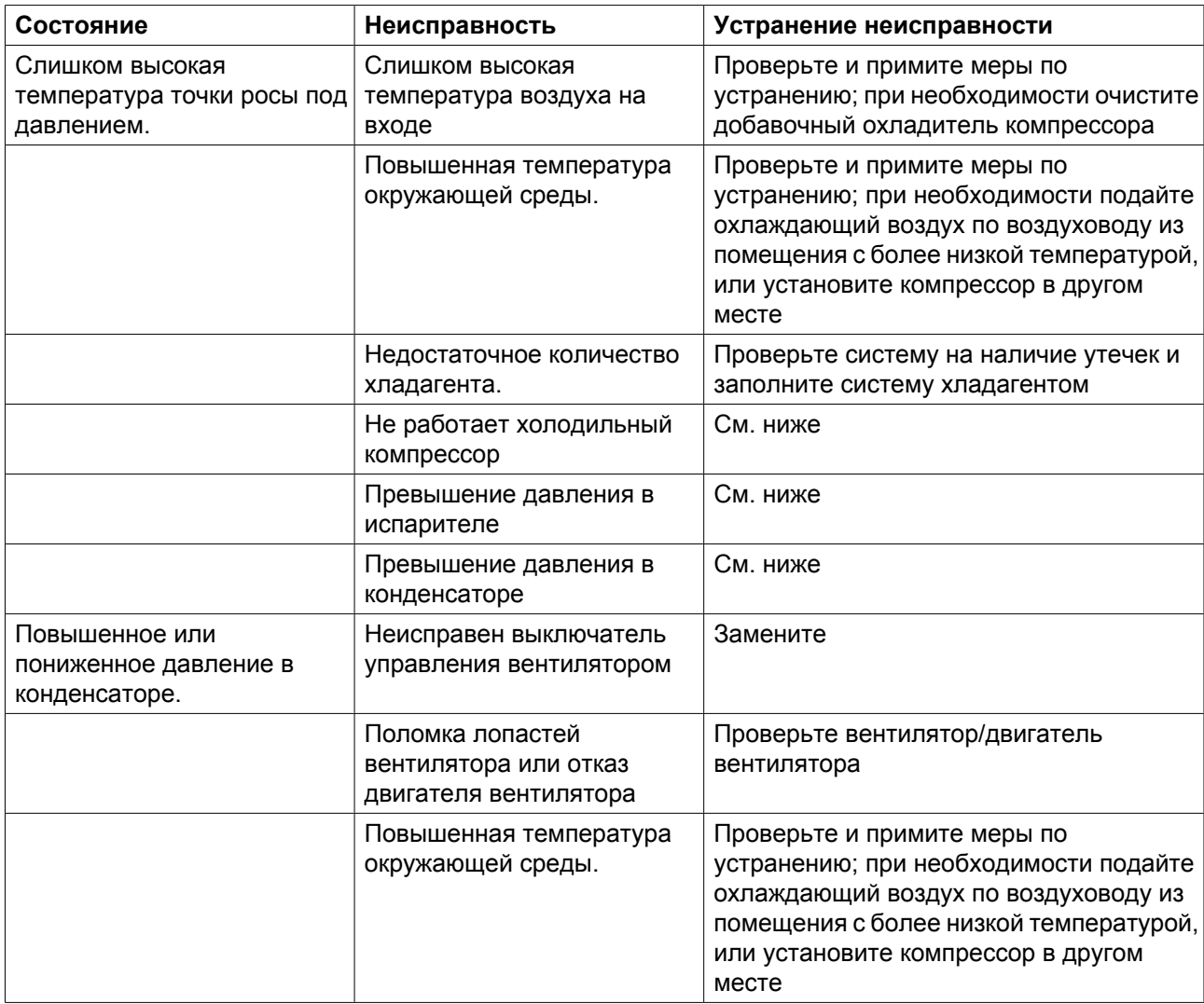

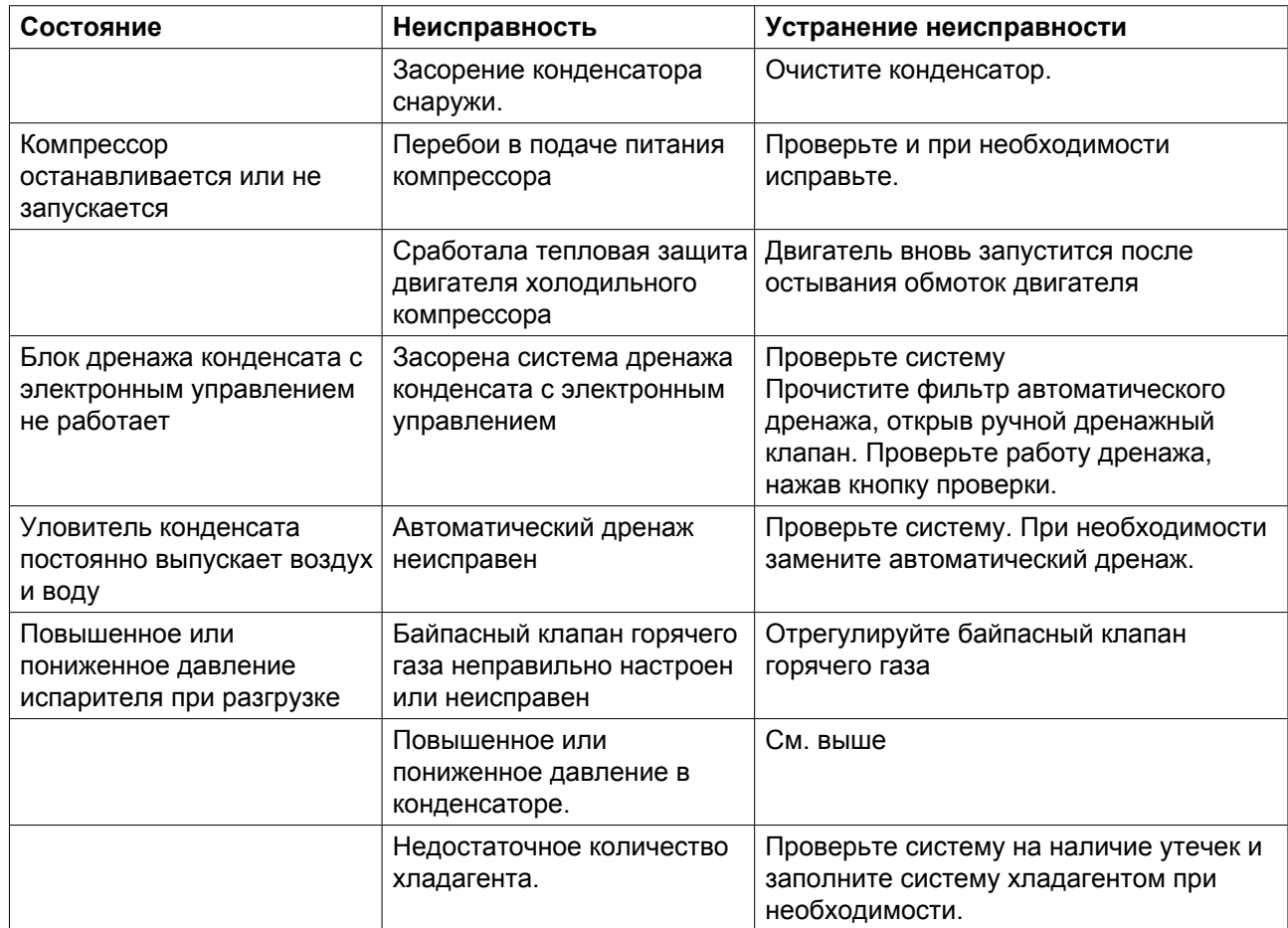

# **11 Технические характеристики**

# **11.1 Показания дисплея**

**Дисплей регулятора Elektronikon**

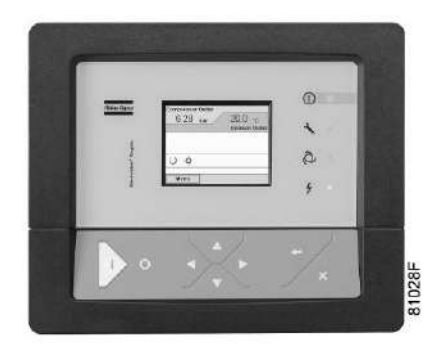

*Контроллер Elektronikon® Graphic*

### **Важное указание**

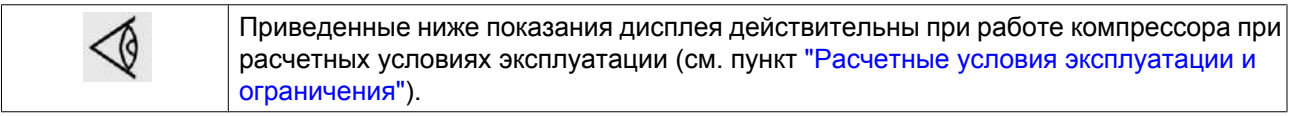

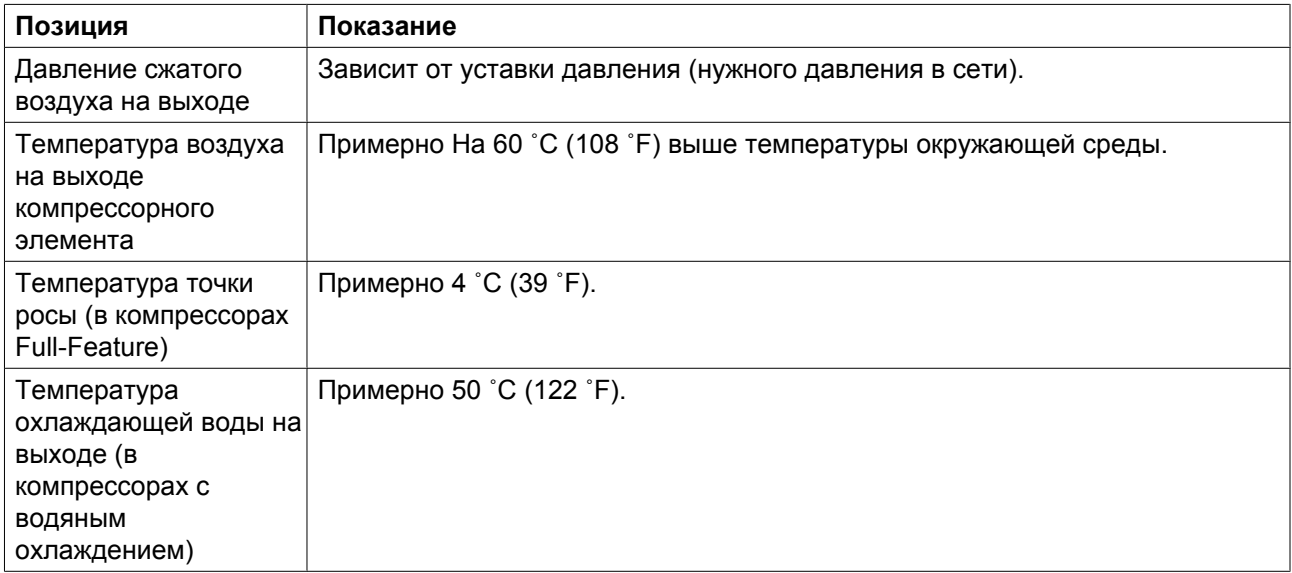
## **11.2 Сечение электрического кабеля**

#### **Важно**

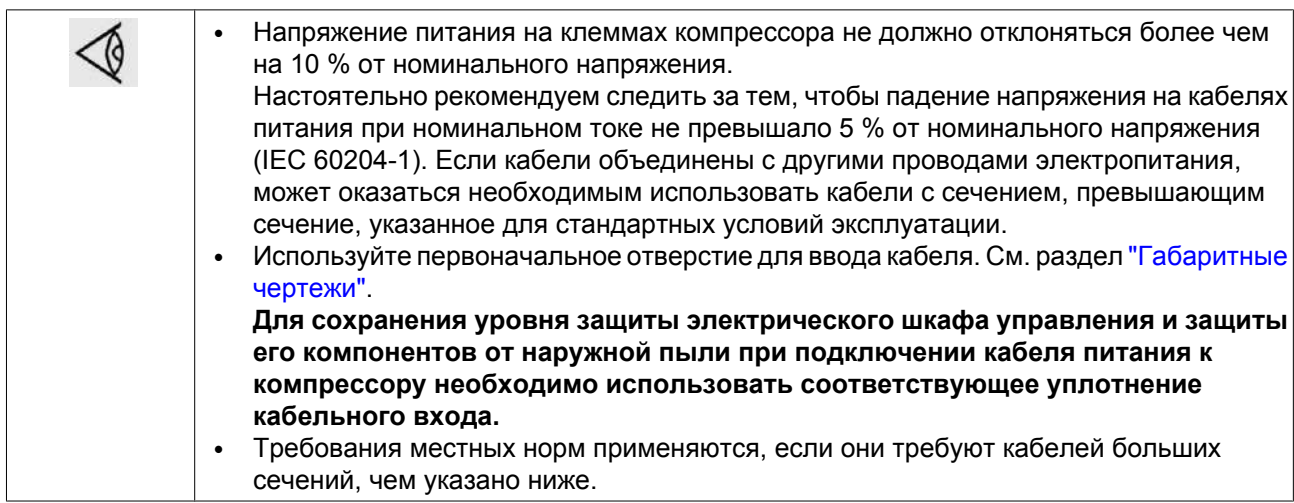

### **Для установок IEC**

Для панелей управления установками **IEC** приведенные ниже **сечения кабелей** рассчитаны в соответствии со стандартом для электроустановок зданий 60364-5-52, часть 5 Подбор и монтажное оборудование, раздел 52 Допустимая токовая нагрузка систем проводки.

**Стандартные условия относятся к** медным проводам в свободной оплетке или многожильным проводам с изоляцией из ПВХ до 70 ˚C для открытого пространства или открытых кабельных каналов (метод установки C) при температуре окружающего воздуха 30˚C и эксплуатации при номинальном напряжении. Кабели могут быть не объединены с другими кабелями или сетью питания.

#### **Предельно тяжелые условия работы:**

- температура окружающего воздуха > 30 °C (86 °F);
- медные кабели в закрытом кабель-канале или перекрытии (метод установки B2) при температуре окружающего воздуха 40 ˚C
- кабели не объединены с другими кабелями.

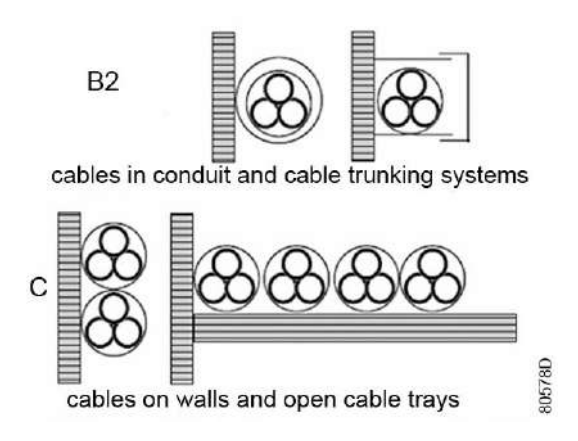

**Номиналы предохранителей для установок IEC** рассчитаны в соответствии со стандартом электроустановок зданий 60364-4-43, часть 4 Защита и безопасность, раздел 43 Защита от перегрузок.

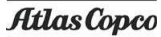

Номиналы предохранителей рассчитаны для защиты кабеля от короткого замыкания. Рекомендуется использовать предохранители типа аМ; также допускается использование предохранителей  $gG/gL$ .

#### **Для установок UL/cUL**

Для промышленных панелей управления **UL**: **сечения кабелей и предохранители** рассчитаны в соответствии со стандартом UL508A (Производственные панели управления).

Для установок **cUL**:, **расчеты кабелей и предохранителей** выполнены в соответствии со стандартом CSA22.2 (Электротехнические правила и нормы Канады).

**Стандартные условия работы:** макс. 3 медных провода в кабельном канале или кабель с изоляцией на 85-90 ˚C (185-194 ˚F) при температуре окружающей среды 30 ˚C (86 ˚F) и эксплуатации при номинальном напряжении; кабели не объединены с другими кабелями.

**Предельные условия работы:** температура окружающей среды > 30 ˚C (86 ˚F), макс. 3 медных провода в кабельном канале или кабель с изоляцией до 85-90 ˚C (185-194 ˚F) при температуре окружающей среды 46 ˚C (115 ˚F) и эксплуатации при номинальном напряжении. Кабели не объединены с другими кабелями.

Номинал предохранителя является максимальным для защиты двигателя от короткого замыкания. Для установок CSA используются предохранители HRC, тип II, для установок UL - предохранители класса RK5.

Если имеющиеся условия эксплуатации более тяжелые, чем описанные в руководстве стандартные условия, необходимо использовать кабели и предохранители, указанные для самых тяжелых условий работы.

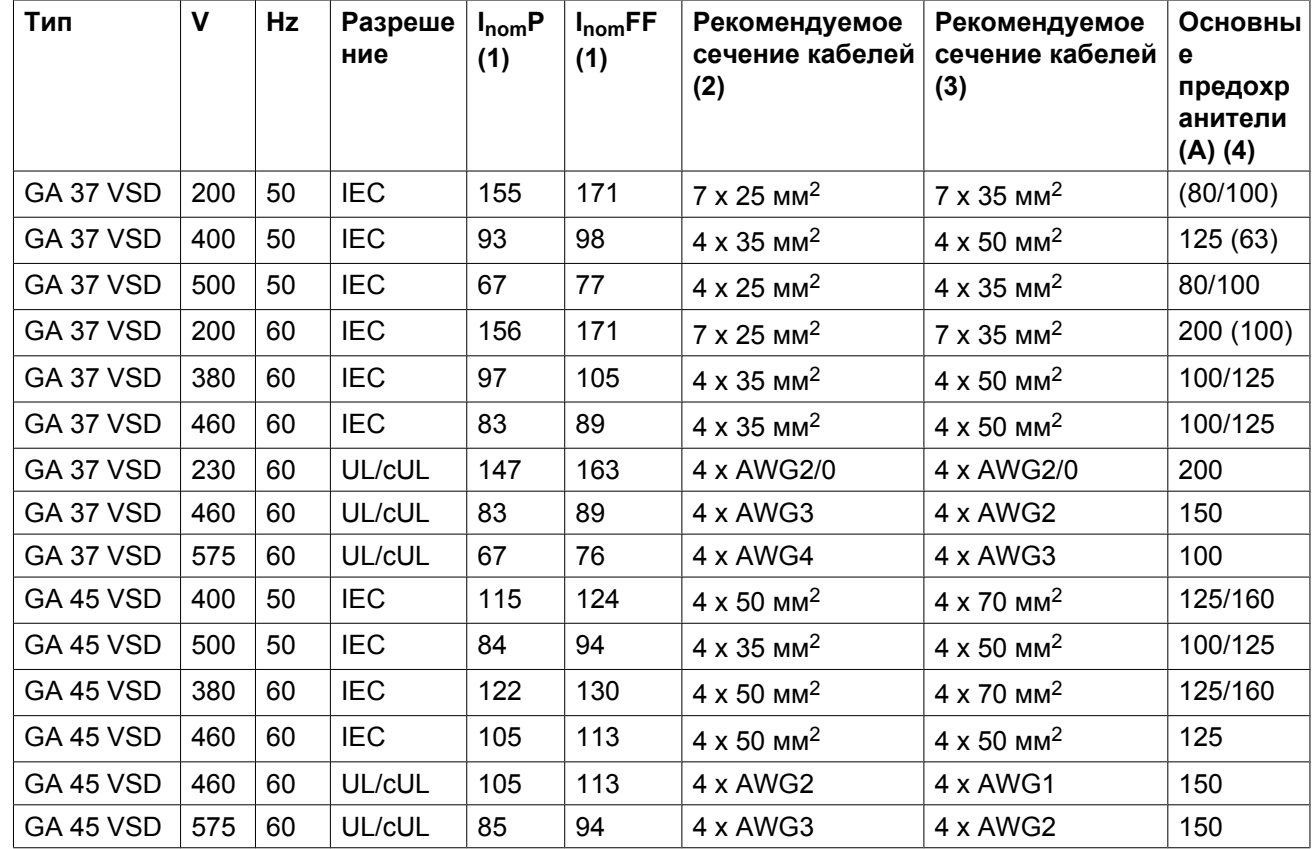

### **Сечение кабеля**

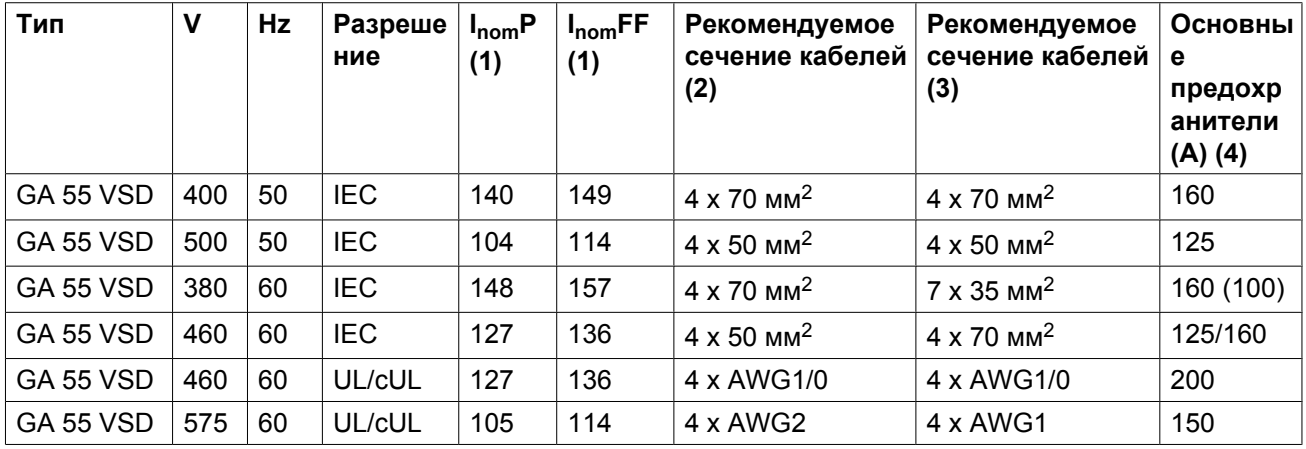

#### Примечания

(1): ток в линиях питания при максимальной нагрузке

(2): минимальное рекомендуемое сечение кабеля (модификации Pack) при использовании в стандартных условиях

(3): минимальное рекомендуемое сечение кабеля (модификации Full Feature) при использовании в стандартных условиях

(4): рекомендуемое значение номинала предохранителей (значение в скобках допустимо в случае использования 6 предохранителей для параллельных кабелей питания)

## **11.3 Уставки автоматического выключателя двигателя вентилятора**

### **Автоматический выключатель**

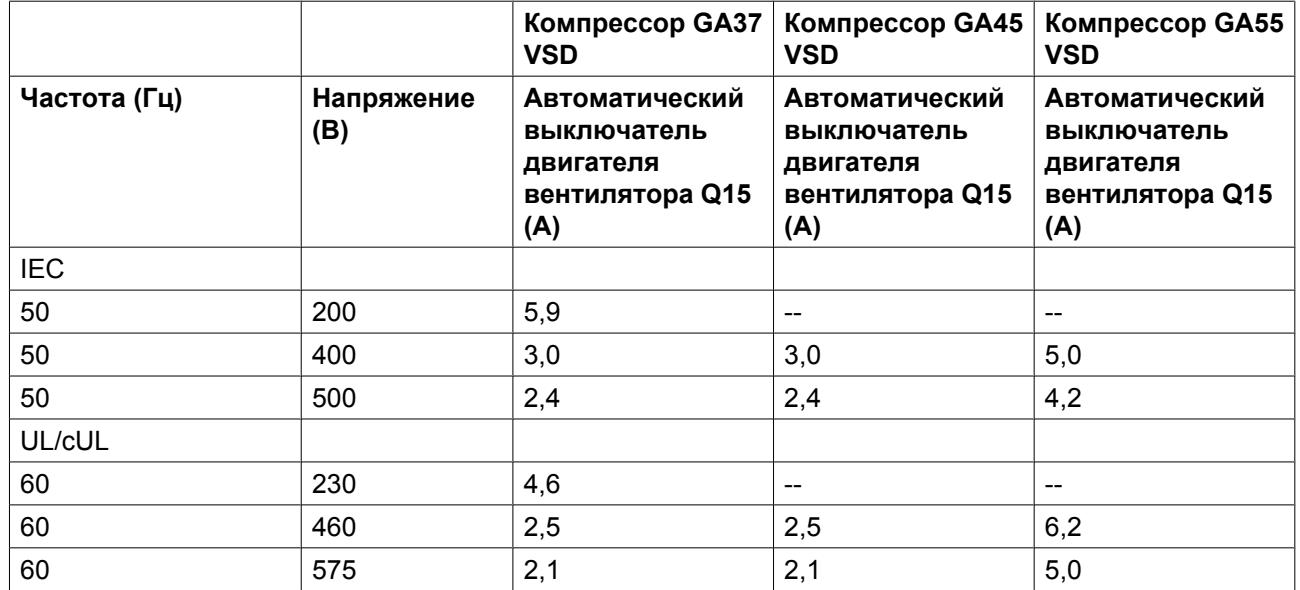

# <span id="page-147-0"></span>**11.4 Стандартные условия и ограничения**

### **Расчетные условия эксплуатации**

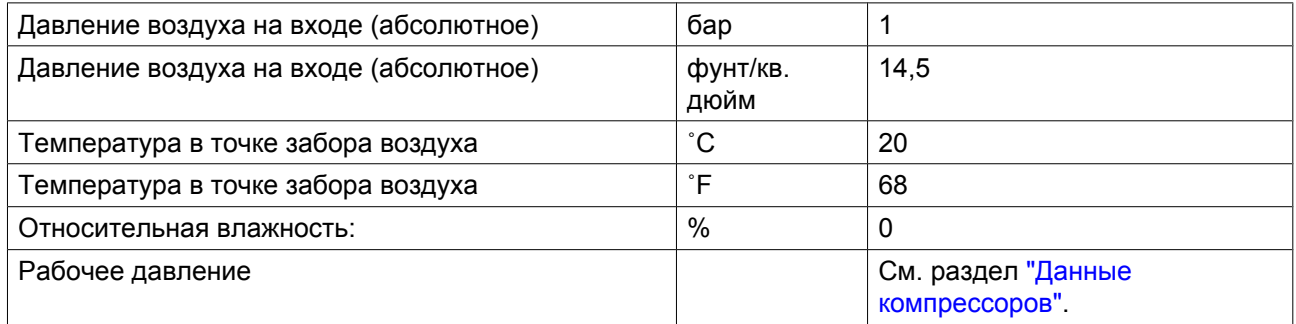

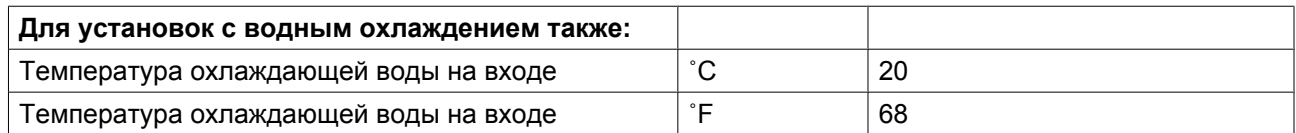

### **Ограничения**

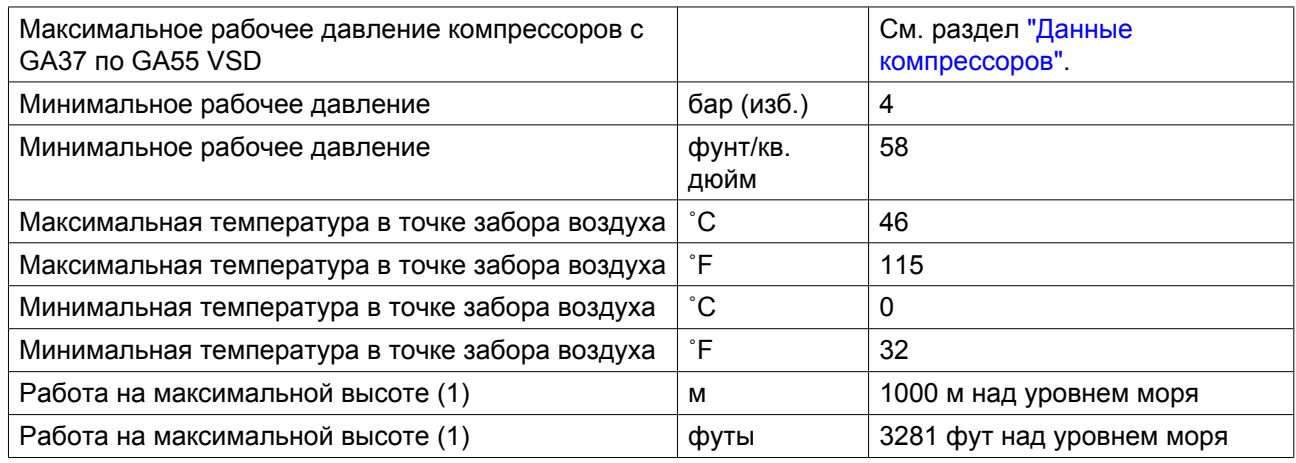

(1): Для работы на больших высотах свяжитесь с Atlas Copco

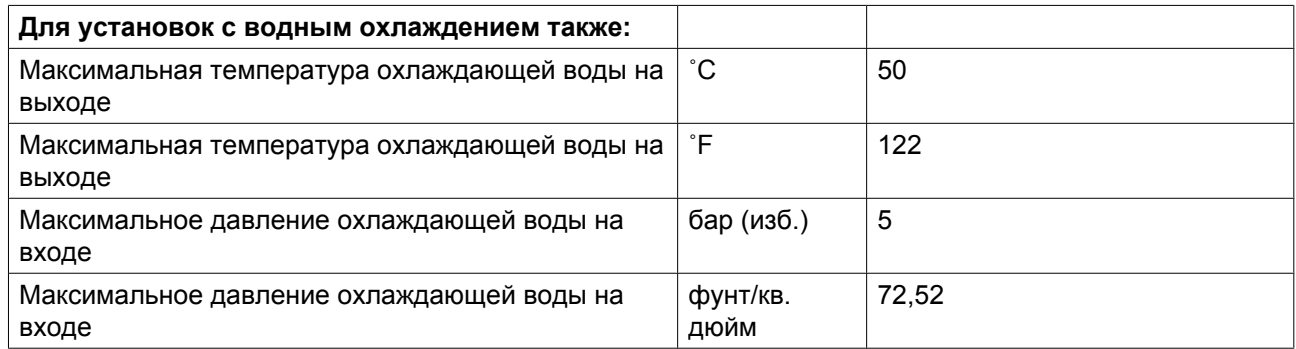

## <span id="page-148-0"></span>**11.5 Характеристики компрессоров**

### **Примечание**

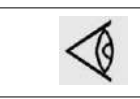

Данные, приведенные ниже, действительны при работе в нормальных условиях, см. [Стандартные условия и ограничения.](#page-147-0)

### **GA 37 VSD**

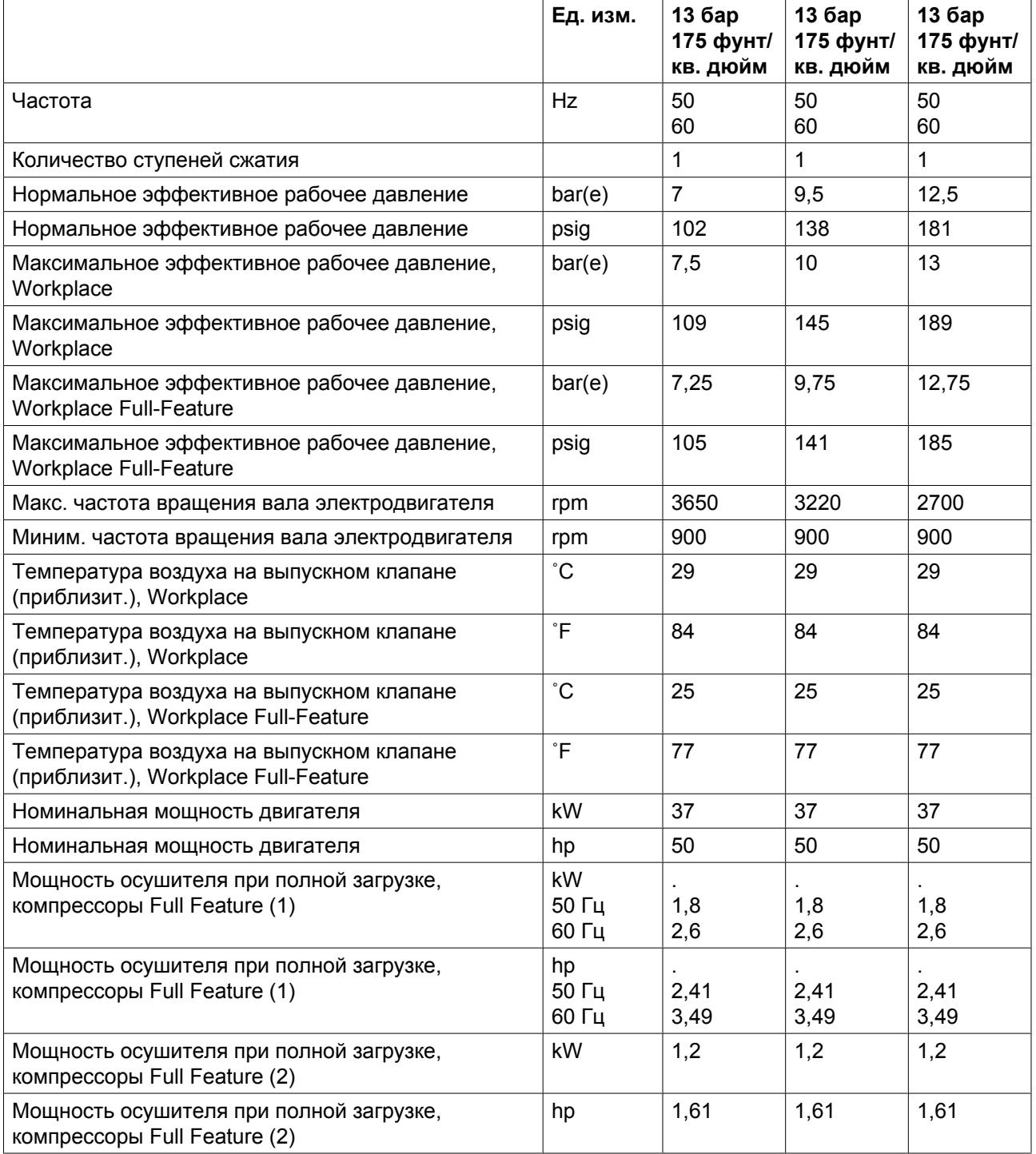

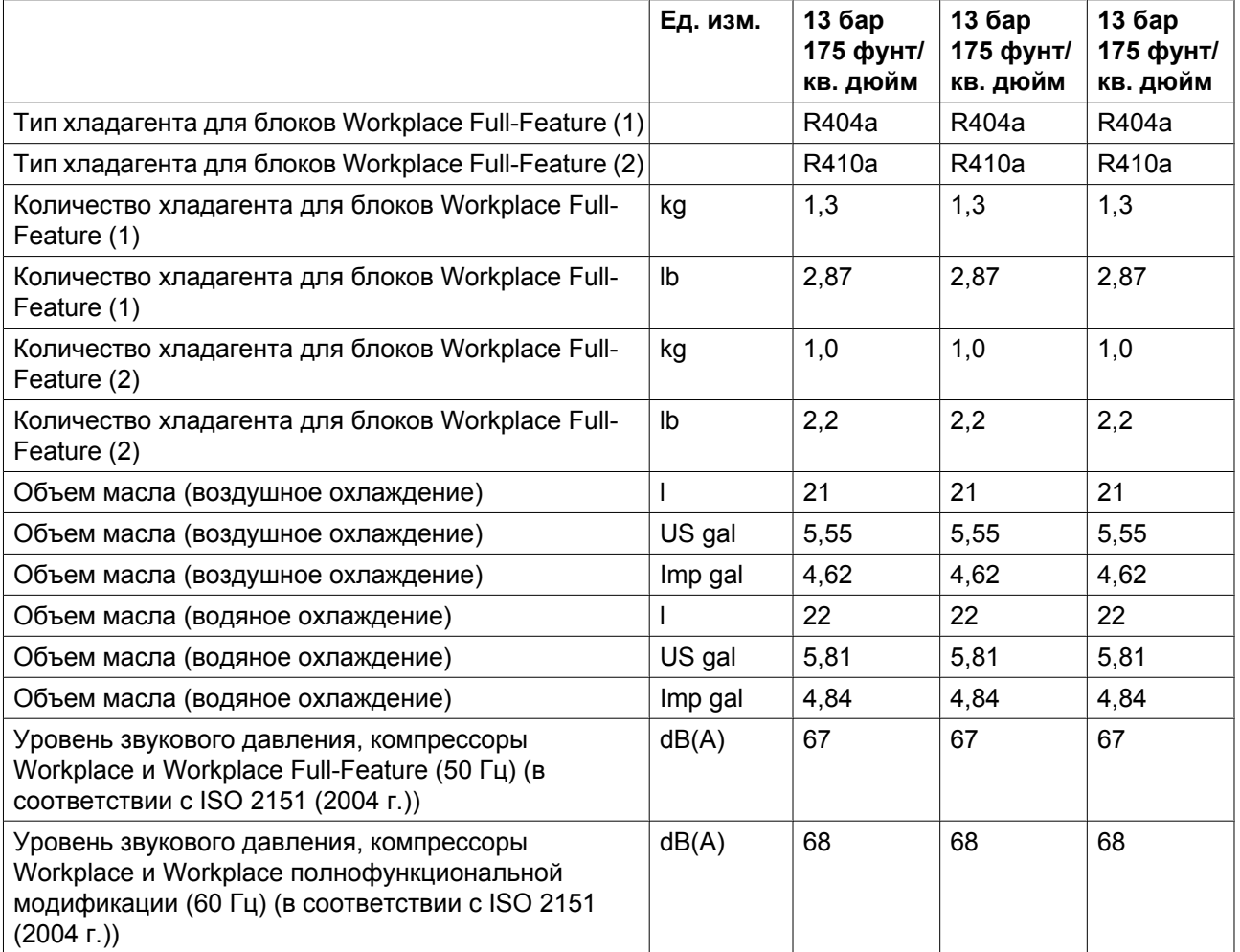

(1): Приблизительно до 30 апреля 2009 г.

(2): Приблизительно с 30 апреля 2009 г. и далее

### **GA 45 VSD**

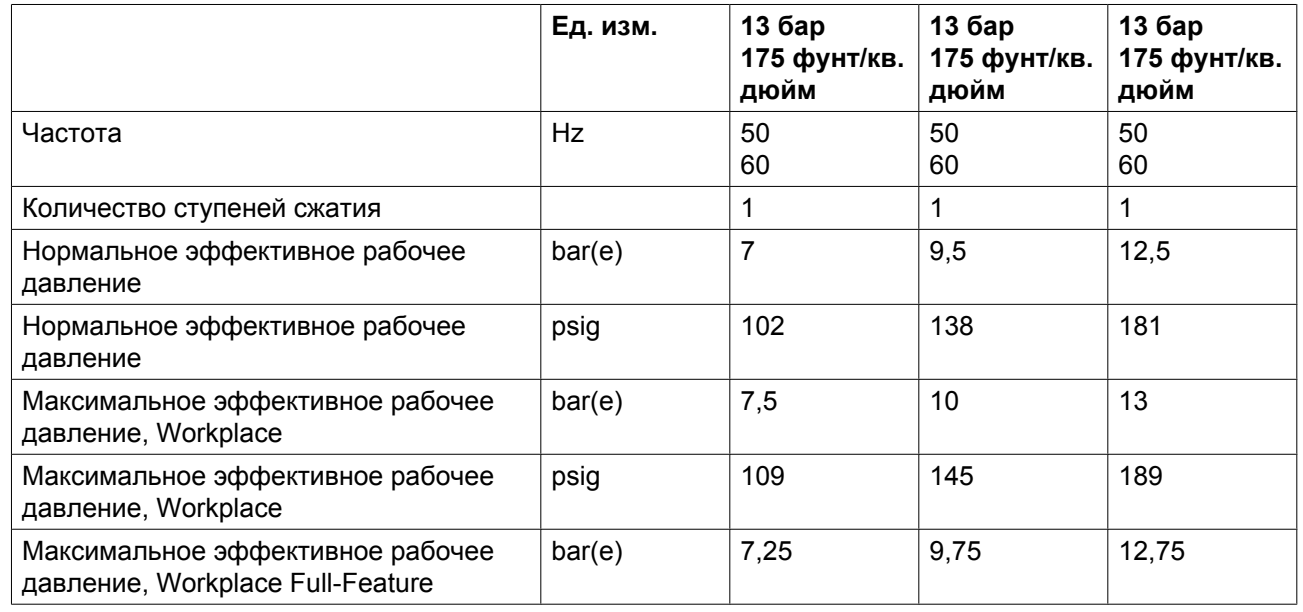

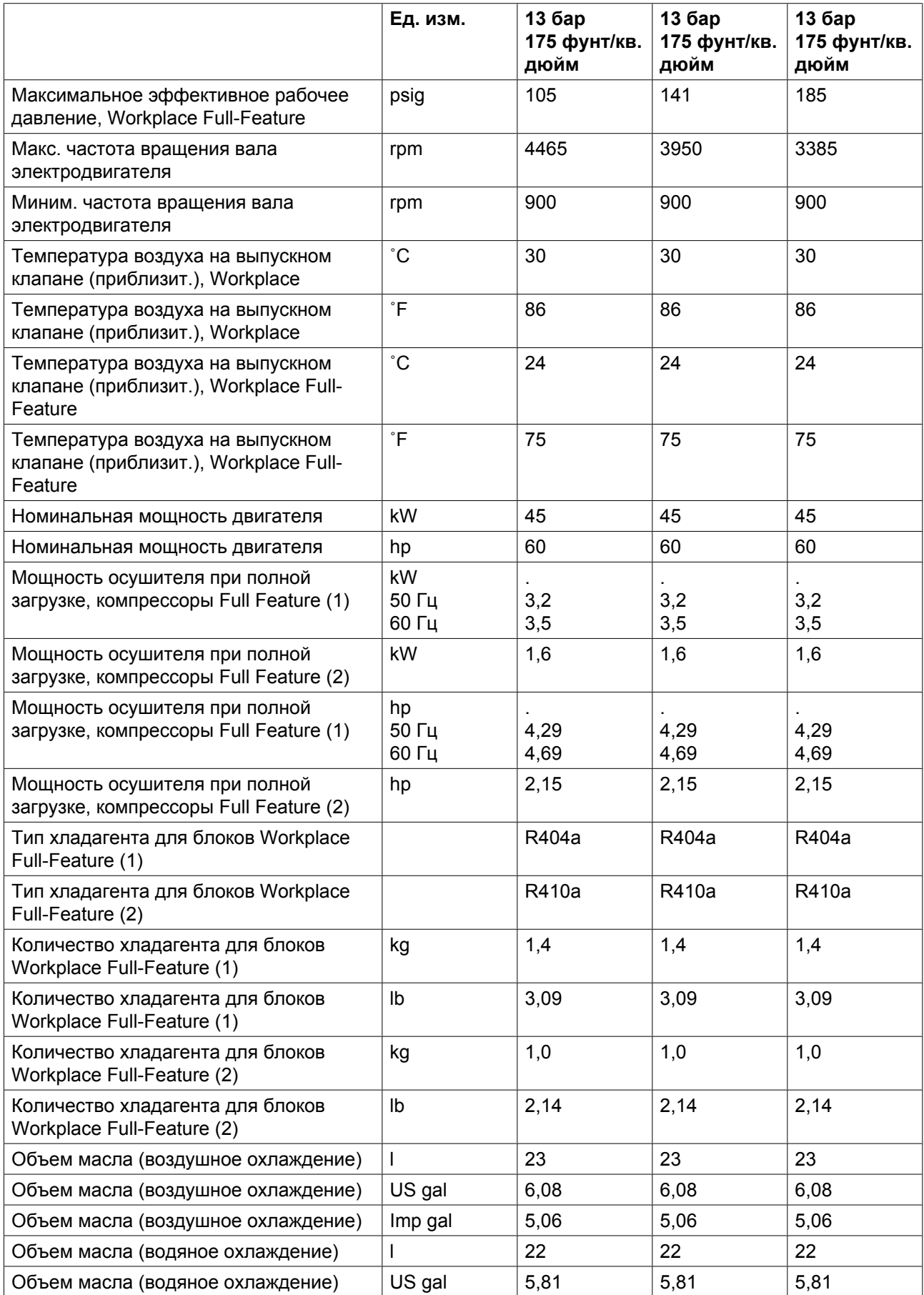

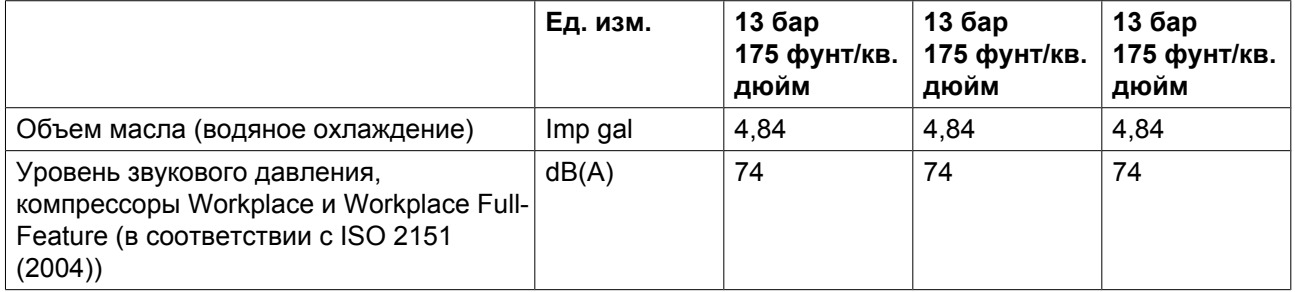

(1): Приблизительно до 30 апреля 2009 г.

(2): Приблизительно с 30 апреля 2009 г. и далее

### **GA 55 VSD**

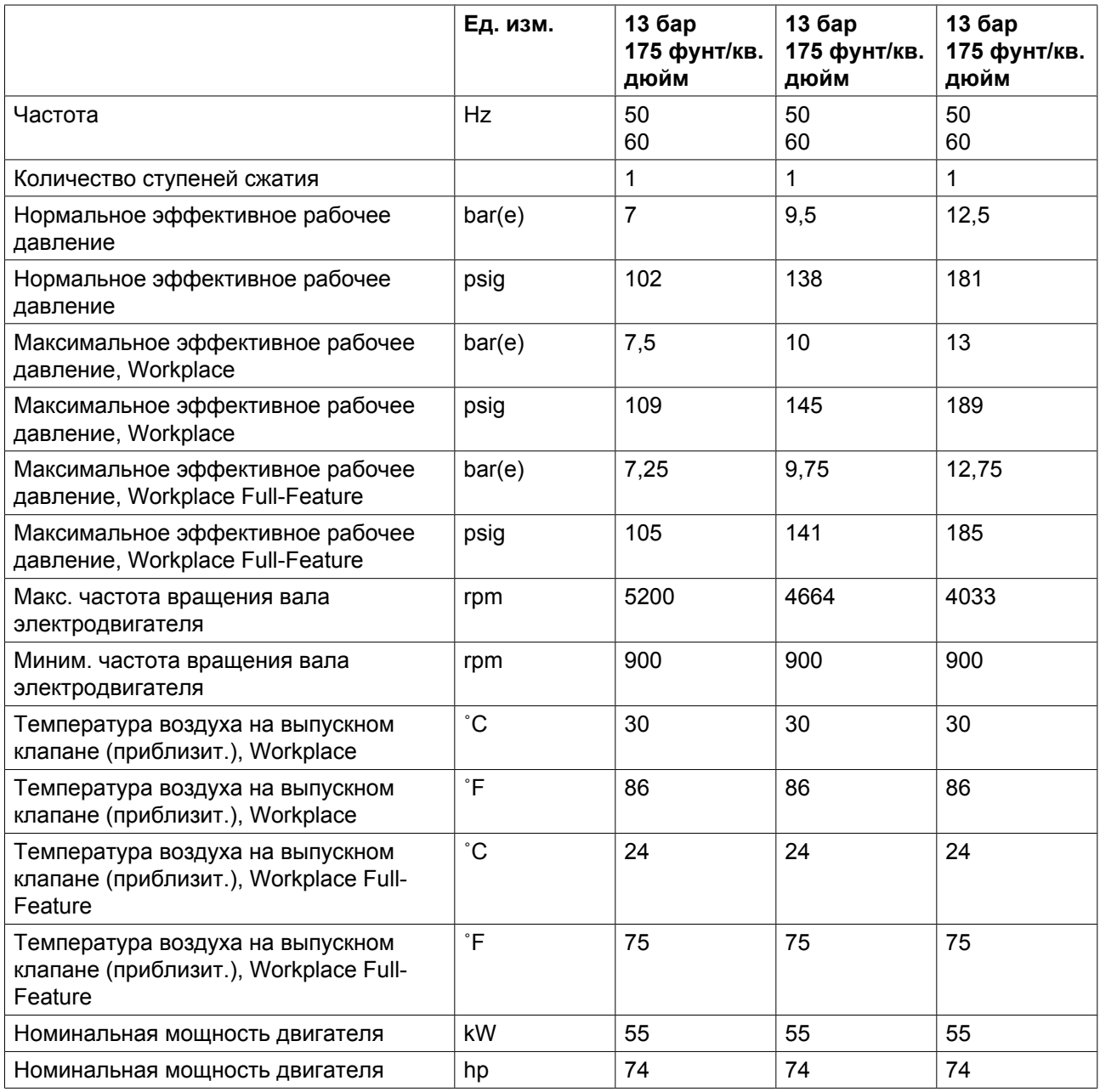

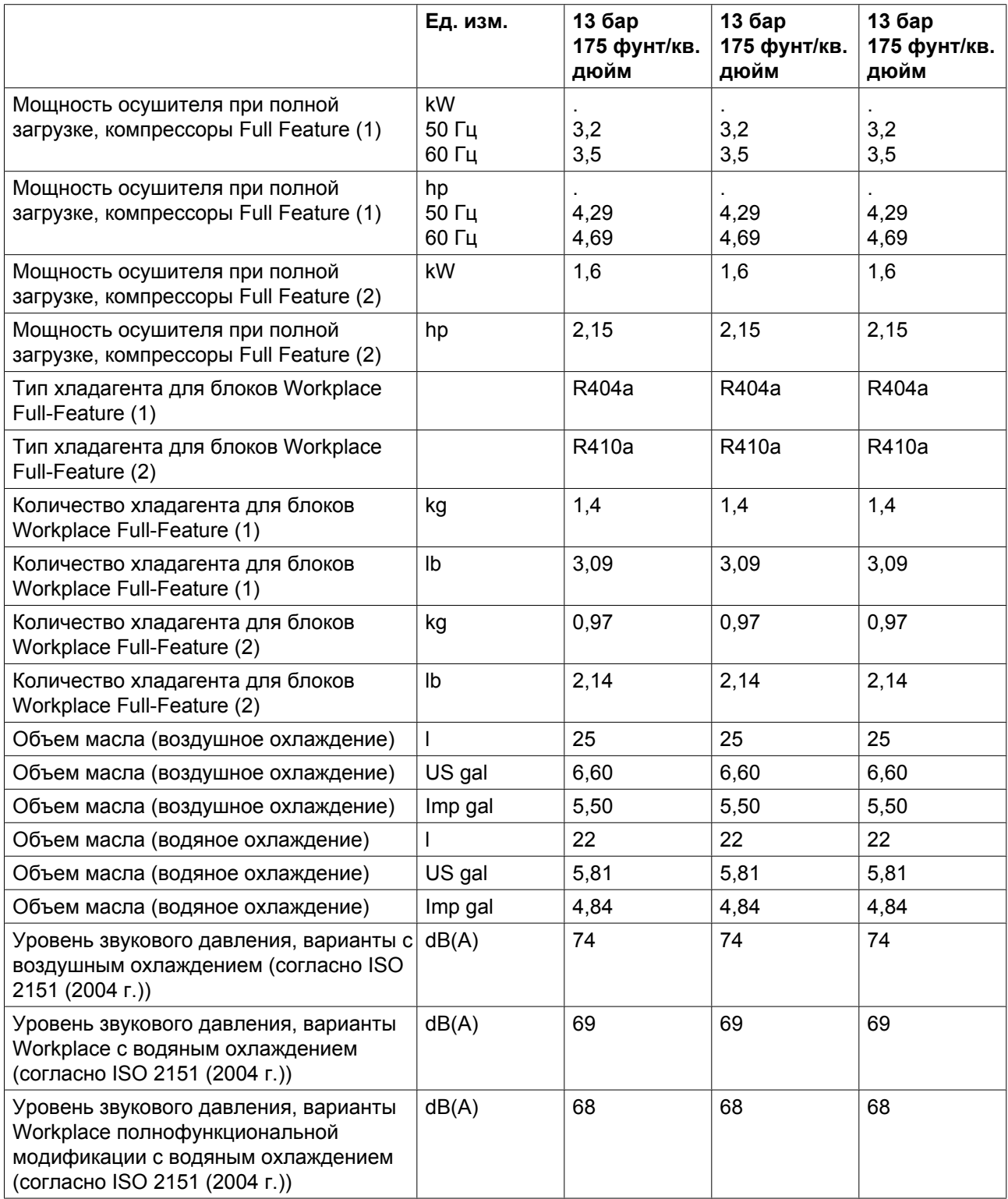

(1): Приблизительно до 30 апреля 2009 г.

(2): Приблизительно с 30 апреля 2009 г. и далее

# **11.6 Технические характеристики регулятора Elektronikon®**

#### **Общая информация**

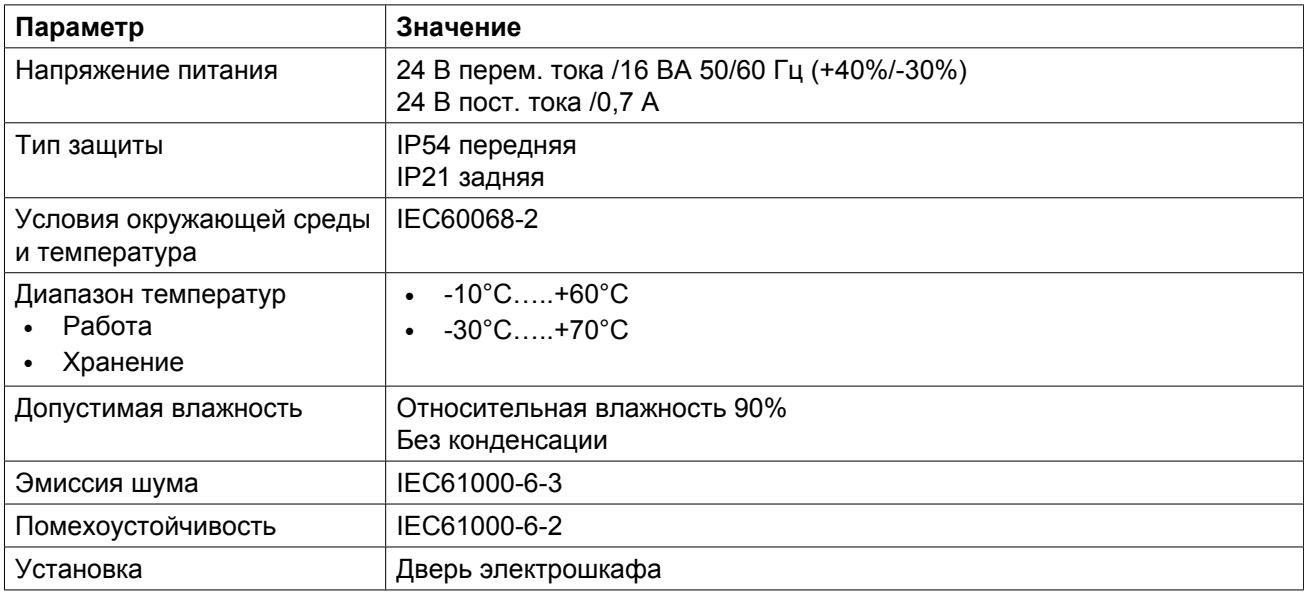

### **Цифровые выходы**

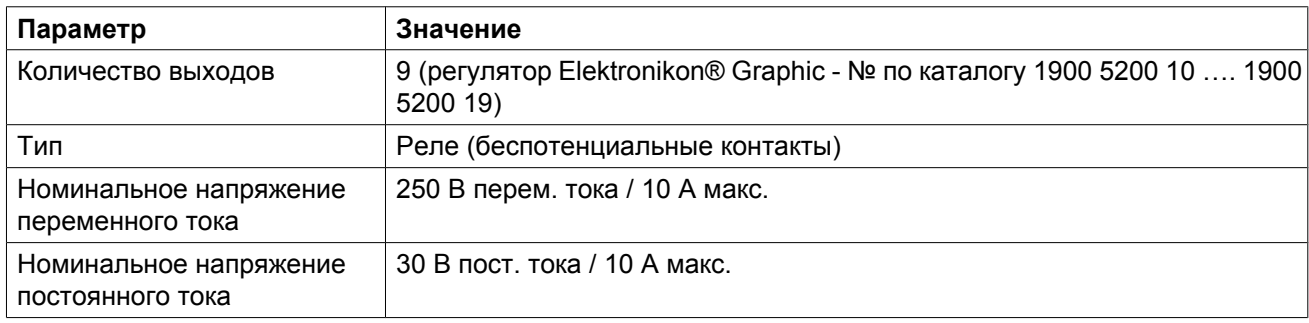

### **Цифровые входы**

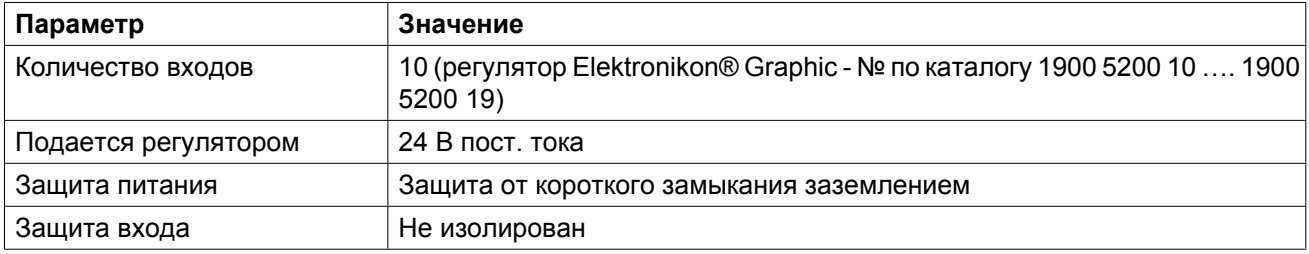

### **Аналоговые входы**

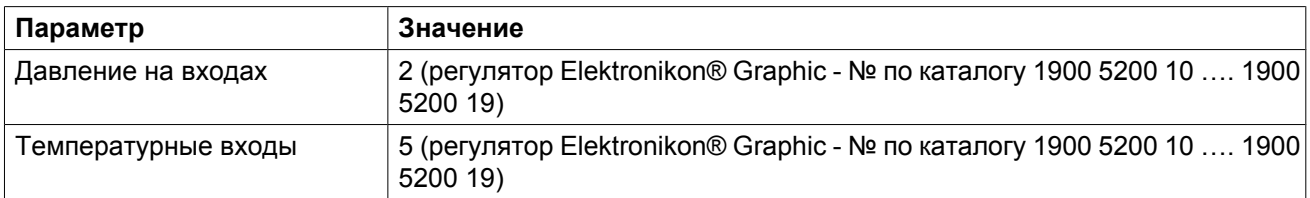

# **12 Инструкции по эксплуатации воздушного ресивера**

### **Указания**

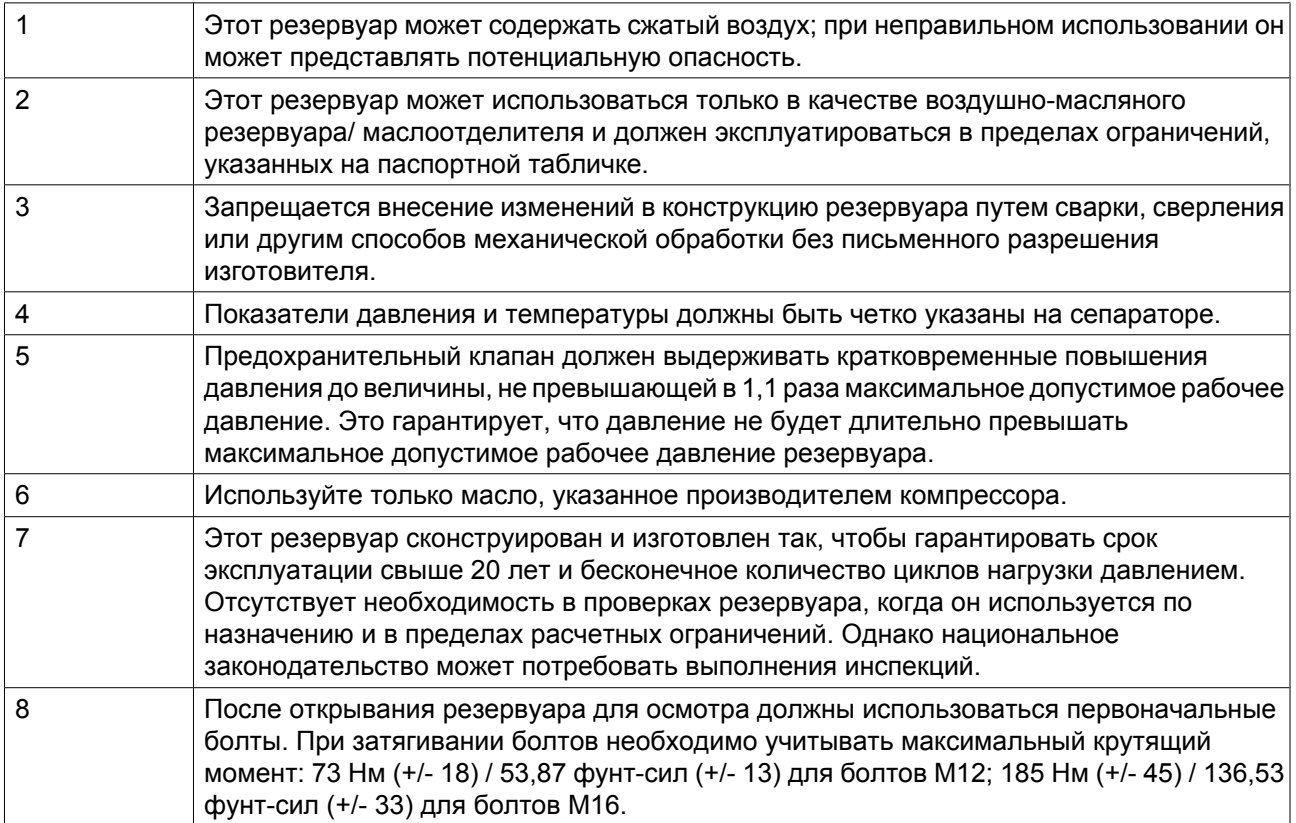

## **13 Директивы по осмотру**

### **Директивы**

В Заявлении о Соответствии / Заявлении Изготовителя указаны и/или приведены ссылки на согласованные и/или другие стандарты, которые использовались при разработке.

Заявление о Соответствии / Заявление Изготовителя является частью документации, поставляемой вместе с компрессором.

Местные законодательные требования, и/или использование вне ограничений и/или условий, определенных Изготовителем, могут потребовать иную периодичность проверок, чем указано ниже.

## **14 Директивы по оборудованию высокого давления**

### **Составные части, выполненные в соответствии с Директивой по оборудованию высокого давления 97/23/ЕС**

В приведенной ниже таблице содержится вся необходимая информация для проверки всего оборудования категории II и выше на соответствие требованиям Директивы по оборудованию, работающему под давлением 97/23/EC, а также для проверки всего оборудования на соответствие требованиям Директивы по простым сосудам под давлением 87/404/EEC.

Компоненты подлежат сертификации в соответствии с требованиями Директивы по оборудованию, работающему под давлением 97/23/EC (устройства категории II и выше)

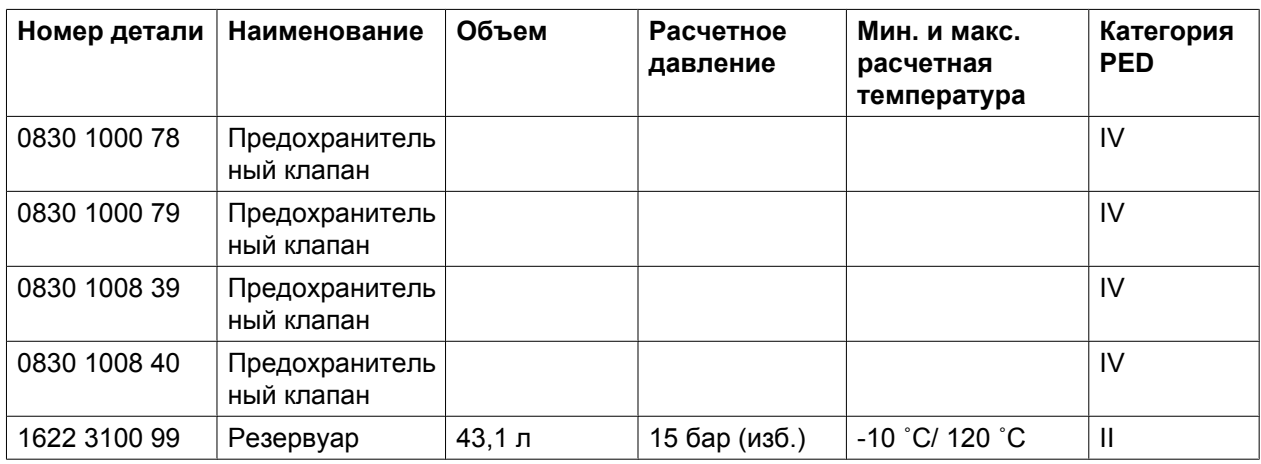

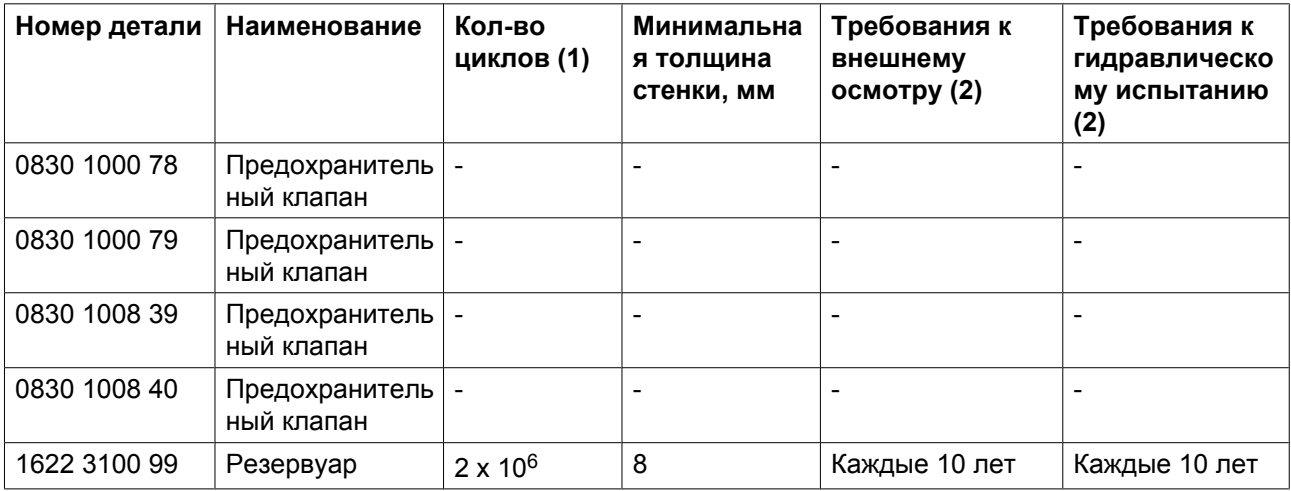

(1) Количество циклов означает число циклов от 0 бар (изб.) до максимального давления.

(2) Другие методы осмотра (например, ультразвуковой или рентгеновский) равноценны гидравлическому испытанию для данного оборудования.

#### **Общая категория**

Компрессоры соответствуют категории II Директивы по оборудованию высокого давления (PED).

## **15 Заявление о соответствии**

### **EC DECLARATION OF CONFORMITY**

(1)<br>We, ....., declare under our sole responsibility, that the product

- Machine name
- Machine type
- Serial number  $\overline{5}$

 $\overline{\mathbf{z}}$ 

Which falls under the provisions of article 12.2 of the EC Directive 2006/42/EC on the approximation of the laws of the Member States relating to machinery, is in conformity with the relevant Essential Health and Safety Requirements of this directive.

The machinery complies also with the requirements of the following directives and their amendments as indicated.

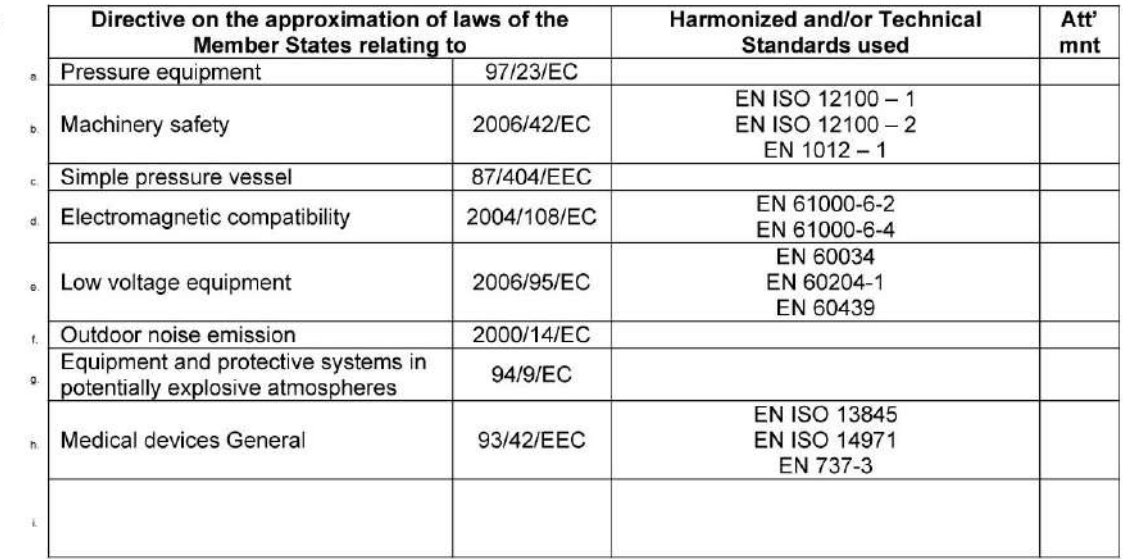

a. The harmonized and the technical standards used are identified in the attachments hereafter

(Product company) is authorized to compile the technical file.  $8b$ 

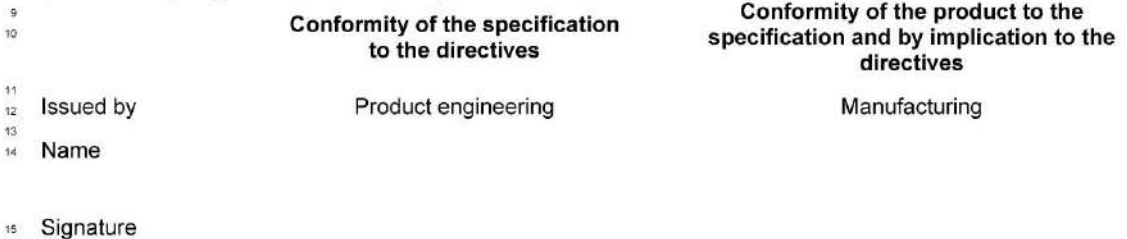

18 Date

*Пример типового Заявления о соответствии*

(1): Адрес: Atlas Copco Airpower n.v. P.O. Box 100 B-2610 Wilrijk (Antwerp) Бельгия

81679D

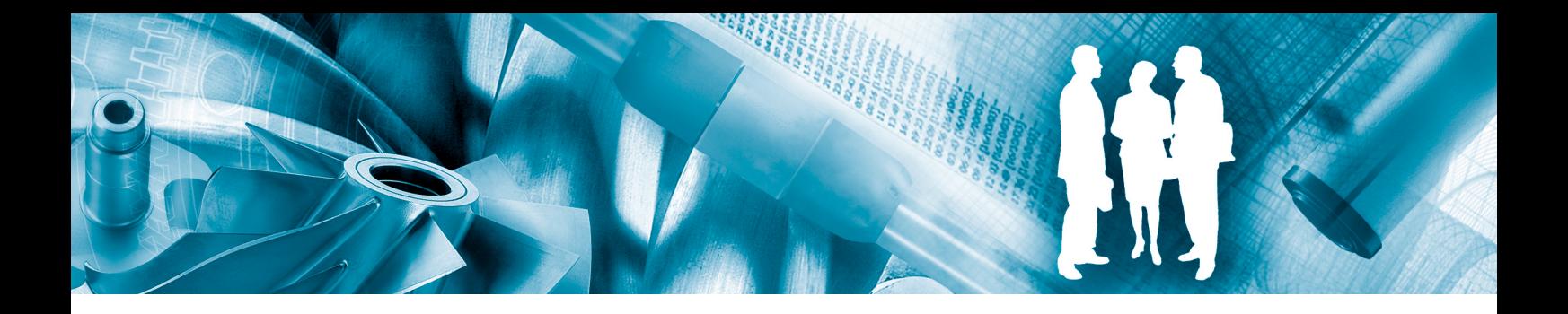

Чтобы стать Первой в уме, первой при выборе® компанией, обеспечивающей потребности своих потребителей в качественном сжатом воздухе, компания Atlas Copco берет на себя обязанность по поставке продуктов и предоставлению услуг, которые помогут улучшить эффективность и доходность Вашего бизнеса.

Сотрудники Atlas Copco, стремясь повысить надежность и эффективность своей компании, находятся в постоянном поиске инновационных решений. Находясь в тесном взаимодействиями со специалистами Вашей компании, мы стремимся предоставить Вам качественные решения в области сжатого воздуха, которые станут ключевой движущей силой Вашего бизнеса.

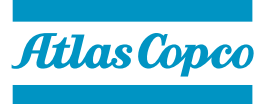